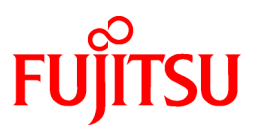

# **FUJITSU Software Cloud Storage Gateway V1.2.0**

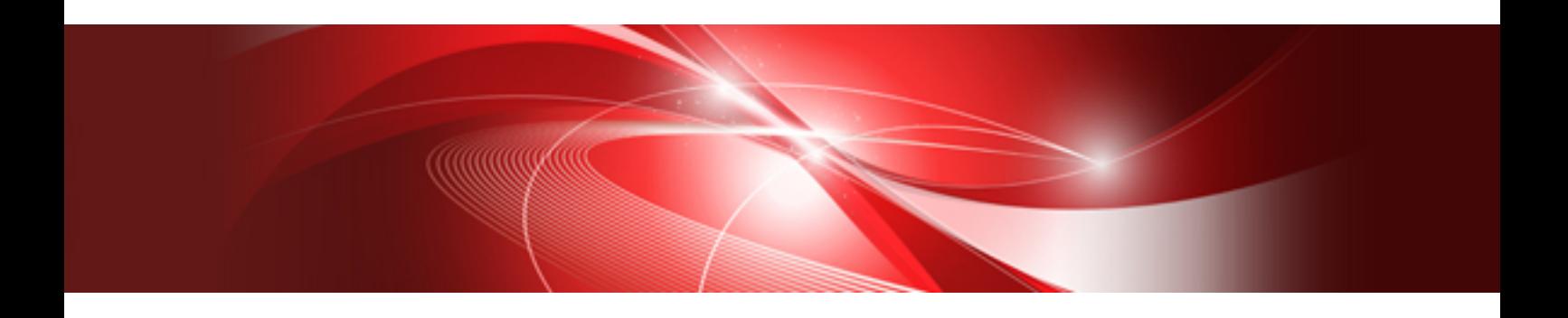

# Reference Guide

J2UL-2276-03ENZ0(01) March 2020

# **Preface**

# **Purpose of This Manual**

This manual describes the specifications of the REST API that can be used for FUJITSU Software Cloud Storage Gateway (hereinafter referred to as "this product"), the meanings and actions for the output messages, and the terms used in the manuals for this product.

# **Intended Readers**

This manual is intended for users who are considering the installation of this product or system administrators who install or manage this product.

In addition, this manual assumes that the reader has knowledge of the following:

- Server virtualization system (VMware vSphere, KVM, or Hyper-V)
- Public cloud services (Amazon Web Services or Microsoft Azure/FUJITSU Cloud Service for Microsoft Azure)
- Network Attached Storage (NAS)
- Cloud Storage

#### **Structure of This Manual**

The structure of this manual is as follows:

#### [Chapter 1 CSG REST APIs](#page-6-0)

Describes the specifications of the REST API that can be used for this product.

#### [Chapter 2 Messages](#page-103-0)

Describes the meanings and actions for the output messages.

[Appendix A Incompatibility Information](#page-148-0)

Describes information about incompatibility with old products.

#### **[Glossary](#page-149-0)**

Describes the terms used for this product.

### **Conventions**

The style shown below are used in this manual.

- Style

- Screen and keyboard keys

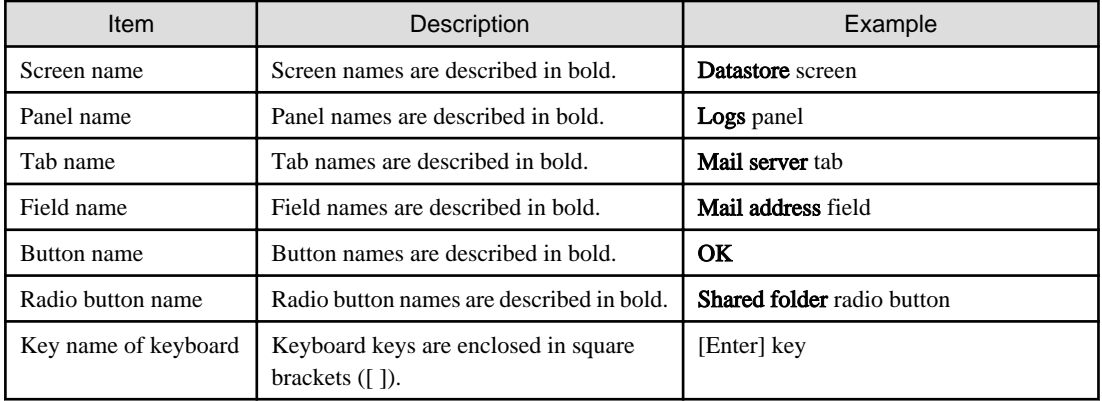

- Manual related names

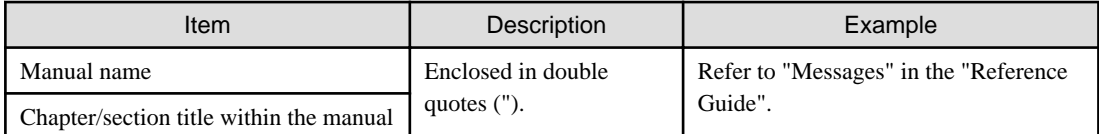

### **Export Controls**

Exportation/release of this document may require necessary procedures in accordance with the regulations of your resident country and/or US export control laws.

### **Trademarks**

- Linux is a registered trademark of Linus Torvalds.
- Red Hat and RPM are registered trademarks of Red Hat, Inc. in the U.S. and other countries.
- VMware, VMware logo, Virtual SMP, and vMotion are the registered trademarks or trademarks of VMware, Inc. in the United States and other countries.
- Microsoft, Windows, Windows Server, and other Microsoft products are registered trademarks of Microsoft Corporation in the United States and other countries.
- Active Directory, Hyper-V, Azure, Internet Explorer, and Microsoft Edge are registered trademarks or trademarks of Microsoft Corporation in the United States and other countries.
- Amazon Elastic Cloud Compute (Amazon EC2) is a registered trademark or trademark of Amazon Web Services, Inc. in the United States and other countries.
- All other brand and product names are trademarks or registered trademarks of their respective owners.

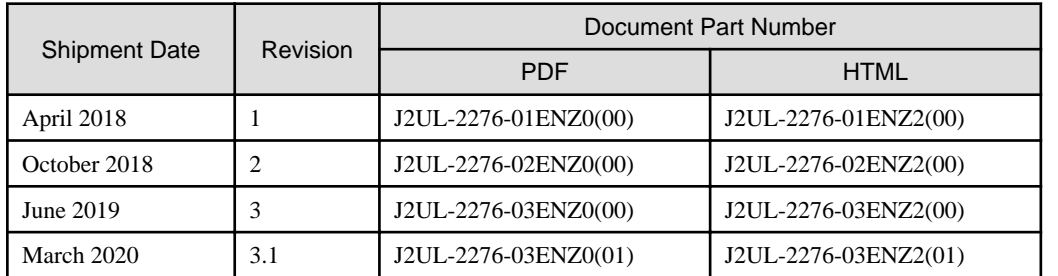

#### **Shipment Date and Revision History**

#### **Notice**

- No part of this manual may be reproduced without permission.
- This manual is subject to change without advance notice.

# **Copyright**

Copyright 2018-2020 FUJITSU LIMITED

# Documentation Road Map

#### **Manual Organization**

The manual organization of this product is as follows.

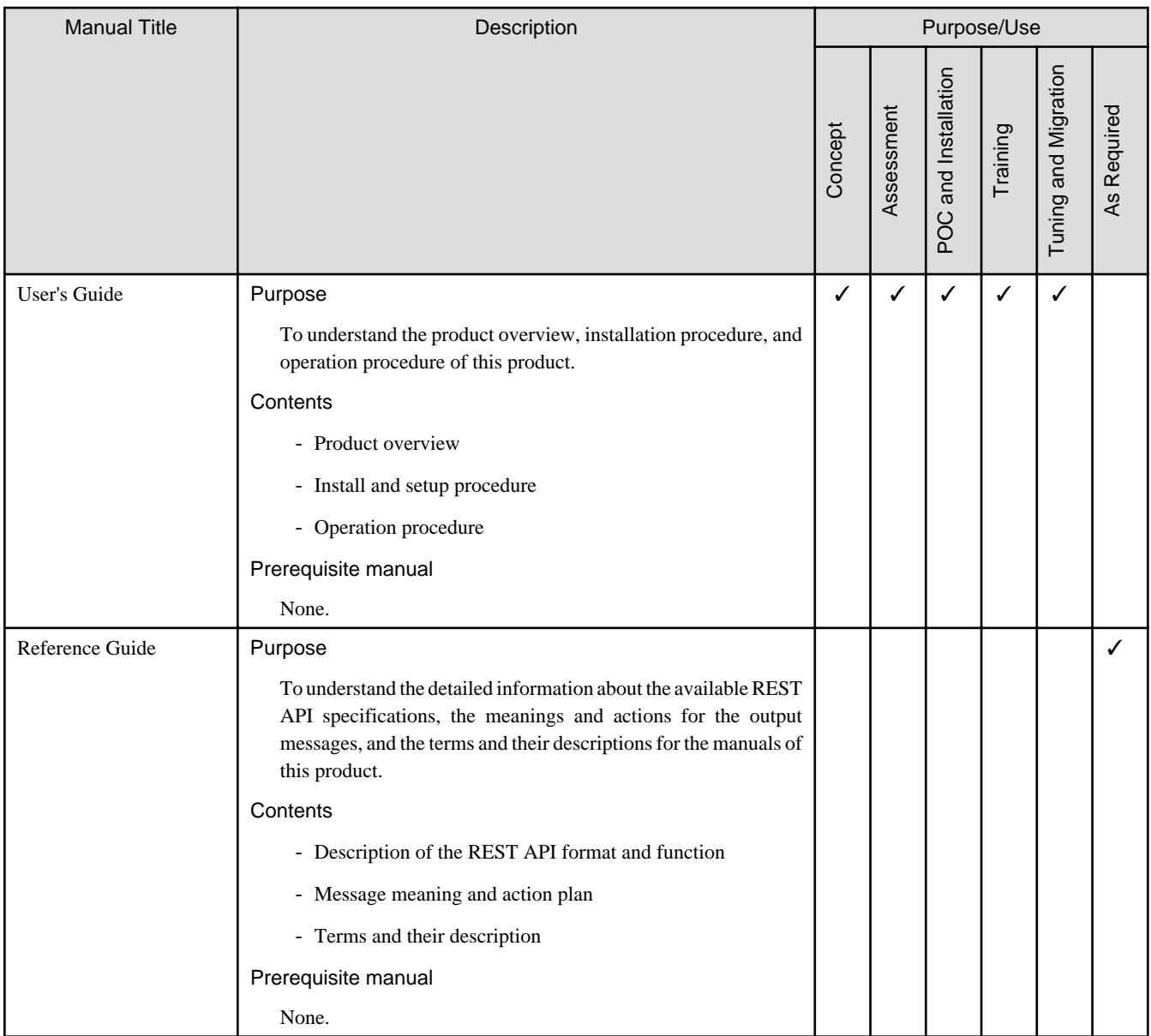

 $\boldsymbol{\checkmark}$  indicates which manual to read for which purpose/use.

# **Contents**

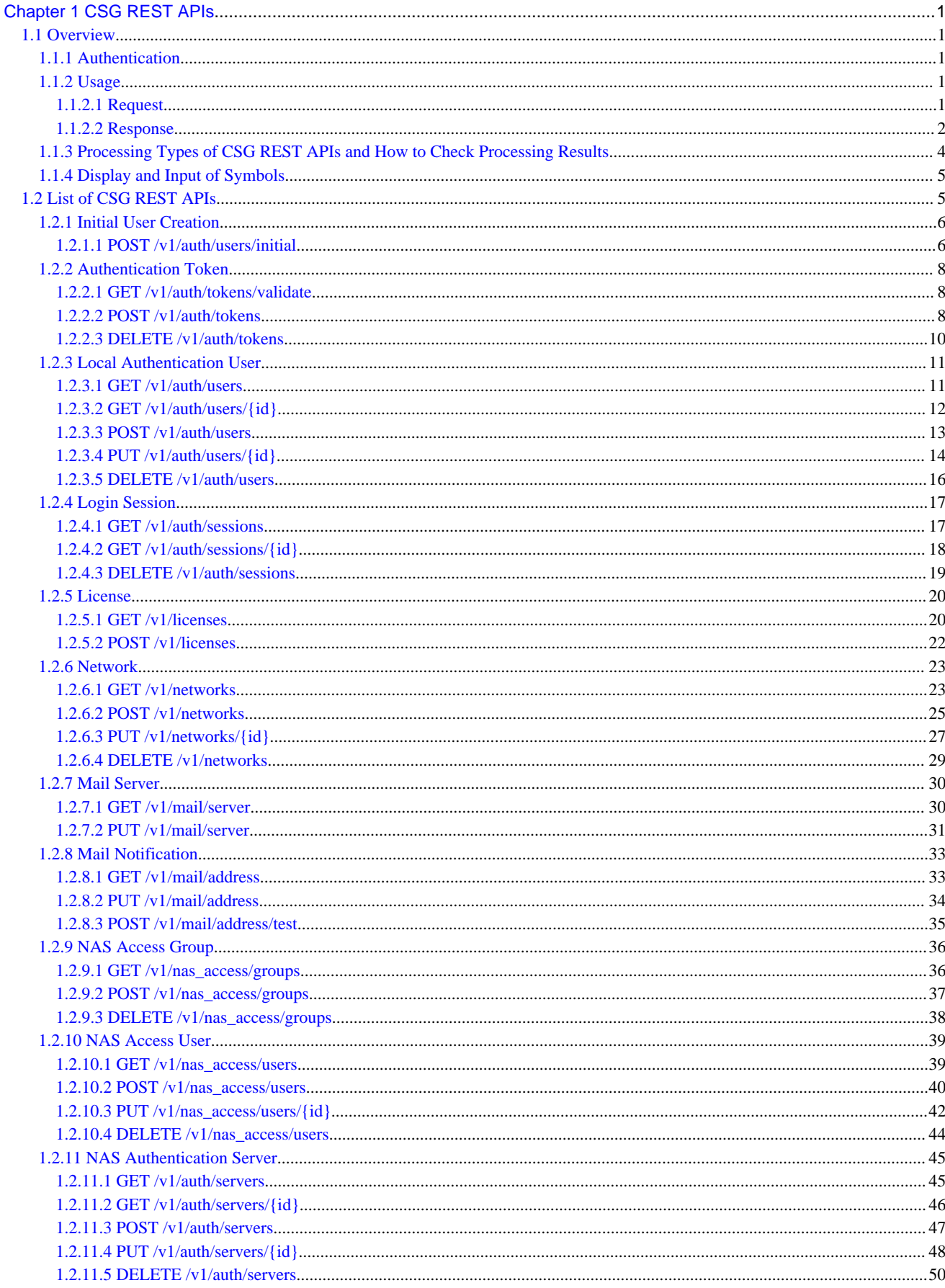

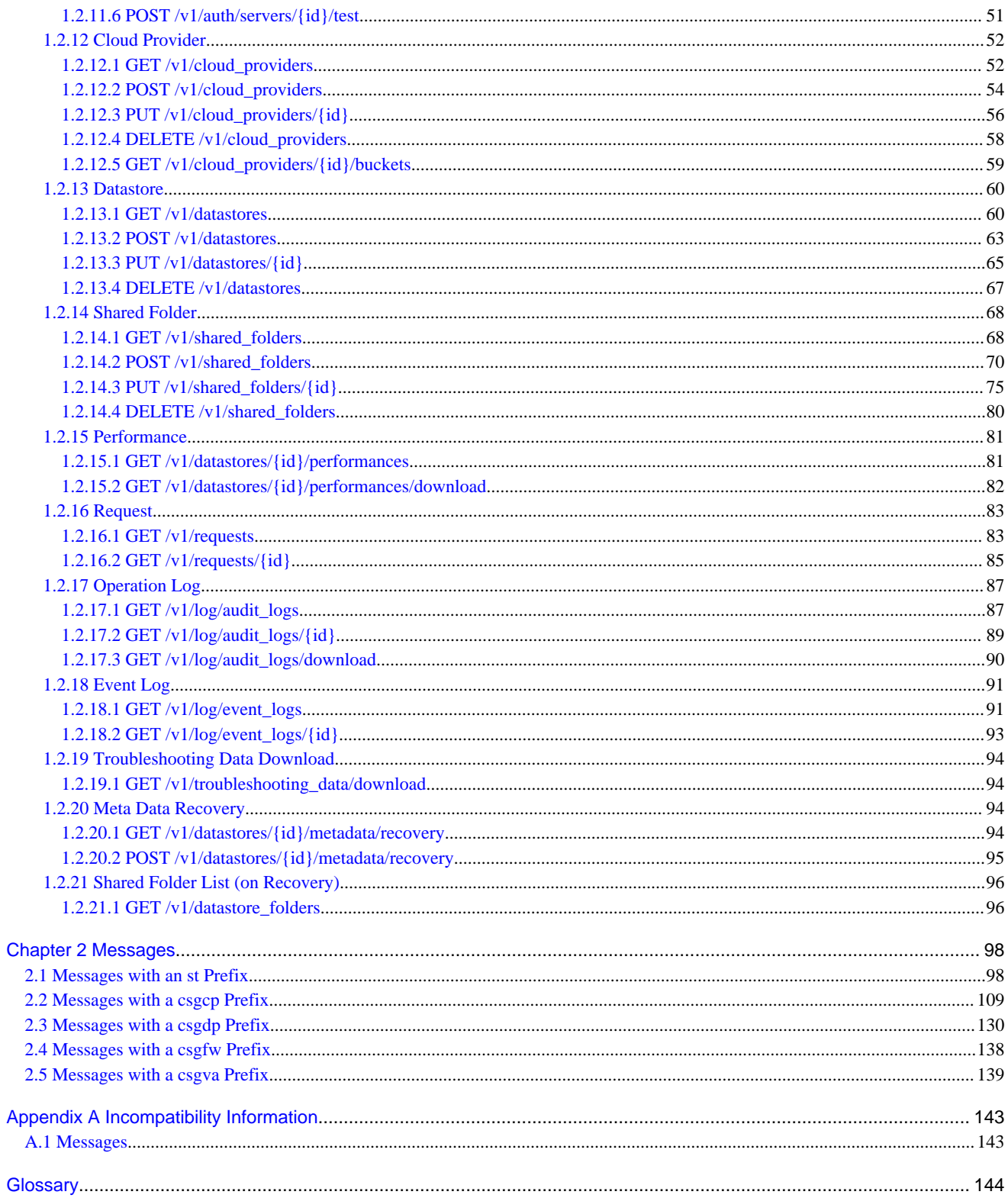

# <span id="page-6-0"></span>**Chapter 1 CSG REST APIs**

This chapter gives an overview of CSG REST APIs and describes available CSG REST APIs.

# **1.1 Overview**

HTTPS communication must be configured to use the CSG REST API. For information on configuring HTTPS communication, see "CSG Web GUI communication settings" in the "User's Guide".

# **1.1.1 Authentication**

CSG REST APIs require a user name and password at login. If the specified user name and password are valid, a token is issued. To Performs subsequent processing with CSG REST APIs, you must specify this token for each API. When each API is executed, the validity of the specified token is checked. When you log out, the token is discarded.

For details about the CSG REST APIs for login and logout, refer to ["1.2.2.2 POST /v1/auth/tokens"](#page-13-0) and "[1.2.2.3 DELETE /v1/auth/](#page-15-0) [tokens"](#page-15-0).

# **First Login**

When you log in for the first time, create an initial user first. The initial user can be created not only when you log in to CSG Web GUI for the first time, but also with the CSG REST API.

For details about how to create an initial user, refer to ["1.2.1 Initial User Creation"](#page-11-0).

# **P** Point

After setting up this product, create an initial user immediately.

# **1.1.2 Usage**

# 1.1.2.1 Request

When you send a request to this product, use any REST client. There is no restriction on REST clients you can use.

# **Sending an HTTP Request**

You can send an HTTP request as follows.

When the HTTP Method Is GET or DELETE

https://<host name:port number>/<version>/<resource name>?<parameters>

For the host name, specify the IP address or FQDN of a virtual machine on which this product operates.

You can omit the port number only when the port number is 443.

Specify parameters following a resource name and a question mark "?". When you specify more than one parameter, use an ampersand "&" to separate each parameter.

**⊥** Example

If you use the curl command as the REST client (to check the expiration time of the token)

```
# curl -i -X GET \setminus 'https://192.0.2.10:9856/v1/auth/tokens/validate?token=c7133246-9f5c-4122-b9cf-7fcb72ade251'
```
# <span id="page-7-0"></span>**Example**

If you use the curl command as the REST client (Operation log download).

If you request a file download, specify the name of the output file with "-o".

```
# curl -X GET \setminus -o 'audit_log.zip' \
 'https://192.0.2.10:9856/v1/log/audit_logs/download?token=c7133246-9f5c-4122-b9cf-7fcb72ade251'
```
#### When the HTTP Method Is POST or PUT

https://<host name:port number>/<version>/<resource name>

For the host name, specify the IP address or FODN of a virtual machine on which this product operates. You can omit the port number only when the port number is 443. Specify parameters in the request body.

# **Example**

If you use the curl command as the REST client (to log in and obtain a token)

```
# curl -i -X POST \
    -d "user_name=admin" \
    -d "password=root" \
  'https://192.0.2.10:9856/v1/auth/tokens'
```
Specify the following contents when you send an HTTP request.

#### Table 1.1 Specification Contents for Sending an HTTP Request

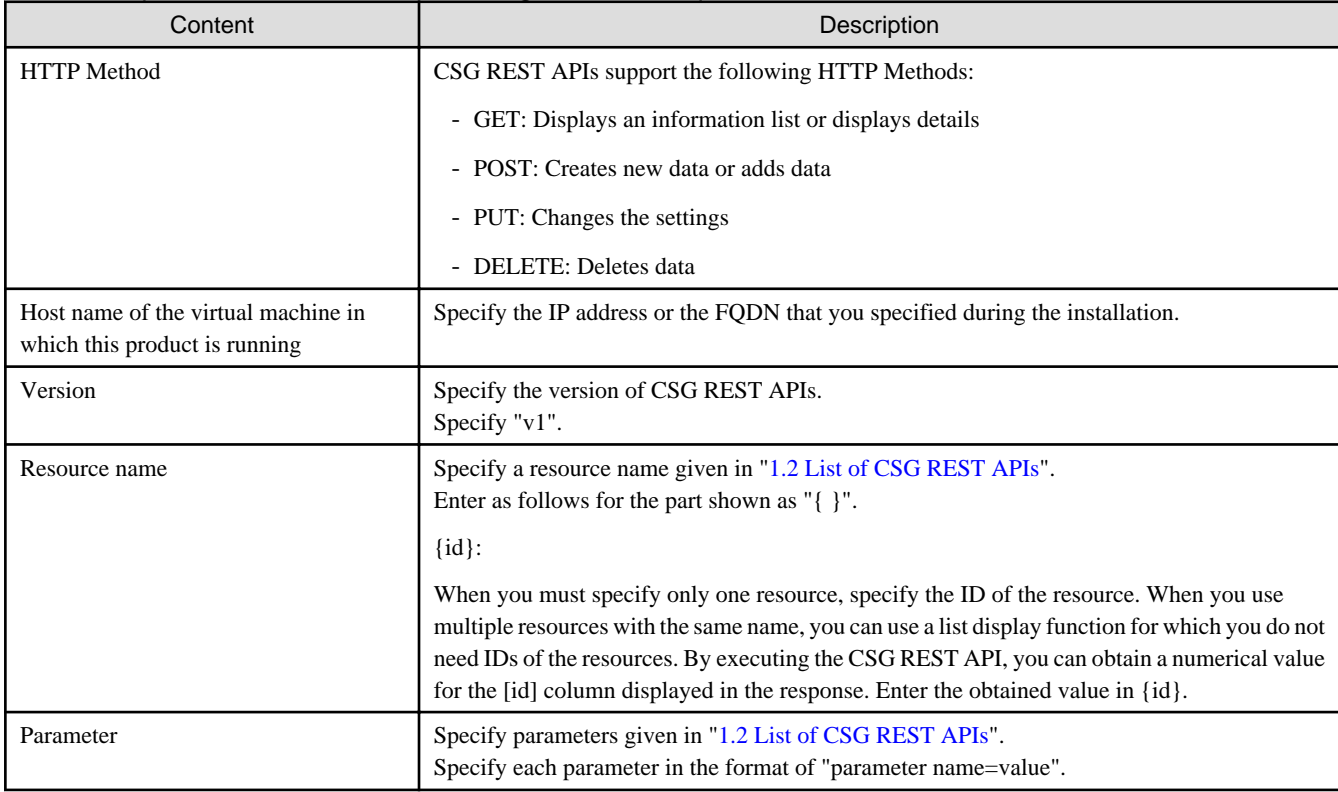

# 1.1.2.2 Response

You can check a response returned for a request of a CSG REST API on a REST client.

<span id="page-8-0"></span>A response consists of the following three types of information:

- Status Code
- Response Header
- Response Body

### **Status Code**

A status code is a three-digit number that represents the meaning of a response from the Web server. The following table shows the status codes that CSG REST APIs return.

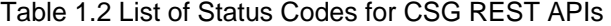

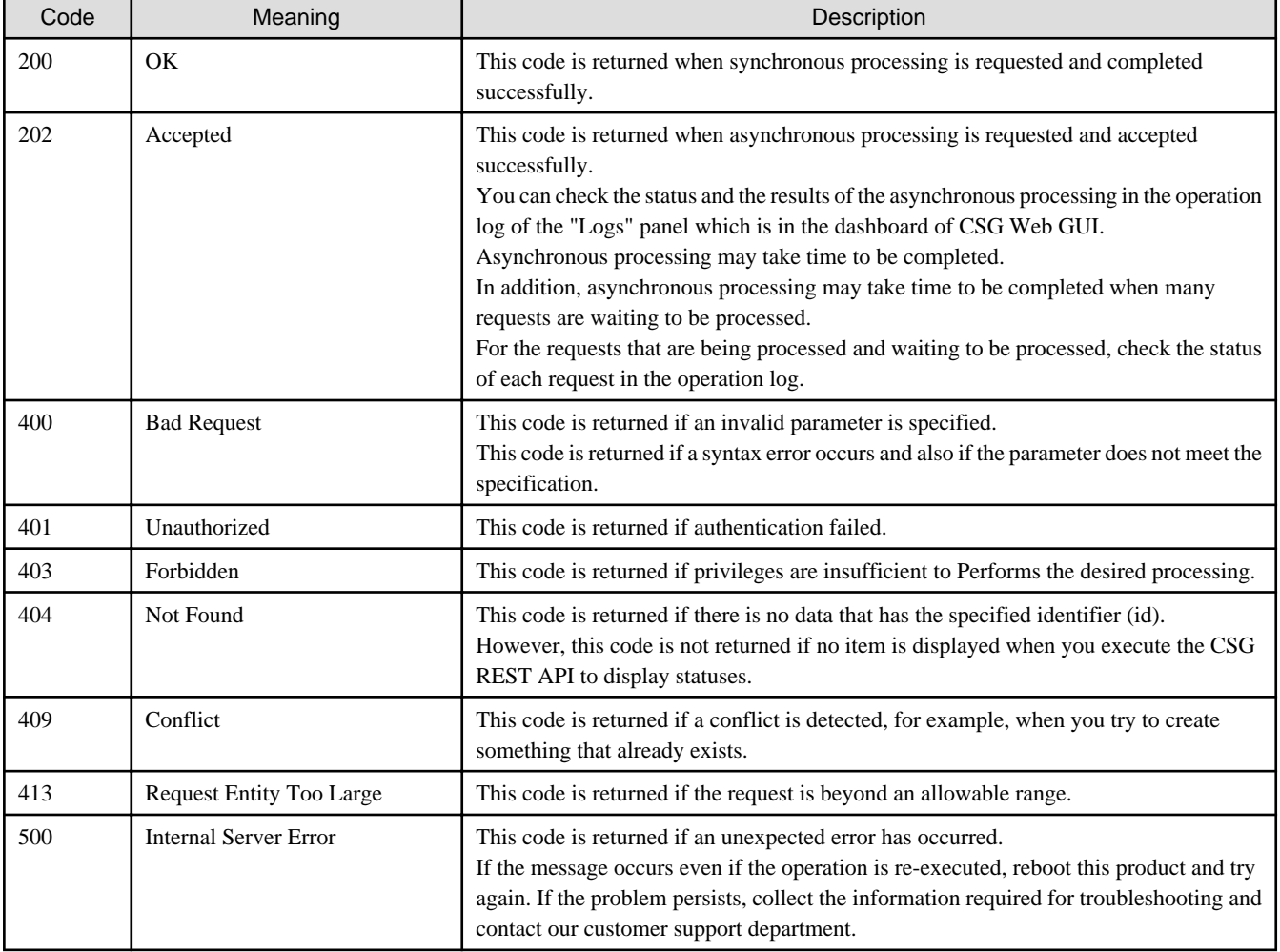

#### **Response Header**

A response header is data that represents the state of the response for a request.

In the response header, "Content-Type", which represents the content type of the response body, is "application/json;charset=UTF-8". However, the "Content-Type" for collecting troubleshooting data, downloading audit logs, and downloading performance data is "application/zip".

#### **Response Body**

The format of a response is a JSON format and its encoding is UTF-8 (without BOM).

A response is returned as a JSON object. For details, refer to "Response Details" of each "CSG REST API".

However, for troubleshooting data collections, audit log downloads, and performance data downloads, the binary data is returned in the zip file format.

#### <span id="page-9-0"></span>When Processing Is Completed or Accepted Successfully

Example 1: When a Single Object Is Returned

```
{
    "key_name": {
        "name": "sample",
        "created_at": "YYYY-MM-DDThh:mm:ss+09:00"
     }
}
```
Example 2: When an Object Array Is Returned

```
{
     "key_name": [
         {
              "name": "sample",
              "created_at": "YYYY-MM-DDThh:mm:ss+09:00"
         },
         {
             "name": "sample",
             "created_at": "YYYY-MM-DDThh:mm:ss+09:00"
         }
     ]
}
```
If an Error Has Occurred

If an error has occurred, a JSON object, which contains a message number and an error message, is returned.

The key names are "msg\_id" and "error".

The following shows a response example that is returned in this case.

Example 2: When an Error Message Is Returned

```
{
"msg_id":st10000103,
"error":"st10000103: invalid authentication token."
}
```
Usually, an error is returned as shown above. However, if an error has occurred during token acquisition, the following message that contains an additional "detail" key is returned.

Example 3: When an Error Message Is Returned During Token Acquisition

```
{
"msg_id":st10310001,
"error":"st10310001: The specified user is already logged in."
"detail": { "user": "username",
             "role": "Administrator",
             "client_info": "1.1.1.1",
             "login_date": "YYYY-MM-DDThh:mm:ss",
             "last_ope_date": "YYYY-MM-DDThh:mm:ss"
           }
}
```
# **1.1.3 Processing Types of CSG REST APIs and How to Check Processing Results**

This section describes the processing types of CSG REST APIs and how to check the results of processing.

When a CSG REST API is executed, one of the following types of processing is executed.

#### <span id="page-10-0"></span>Synchronous Processing

When a CSG REST API is executed and it returns a response with the status code 200, the processing is completed at the time when the response is returned. This type of processing is called "synchronous processing". The results of synchronous processing are written in the response and you can check the results immediately.

Note that if an error has occurred, a status code other than 200 and a message are displayed in the response.

#### Asynchronous Processing

When a CSG REST API is executed and it returns a response with the status code 202, the processing continues internally after the response is returned and the processing is completed after a certain period of time. This type of processing is called "asynchronous processing".

After asynchronous processing is completed, the operation log is updated.

For confirmation of the operation logs, see ["1.2.17 Operation Log"](#page-92-0).

# **P** Point

Even if an error has occurred during asynchronous processing, no error message is displayed in the response. Check the operation log. 

# **1.1.4 Display and Input of Symbols**

#### **Symbols Displayed in Responses**

CSG REST APIs return responses in a JSON format. Therefore, some symbols written in the responses may be escaped as shown below. For some REST clients, symbols may be displayed unchanged. For cURLs, however, some symbols are escaped as follows.

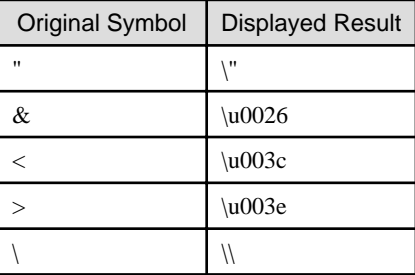

#### **Symbols Entered for Parameters**

When you enter specific symbols for parameters, you may need to escape the symbols manually.

For some REST clients, you may not need manual escape. For cURLs, however, you must escape some symbols manually.

The following table shows the relevant symbols and their escaped forms.

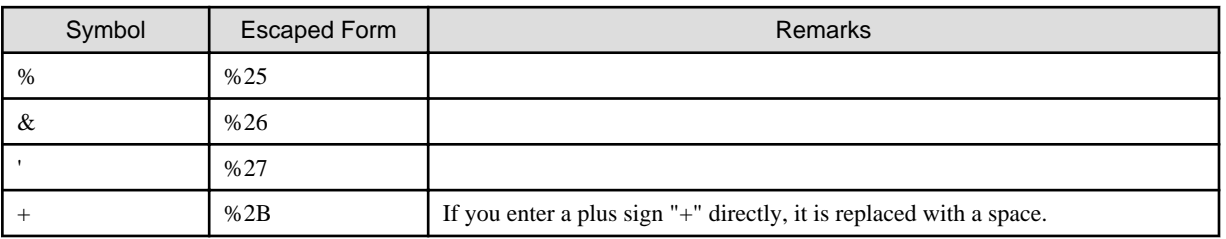

# **1.2 List of CSG REST APIs**

The following is a list of the CSG REST APIs: See each section for more information.

<span id="page-11-0"></span>Table 1.3 List of CSG REST APIs

| <b>CSG REST API</b>                     | Overview                                                                                                    |
|-----------------------------------------|----------------------------------------------------------------------------------------------------|
| 1.2.1 Initial User Creation             | Creates an initial user.                                                                                                    |
| 1.2.2 Authentication Token              | Performs operations related to logins and logouts.                                                                               |
| 1.2.3 Local Authentication User         | Performs operations related to local authentication users.                                                                       |
| 1.2.4 Login Session                     | Displays a list of login users or details of a login session.                                                                    |
|                                         | You cannot login or logout with this operation.                                                                                  |
| 1.2.5 License                           | Performs operations related to licenses.                                                                                         |
| 1.2.6 Network                           | Performs operations related to the network.                                                                                      |
| 1.2.7 Mail Server                       | Performs operations related to the mail server used for the E-mail notification<br>feature.                                      |
| 1.2.8 Mail Notification                 | Performs operations related to the E-mail addresses used for the E-mail notification<br>feature.                                 |
| 1.2.9 NAS Access Group                  | Performs operations related to the group definition when local authentication is<br>used for shared folders.                     |
| 1.2.10 NAS Access User                  | Performs operations related to the user definition when local authentication is used<br>for shared folders.                      |
| 1.2.11 NAS Authentication Server        | Performs operations related to the authentication server definitions when external<br>authentication is used for shared folders. |
| 1.2.12 Cloud Provider                   | Performs operations related to cloud providers.                                                                                  |
| 1.2.13 Datastore                        | Performs operations related to datastores.                                                                                       |
| 1.2.14 Shared Folder                    | Performs operations related to shared folders.                                                                                   |
| 1.2.15 Performance                      | Performs operations related to the performance data of datastores.                                                               |
| <b>1.2.16 Request</b>                   | Displays information related to the running operations.                                                                          |
| 1.2.17 Operation Log                    | Displays or downloads the operation logs.                                                                                        |
| 1.2.18 Event Log                        | Displays or downloads the event logs.                                                                                            |
| 1.2.19 Troubleshooting Data Download    | Downloads troubleshooting data.                                                                                                  |
| 1.2.20 Meta Data Recovery               | Performs operations related to the meta data recovery of datastores.                                                             |
| 1.2.21 Shared Folder List (on Recovery) | Displays the names of the shared folders set in a datastore.                                                                     |

# **1.2.1 Initial User Creation**

# 1.2.1.1 POST /v1/auth/users/initial

# **Function**

Initial user creation

# **Processing Overview**

Creates an initial local authentication user. The role is always set to Administrator. This function cannot be used if a local authentication user has already been registered.

# **Parameters**

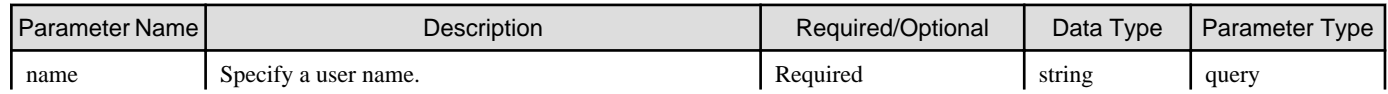

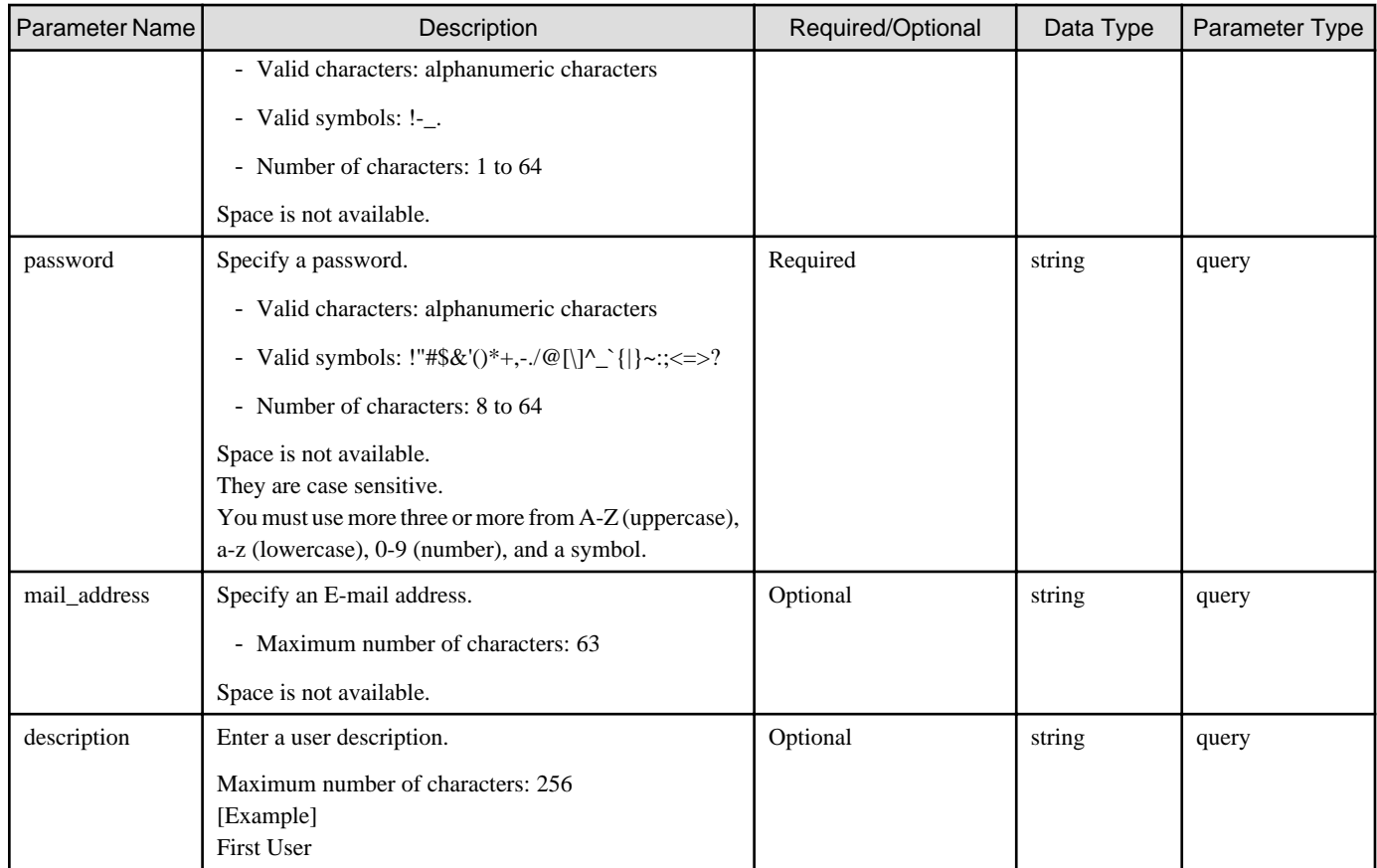

If the rest API completes successfully, it will return the following status code:

- 200

For more information on the status code, see "[Status Code](#page-8-0)".

The message is output according to the status code. For more information on the message, see [Chapter 2 Messages](#page-103-0)

### **Response Details**

Displayed as a JSON-formatted response.

- The name of the key that stores data: user
- This API returns a single object.

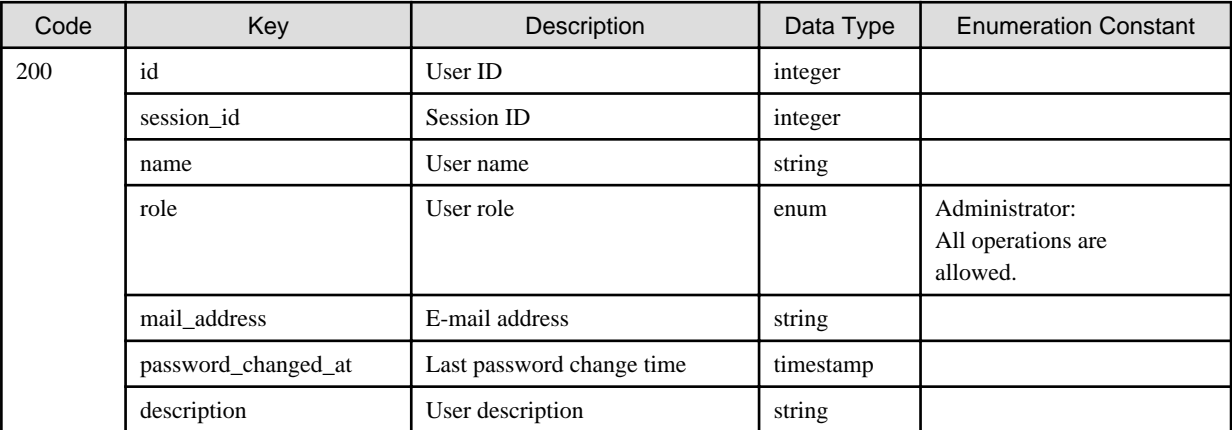

# <span id="page-13-0"></span>**1.2.2 Authentication Token**

# 1.2.2.1 GET /v1/auth/tokens/validate

### **Function**

Validity check of an authentication token

### **Processing Overview**

This API validates the specified token.

If the specified token is invalid, this API returns the status code 401 Unauthorized.

# **Parameter**

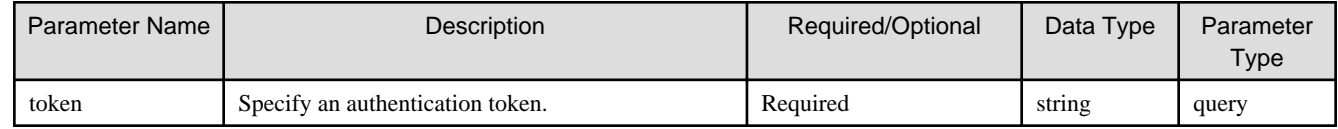

### **Status Codes**

If the execution of this REST API is successfully completed, the following status code is returned.

- 200

For details about status codes, refer to ["Status Code](#page-8-0)".

A message is output according to the status code. For details about messages, refer to ["Chapter 2 Messages"](#page-103-0).

### **Response Details**

This API returns a response in a JSON format.

- The name of the key that stores data: token
- This API returns a single object.

For details about the response format, refer to "[Response Body](#page-8-0)" in "[1.1.2.2 Response](#page-7-0)".

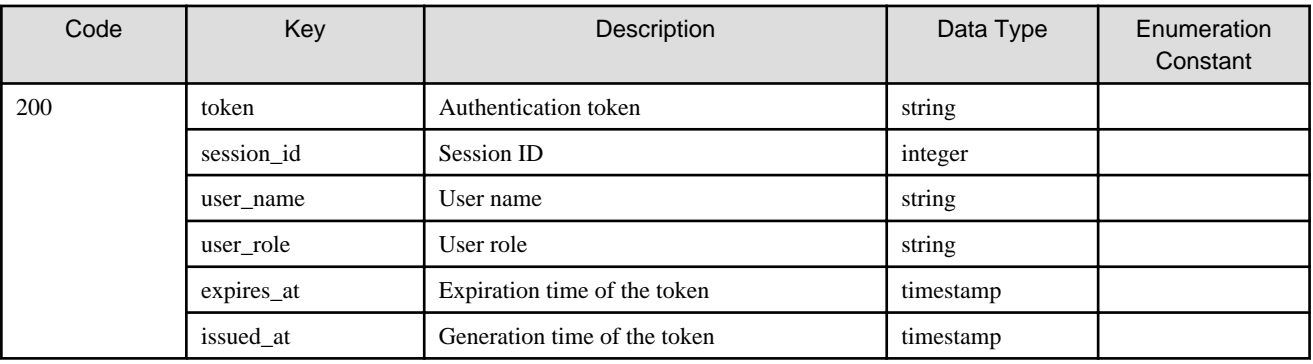

# 1.2.2.2 POST /v1/auth/tokens

#### **Function**

Login and authentication token acquisition

#### **Processing Overview**

Logs in and acquires an authentication token.

- Specify the issued token for the "token" parameter of each CSG REST API.

- The user who can log in is a local authentication user.
- Up to 100 sessions can exist simultaneously.
- If the same user has already been logged in, this API returns an error (status code: 401). For details, refer to "[If an Error Has Occurred](#page-9-0)" of "[Response Body](#page-8-0)" in "[1.1.2.2 Response](#page-7-0)".

#### **Parameters**

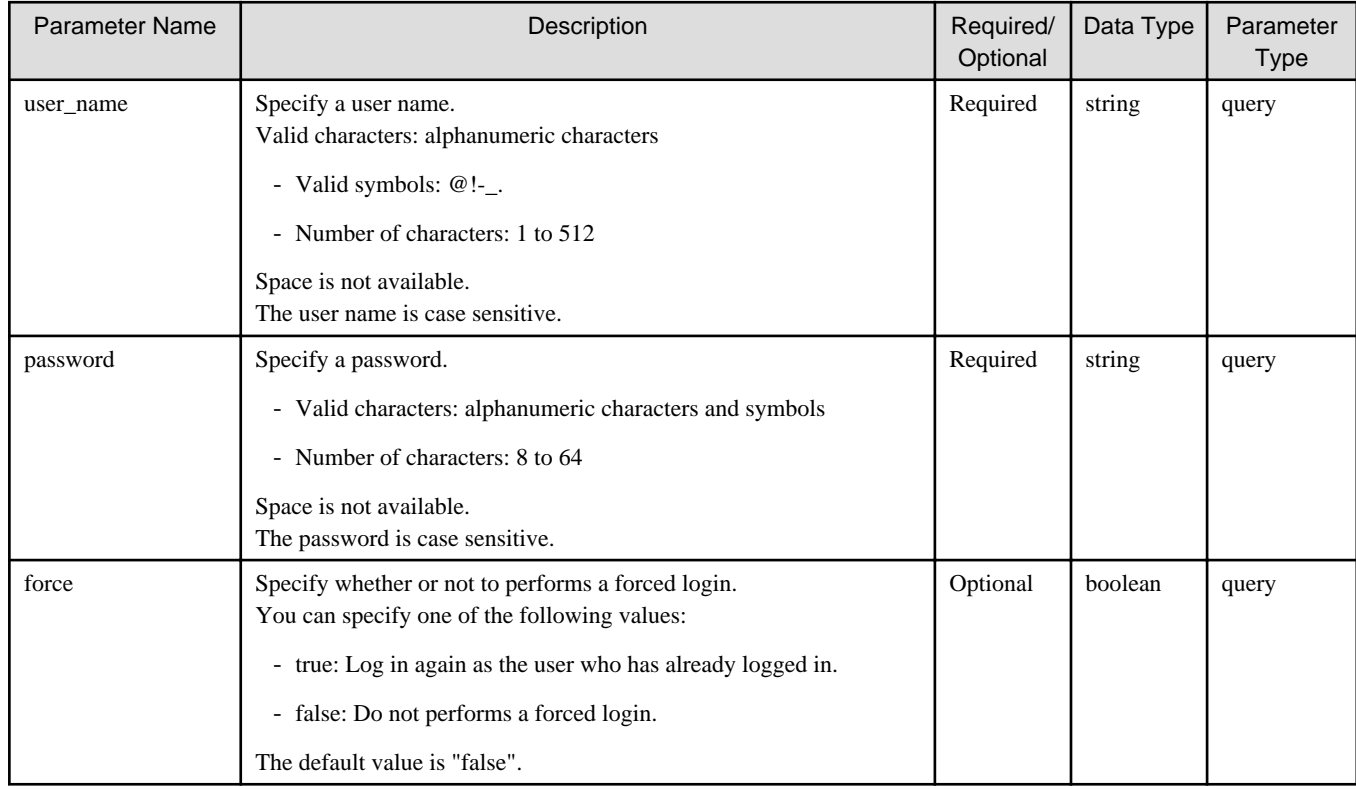

#### **Status Codes**

If the execution of this REST API is successfully completed, the following status code is returned.

- 200

For details about status codes, refer to ["Status Code](#page-8-0)".

A message is output according to the status code. For details about messages, refer to ["Chapter 2 Messages"](#page-103-0).

### **Response Details**

This API returns a response in a JSON format.

- The name of the key that stores data: token
- This API returns a single object.

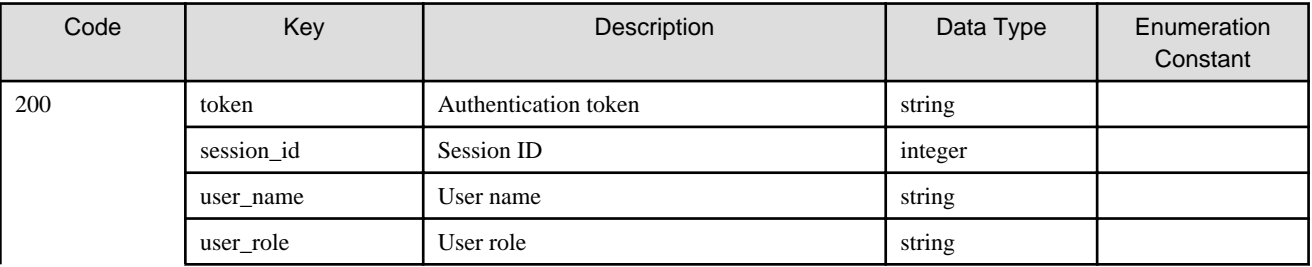

<span id="page-15-0"></span>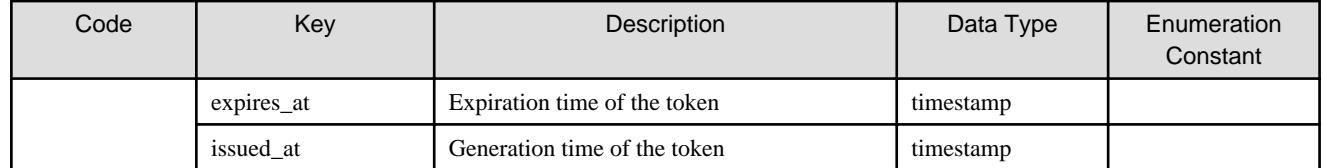

# 1.2.2.3 DELETE /v1/auth/tokens

### **Function**

Logout and discard of the authentication token

# **Processing Overview**

This API logs out the user and discards the authentication token for the user.

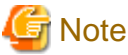

When you end the operation with CSG REST APIs, use this API to log out. 

### **Parameter**

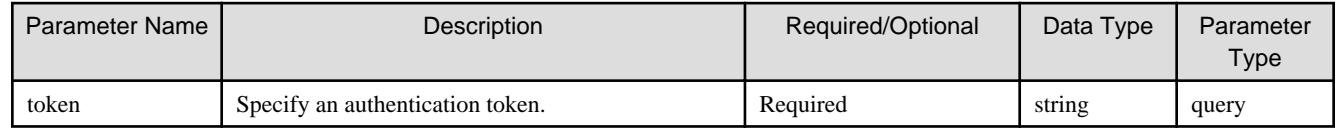

# **Status Code**

If the execution of this REST API is successfully completed, the following status code is returned.

- 200

For details about status codes, refer to ["Status Code](#page-8-0)".

#### **Response Details**

This API returns a response in a JSON format.

- The name of the key that stores data: token
- This API returns a single object.

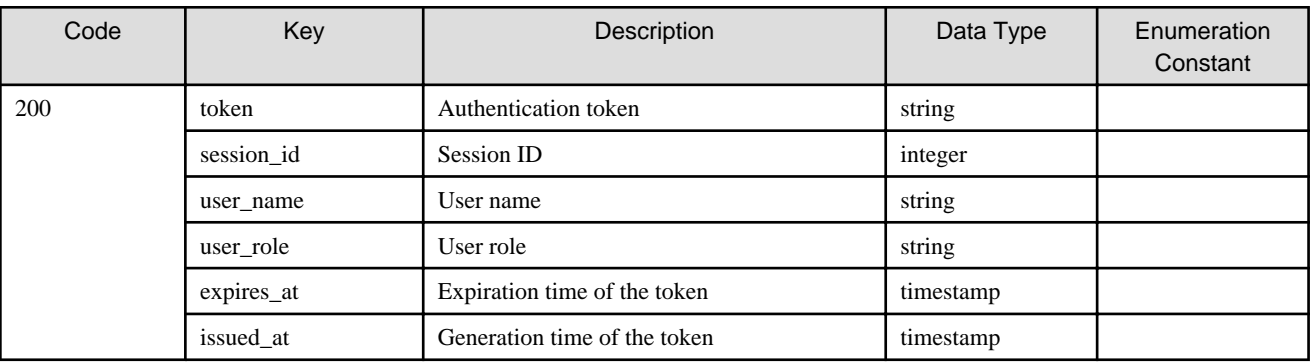

# <span id="page-16-0"></span>**1.2.3 Local Authentication User**

# 1.2.3.1 GET /v1/auth/users

# **Function**

Displays a list of users

# **Processing Overview**

Displays a list of local authentication users that have been created.

If the executing user has the Monitor role, only the information for that user is displayed.

# **Parameter**

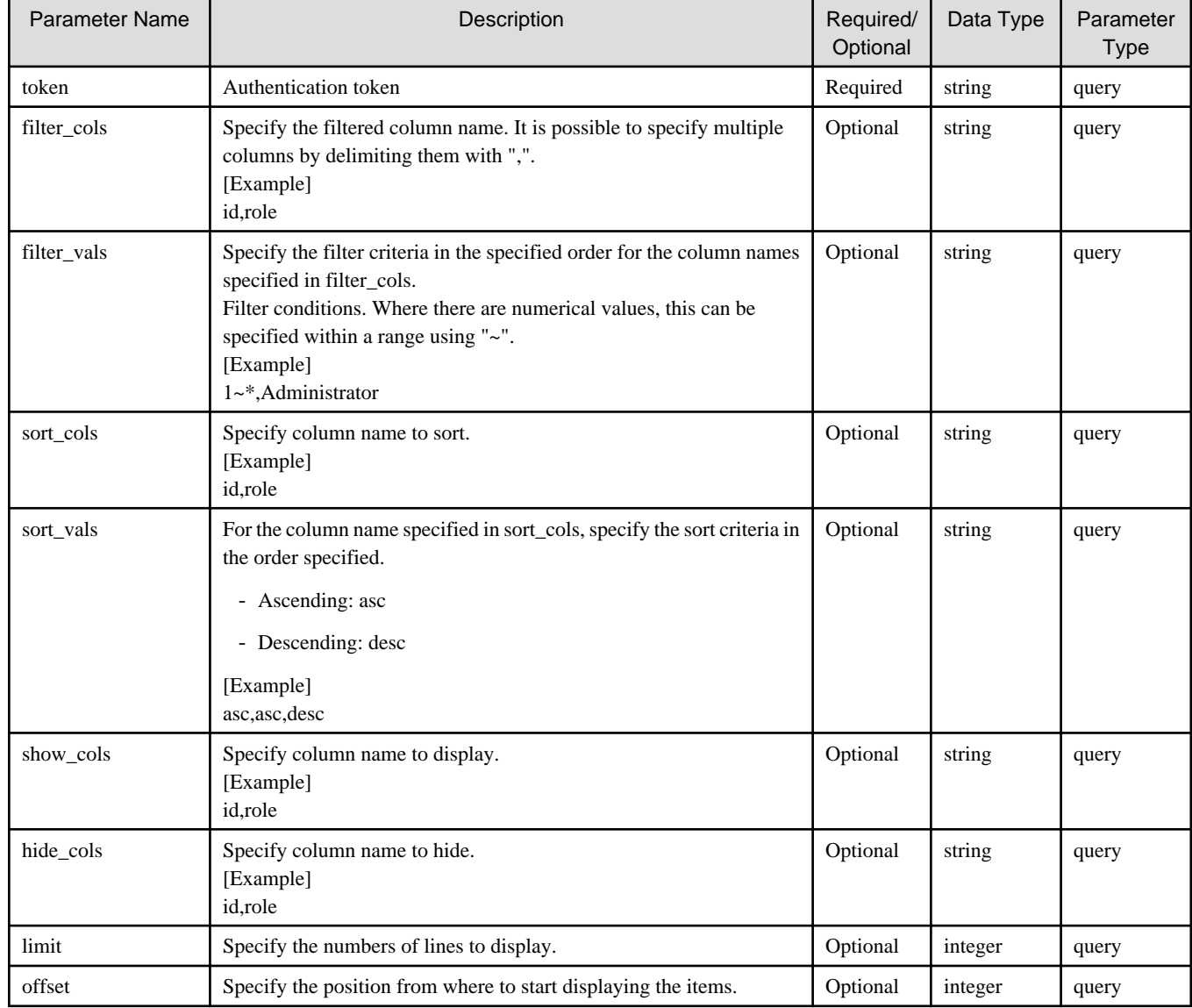

# **Status Codes**

If the rest API completes successfully, it will return the following status code:

- 200

For more information on the status code, see "[Status Code](#page-8-0)".

<span id="page-17-0"></span>The message is output according to the status code. For more information on the message, see [Chapter 2 Messages](#page-103-0)

### **Response Details**

Displayed as a JSON-formatted response.

- The name of the key that stores data: users
- This API returns an object array.

For details about the response format, refer to "[Response Body](#page-8-0)" in "[1.1.2.2 Response](#page-7-0)".

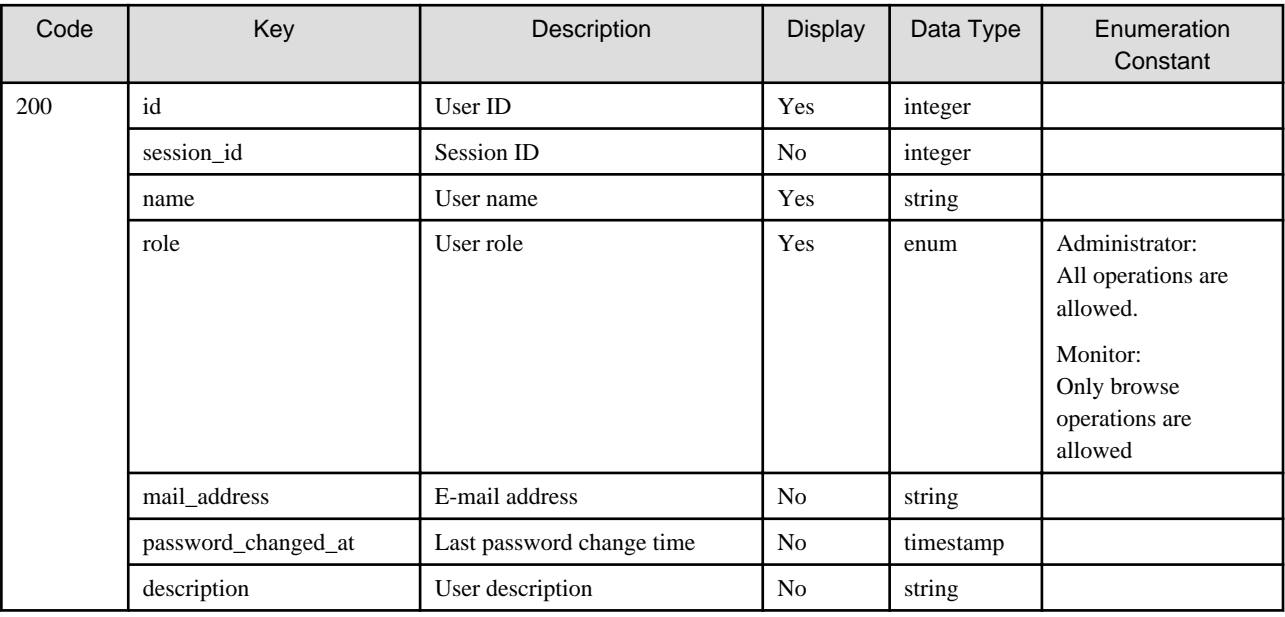

# 1.2.3.2 GET /v1/auth/users/{id}

#### **Function**

Displays the details of a user

### **Processing Overview**

Displays details on a user.

If the executing user has "Monitor" role, only information on the executing user is displayed.

### **Parameter**

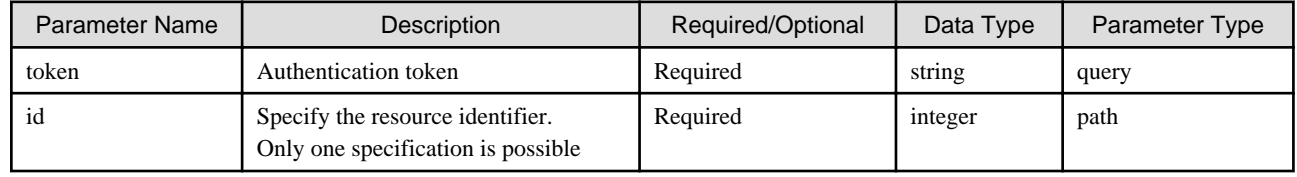

# **Status Codes**

If the rest API completes successfully, it will return the following status code:

- 200

For more information on the status code, see "[Status Code](#page-8-0)".

The message is output according to the status code. For more information on the message, see [Chapter 2 Messages](#page-103-0)

### <span id="page-18-0"></span>**Response Details**

Displayed as a JSON-formatted response.

- The name of the key that stores data: user
- This API returns a single object.

For details about the response format, refer to "[Response Body](#page-8-0)" in "[1.1.2.2 Response](#page-7-0)".

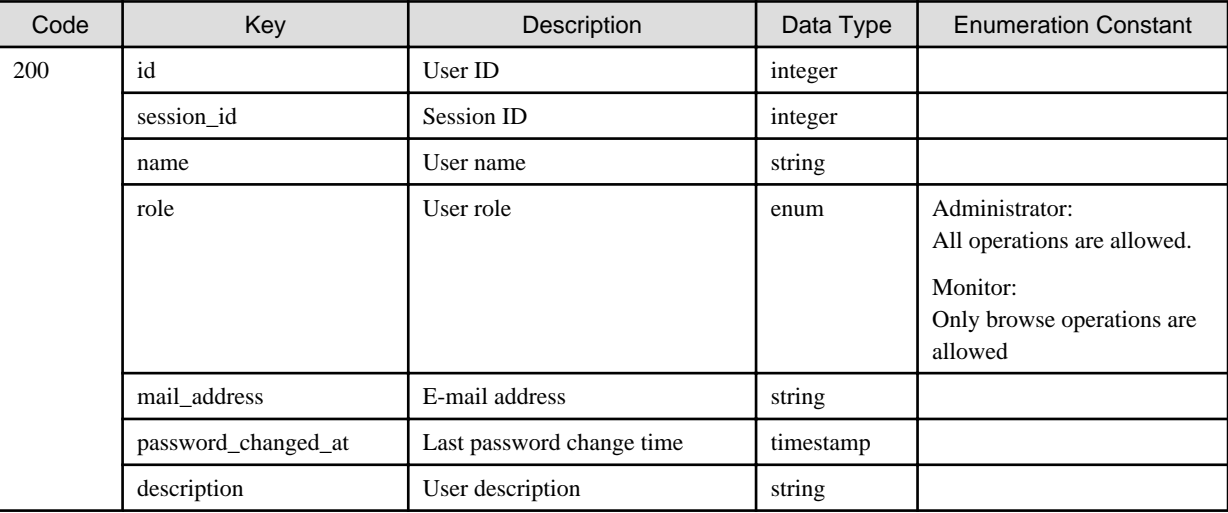

# 1.2.3.3 POST /v1/auth/users

### **Function**

Creates a user

### **Processing Overview**

Creates a local authentication user.

The limit for the number of local authentication users is 100.

If the executing user has the Monitor role, this API cannot be executed.

# **Parameter**

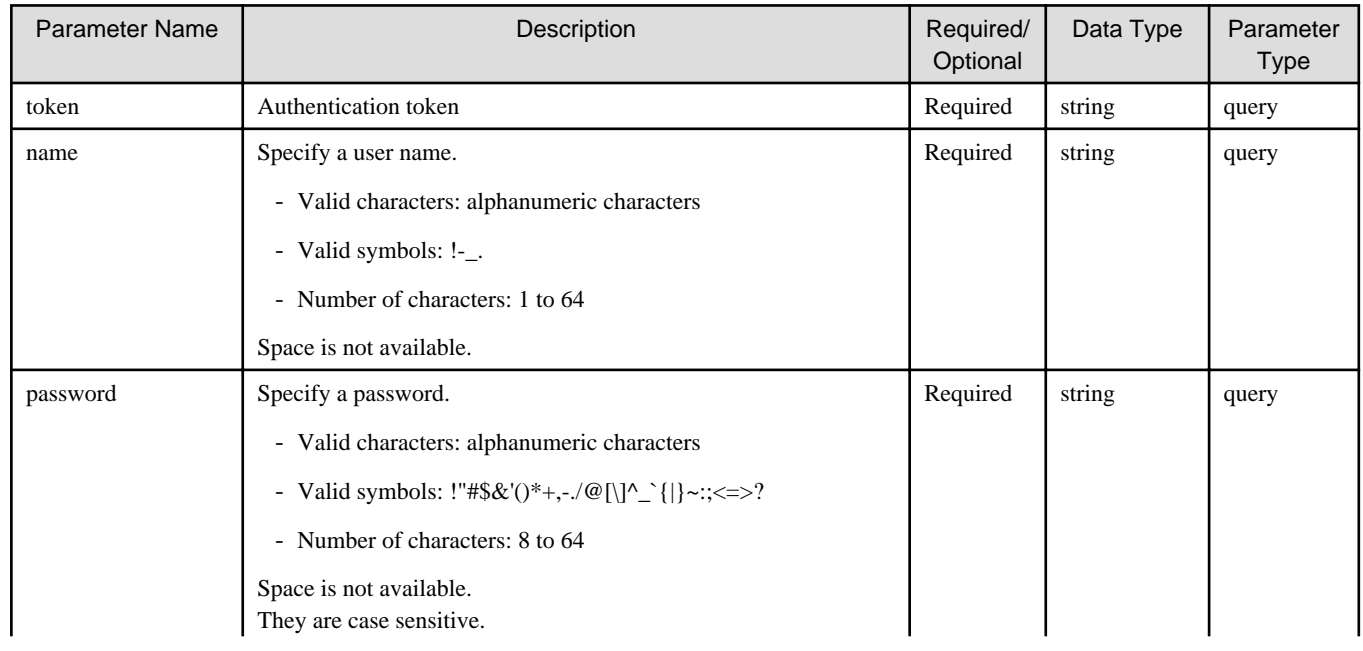

<span id="page-19-0"></span>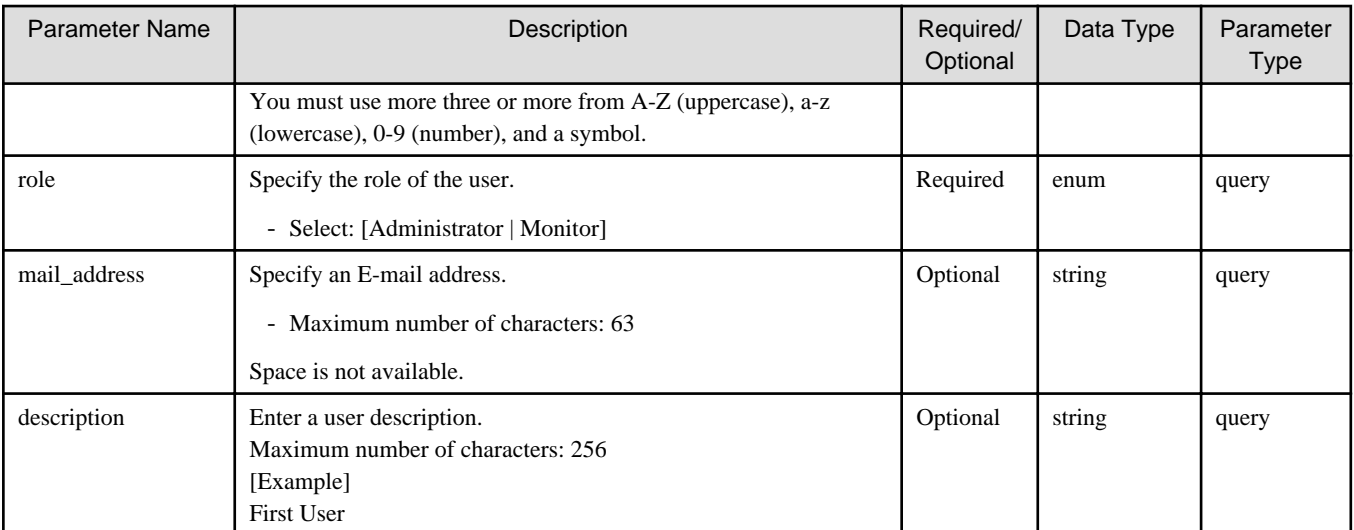

If the rest API completes successfully, it will return the following status code:

- 200

For more information on the status code, see "[Status Code](#page-8-0)".

The message is output according to the status code. For more information on the message, see [Chapter 2 Messages](#page-103-0)

#### **Response Details**

Displayed as a JSON-formatted response.

- The name of the key that stores data: user
- This API returns a single object.

For details about the response format, refer to "[Response Body](#page-8-0)" in "[1.1.2.2 Response](#page-7-0)".

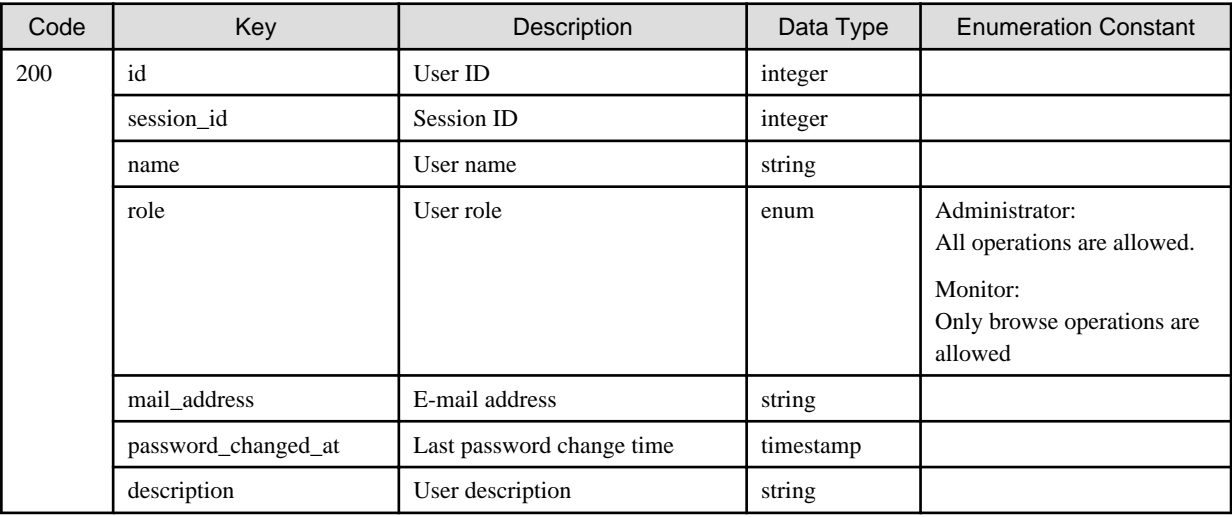

# 1.2.3.4 PUT /v1/auth/users/{id}

### **Function**

Changes the user settings

#### **Processing Overview**

Changes the registration information for local authentication users.

Only the items specified in the parameters are changed.

When no parameters to change are specified, nothing is changed and 200 OK is returned.

If the executing user has "Monitor" role, it is possible to change your own password, E-mail address and description.

The user carrying out the operation or the final internal authentication user with "Administrator" role cannot disable the account.

#### **Parameter**

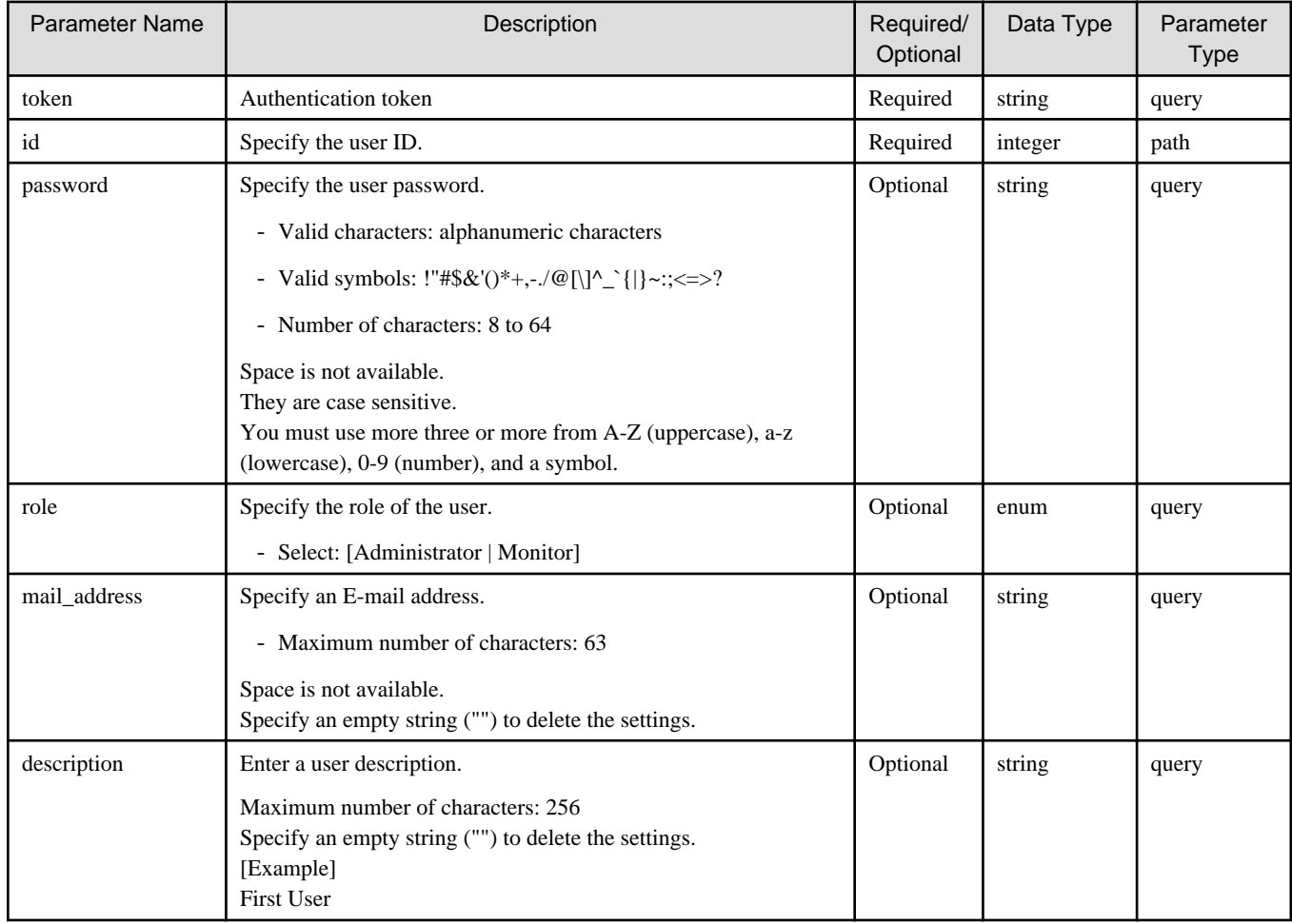

#### **Status Codes**

If the rest API completes successfully, it will return the following status code:

 $-200$ 

For more information on the status code, see "[Status Code](#page-8-0)".

The message is output according to the status code. For more information on the message, see [Chapter 2 Messages](#page-103-0)

#### **Response Details**

Displayed as a JSON-formatted response.

- The name of the key that stores data: user
- Returns the value specified as a parameter among the following values as a single object.

<span id="page-21-0"></span>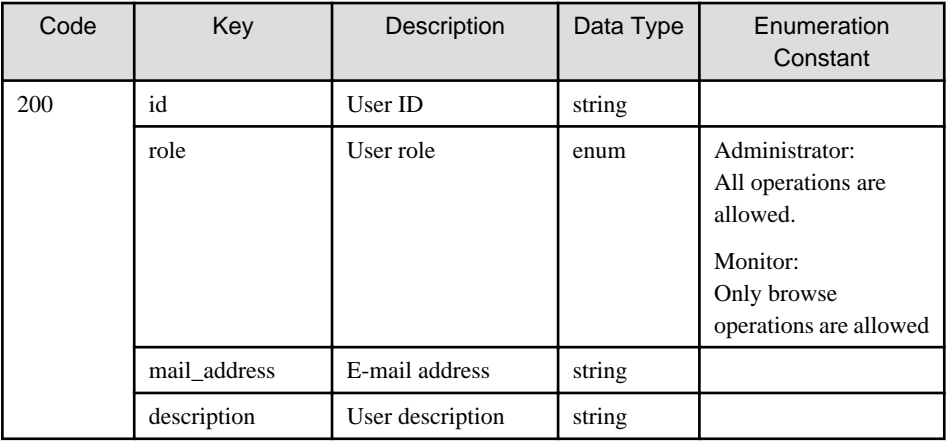

# 1.2.3.5 DELETE /v1/auth/users

### **Function**

Deletes a user

# **Processing Overview**

Deletes local authentication users.

When multiple user IDs are specified, deletion processing is carried out only for users with existing ID.

When deletion of all specified users is successful, this returns 200 OK.

When users that cannot be deleted are included, 409 Conflict is returned.

When none of the specified user IDs exists, 404 Not Found is returned.

Users operating this API cannot delete themselves.

If the executing user has "Monitor" role, this API cannot be executed.

#### **Parameter**

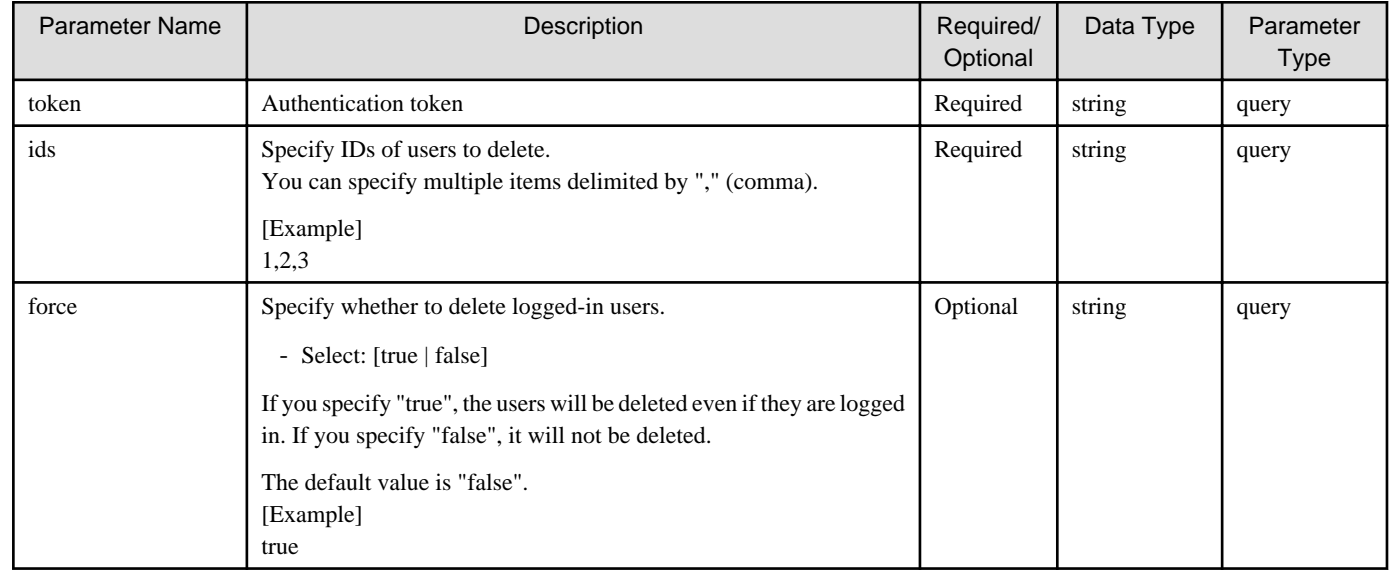

# **Status Codes**

If the rest API completes successfully, it will return the following status code:

- 200

<span id="page-22-0"></span>For more information on the status code, see "[Status Code](#page-8-0)".

The message is output according to the status code. For more information on the message, see [Chapter 2 Messages](#page-103-0)

#### **Response Details**

Displayed as a JSON-formatted response.

- The name of the key that stores data: user
- Returns the value specified as a parameter among the following values as a single object.

For details about the response format, refer to "[Response Body](#page-8-0)" in "[1.1.2.2 Response](#page-7-0)".

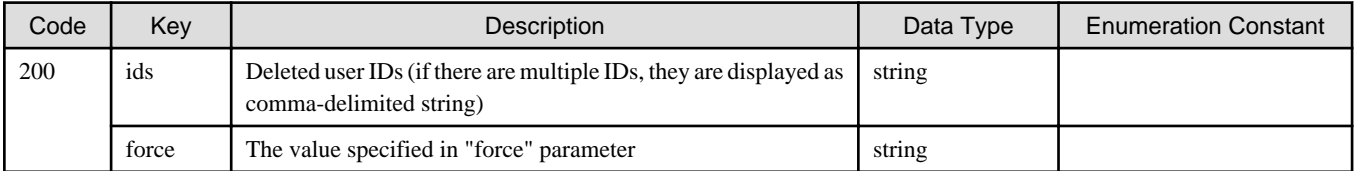

# **1.2.4 Login Session**

# 1.2.4.1 GET /v1/auth/sessions

### **Function**

Displays a list of login sessions

# **Processing Overview**

The lists of the currently logged-in internal authentication users are displayed.

If the executing user has the Monitor role, only the session information for that user is displayed.

#### **Parameter**

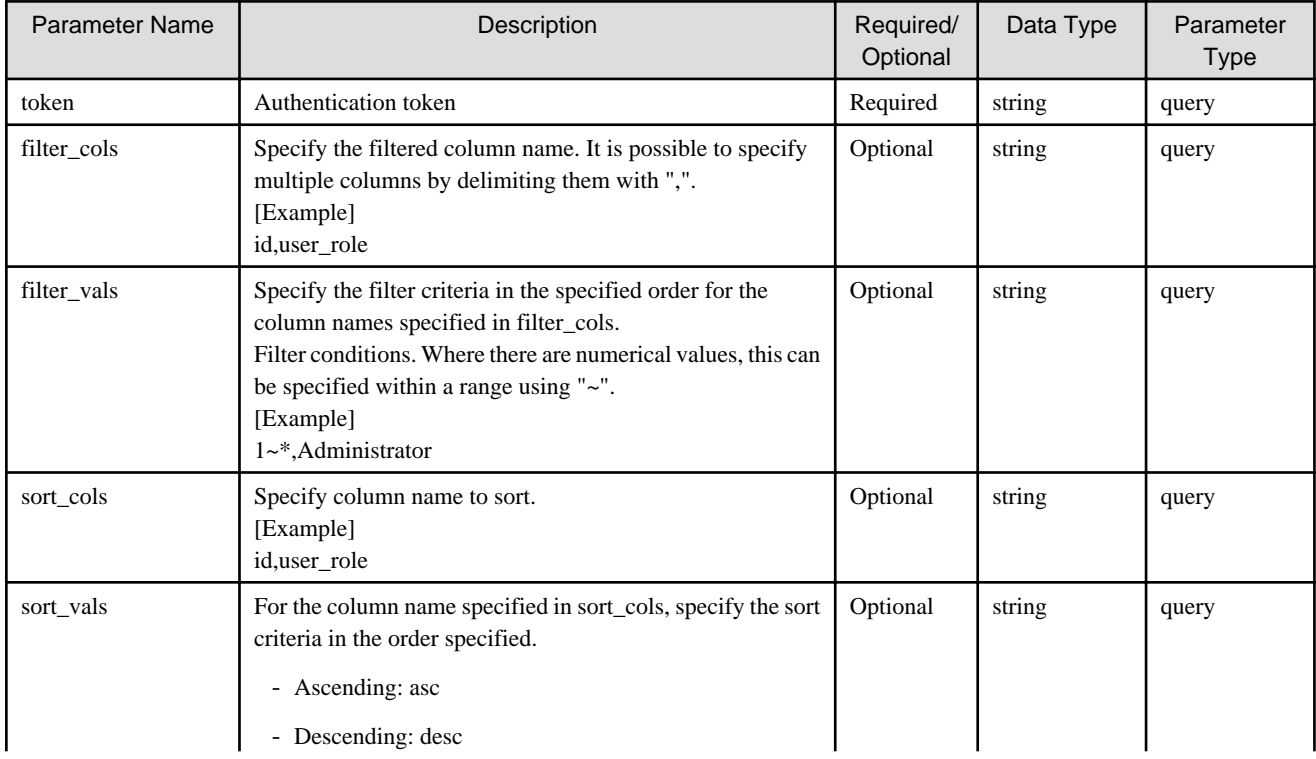

<span id="page-23-0"></span>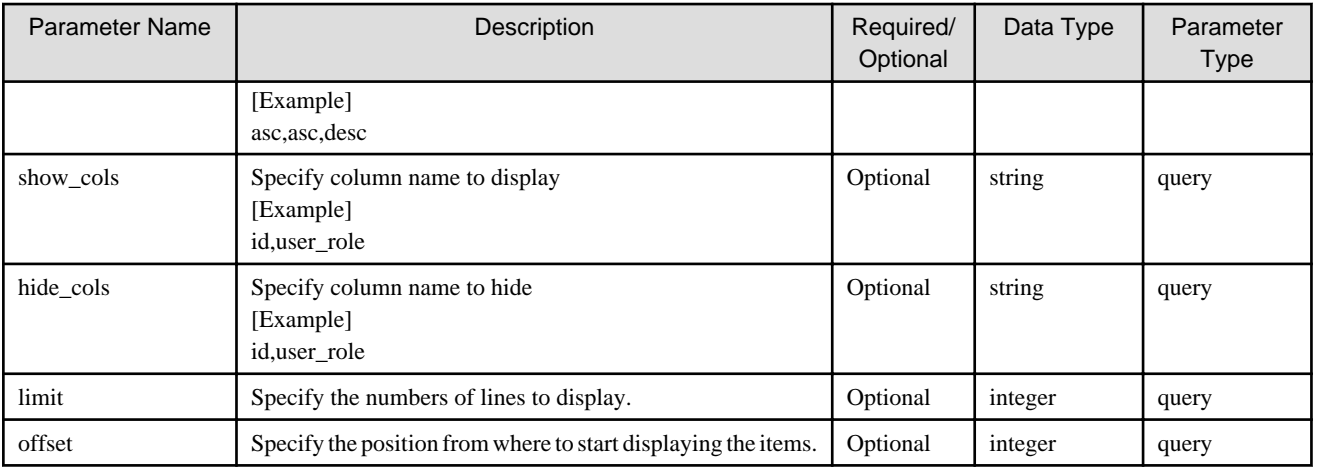

If the rest API completes successfully, it will return the following status code:

- 200

For more information on the status code, see "[Status Code](#page-8-0)".

The message is output according to the status code. For more information on the message, see [Chapter 2 Messages](#page-103-0)

### **Response Details**

Displayed as a JSON-formatted response.

- The name of the key that stores data: sessions
- This API returns an object array.

For details about the response format, refer to "[Response Body"](#page-8-0) in "[1.1.2.2 Response](#page-7-0)".

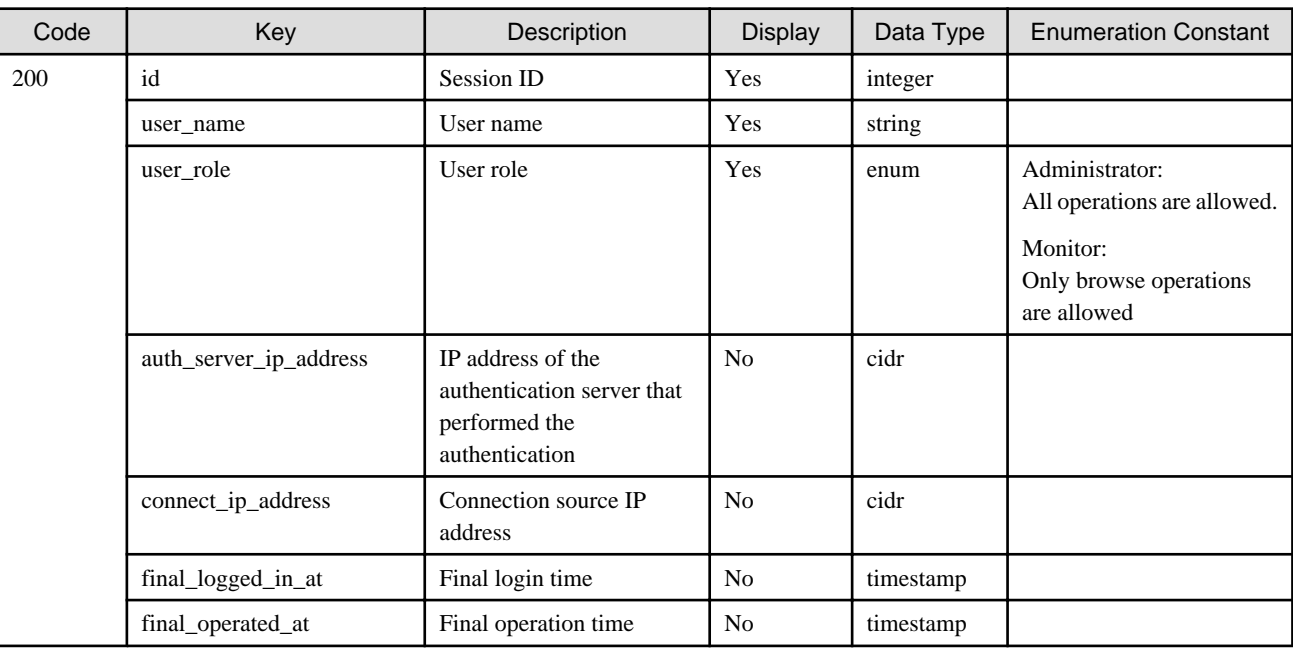

# 1.2.4.2 GET /v1/auth/sessions/{id}

# **Function**

Displays the details of a login session

### <span id="page-24-0"></span>**Processing Overview**

Displays details of the currently logged in internal authentication users.

If the executing user has "Monitor" role, only session information for the executing user can be displayed.

#### **Parameter**

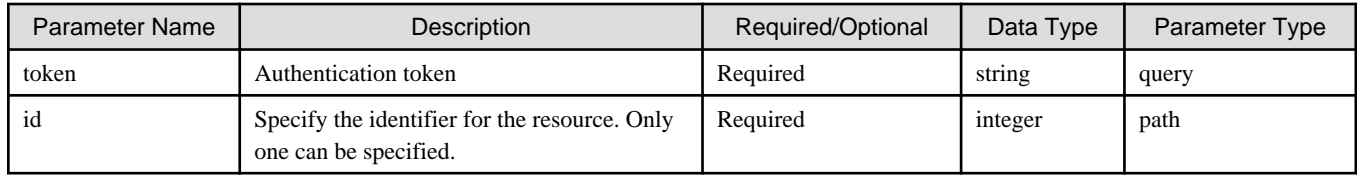

#### **Status Codes**

If the rest API completes successfully, it will return the following status code:

- 200

For more information on the status code, see "[Status Code](#page-8-0)".

The message is output according to the status code. For more information on the message, see [Chapter 2 Messages](#page-103-0)

### **Response Details**

Displayed as a JSON-formatted response.

- The name of the key that stores data: session
- This API returns a single object.

For details about the response format, refer to "[Response Body"](#page-8-0) in "[1.1.2.2 Response](#page-7-0)".

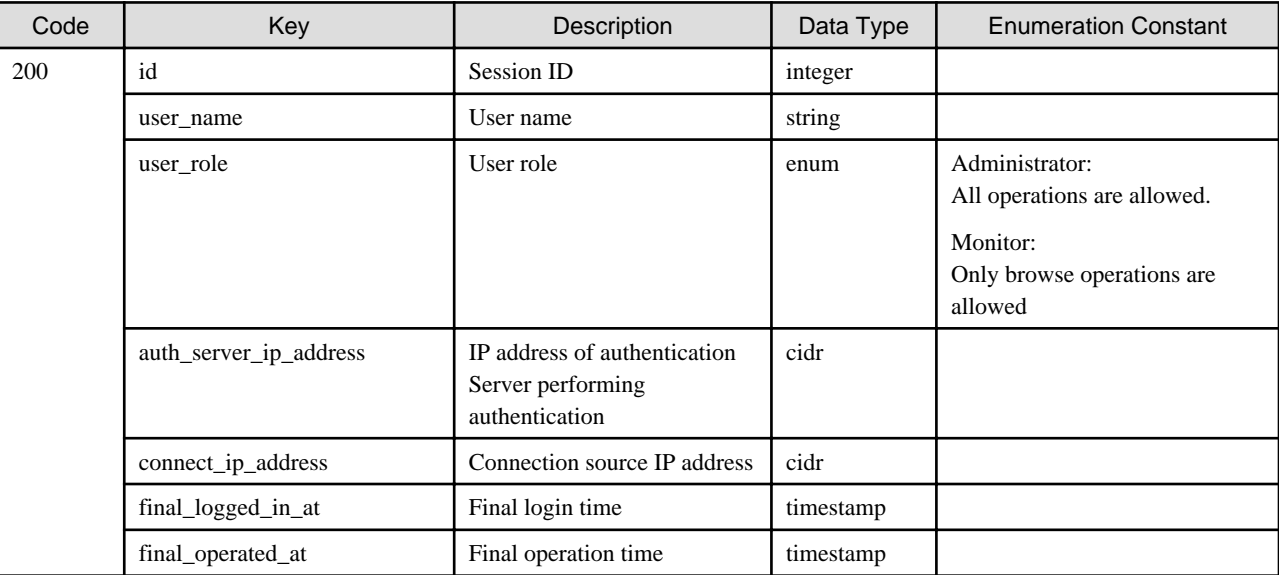

# 1.2.4.3 DELETE /v1/auth/sessions

# **Function**

Forced logout

# **Processing Overview**

Forces users to logout.

<span id="page-25-0"></span>When multiple session IDs are specified, a forced logout process is performed only for users with existing session IDs.

When all the specified forced logouts of sessions are successful, 200 OK is returned.

If sessions that cannot be forcibly logged out are included, 409 Conflict is returned.

When none of the specified session IDs exist, 404 Not Found is returned.

If the executing user has "Monitor" role, this API cannot be executed.

#### **Parameter**

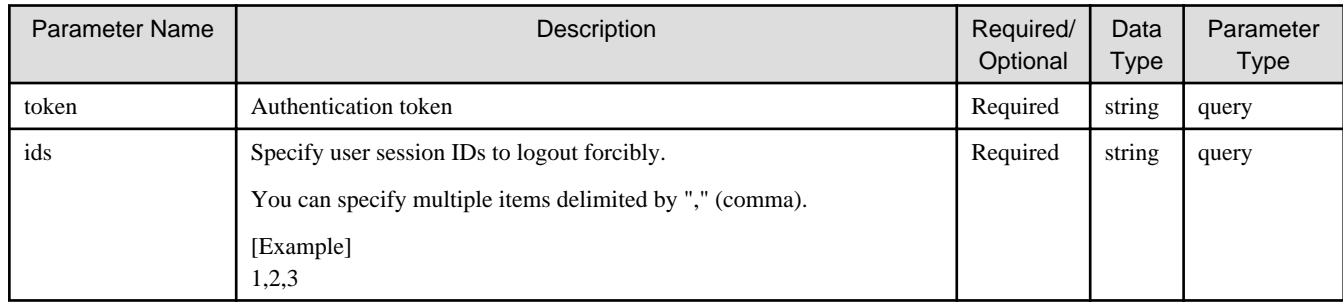

#### **Status Codes**

If the rest API completes successfully, it will return the following status code:

 $-200$ 

For more information on the status code, see "[Status Code](#page-8-0)".

The message is output according to the status code. For more information on the message, see [Chapter 2 Messages](#page-103-0)

#### **Response Details**

Displayed as a JSON-formatted response.

- The name of the key that stores data: session
- This API returns a single object.

For details about the response format, refer to "[Response Body"](#page-8-0) in "[1.1.2.2 Response](#page-7-0)".

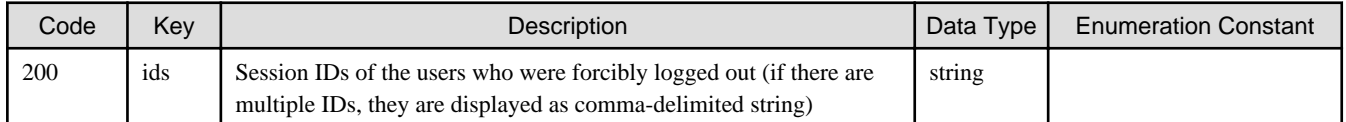

# **1.2.5 License**

# 1.2.5.1 GET /v1/licenses

#### **Function**

Displays a list of licenses

#### **Processing Overview**

Lists the licenses that are registered with the system.

If the total capacity of the license is greater than or equal to 60TB, "total\_license\_capacity" will output 60TB, which is the maximum allowable capacity of the registered license.

"total\_license\_capacity\_real" outputs the total capacity in which the invalid capacity was included

#### **Parameter**

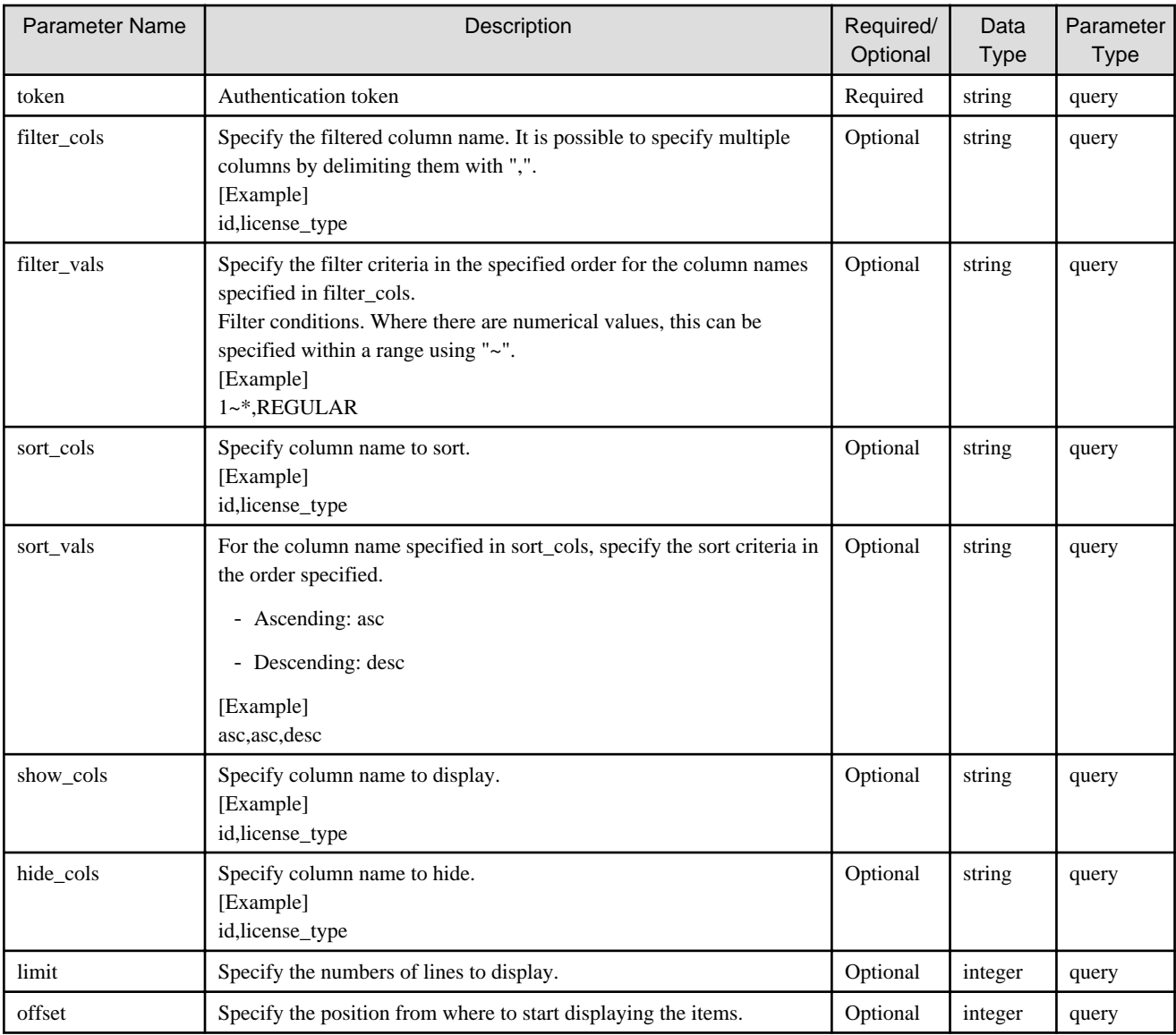

If the rest API completes successfully, it will return the following status code:

- 200

For more information on the status code, see "[Status Code](#page-8-0)".

The message is output according to the status code. For more information on the message, see [Chapter 2 Messages](#page-103-0)

# **Response Details**

Displayed as a JSON-formatted response.

- This API returns a single object.

For details about the response format, refer to "[Response Body](#page-8-0)" in "[1.1.2.2 Response](#page-7-0)".

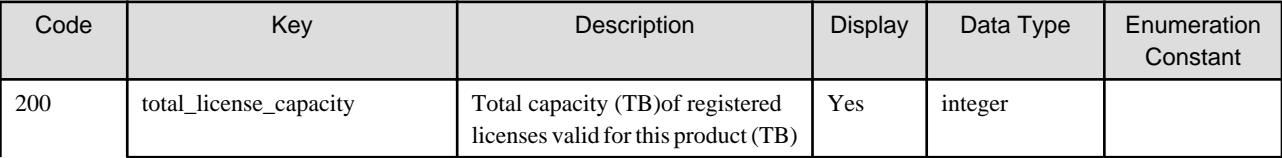

<span id="page-27-0"></span>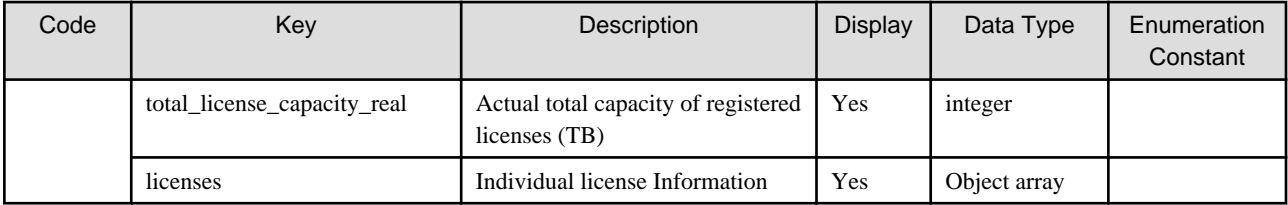

The object array of the licenses is as follows:

- The name of the key that stores data: license

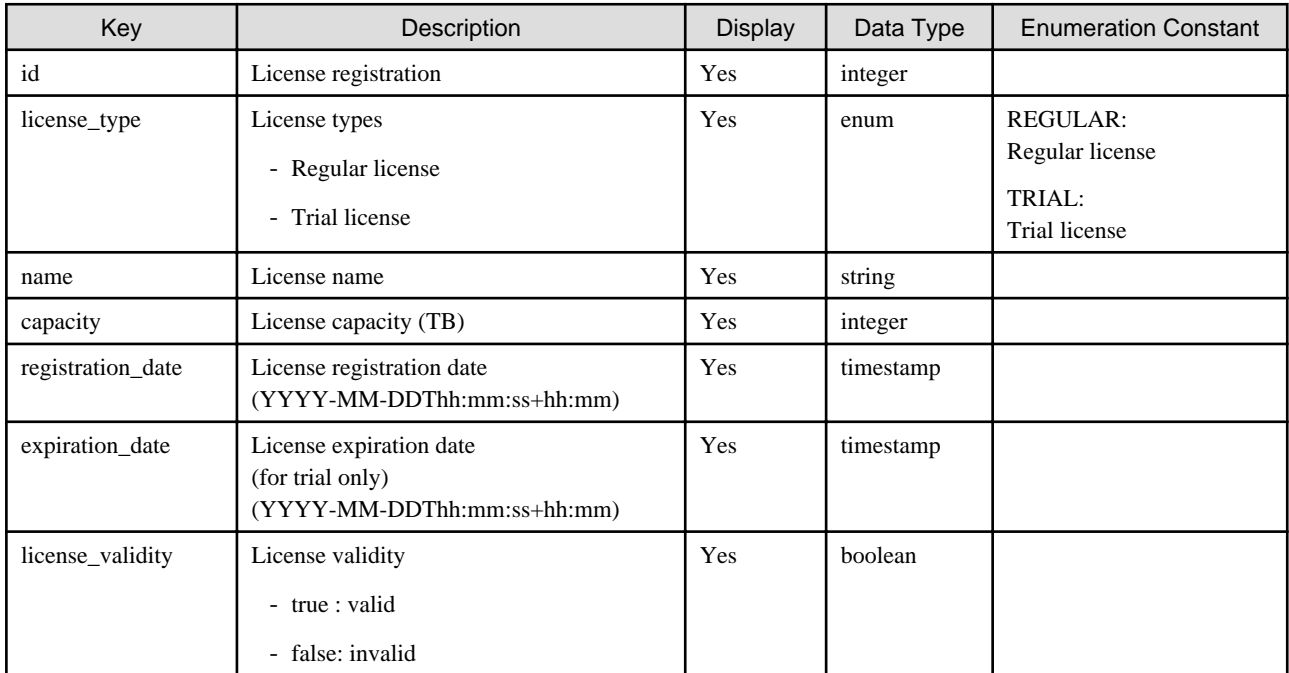

# 1.2.5.2 POST /v1/licenses

# **Function**

Registers licenses

# **Processing Overview**

Registers a license in the system.

If the total capacity of the license before issuing this API is 60TB or higher, you will not be able to create a new license. If the total capacity of the license becomes more than 60TB after issuing this API, 60TB is treated as the valid license capacity, and capacity over 60TB is invalid.

If the executing user has "Monitor" role, this API cannot be executed.

#### **Parameter**

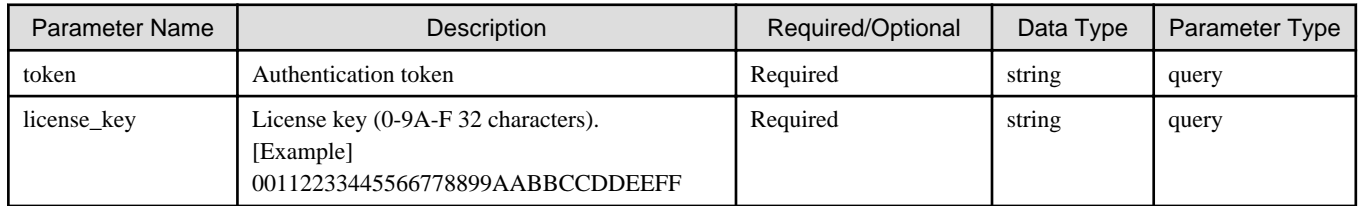

# **Status Codes**

If the rest API completes successfully, it will return the following status code:

<span id="page-28-0"></span>- 200

For more information on the status code, see "[Status Code](#page-8-0)".

The message is output according to the status code. For more information on the message, see [Chapter 2 Messages](#page-103-0)

#### **Response Details**

Displayed as a JSON-formatted response.

- The name of the key that stores data: license
- This API returns a single object.

For details about the response format, refer to "[Response Body](#page-8-0)" in "[1.1.2.2 Response](#page-7-0)".

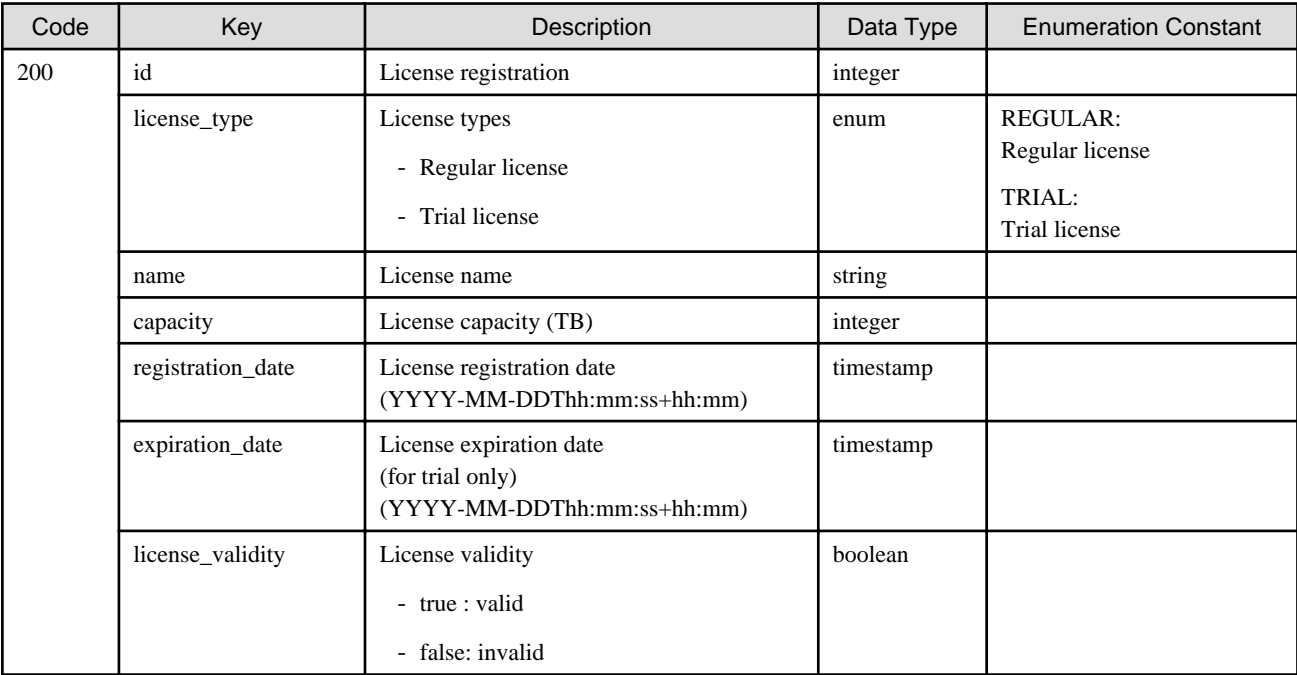

# **1.2.6 Network**

# 1.2.6.1 GET /v1/networks

### **Function**

Displays a list of network interfaces

### **Processing Overview**

Displays a list of network interfaces recognized by the operating system.

The network ID of the first network is always 0.

### **Parameter**

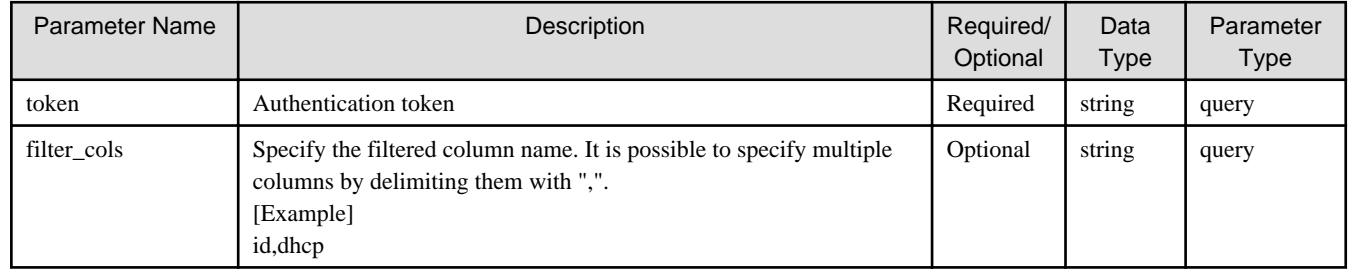

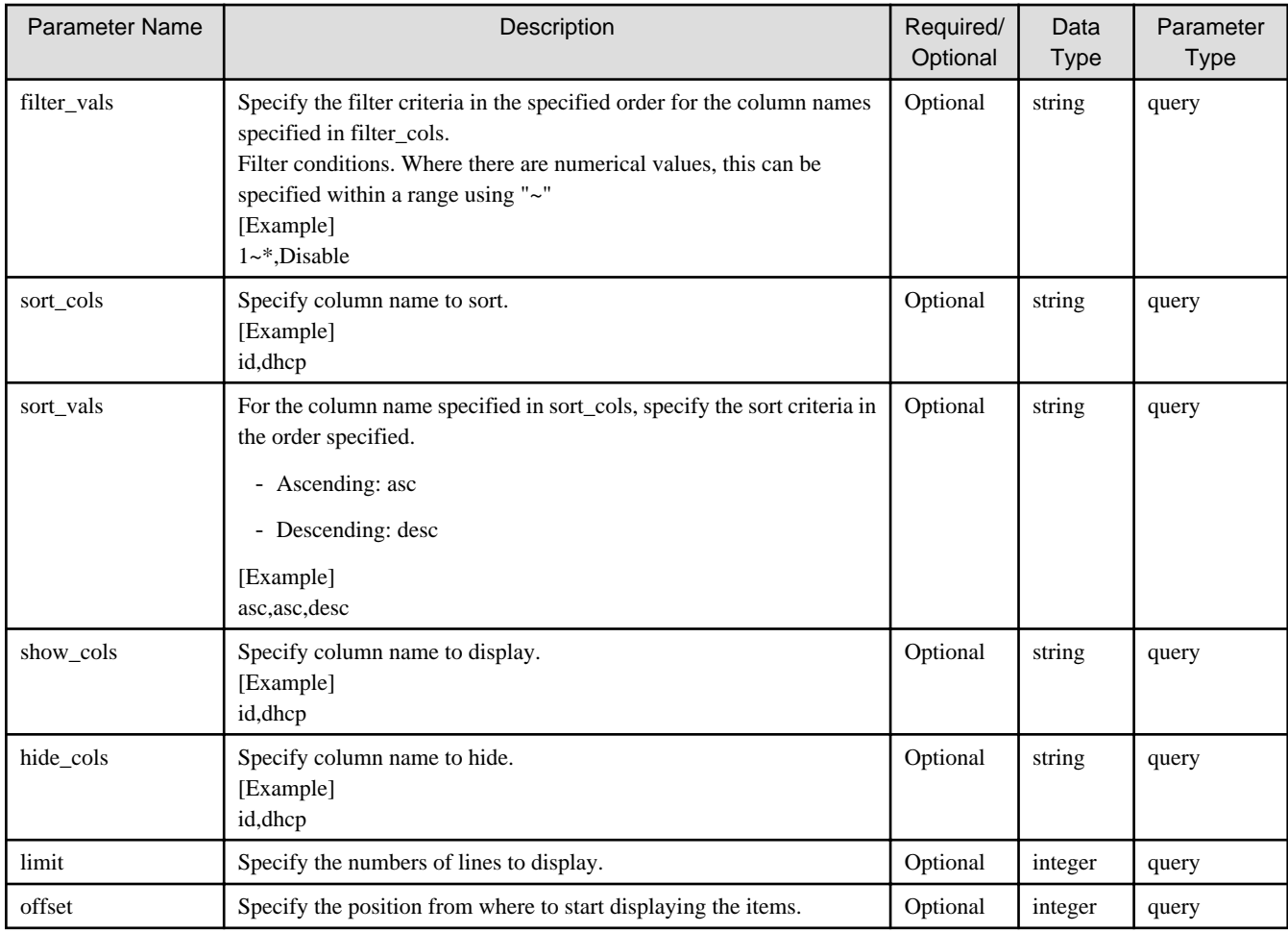

If the rest API completes successfully, it will return the following status code:

 $-200$ 

For more information on the status code, see "[Status Code](#page-8-0)".

The message is output according to the status code. For more information on the message, see [Chapter 2 Messages](#page-103-0)

### **Response Details**

Displayed as a JSON-formatted response.

- The name of the key that stores data: networks
- This API returns a single object.

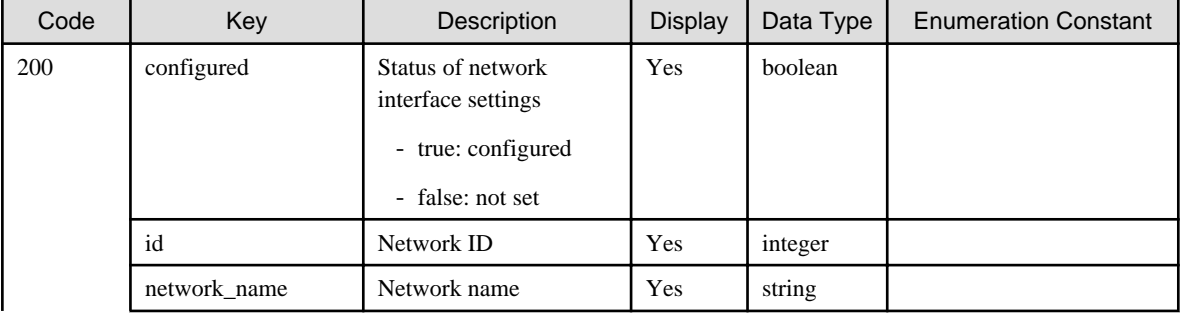

<span id="page-30-0"></span>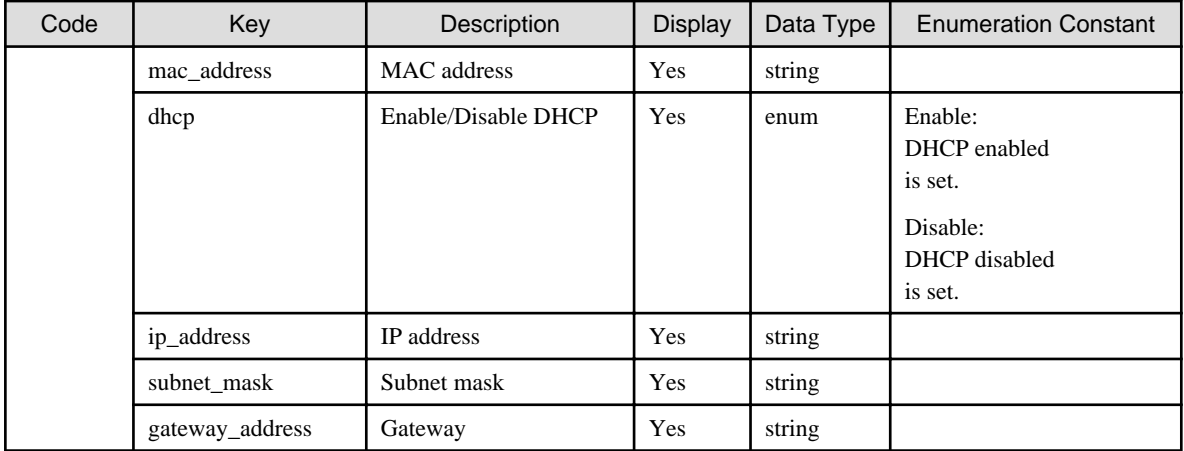

# **Example**

```
# curl -X GET \setminus -d 'token=c7133246-9f5c-4122-b9cf-7fcb72ade251' \
  'https://192.0.2.10:9856/v1/networks'
```
# 1.2.6.2 POST /v1/networks

### **Function**

Registers a network

# **Processing Overview**

Registers the second and subsequent networks.

You cannot register the first network.

If the executing user has "Monitor" role, this API cannot be executed.

#### **Parameter**

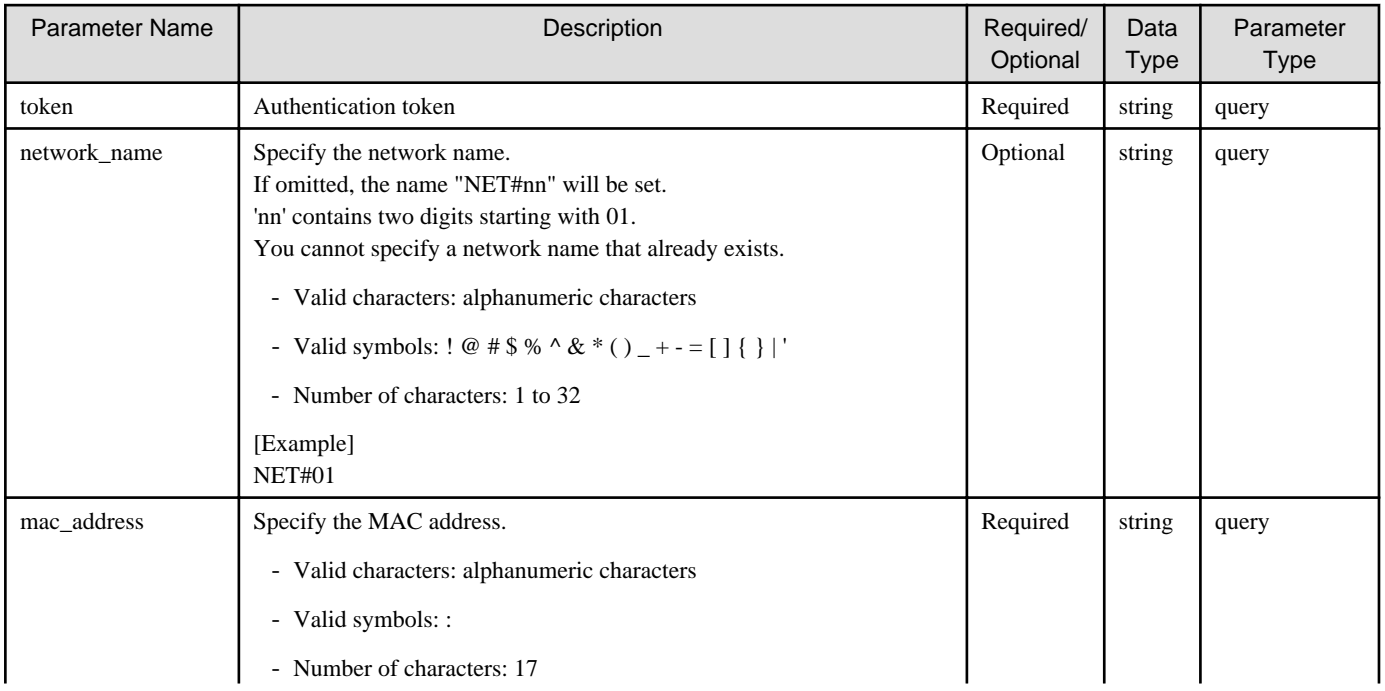

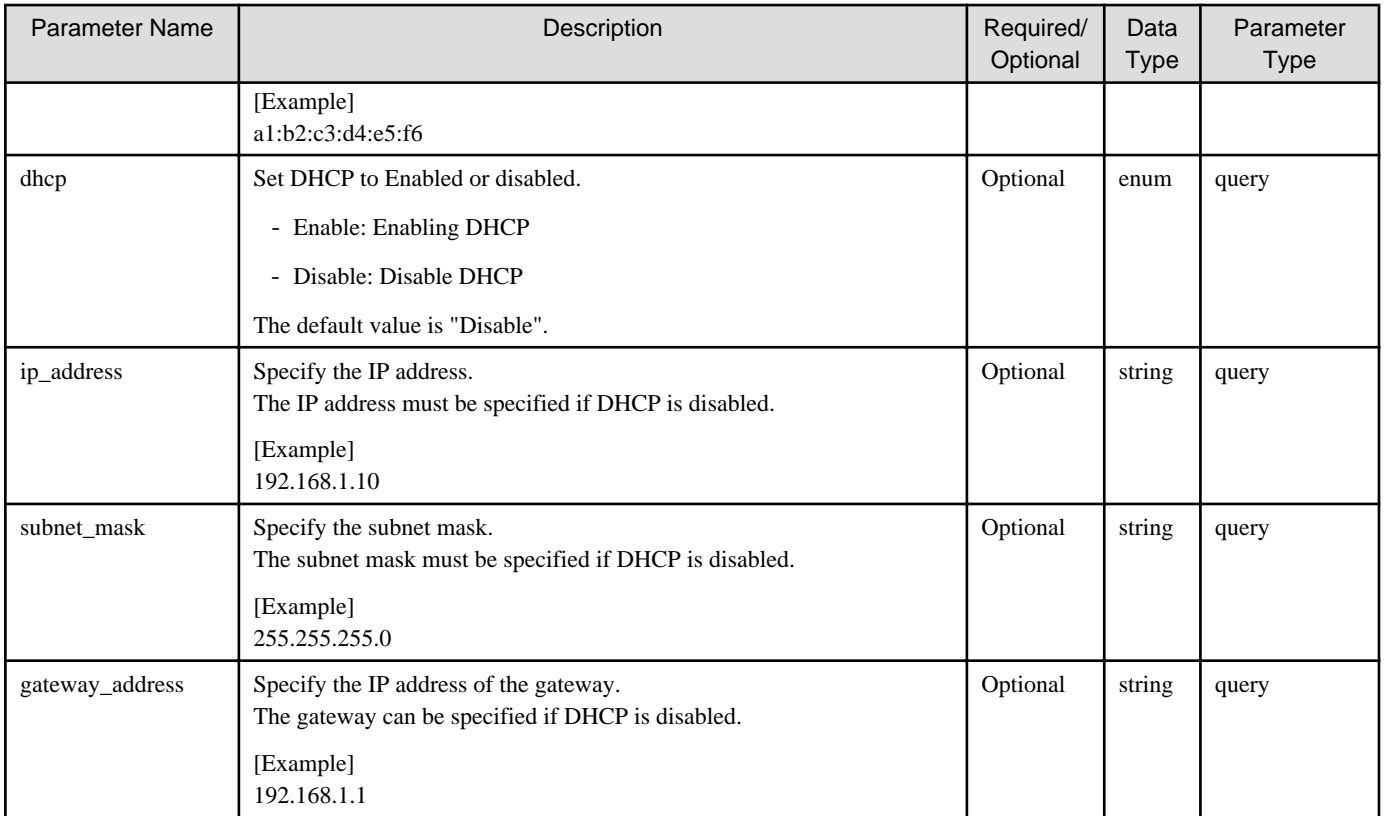

If the rest API completes successfully, it will return the following status code:

- 202

For more information on the status code, see "[Status Code](#page-8-0)".

The message is output according to the status code. For more information on the message, see [Chapter 2 Messages](#page-103-0)

# **Response Details**

Displayed as a JSON-formatted response.

- The name of the key that stores data: network
- This API returns a single object.

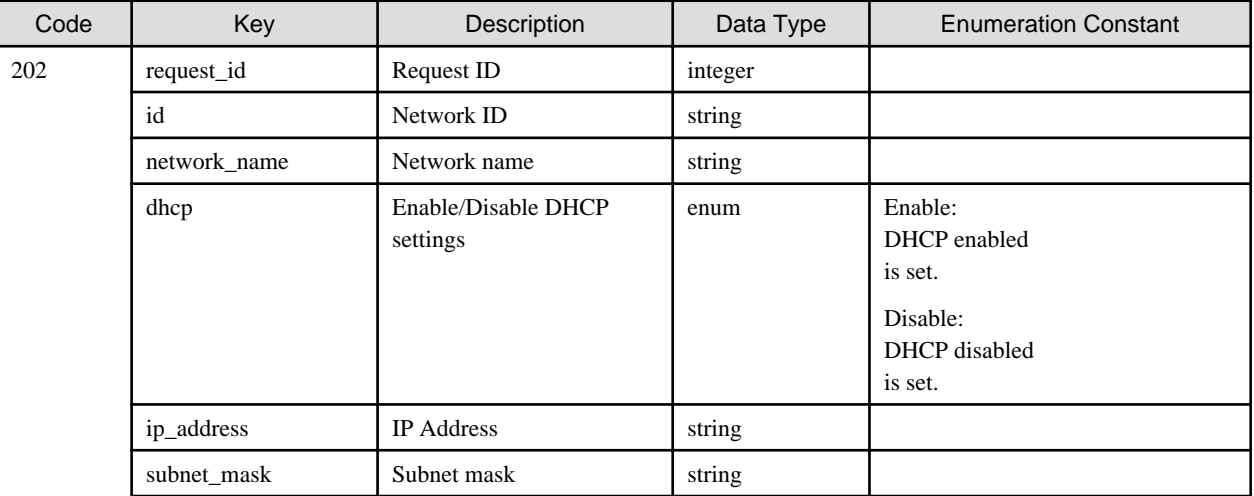

<span id="page-32-0"></span>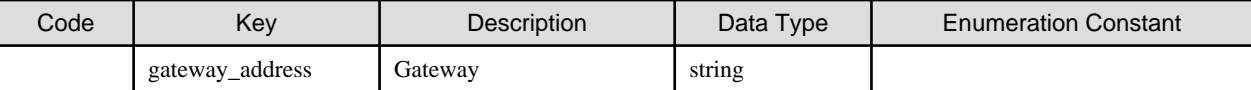

### **Example**

If you register a network by enabling DHCP

```
# curl -X POST \
   -d 'token=c7133246-9f5c-4122-b9cf-7fcb72ade251' \
   -d 'network_name=NET#01' \
  -d 'mac_address=al:b2:c3:d4:e5:f6' \
   -d 'dhcp=Enable' \
  'https://192.0.2.10:9856/v1/networks'
```
#### If you register a network by disabling DHCP

```
# curl -X POST \
   -d 'token=c7133246-9f5c-4122-b9cf-7fcb72ade251' \
   -d 'network_name=NET#01' \
  -d 'mac_address=al:b2:c3:d4:e5:f6' \
   -d 'ip_address=192.168.1.10' \
   -d 'subnet_mask=255.255.255.0' \
   -d 'gateway_address=192.168.1.1' \
  'https://192.0.2.10:9856/v1/networks'
```
# 1.2.6.3 PUT /v1/networks/{id}

#### **Function**

Changes the network settings

#### **Processing Overview**

Changes the network.

For the first network, only the network name can be changed.

You cannot change the MAC address.

If the executing user has "Monitor" role, this API cannot be executed.

#### **Parameter**

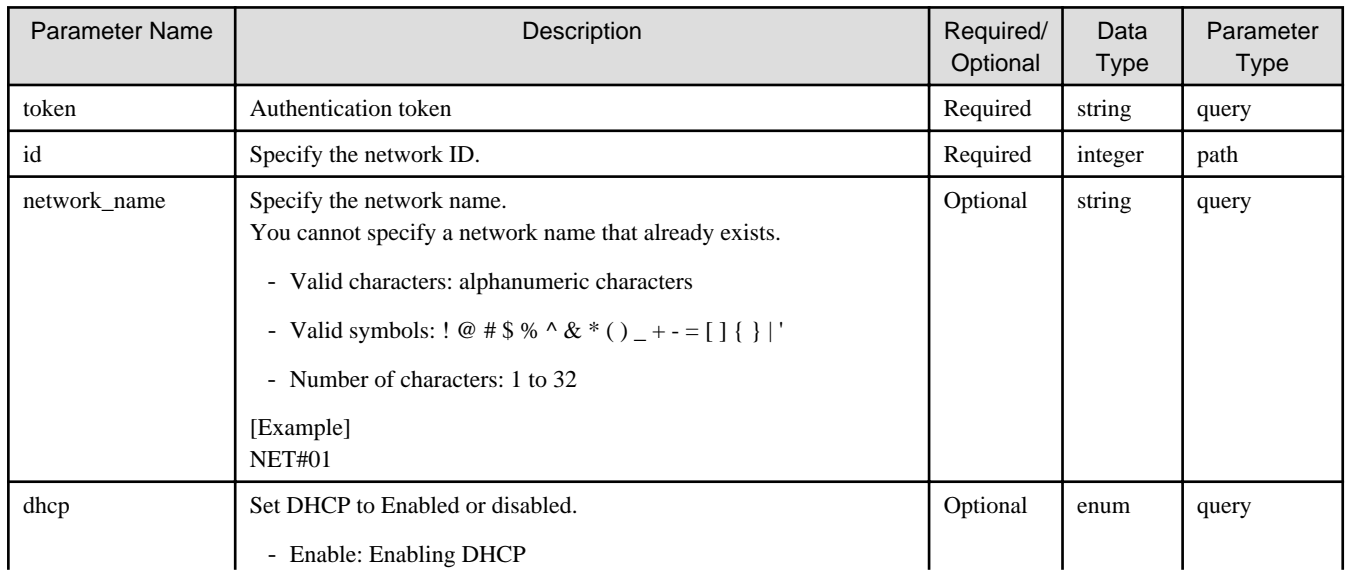

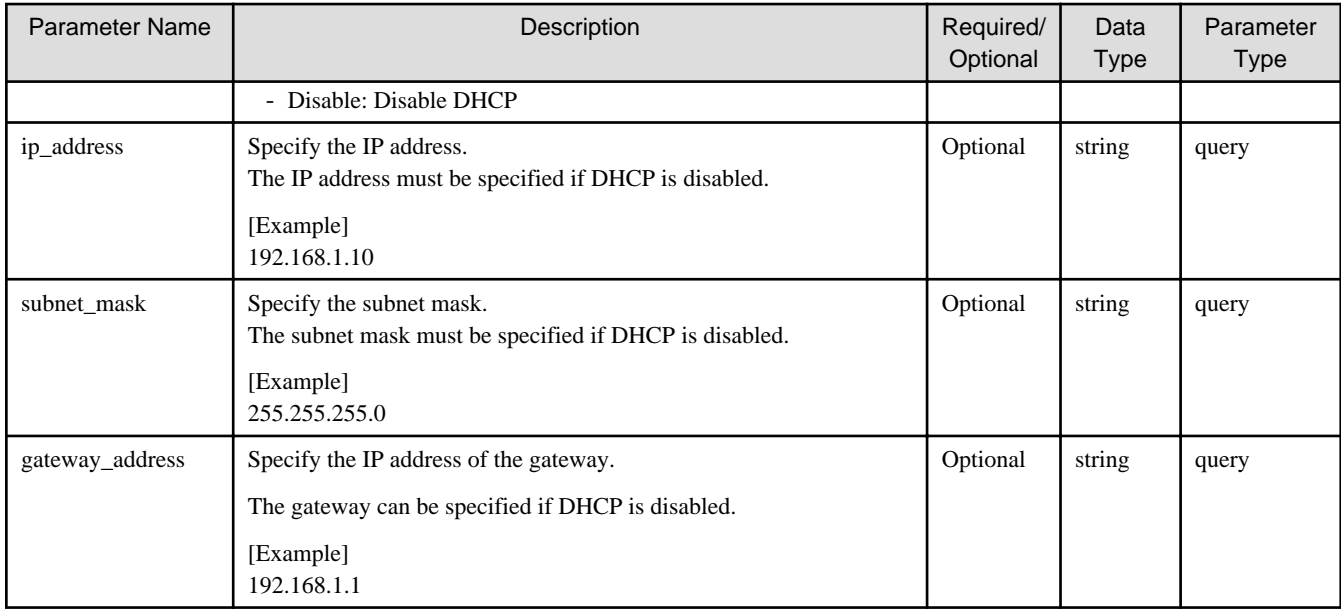

If the rest API completes successfully, it will return the following status code:

- 202

For more information on the status code, see "[Status Code](#page-8-0)".

The message is output according to the status code. For more information on the message, see [Chapter 2 Messages](#page-103-0)

#### **Response Details**

Displayed as a JSON-formatted response.

- The name of the key that stores data: network
- Returns the value specified as a parameter among the following values as a single object.

For details about the response format, refer to "[Response Body](#page-8-0)" in "[1.1.2.2 Response](#page-7-0)".

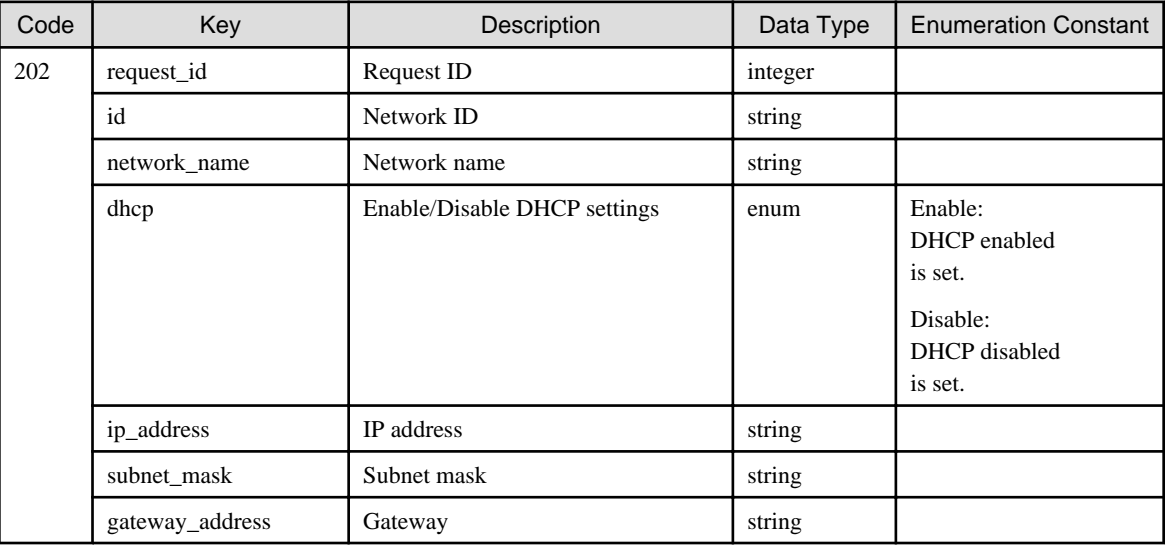

#### **Example**

If you change the name of the network whose ID is 1 to "Network#01"

```
# curl -X PUT \
   -d 'token=c7133246-9f5c-4122-b9cf-7fcb72ade251' \
    -d 'network_name=Network#01' \
  'https://192.0.2.10:9856/v1/networks/1'
```
# 1.2.6.4 DELETE /v1/networks

### **Function**

Deletes a network

#### **Processing Overview**

Deletes a network.

The network used to communicate with a cloud provider cannot be deleted. To forcibly delete it, set "true" to "force".

However, the first network cannot be deleted even if "true" is set to "force".

If the executing user has "Monitor" role, this API cannot be executed.

#### **Parameter**

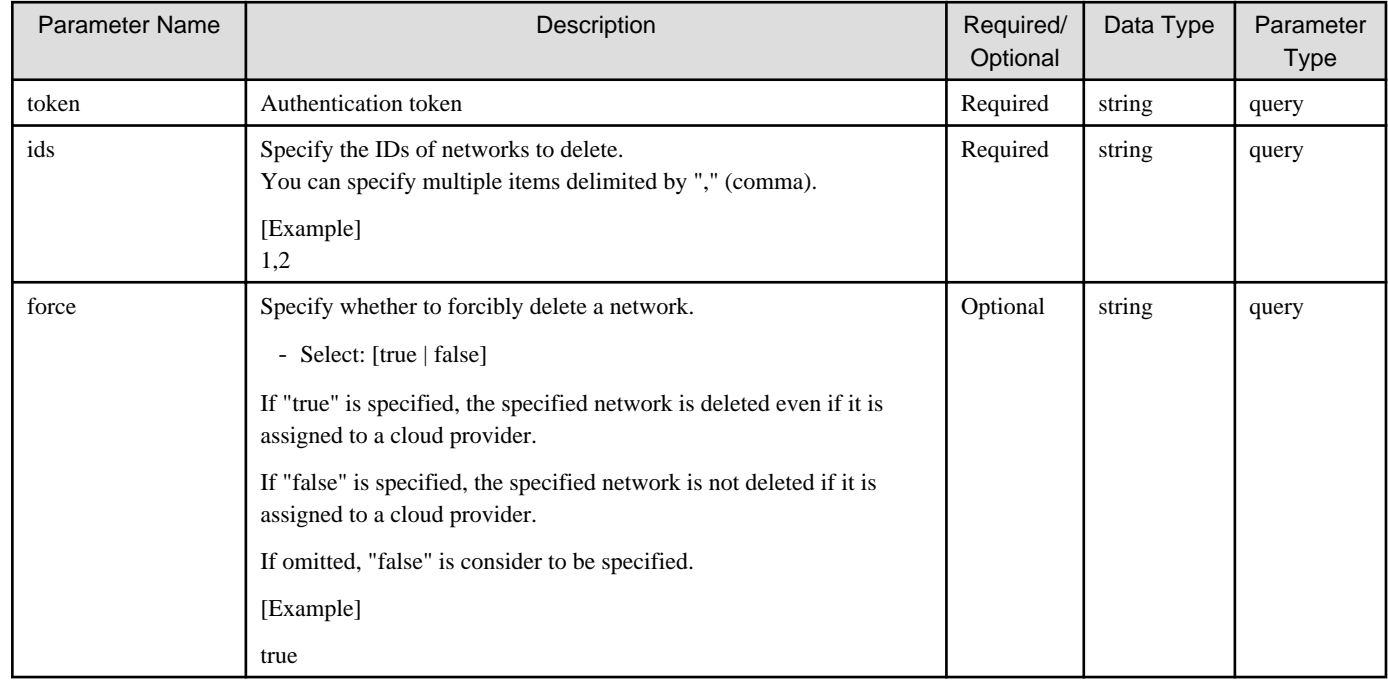

#### **Status Codes**

If the rest API completes successfully, it will return the following status code:

- 202

For more information on the status code, see "[Status Code](#page-8-0)".

The message is output according to the status code. For more information on the message, see [Chapter 2 Messages](#page-103-0)

#### **Response Details**

Displayed as a JSON-formatted response.

- The name of the key that stores data: network
- This API returns a single object.

For details about the response format, refer to "[Response Body](#page-8-0)" in "[1.1.2.2 Response](#page-7-0)".

<span id="page-35-0"></span>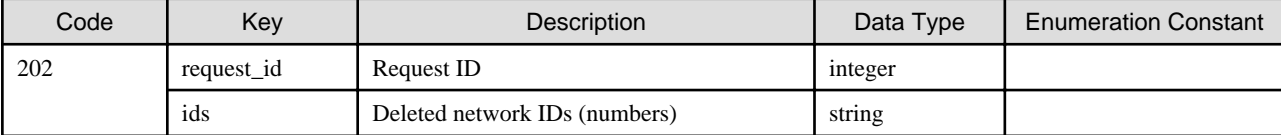

### **Example**

If you delete the network whose ID is 1

```
# curl -X DELETE \
   -d 'token=c7133246-9f5c-4122-b9cf-7fcb72ade251' \
   -d 'ids=1' \setminus 'https://192.0.2.10:9856/v1/networks'
```
# **1.2.7 Mail Server**

# 1.2.7.1 GET /v1/mail/server

#### **Function**

Displays the mail server settings

### **Processing Overview**

Displays configuration information for the mail server.

# **Parameter**

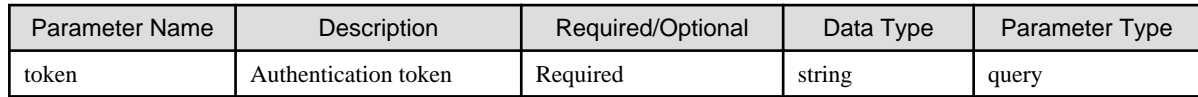

# **Status Codes**

If the rest API completes successfully, it will return the following status code:

- 200

For more information on the status code, see "[Status Code](#page-8-0)".

The message is output according to the status code. For more information on the message, see [Chapter 2 Messages](#page-103-0)

# **Response Details**

Displayed as a JSON-formatted response.

- The name of the key that stores data: mail\_server
- This API returns a single object.

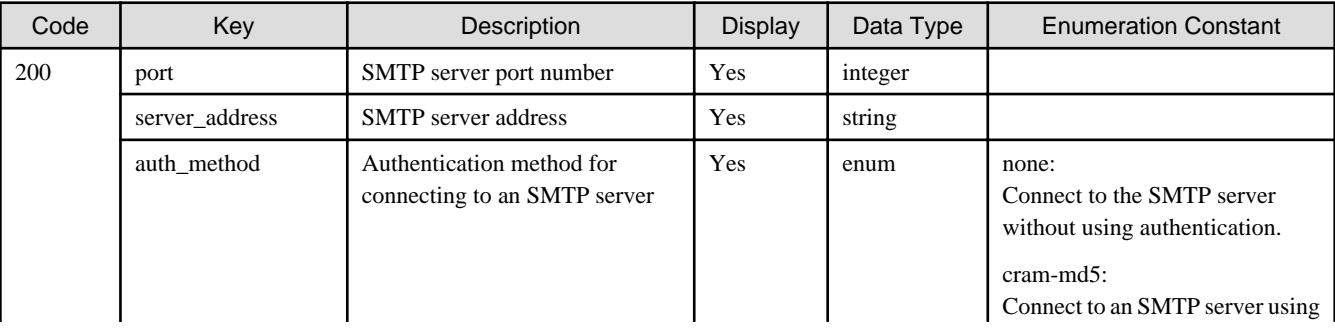
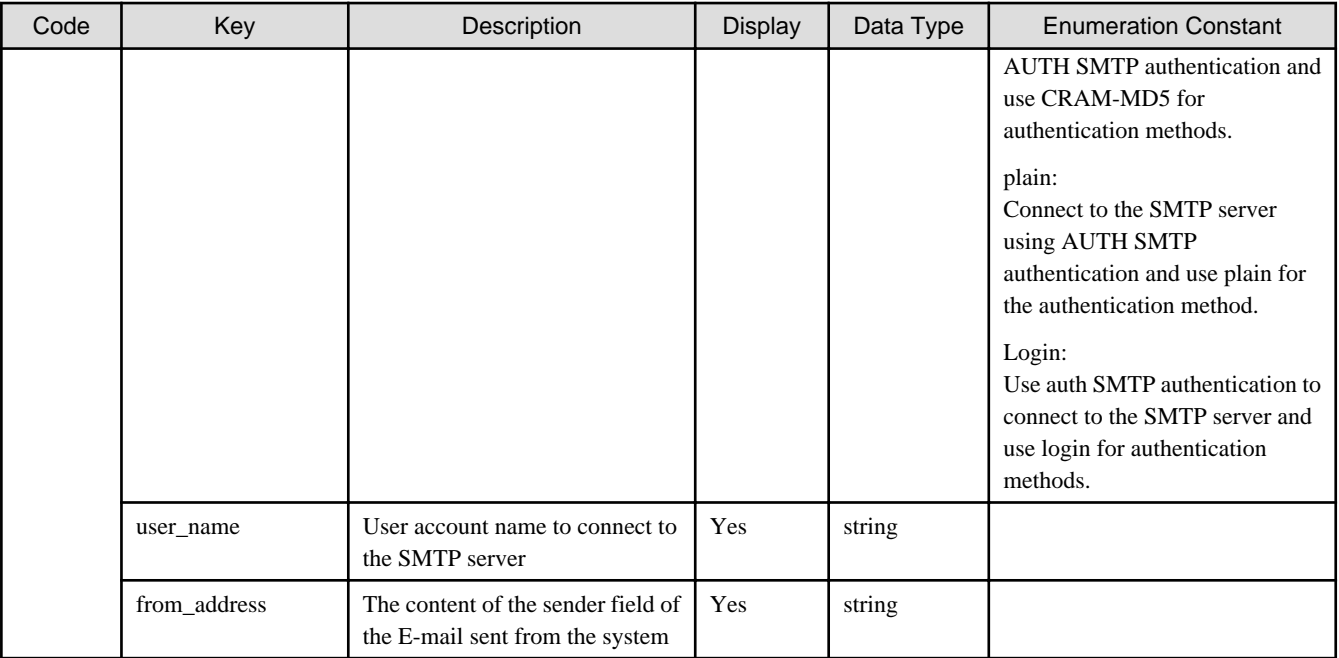

# 1.2.7.2 PUT /v1/mail/server

# **Function**

Changes the mail server settings

# **Processing Overview**

Sets up your mail server.

To set a new mail server, the following parameters must be specified: "token", "server\_address", "from\_address", and "auth\_method".

To delete the mail server setting, only specify the following parameters: "token", "server\_address", and "from\_address". In this case, empty strings ("") must be specified to the "server\_address" and "from\_address" parameters.

If the executing user has "Monitor" role, this API cannot be executed.

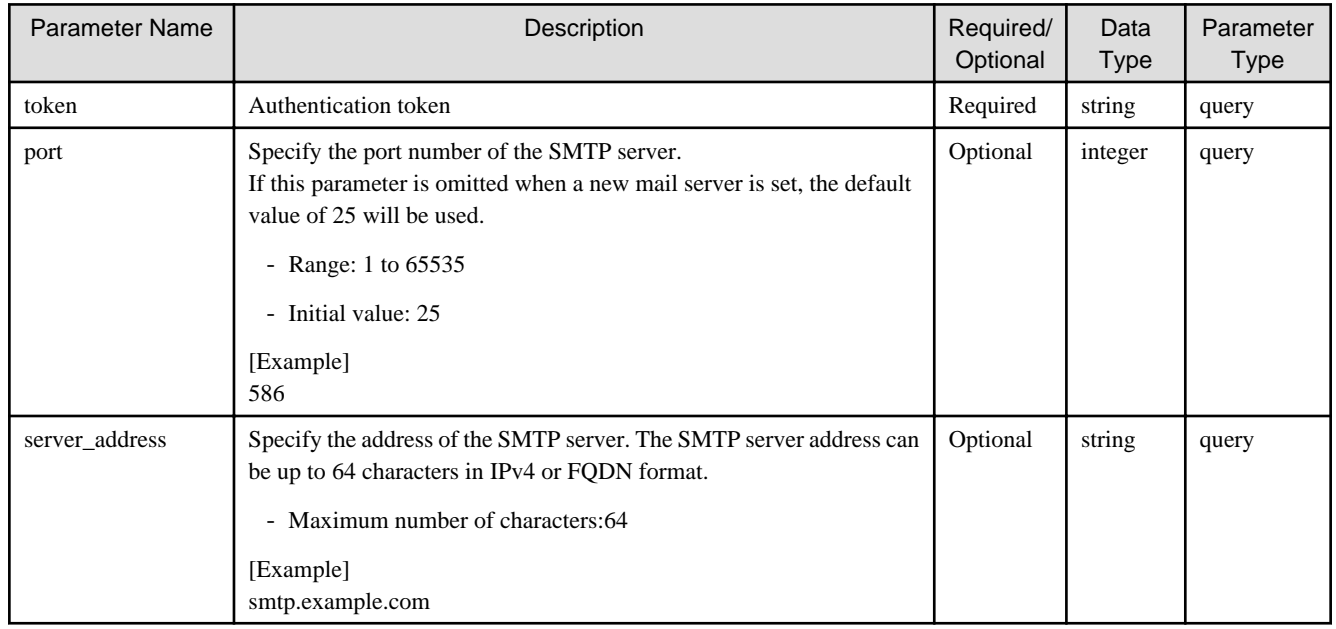

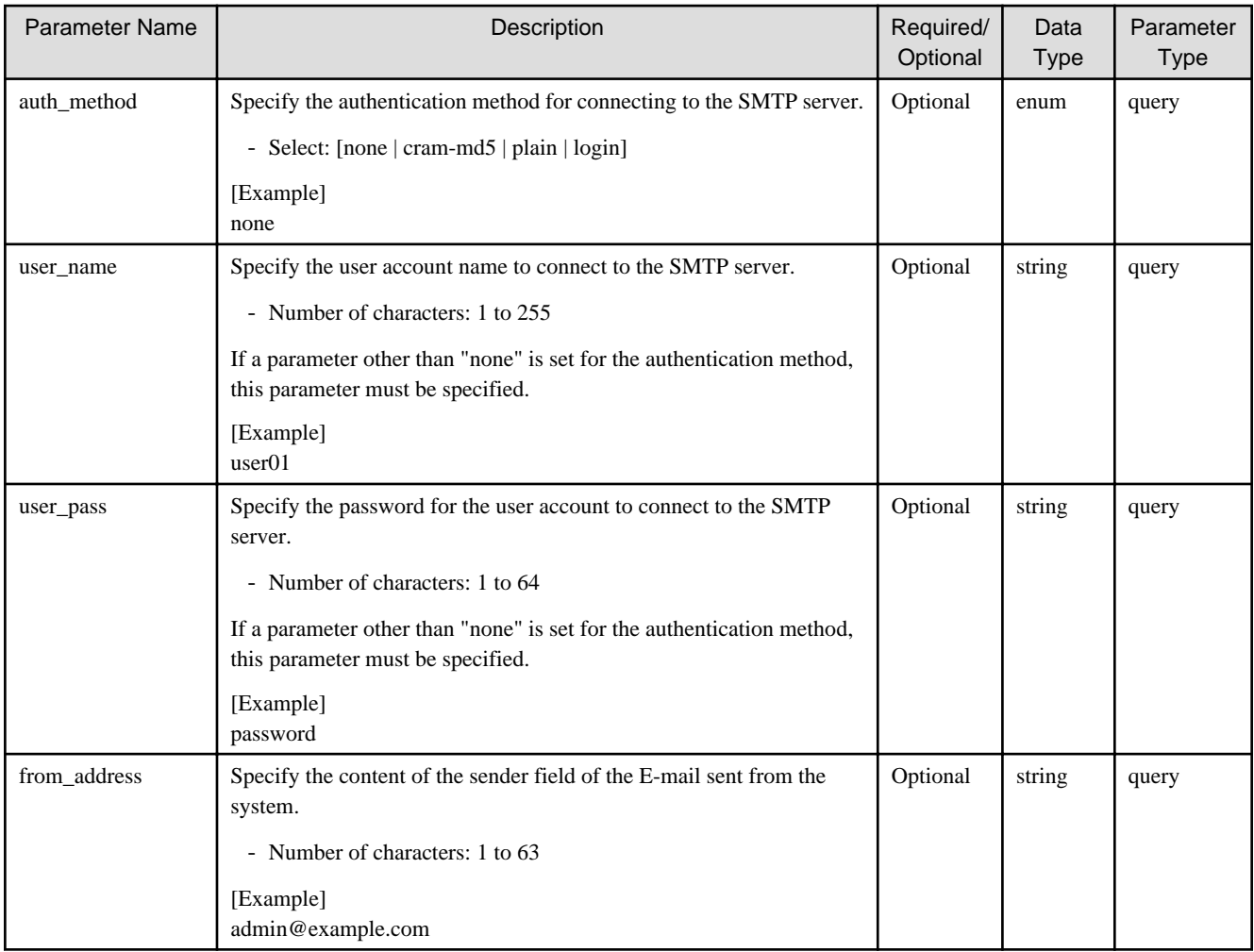

If the rest API completes successfully, it will return the following status code:

- 200

For more information on the status code, see "[Status Code](#page-8-0)".

The message is output according to the status code. For more information on the message, see [Chapter 2 Messages](#page-103-0)

#### **Response Details**

Displayed as a JSON-formatted response.

- The name of the key that stores data: mail\_server
- Returns the value specified as a parameter among the following values as a single object.

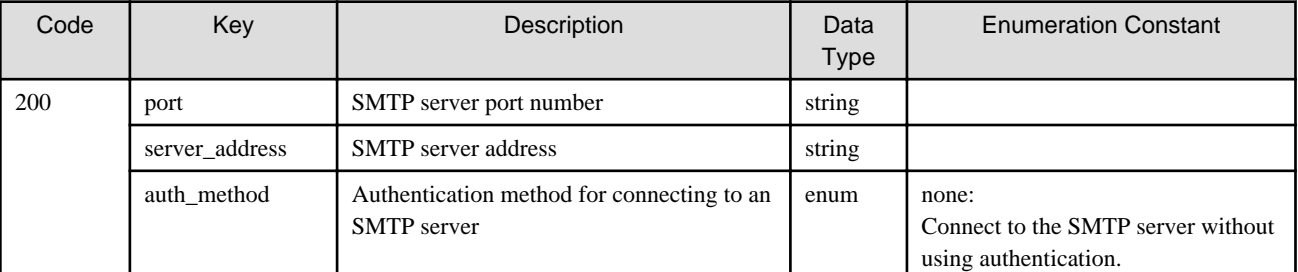

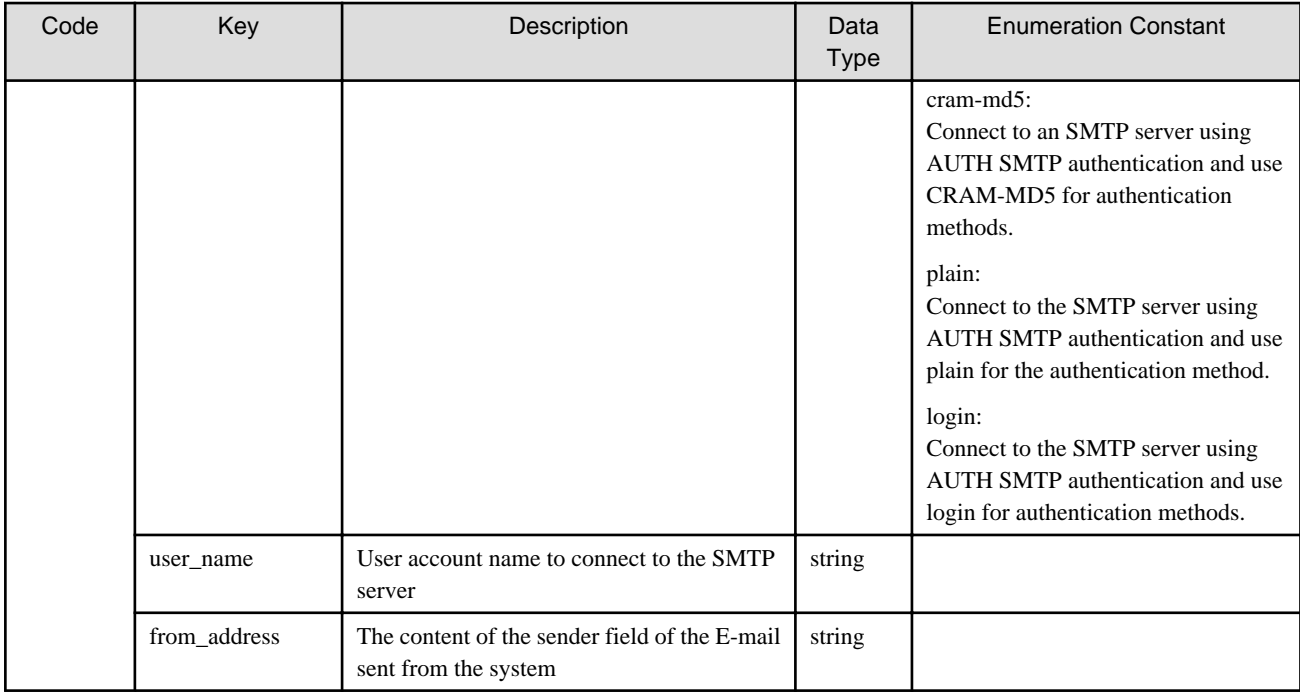

# **1.2.8 Mail Notification**

# 1.2.8.1 GET /v1/mail/address

# **Function**

Displays the E-mail address settings

# **Processing Overview**

Displays E-mail address configuration information.

#### **Parameter**

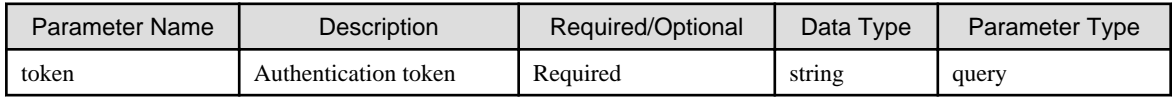

#### **Status Codes**

If the rest API completes successfully, it will return the following status code:

- 200

For more information on the status code, see "[Status Code](#page-8-0)".

The message is output according to the status code. For more information on the message, see [Chapter 2 Messages](#page-103-0)

# **Response Details**

Displayed as a JSON-formatted response.

- The name of the key that stores data: mail\_address
- This API returns a single object.

For details about the response format, refer to "[Response Body](#page-8-0)" in "[1.1.2.2 Response](#page-7-0)".

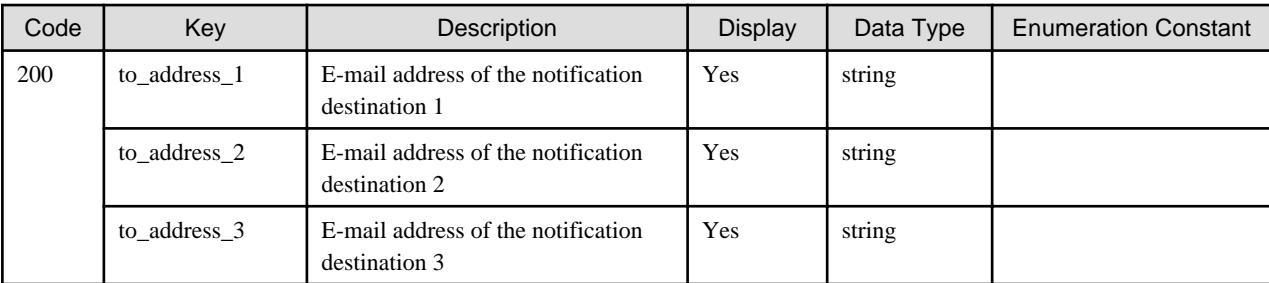

# 1.2.8.2 PUT /v1/mail/address

# **Function**

Sets the E-mail address

### **Processing Overview**

Sets the E-mail address.

If the executing user has "Monitor" role, this API cannot be executed.

#### **Parameter**

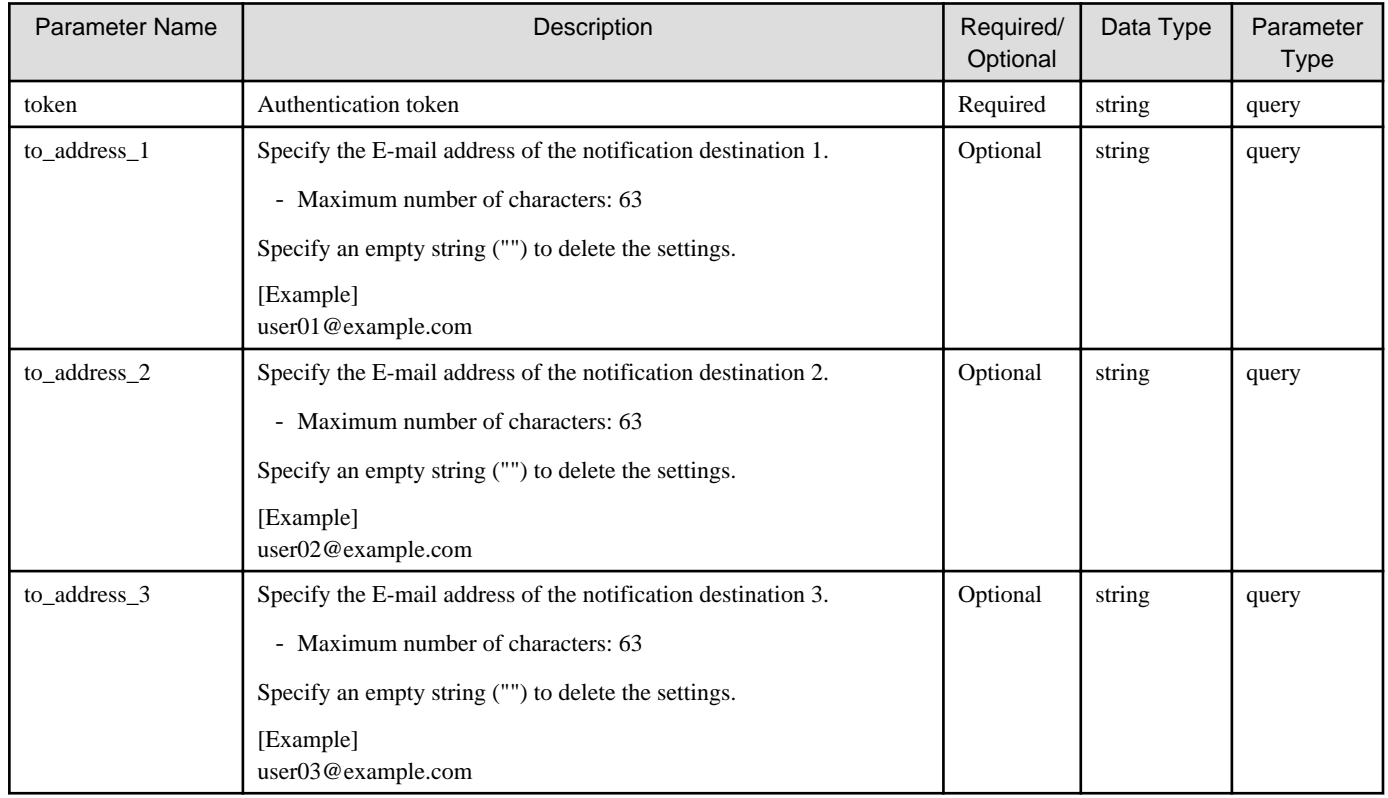

# **Status Codes**

If the rest API completes successfully, it will return the following status code:

- 200

For more information on the status code, see "[Status Code](#page-8-0)".

The message is output according to the status code. For more information on the message, see [Chapter 2 Messages](#page-103-0)

### **Response Details**

Displayed as a JSON-formatted response.

- The name of the key that stores data: mail\_address
- Returns the value specified as a parameter among the following values as a single object.

For details about the response format, refer to "[Response Body](#page-8-0)" in "[1.1.2.2 Response](#page-7-0)".

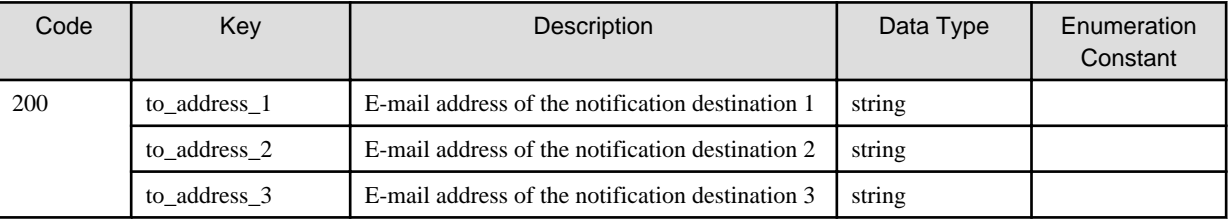

# 1.2.8.3 POST /v1/mail/address/test

#### **Function**

Sends a test E-mail

#### **Processing Overview**

Sends test mail.

If the executing user has "Monitor" role, this API cannot be executed.

#### **Parameter**

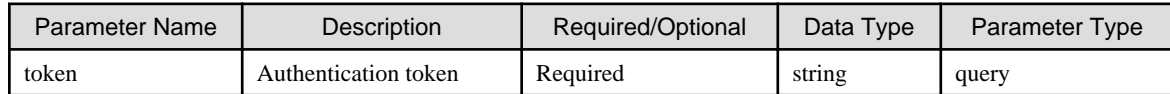

# **Status Codes**

If the rest API completes successfully, it will return the following status code:

- 200

- For more information on the status code, see "[Status Code](#page-8-0)".

The message is output according to the status code. For more information on the message, see [Chapter 2 Messages](#page-103-0)

#### **Response Details**

Displayed as a JSON-formatted response.

- The name of the key that stores data: mail\_address
- This API returns a single object.

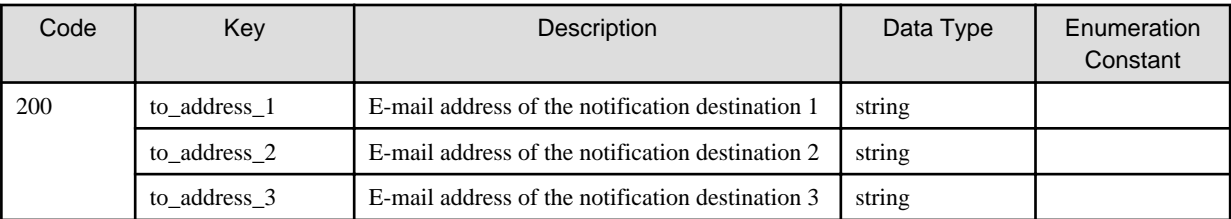

# **1.2.9 NAS Access Group**

# 1.2.9.1 GET /v1/nas\_access/groups

# **Function**

Displays a list of NAS access groups

# **Processing Overview**

Displays a list of group definitions when using local authentication for shared folders.

# **Parameter**

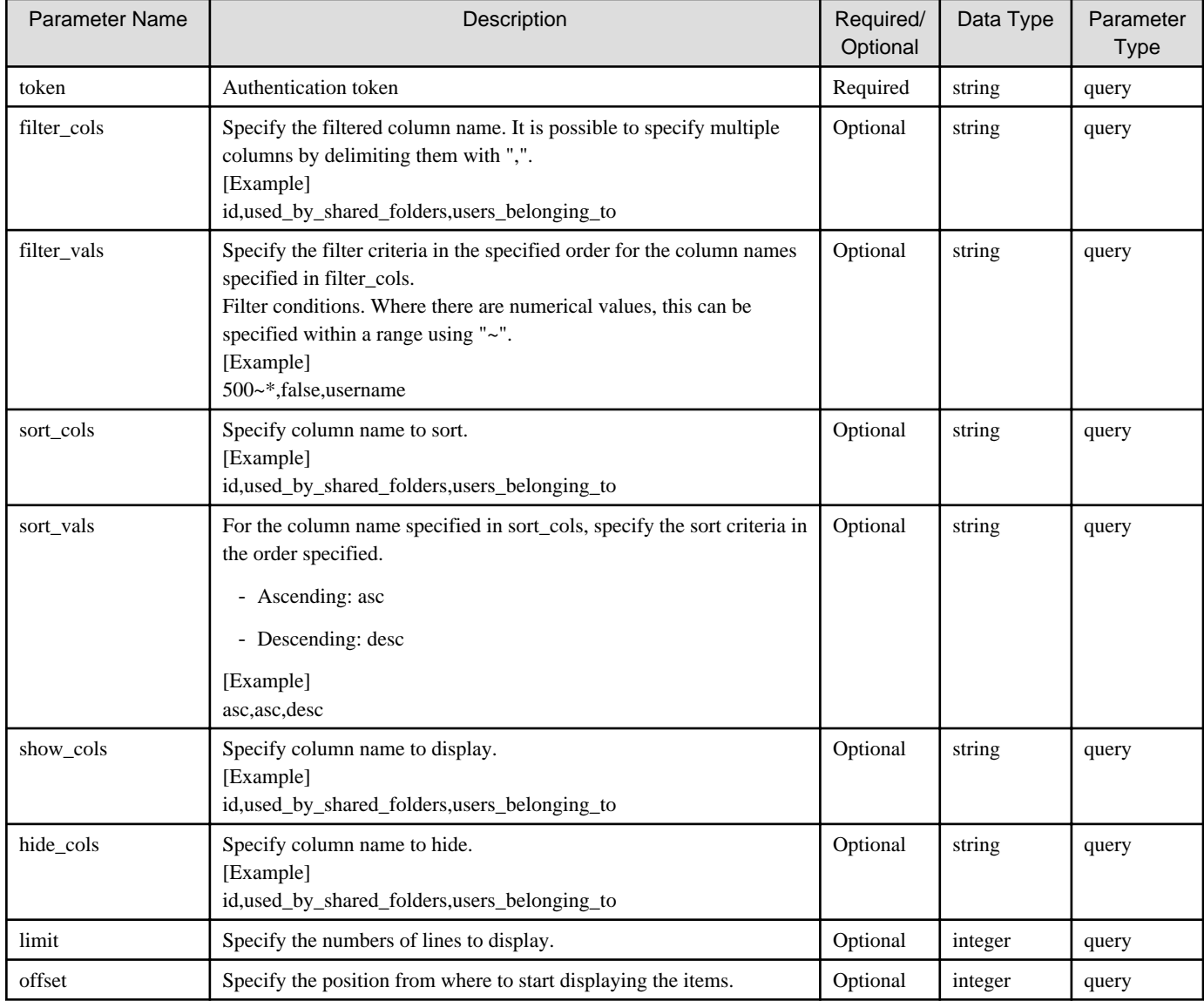

# **Status Codes**

If the rest API completes successfully, it will return the following status code:

- 200

For more information on the status code, see "[Status Code](#page-8-0)".

The message is output according to the status code. For more information on the message, see [Chapter 2 Messages](#page-103-0)

### **Response Details**

Displayed as a JSON-formatted response.

- The name of the key that stores data: groups
- This API returns an object array.

For details about the response format, refer to "[Response Body"](#page-8-0) in "[1.1.2.2 Response](#page-7-0)".

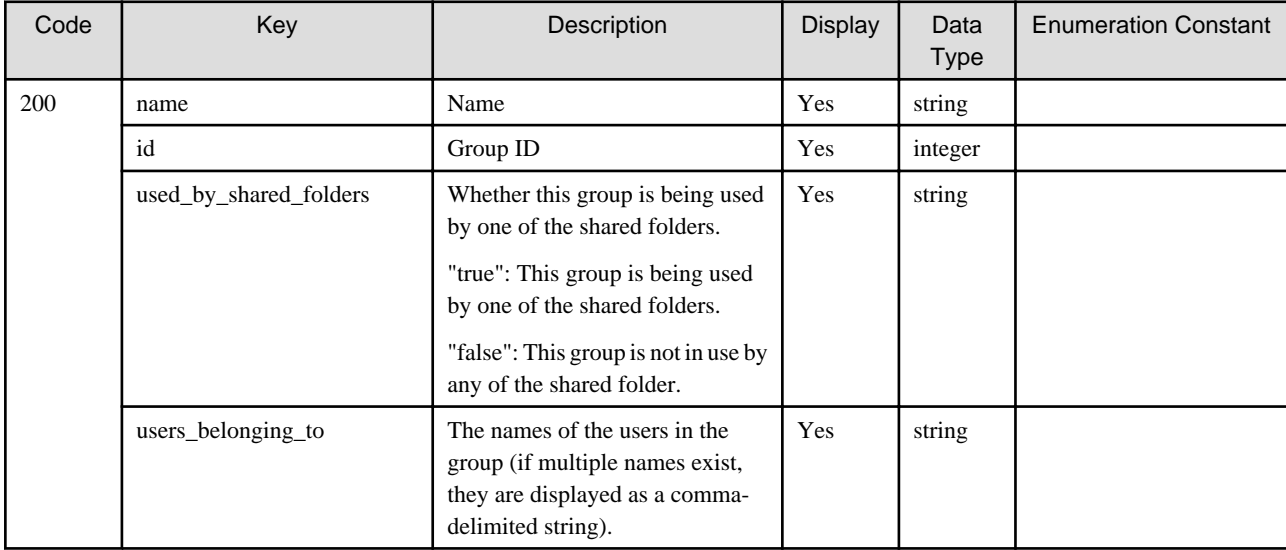

# 1.2.9.2 POST /v1/nas\_access/groups

# **Function**

Creates a NAS access group

#### **Processing Overview**

Creates a NAS access group.

Enter the name of the group and the group ID.

The name of the group must be unique in the system. It is also case-insensitive.

The group ID is optional, and the default is automatically numbered in ascending order.

If the executing user has "Monitor" role, this API cannot be executed.

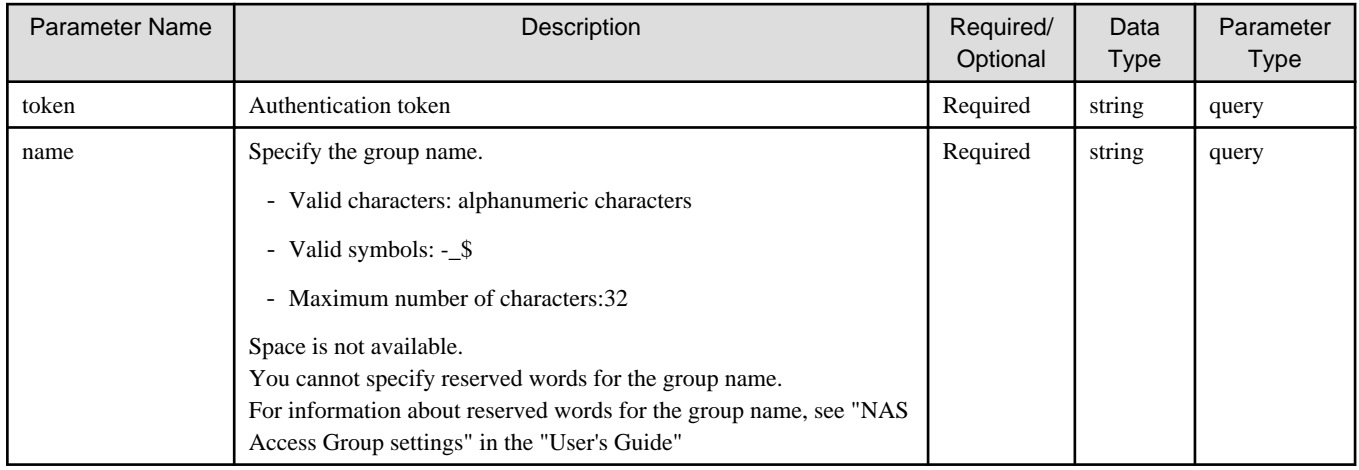

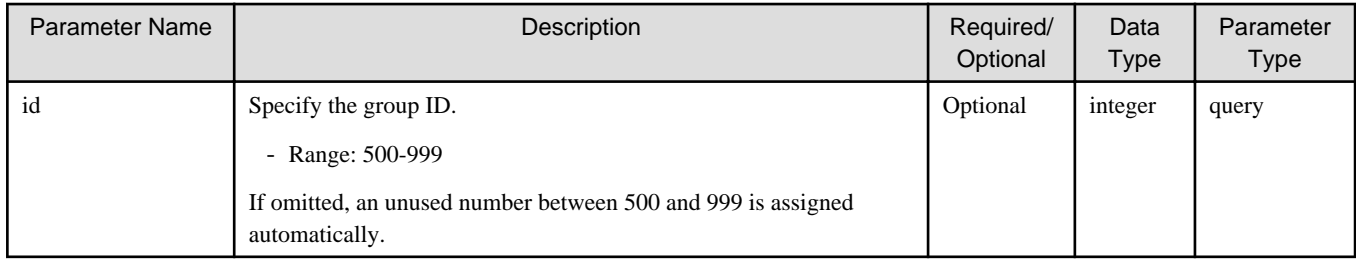

If the rest API completes successfully, it will return the following status code:

- 200

For more information on the status code, see "[Status Code](#page-8-0)".

The message is output according to the status code. For more information on the message, see [Chapter 2 Messages](#page-103-0)

#### **Response Details**

Displayed as a JSON-formatted response.

- The name of the key that stores data: group
- This API returns a single object.

For details about the response format, refer to "[Response Body](#page-8-0)" in "[1.1.2.2 Response](#page-7-0)".

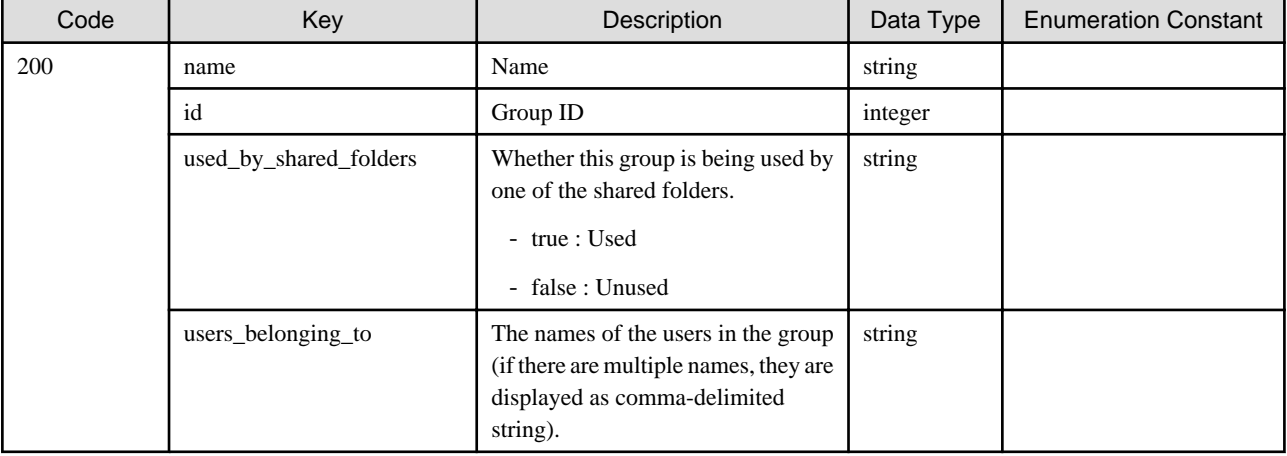

# 1.2.9.3 DELETE /v1/nas\_access/groups

#### **Function**

Deletes NAS access groups

#### **Processing Overview**

Deletes a NAS access group.

You cannot delete groups that users belong to, or groups that are set to shared folders.

If you want to delete such a group, delete the user or the shared folder first.

If the executing user has "Monitor" role, this API cannot be executed.

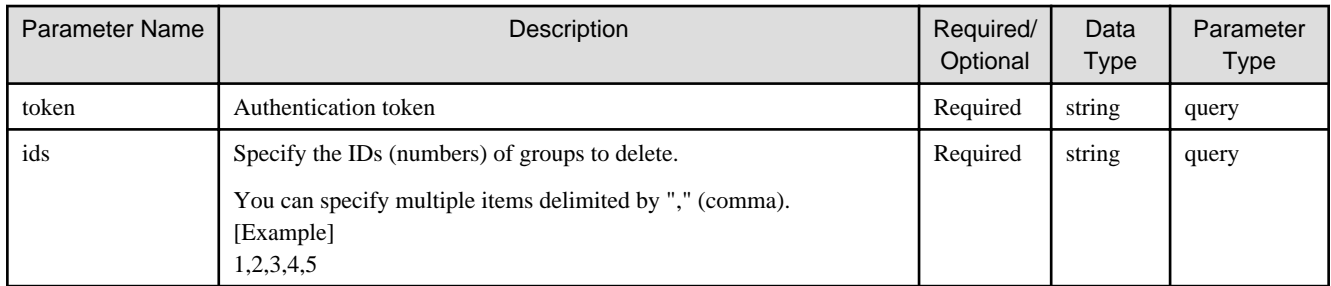

If the rest API completes successfully, it will return the following status code:

- 200

For more information on the status code, see "[Status Code](#page-8-0)".

The message is output according to the status code. For more information on the message, see [Chapter 2 Messages](#page-103-0)

#### **Response Details**

Displayed as a JSON-formatted response.

- The name of the key that stores data: group
- This API returns a single object.

For details about the response format, refer to "[Response Body](#page-8-0)" in "[1.1.2.2 Response](#page-7-0)".

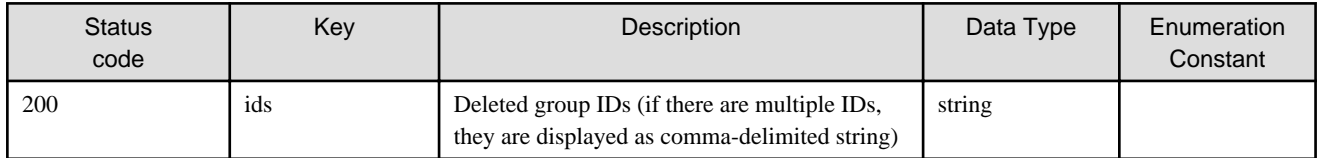

# **1.2.10 NAS Access User**

# 1.2.10.1 GET /v1/nas\_access/users

# **Function**

Displays a list of NAS access users

# **Processing Overview**

Displays a list of user definitions when local authentication is used for shared folders.

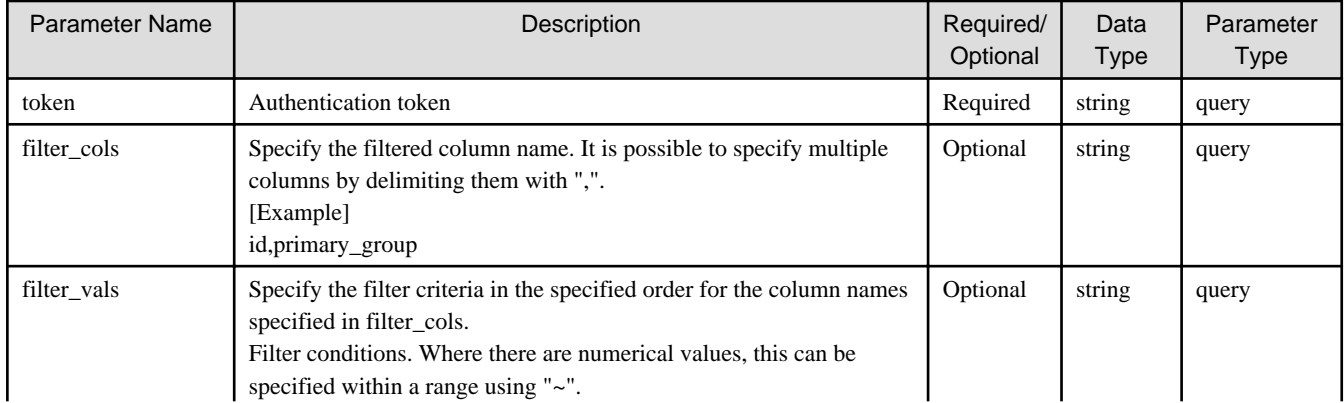

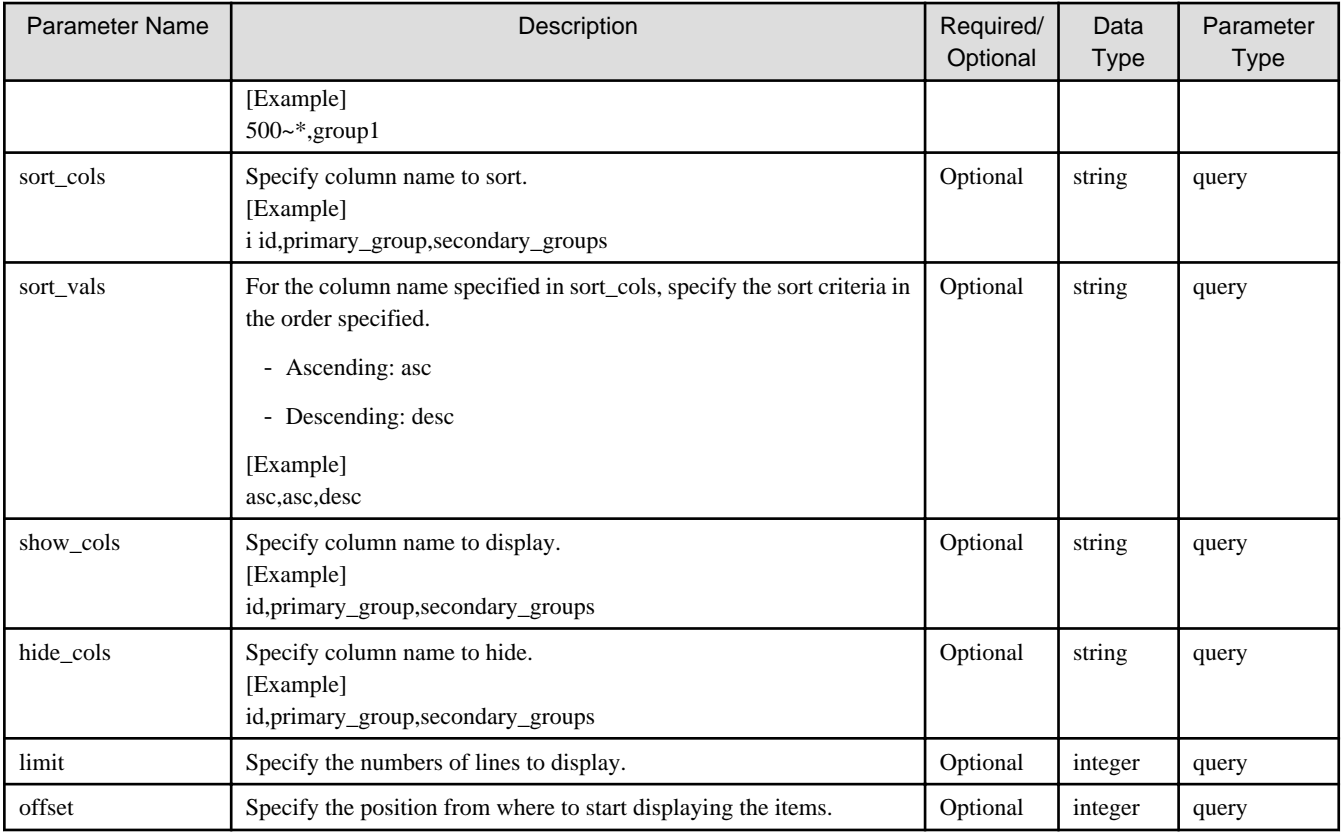

If the rest API completes successfully, it will return the following status code:

- 200

For more information on the status code, see "[Status Code](#page-8-0)".

The message is output according to the status code. For more information on the message, see [Chapter 2 Messages](#page-103-0)

### **Response Details**

Displayed as a JSON-formatted response.

- The name of the key that stores data: users
- This API returns an object array.

For details about the response format, refer to "[Response Body](#page-8-0)" in "[1.1.2.2 Response](#page-7-0)".

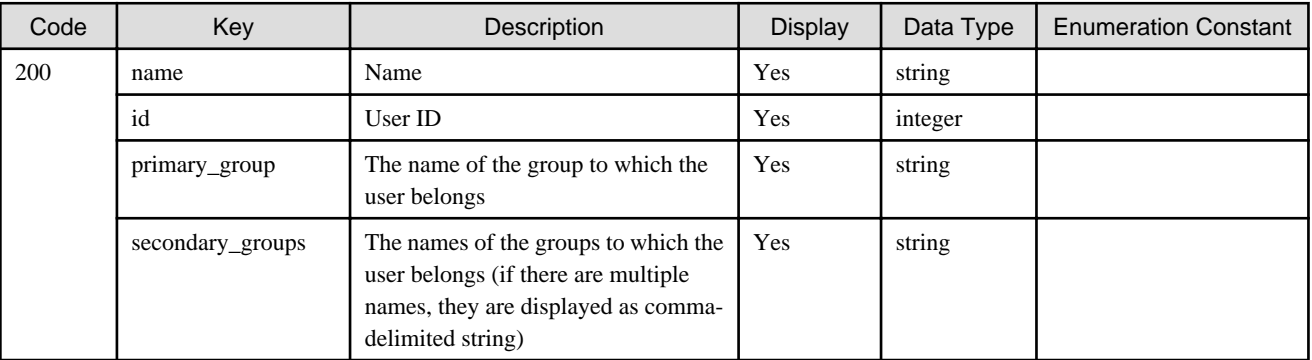

# 1.2.10.2 POST /v1/nas\_access/users

### **Function**

Creates NAS access users

#### **Processing Overview**

Creates a NAS access user.

Select the user information and the groups to which you want to join.

The name of the user must be unique in the system. It is also case-insensitive.

The user ID is optional, and the default is automatically numbered in ascending order.

The primary group ID is optional, and the default is automatically specified in the primary group, "sharegroup\$(451)".

The ID of the primary group cannot be "BUILTIN\_Administrators(1002)", "BUILTIN\_Users(1003)", or "BUILTIN\_BackupOperators(1004)".

The ID of the secondary group cannot contain the ID of the primary group.

If the executing user has "Monitor" role, this API cannot be executed.

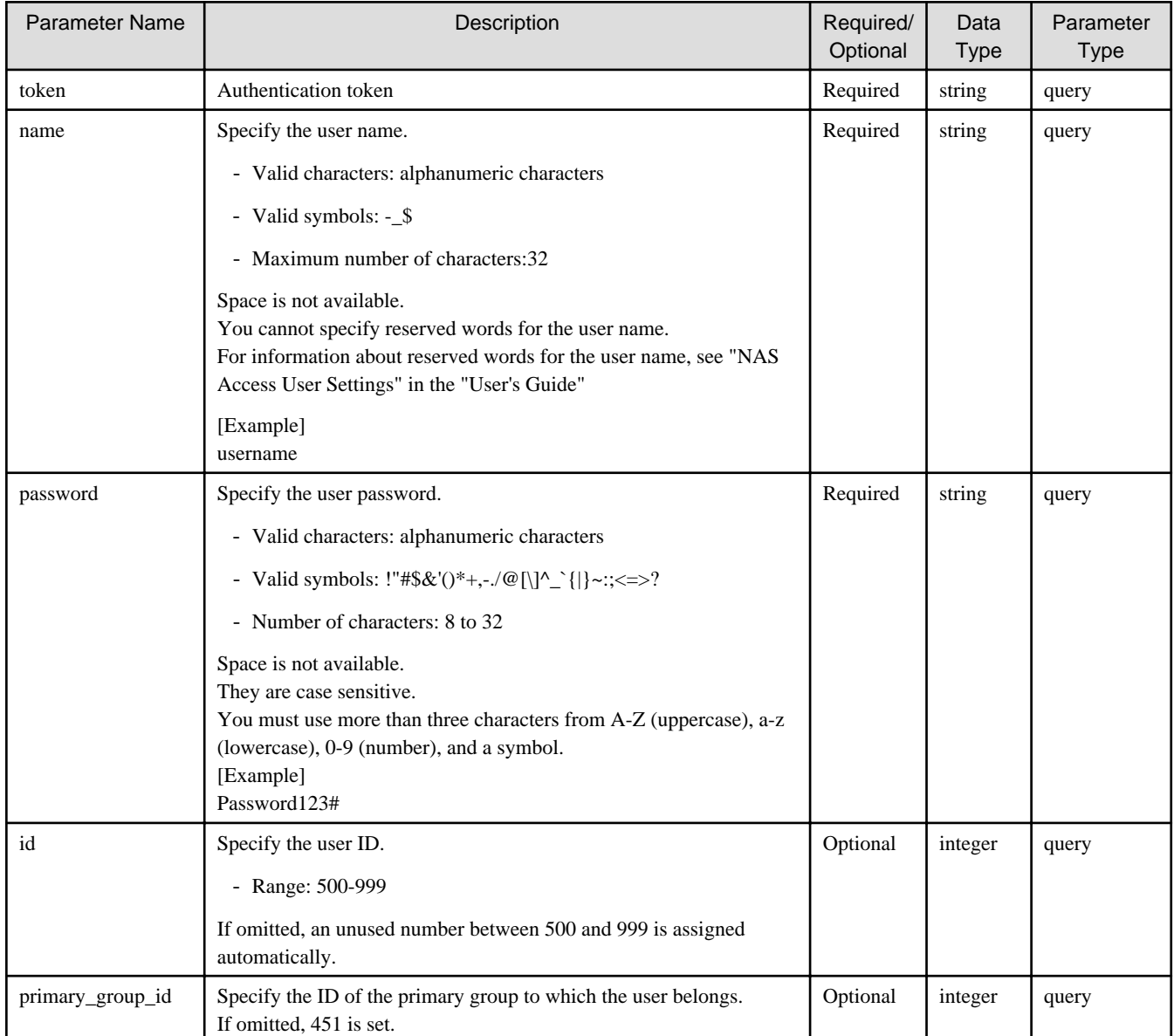

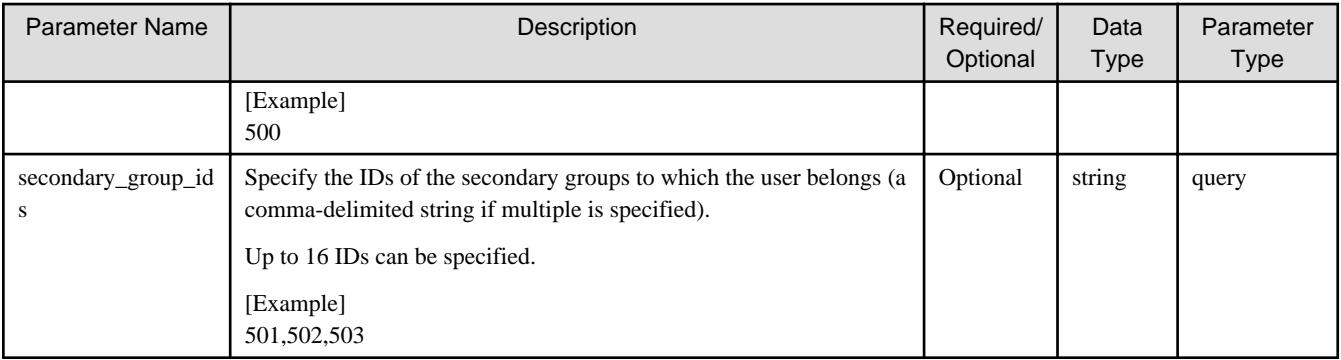

If the rest API completes successfully, it will return the following status code:

 $-200$ 

For more information on the status code, see "[Status Code](#page-8-0)".

The message is output according to the status code. For more information on the message, see [Chapter 2 Messages](#page-103-0)

#### **Response Details**

Displayed as a JSON-formatted response.

- The name of the key that stores data: user
- This API returns a single object.

For details about the response format, refer to "[Response Body](#page-8-0)" in "[1.1.2.2 Response](#page-7-0)".

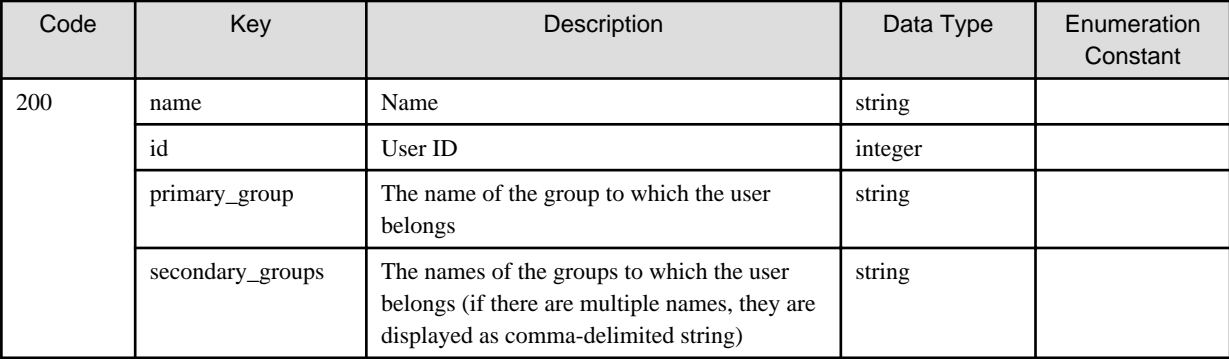

# 1.2.10.3 PUT /v1/nas\_access/users/{id}

#### **Function**

Changes the NAS access user settings

### **Processing Overview**

Changes the user information. Specify only the parameters you want to change.

You cannot change the user name and ID.

The ID of the primary group cannot be "BUILTIN\_Administrators(1002)", "BUILTIN\_Users(1003)", or "BUILTIN\_BackupOperators(1004)".

The ID of the secondary group cannot contain the ID of the primary group.

If the executing user has "Monitor" role, this API cannot be executed.

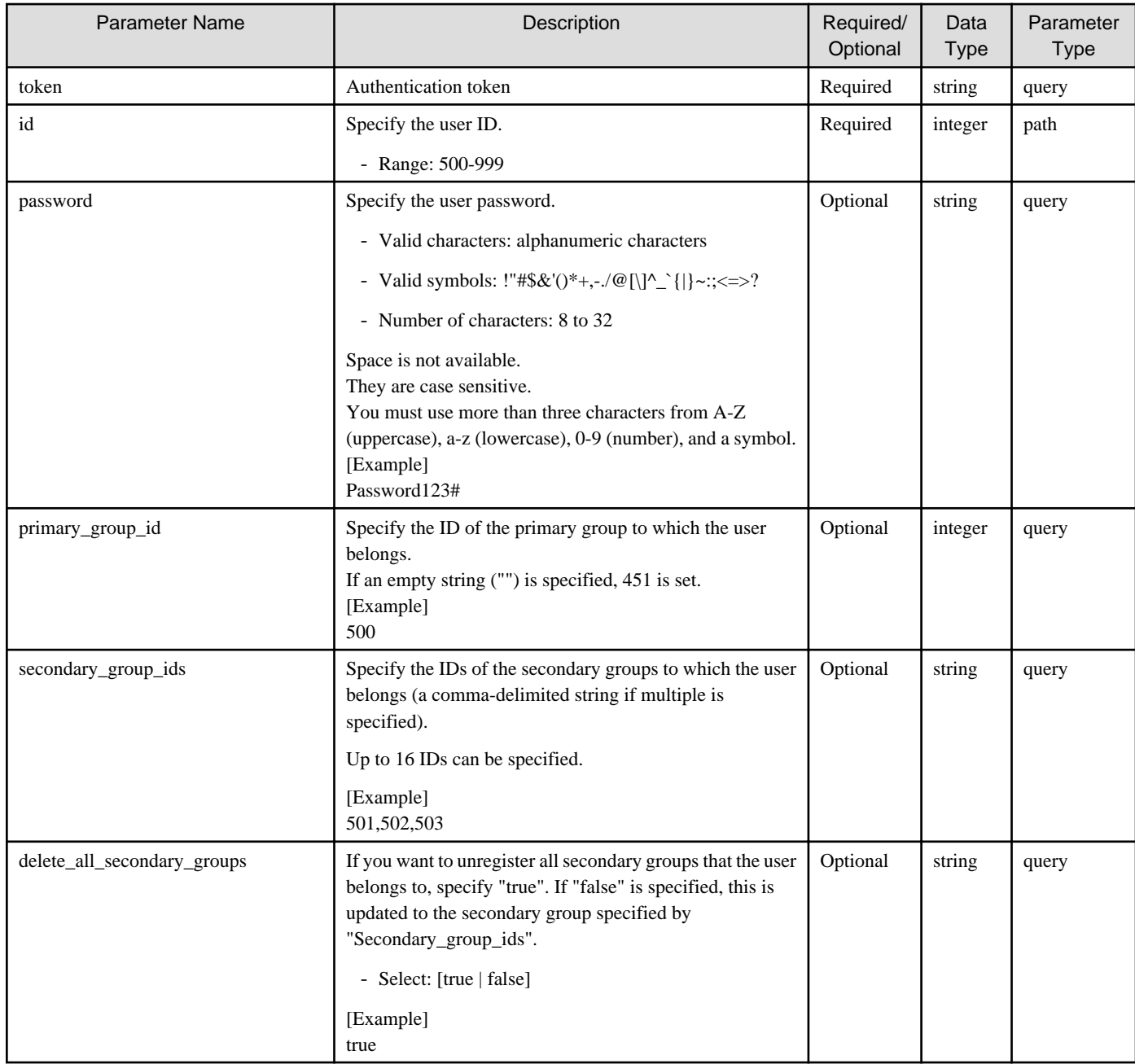

If the rest API completes successfully, it will return the following status code:

- 200

For more information on the status code, see "[Status Code](#page-8-0)".

The message is output according to the status code. For more information on the message, see [Chapter 2 Messages](#page-103-0)

#### **Response Details**

Displayed as a JSON-formatted response.

- The name of the key that stores data: user
- Returns the value specified as a parameter among the following values as a single object.

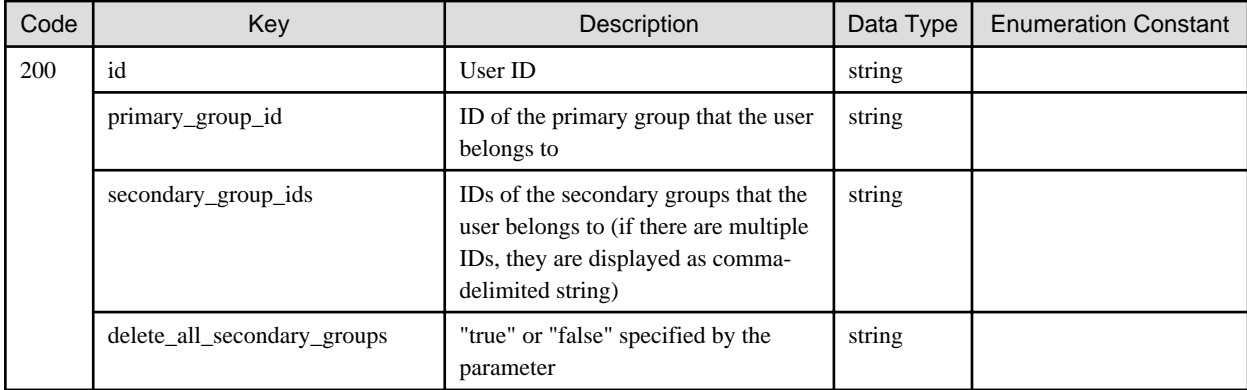

# 1.2.10.4 DELETE /v1/nas\_access/users

#### **Function**

Deletes NAS access users

#### **Processing Overview**

Deletes a NAS access user.

If the executing user has "Monitor" role, this API cannot be executed.

#### **Parameter**

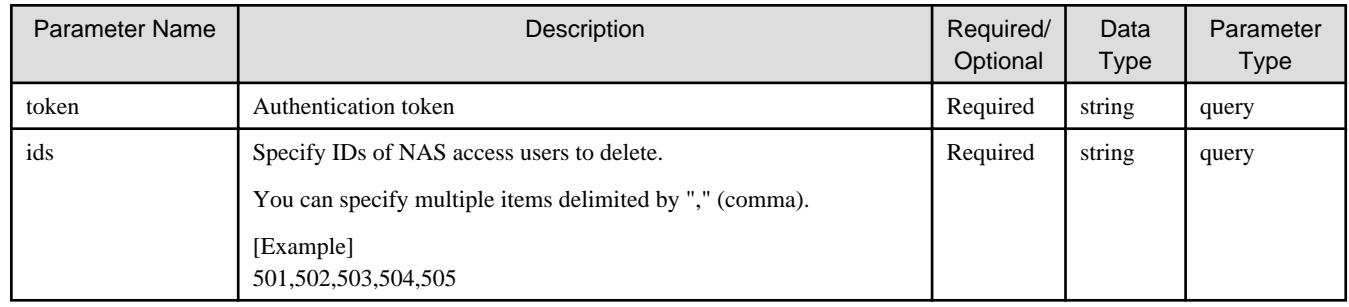

# **Status Codes**

If the rest API completes successfully, it will return the following status code:

- 200

For more information on the status code, see "[Status Code](#page-8-0)".

The message is output according to the status code. For more information on the message, see [Chapter 2 Messages](#page-103-0)

# **Response Details**

Displayed as a JSON-formatted response.

- The name of the key that stores data: user
- This API returns a single object.

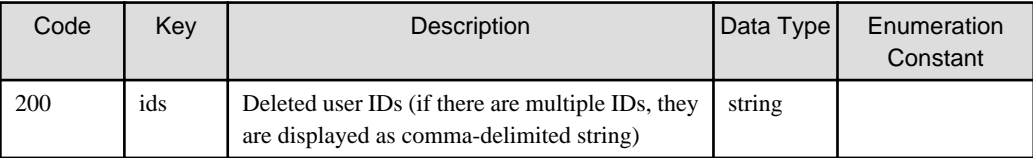

# 1.2.11.1 GET /v1/auth/servers

# **Function**

Displays a list of authentication servers

# **Processing Overview**

Displays a list of authentication servers.

# **Parameter**

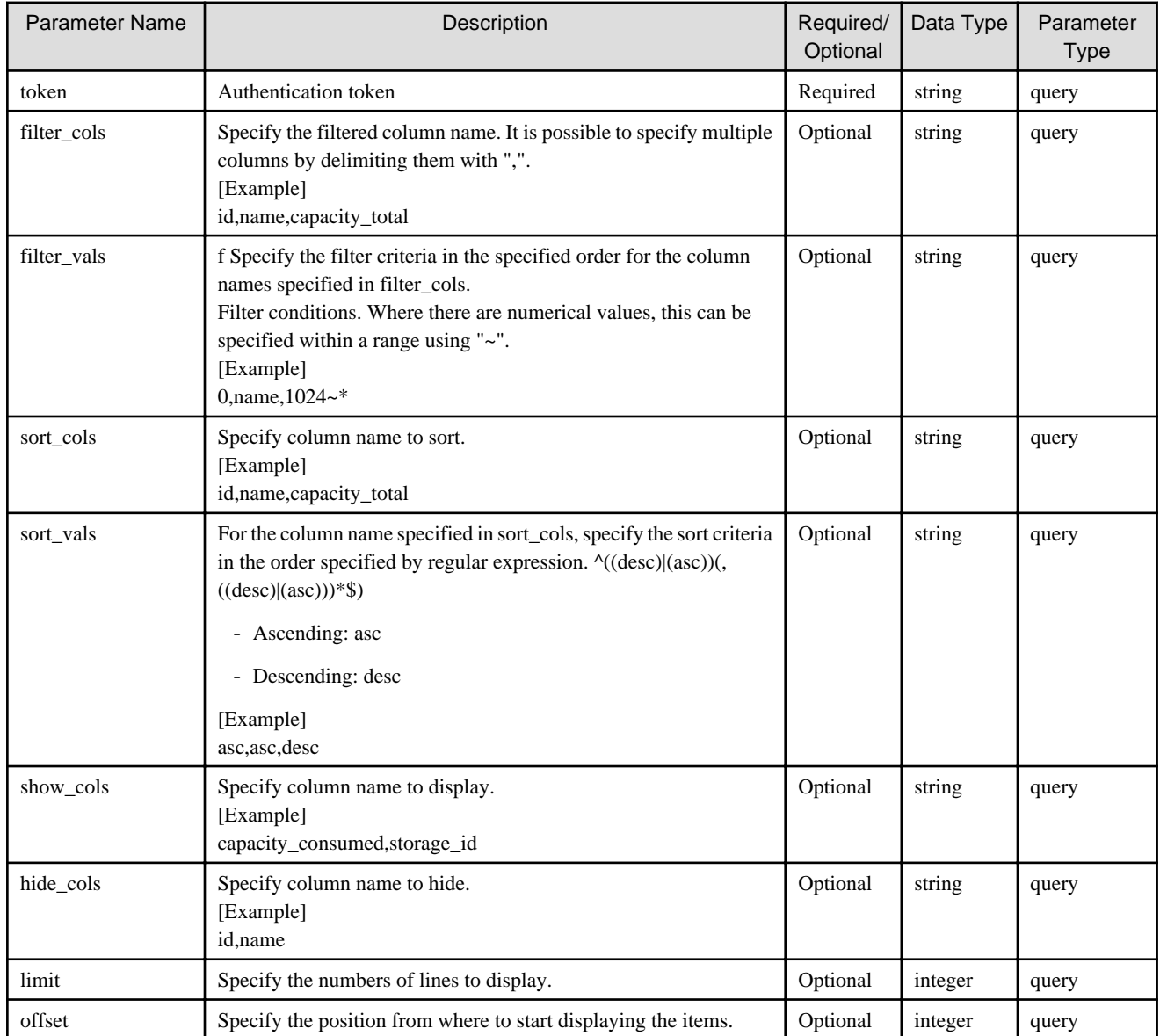

# **Status Codes**

If the rest API completes successfully, it will return the following status code:

- 200

For more information on the status code, see "[Status Code](#page-8-0)".

The message is output according to the status code. For more information on the message, see [Chapter 2 Messages](#page-103-0)

#### **Response Details**

Displayed as a JSON-formatted response.

- The name of the key that stores data: servers
- This API returns an object array.

For details about the response format, refer to "[Response Body"](#page-8-0) in "[1.1.2.2 Response](#page-7-0)".

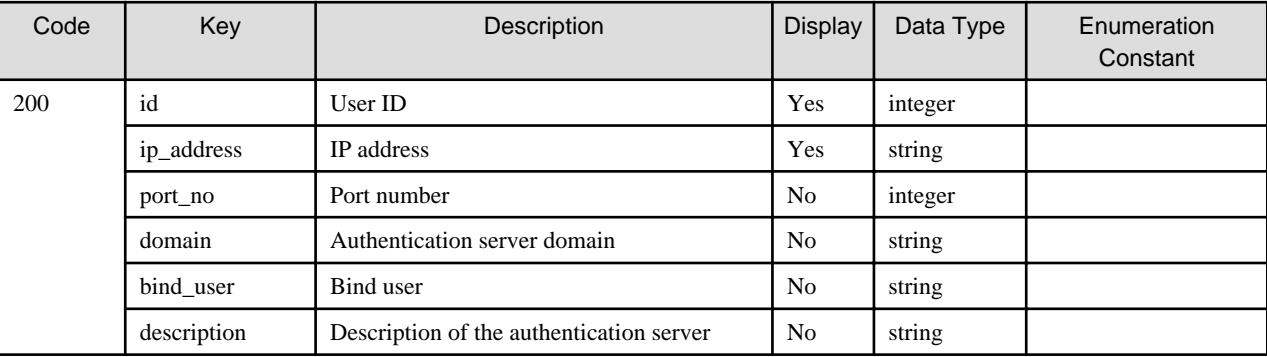

# 1.2.11.2 GET /v1/auth/servers/{id}

#### **Function**

Displays authentication server details

#### **Processing Overview**

Displays authentication server details.

#### **Parameter**

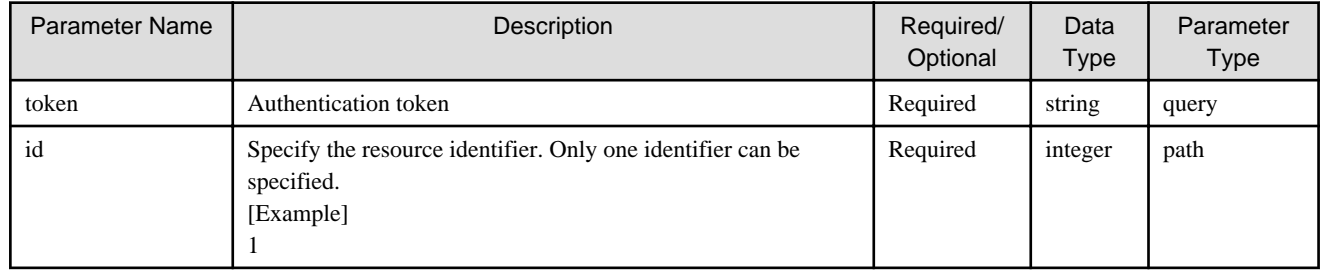

# **Status Codes**

If the rest API completes successfully, it will return the following status code:

 $-200$ 

For more information on the status code, see "[Status Code](#page-8-0)".

The message is output according to the status code. For more information on the message, see [Chapter 2 Messages](#page-103-0)

#### **Response Details**

Displayed as a JSON-formatted response.

- The name of the key that stores data: server
- This API returns a single object.

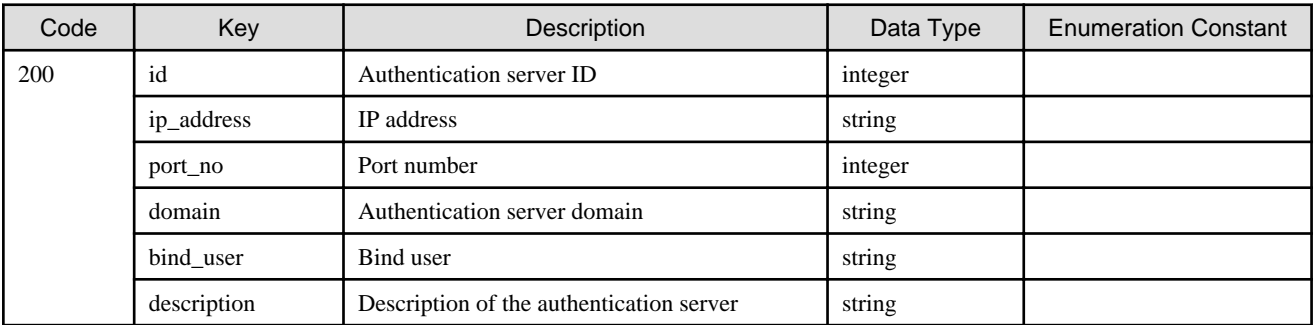

# 1.2.11.3 POST /v1/auth/servers

# **Function**

Registers authentication servers

# **Processing Overview**

Registers SMB authentication servers.

Up to one AD can be registered for each authentication server. Communication with authentication servers is carried out through port 389. If this operation is performed, NAS access to the current shared folder is suspended. Confirm that there is no NAS access before performing an operation.

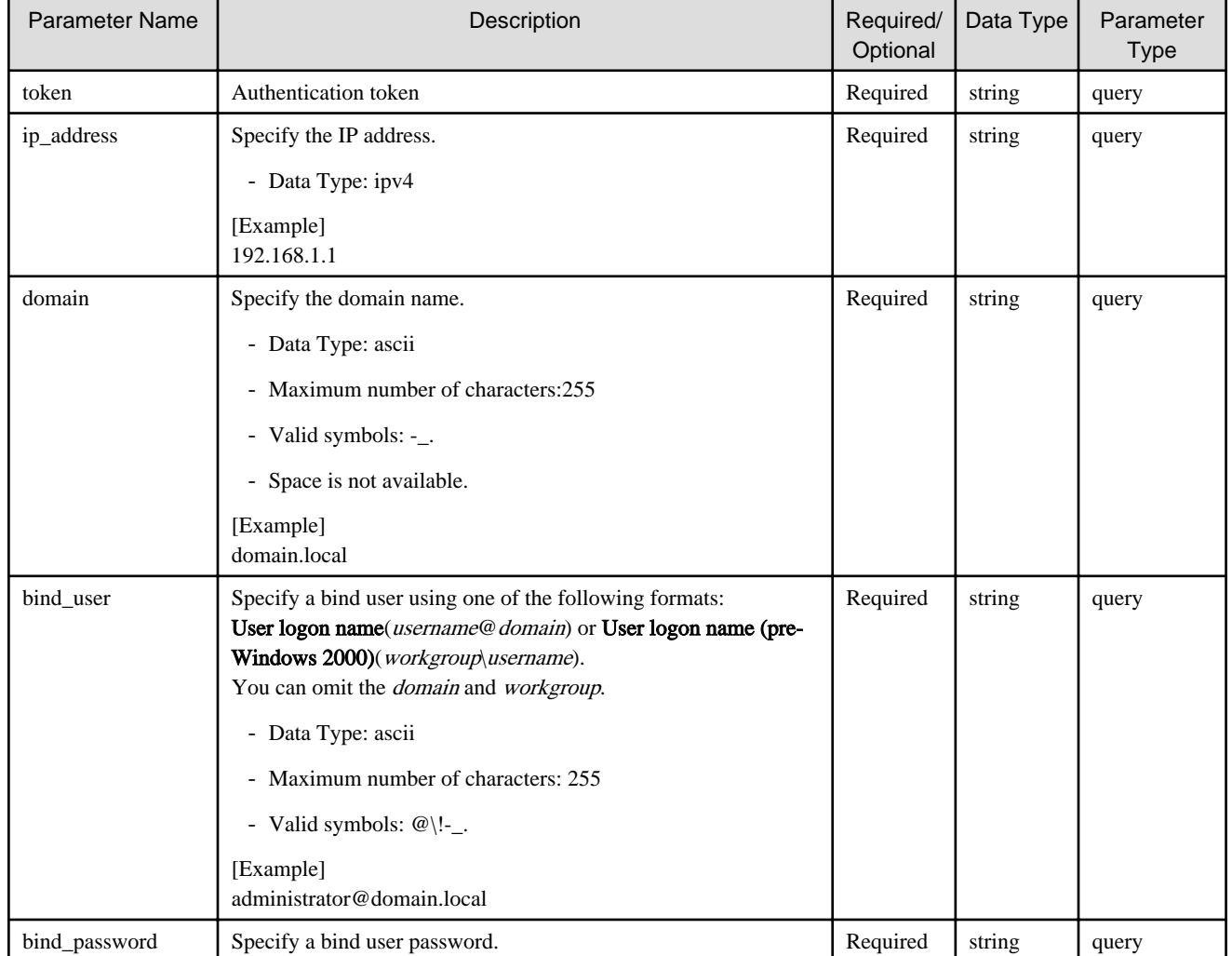

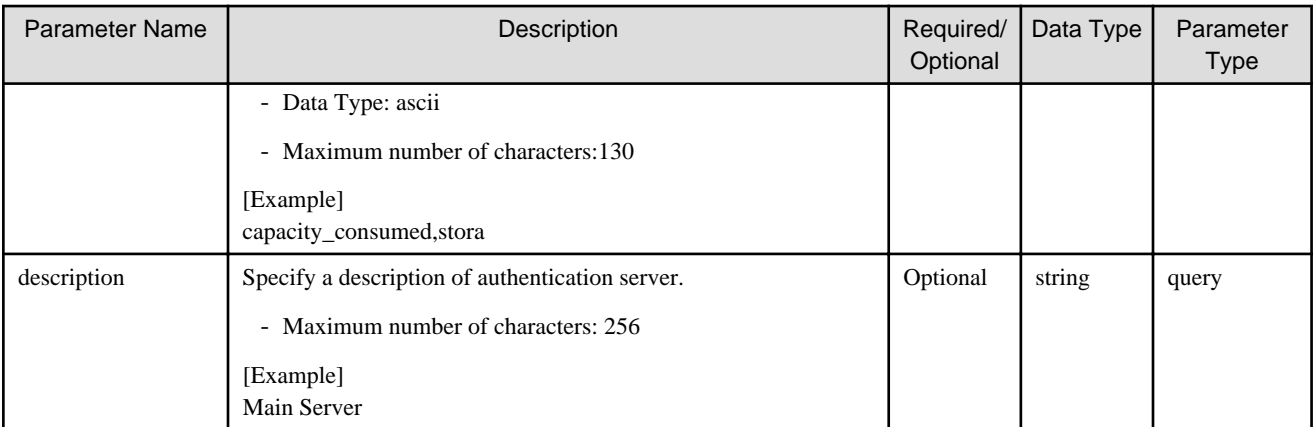

If the rest API completes successfully, it will return the following status code:

- 202

For more information on the status code, see "[Status Code](#page-8-0)".

The message is output according to the status code. For more information on the message, see [Chapter 2 Messages](#page-103-0)

#### **Response Details**

Displayed as a JSON-formatted response.

- The name of the key that stores data: server
- This API returns a single object.

For details about the response format, refer to "[Response Body](#page-8-0)" in "[1.1.2.2 Response](#page-7-0)".

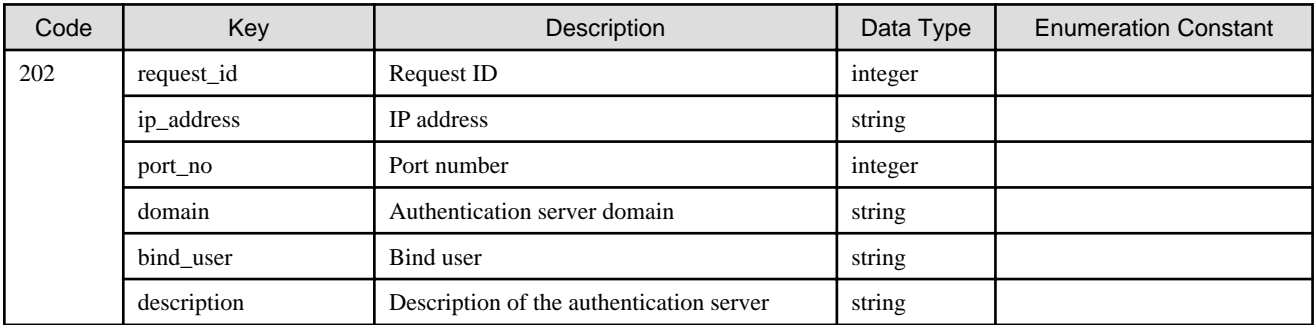

# 1.2.11.4 PUT /v1/auth/servers/{id}

# **Function**

Changes the authentication server

#### **Processing Overview**

Changes the registration information for the authentication server.

Only the items specified in the parameters can be changed.

If parameters are not specified, no change is made and a successful completion response is returned.

If this operation is performed, NAS access to the current shared folder is suspended. Confirm that there is no NAS access before performing an operation.

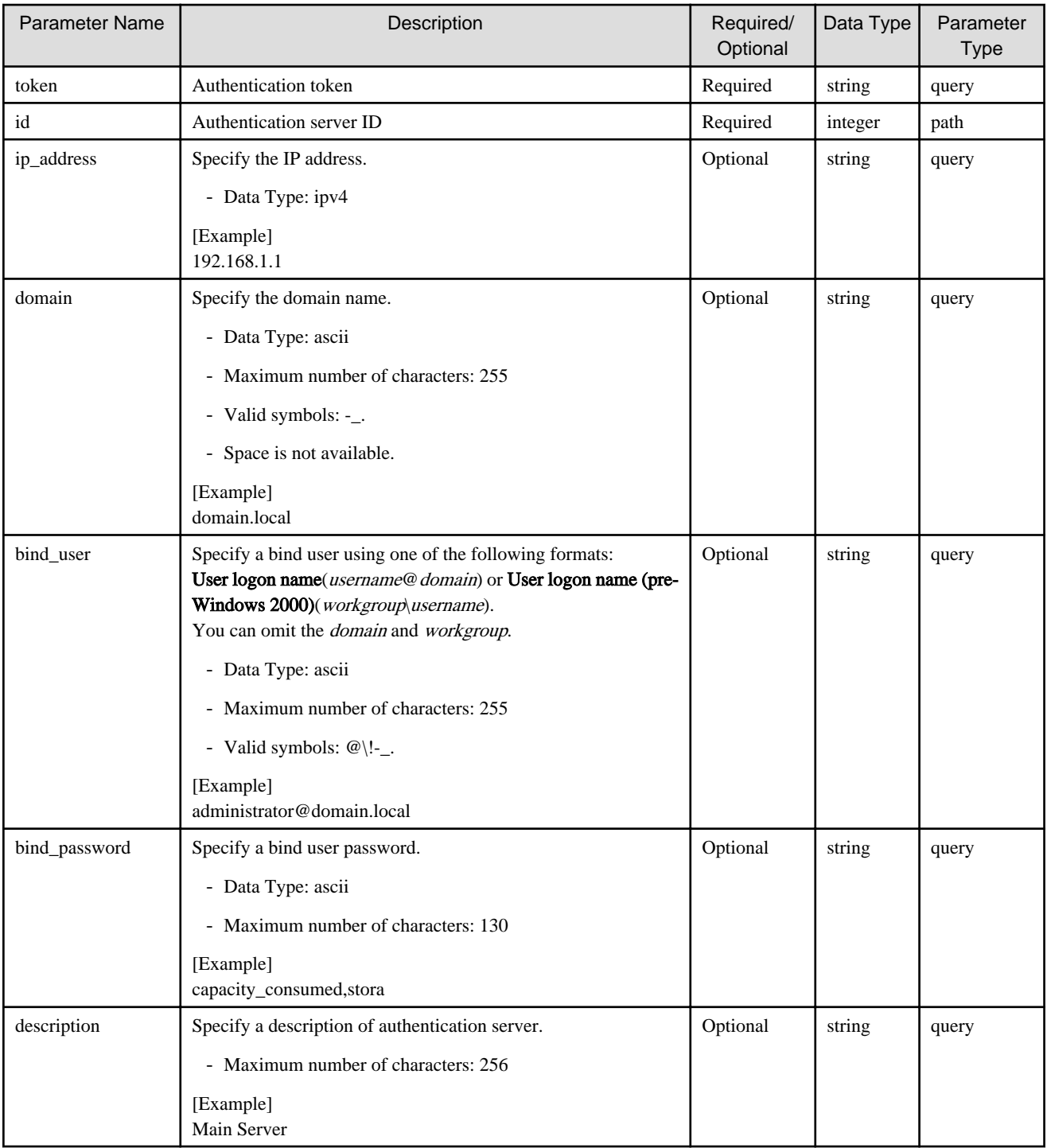

If the rest API completes successfully, it will return the following status code:

- 202

For more information on the status code, see "[Status Code](#page-8-0)".

The message is output according to the status code. For more information on the message, see [Chapter 2 Messages](#page-103-0)

# **Response Details**

Displayed as a JSON-formatted response.

- The name of the key that stores data: server

- This API returns a single object.

For details about the response format, refer to "[Response Body](#page-8-0)" in "[1.1.2.2 Response](#page-7-0)".

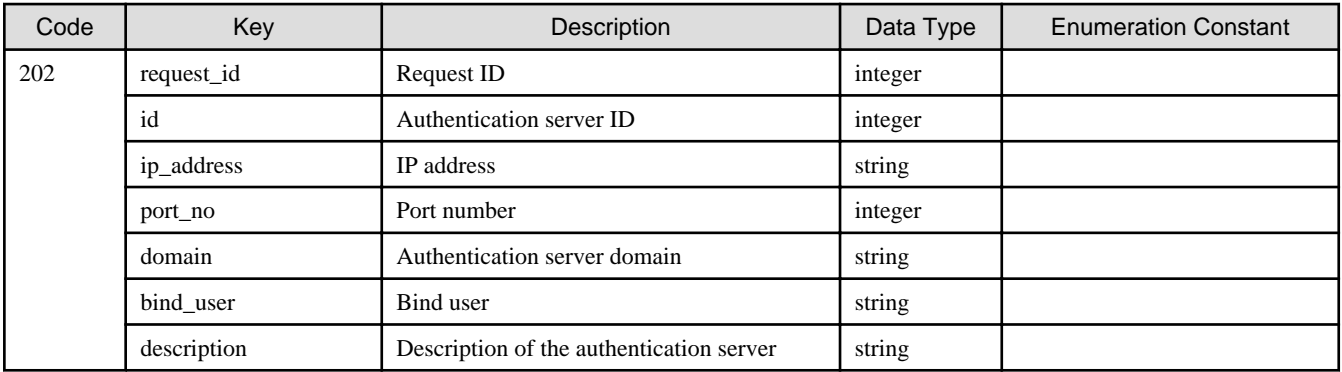

# 1.2.11.5 DELETE /v1/auth/servers

#### **Function**

Deletes authentication servers

# **Processing Overview**

Deletes authentication servers.

If this operation is performed, NAS access to the current shared folder is suspended. Confirm that there is no NAS access before performing an operation.

#### **Parameter**

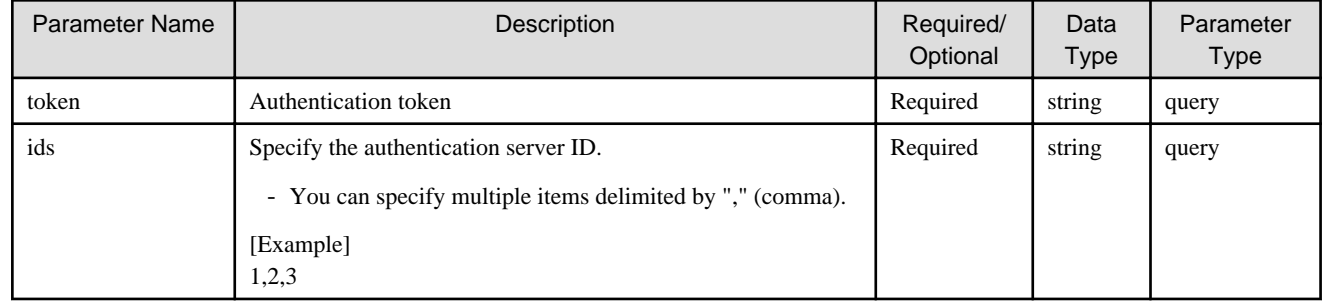

#### **Status Codes**

If the rest API completes successfully, it will return the following status code:

- 202

For more information on the status code, see "[Status Code](#page-8-0)".

The message is output according to the status code. For more information on the message, see [Chapter 2 Messages](#page-103-0)

#### **Response Details**

Displayed as a JSON-formatted response.

- The name of the key that stores data: server
- This API returns a single object.

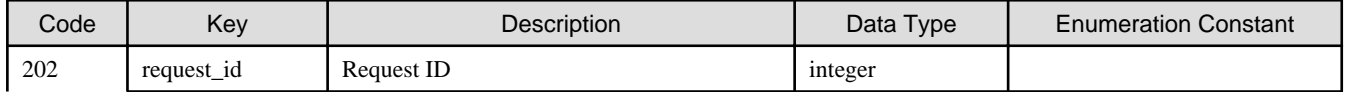

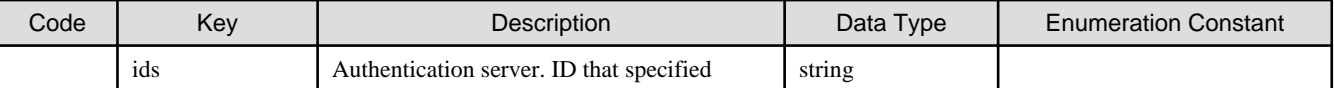

# 1.2.11.6 POST /v1/auth/servers/{id}/test

### **Function**

Tests authentication servers

#### **Processing Overview**

Performs an operation test on the selected authentication servers.

When the authentication server ID, user name, and password are specified and the operation test is carried out successfully, a successful completion response is returned.

# **Parameter**

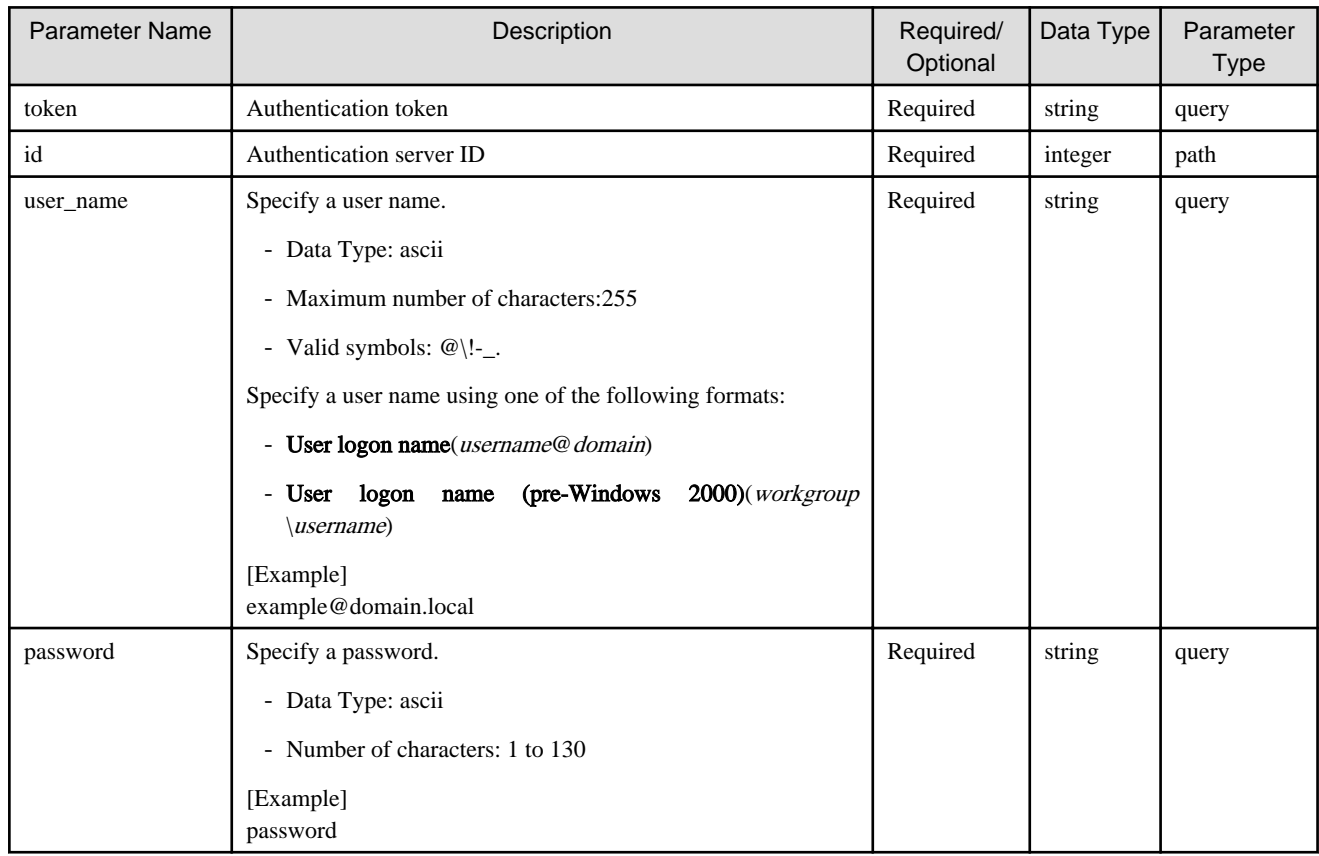

#### **Status Codes**

If the rest API completes successfully, it will return the following status code:

- 200

For more information on the status code, see "[Status Code](#page-8-0)".

The message is output according to the status code. For more information on the message, see [Chapter 2 Messages](#page-103-0)

#### **Response Details**

Displayed as a JSON-formatted response.

- The name of the key that stores data: server
- This API returns a single object.

For details about the response format, refer to "[Response Body](#page-8-0)" in "[1.1.2.2 Response](#page-7-0)".

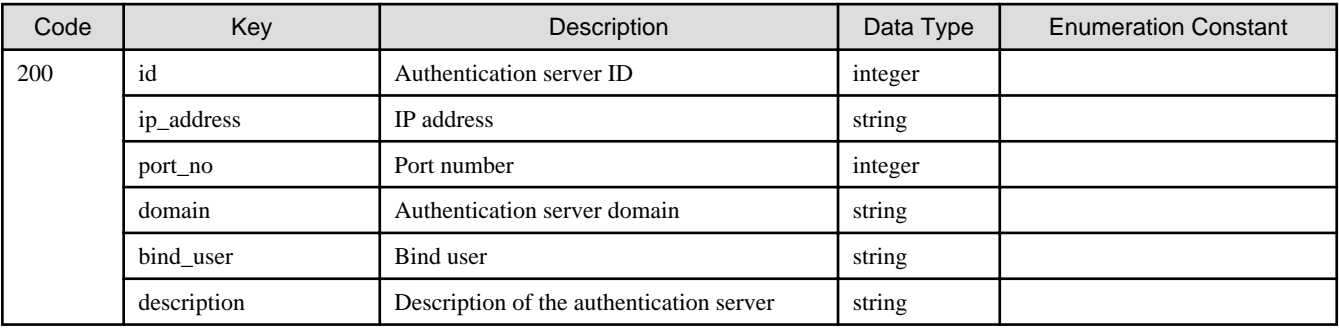

# **1.2.12 Cloud Provider**

# 1.2.12.1 GET /v1/cloud\_providers

# **Function**

Displays a list of cloud providers

### **Processing Overview**

Displays a list of Cloud providers.

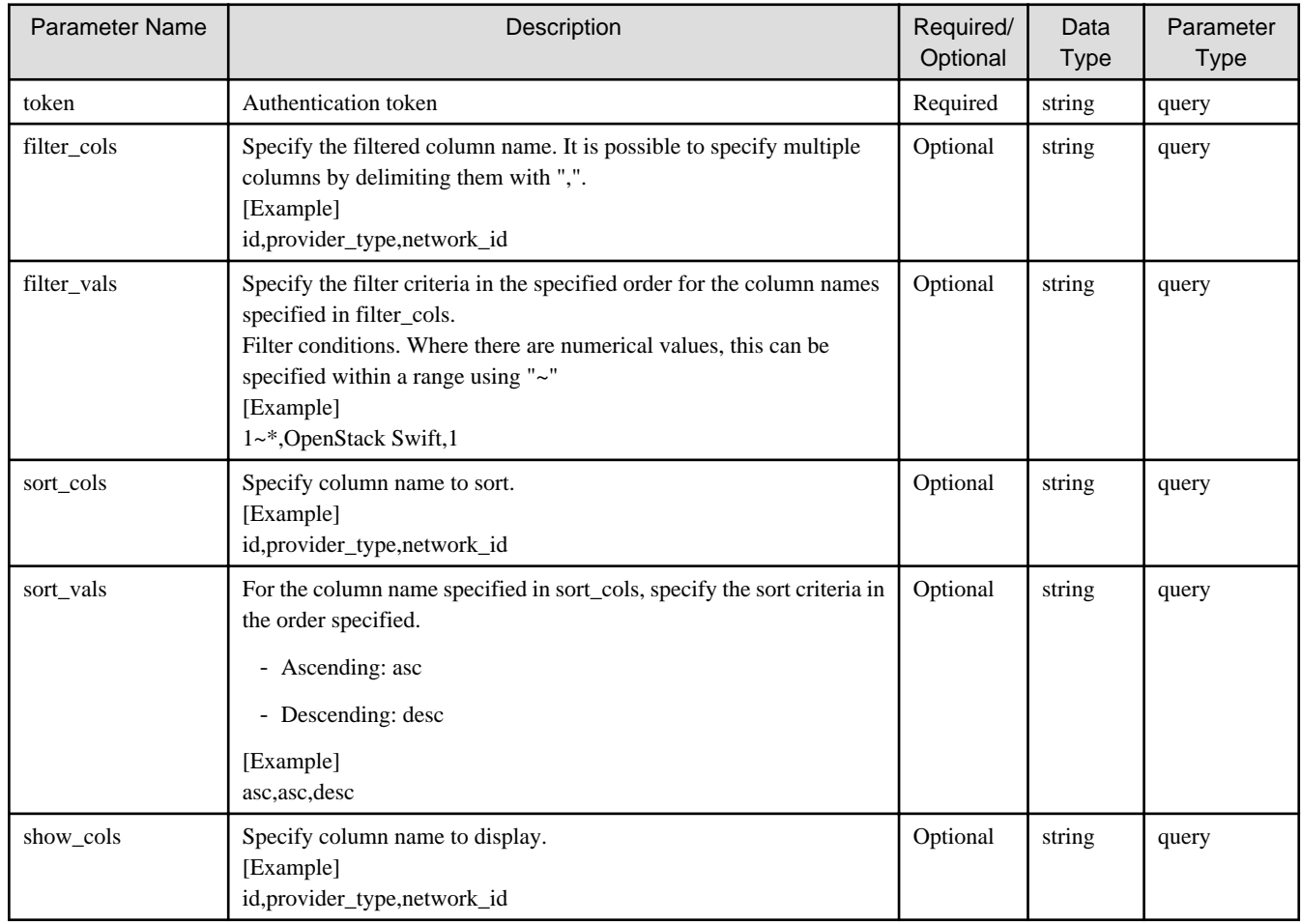

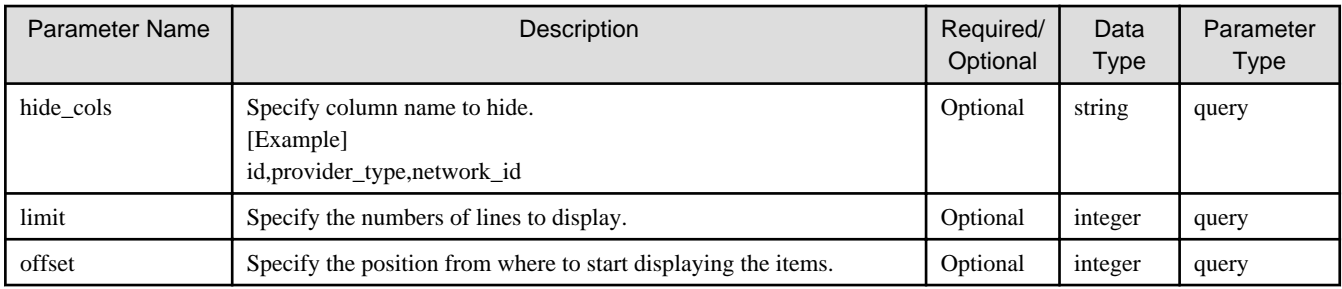

If the rest API completes successfully, it will return the following status code:

- 200

For more information on the status code, see "[Status Code](#page-8-0)".

The message is output according to the status code. For more information on the message, see [Chapter 2 Messages](#page-103-0)

### **Response Details**

Displayed as a JSON-formatted response.

- The name of the key that stores data: cloud\_providers
- This API returns an object array.

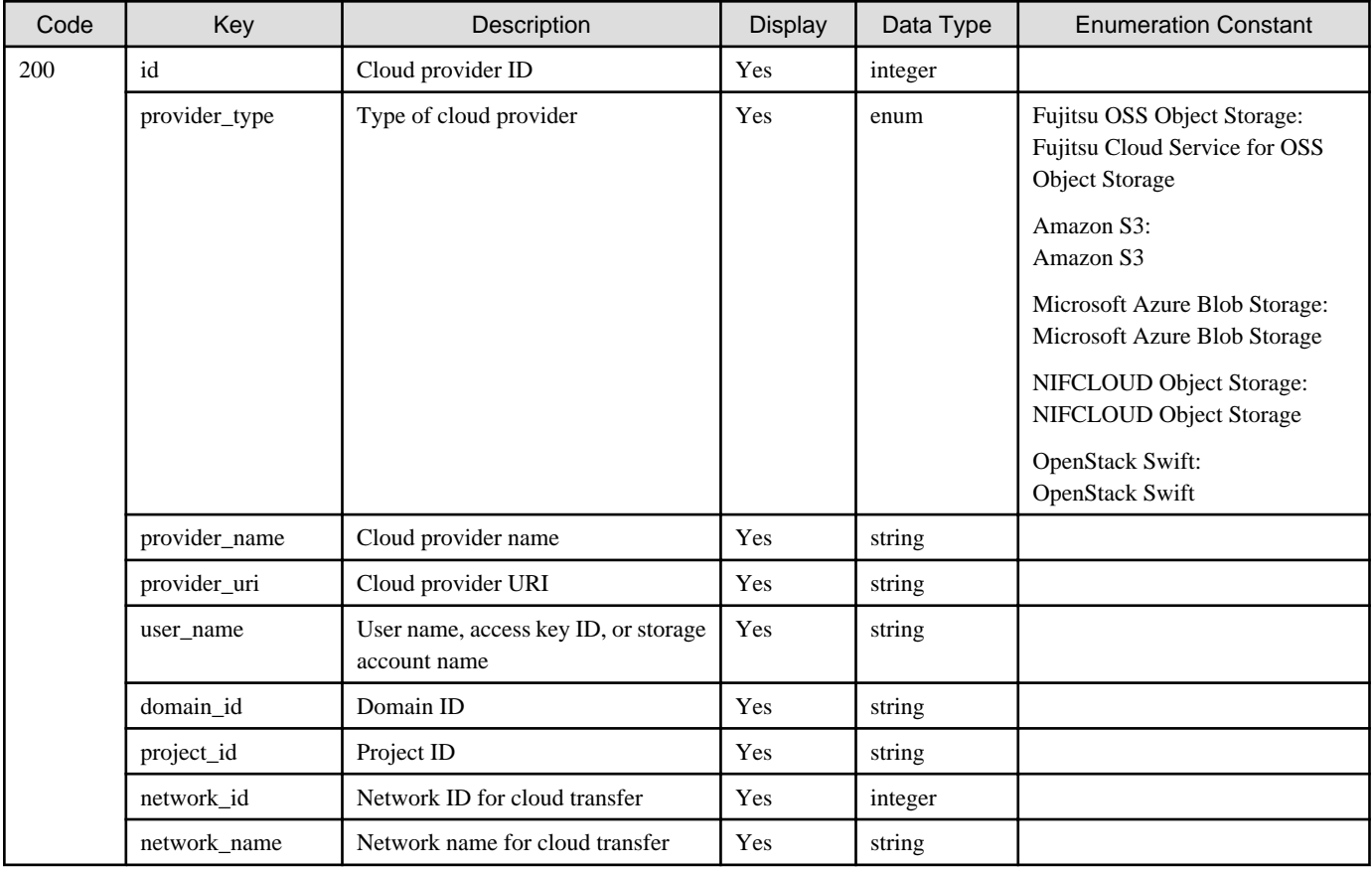

# **Example**

```
# curl -X GET \setminus -d 'token=c7133246-9f5c-4122-b9cf-7fcb72ade251' \
'https://192.0.2.10:9856/v1/cloud_providers'
```
# 1.2.12.2 POST /v1/cloud\_providers

# **Function**

Registers a cloud provider

# **Processing Overview**

Registers a cloud provider.

If the executing user has "Monitor" role, this API cannot be executed.

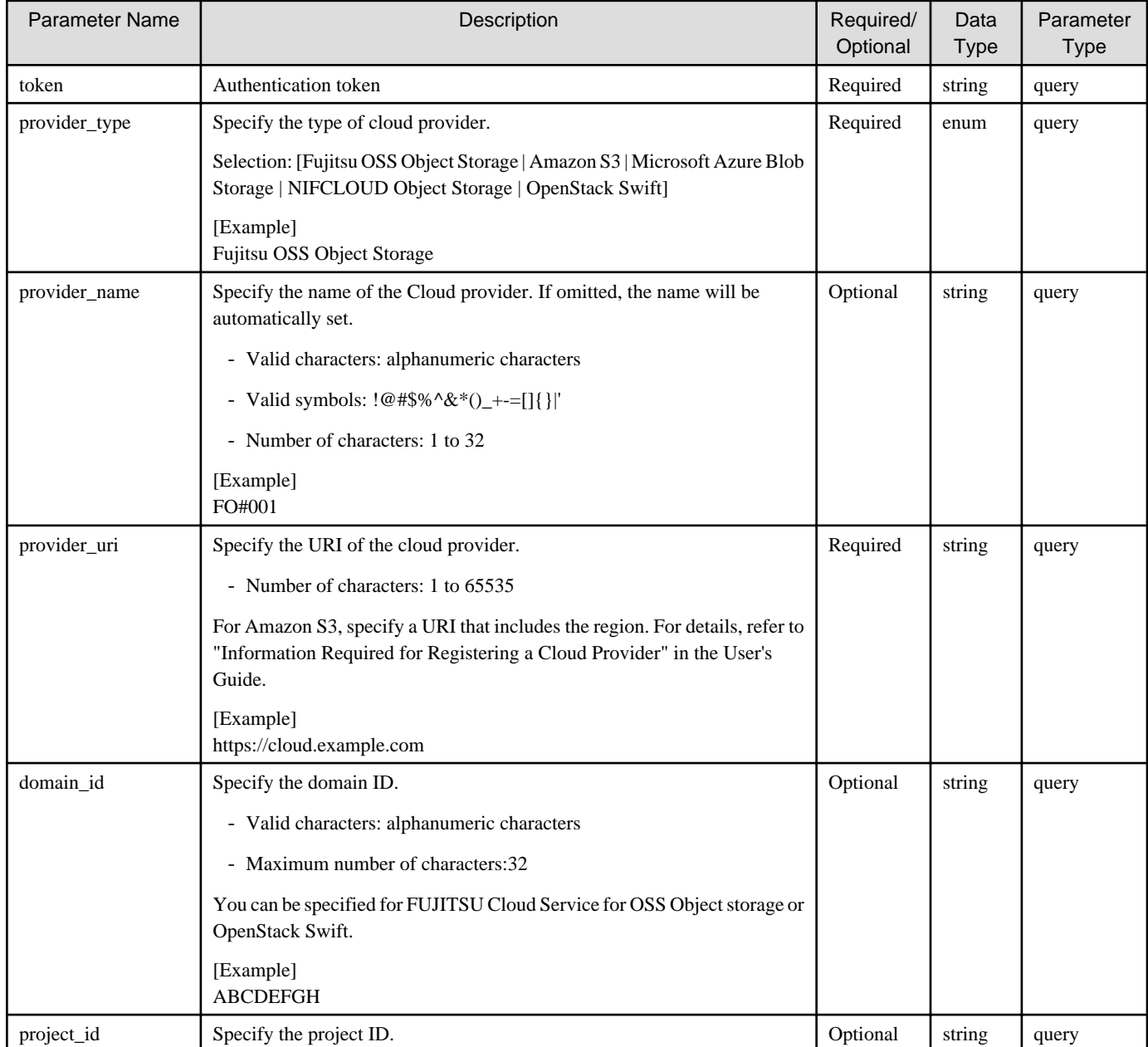

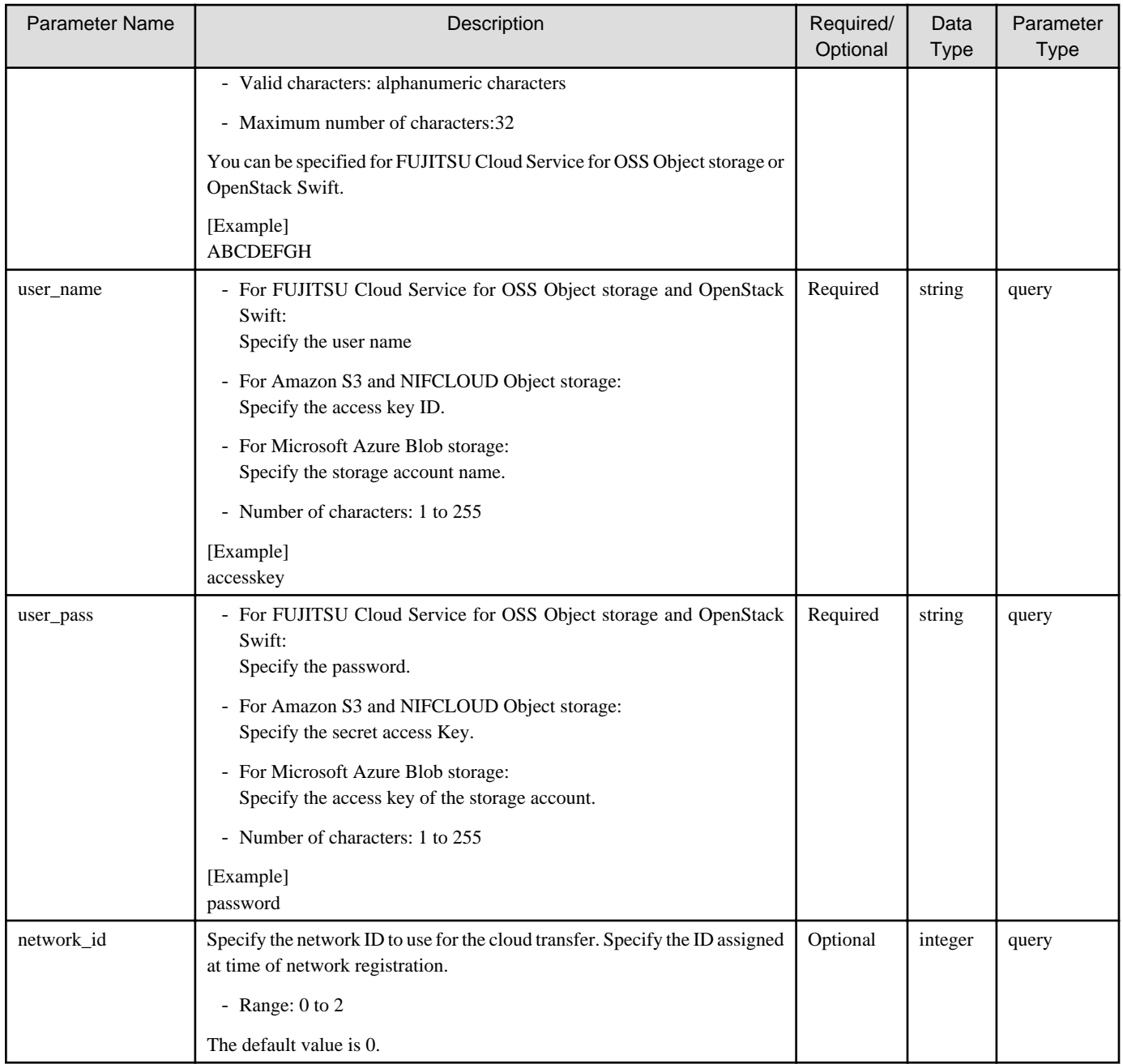

If the rest API completes successfully, it will return the following status code:

- 202

For more information on the status code, see "[Status Code](#page-8-0)".

The message is output according to the status code. For more information on the message, see [Chapter 2 Messages](#page-103-0)

### **Response Details**

Displayed as a JSON-formatted response.

- The name of the key that stores data: cloud\_provider
- This API returns a single object.

For details about the response format, refer to "[Response Body"](#page-8-0) in "[1.1.2.2 Response](#page-7-0)".

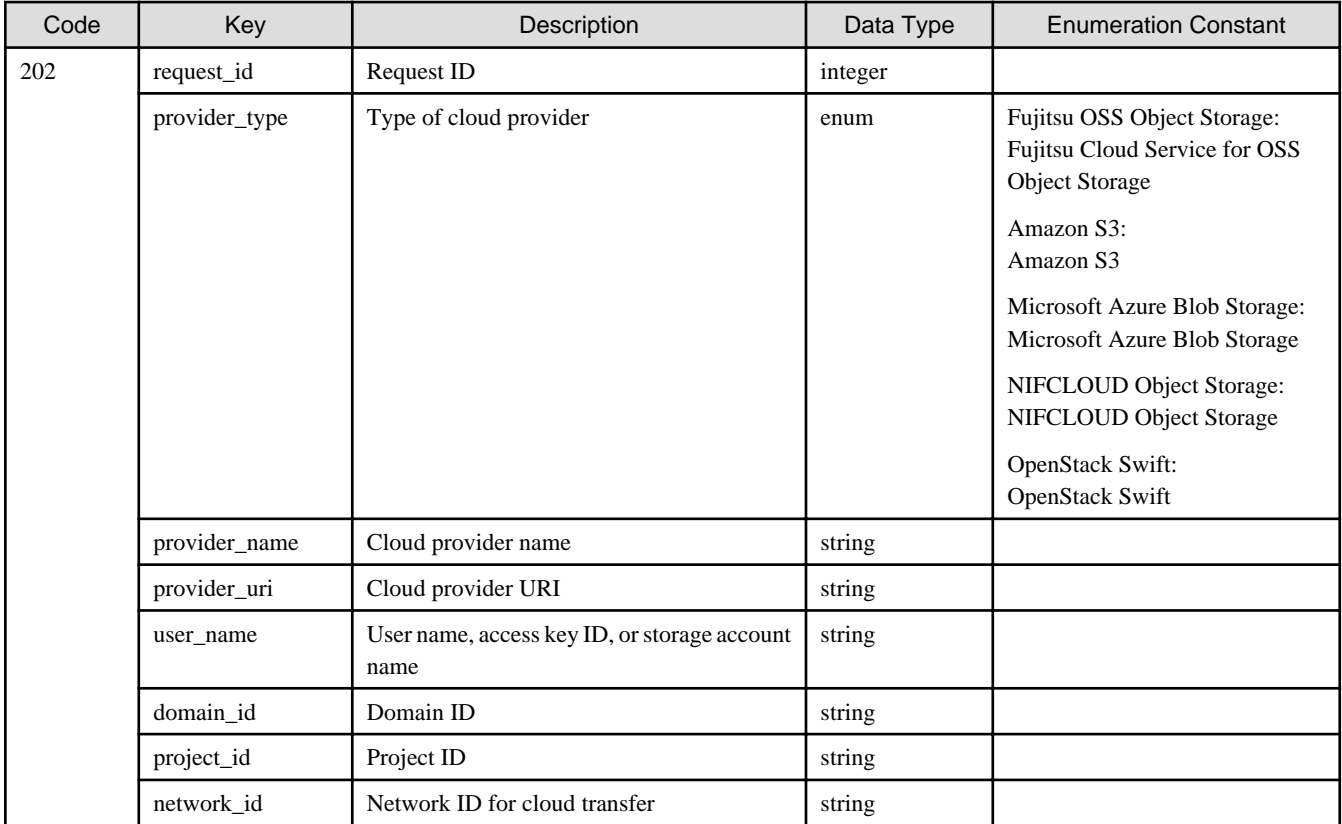

# **Example**

If you register a cloud provider with Fujitsu Cloud Service for OSS by specifying 1 as the network ID

```
curl -X POST \
 -d 'token=c7133246-9f5c-4122-b9cf-7fcb72ade251' \
 -d 'provider_type=Fujitsu OSS Object Storage' \
 -d 'provider_name=FO#001' \
 -d 'provider_uri=https://cloud.example.com' \
 -d 'domain_id=ABCDEFGH' \
 -d 'project_id=ABCDEFGH' \
 -d 'user_name=accesskey' \
 -d 'user_pass=password' \
 -d 'network_id=1' \
'https://192.0.2.10:9856/v1/cloud_providers'
```
# 1.2.12.3 PUT /v1/cloud\_providers/{id}

#### **Function**

Changes the cloud provider settings

#### **Processing Overview**

Changes your Cloud provider settings.

If you change the "provider\_name" or "provider\_uri", all shared folders that are using the specified cloud provider must have the activation status disabled.

If the executing user has "Monitor" role, this API cannot be executed.

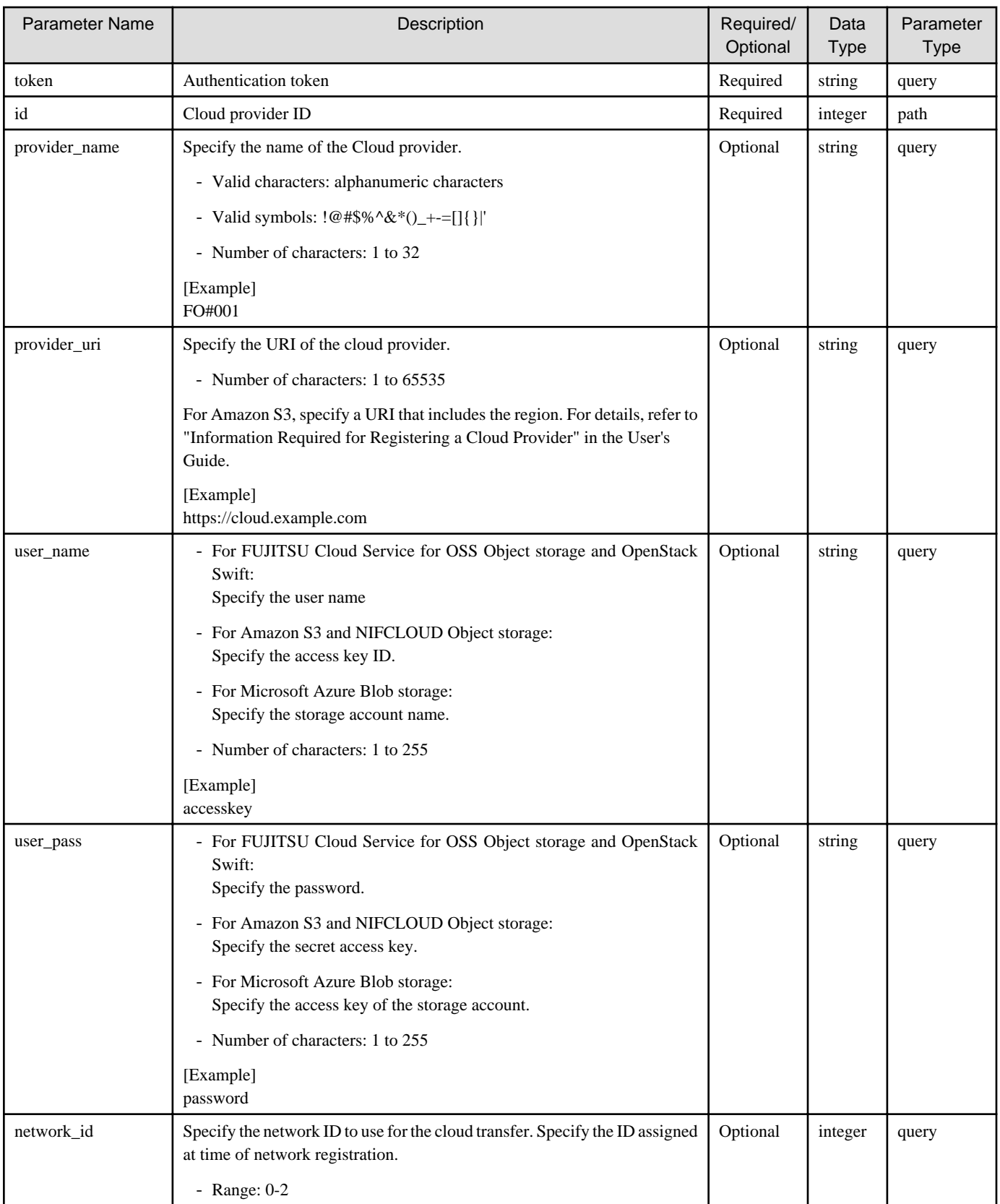

If the rest API completes successfully, it will return the following status code:

- 202

For more information on the status code, see "[Status Code](#page-8-0)".

The message is output according to the status code. For more information on the message, see [Chapter 2 Messages](#page-103-0)

#### **Response Details**

Displayed as a JSON-formatted response.

- The name of the key that stores data: cloud\_provider
- Returns the value specified as a parameter among the following values as a single object.

For details about the response format, refer to "[Response Body"](#page-8-0) in "[1.1.2.2 Response](#page-7-0)".

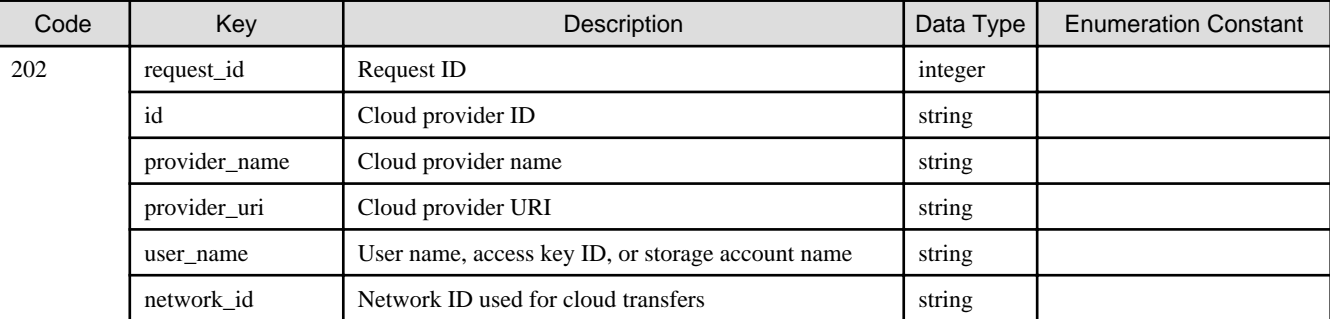

#### **Example**

When changing the password for the cloud provider whose ID is 1

```
curl -X PUT \setminus -d 'token=c7133246-9f5c-4122-b9cf-7fcb72ade251' \
  -d 'user_pass=newpassword' \
'https://192.0.2.10:9856/v1/cloud_providers/1'
```
# 1.2.12.4 DELETE /v1/cloud\_providers

### **Function**

Deletes a cloud provider

### **Processing Overview**

Deletes a cloud provider.

If the executing user has "Monitor" role, this API cannot be executed.

#### **Parameter**

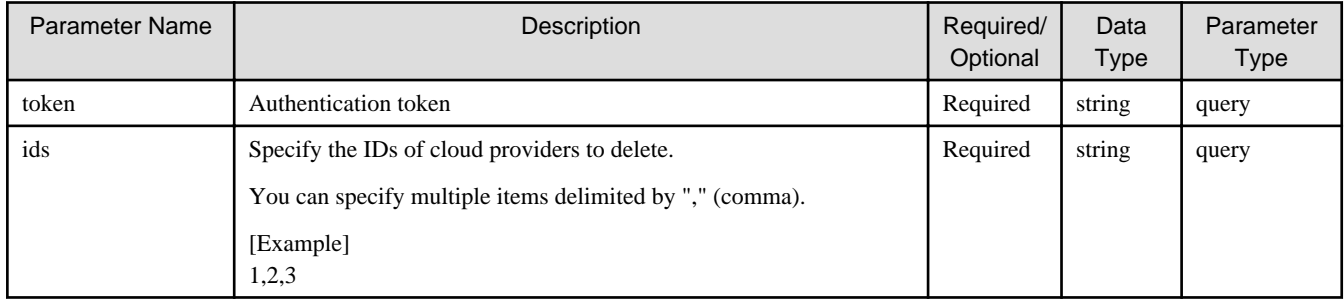

# **Status Codes**

If the rest API completes successfully, it will return the following status code:

- 202

For more information on the status code, see "[Status Code](#page-8-0)".

The message is output according to the status code. For more information on the message, see [Chapter 2 Messages](#page-103-0)

#### **Response Details**

Displayed as a JSON-formatted response.

- The name of the key that stores data: cloud\_provider
- This API returns an object array.

For details about the response format, refer to "[Response Body"](#page-8-0) in "[1.1.2.2 Response](#page-7-0)".

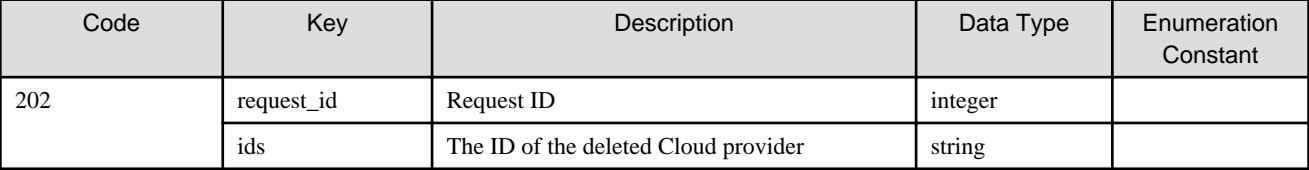

#### **Example**

When deleting the cloud provider whose ID is 1

```
curl -X DELETE \
  -d 'token=c7133246-9f5c-4122-b9cf-7fcb72ade251' \
 -d 'ids=1' \setminus 'https://192.0.2.10:9856/v1/cloud_providers'
```
# 1.2.12.5 GET /v1/cloud\_providers/{id}/buckets

#### **Function**

Displays a list of bucket names

#### **Processing Overview**

Retrieves and displays a list of buckets from a cloud provider.

(Get a list of buckets by issuing the REST API from this product to a cloud provider)

#### **Parameter**

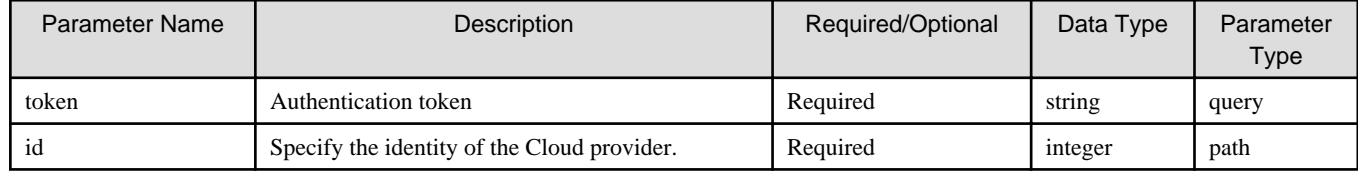

### **Status Codes**

If the rest API completes successfully, it will return the following status code:

- 200

For more information on the status code, see "[Status Code](#page-8-0)".

The message is output according to the status code. For more information on the message, see [Chapter 2 Messages](#page-103-0)

#### **Response Details**

Displayed as a JSON-formatted response.

- This API returns a single object.

For details about the response format, refer to "[Response Body](#page-8-0)" in "[1.1.2.2 Response](#page-7-0)".

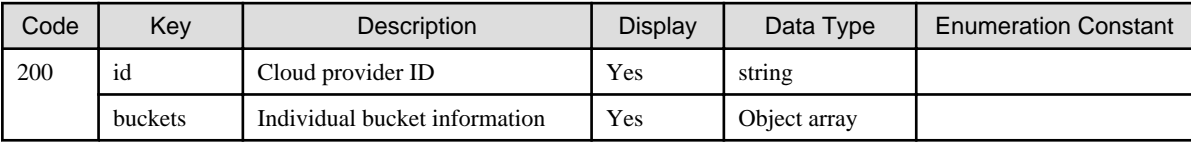

The object array of the buckets is as follows.

- The name of the key that stores data: buckets

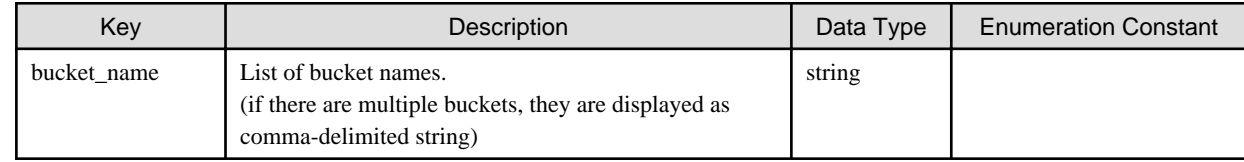

# **1.2.13 Datastore**

# 1.2.13.1 GET /v1/datastores

### **Function**

Displays a list of datastores

# **Processing Overview**

Displays a list of datastores.

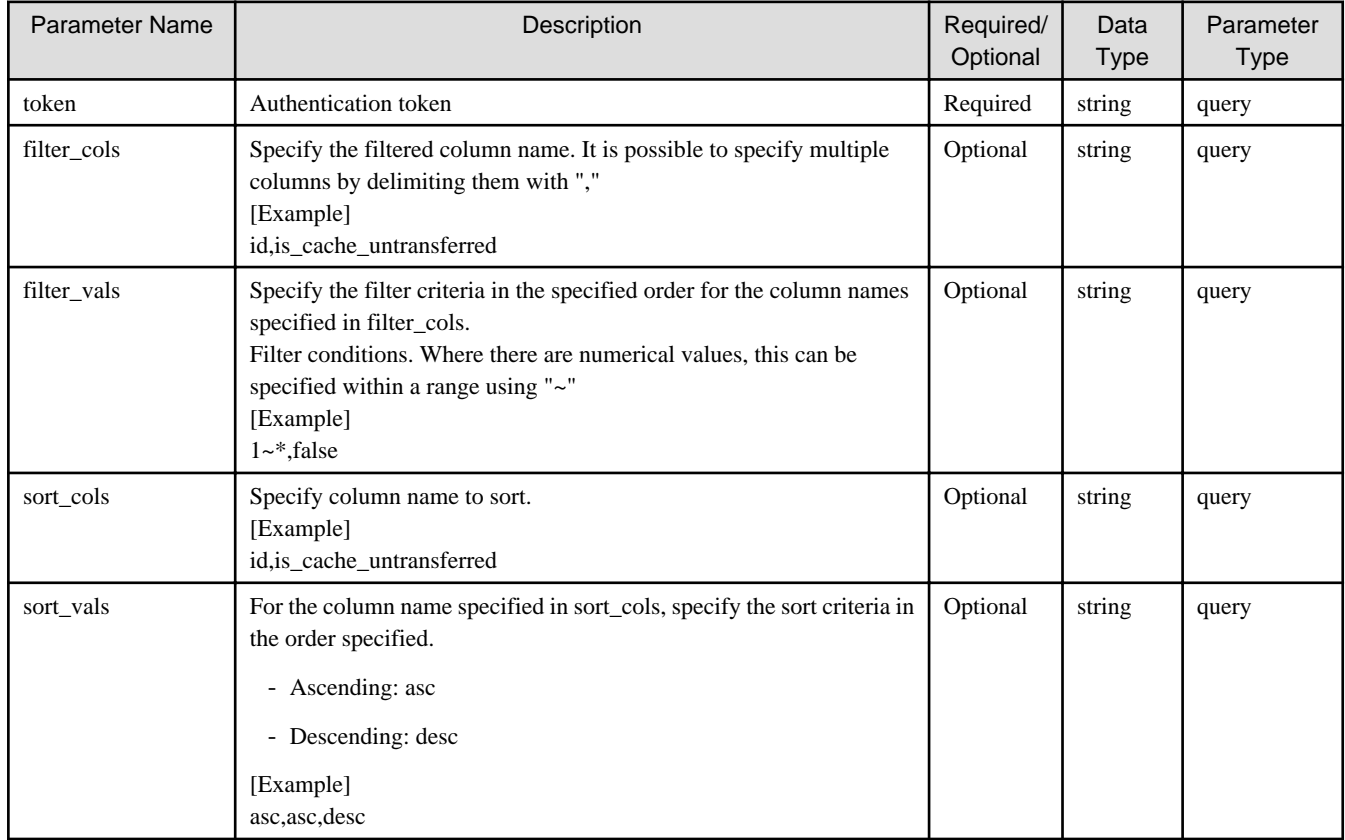

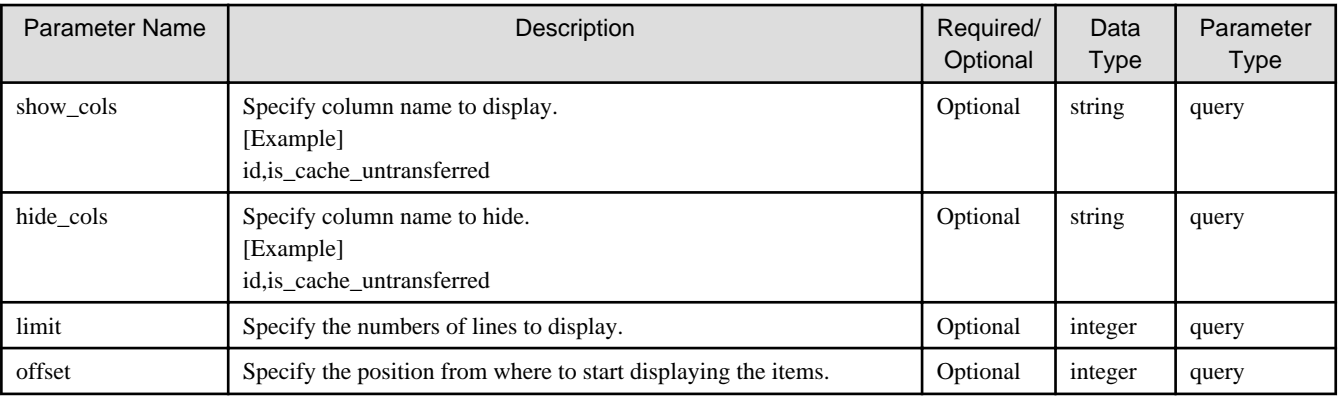

If the rest API completes successfully, it will return the following status code:

- 200

For more information on the status code, see "[Status Code](#page-8-0)".

The message is output according to the status code. For more information on the message, see [Chapter 2 Messages](#page-103-0)

# **Response Details**

Displayed as a JSON-formatted response.

- The name of the key that stores data: datastores
- This API returns an object array.

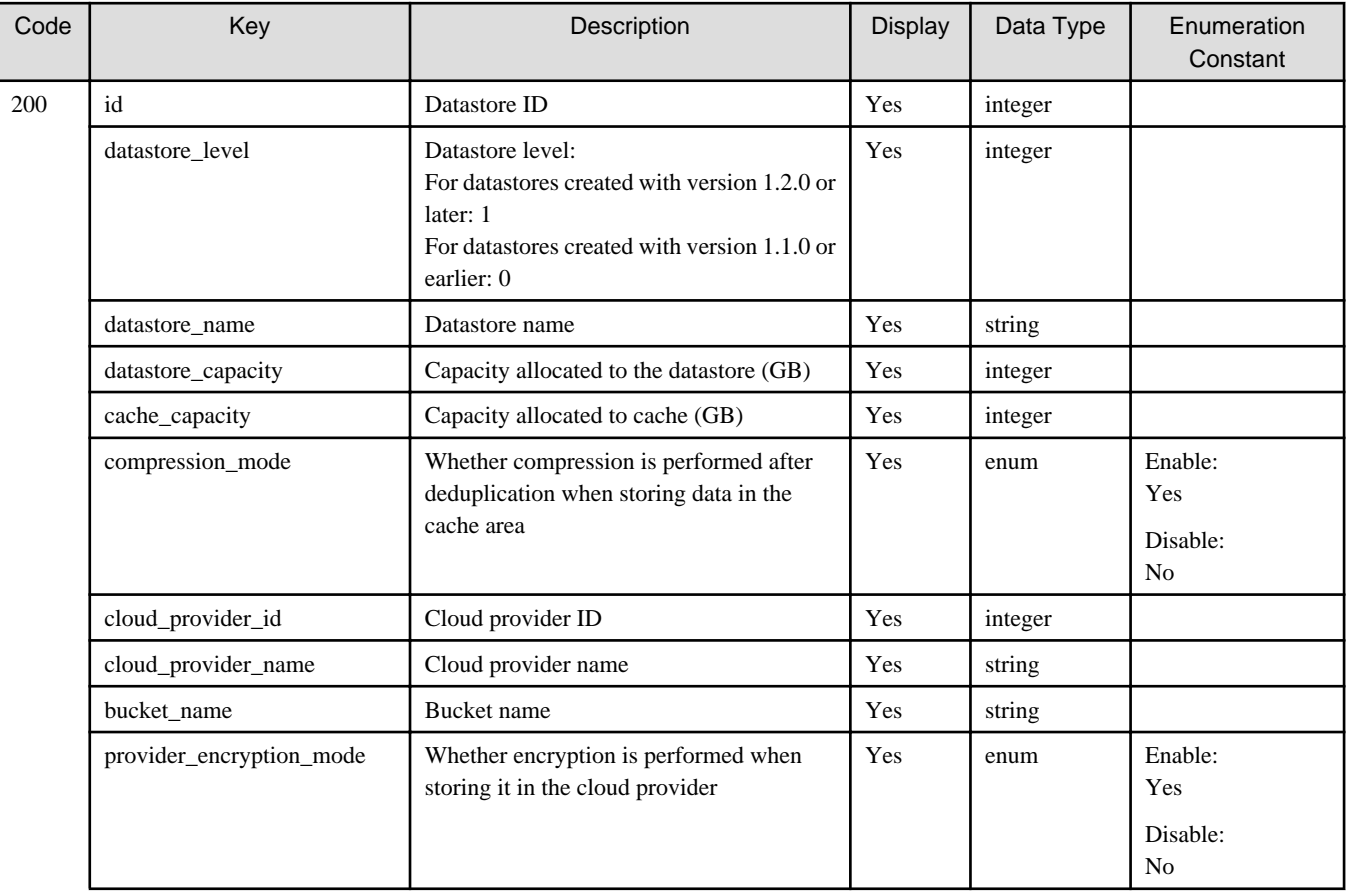

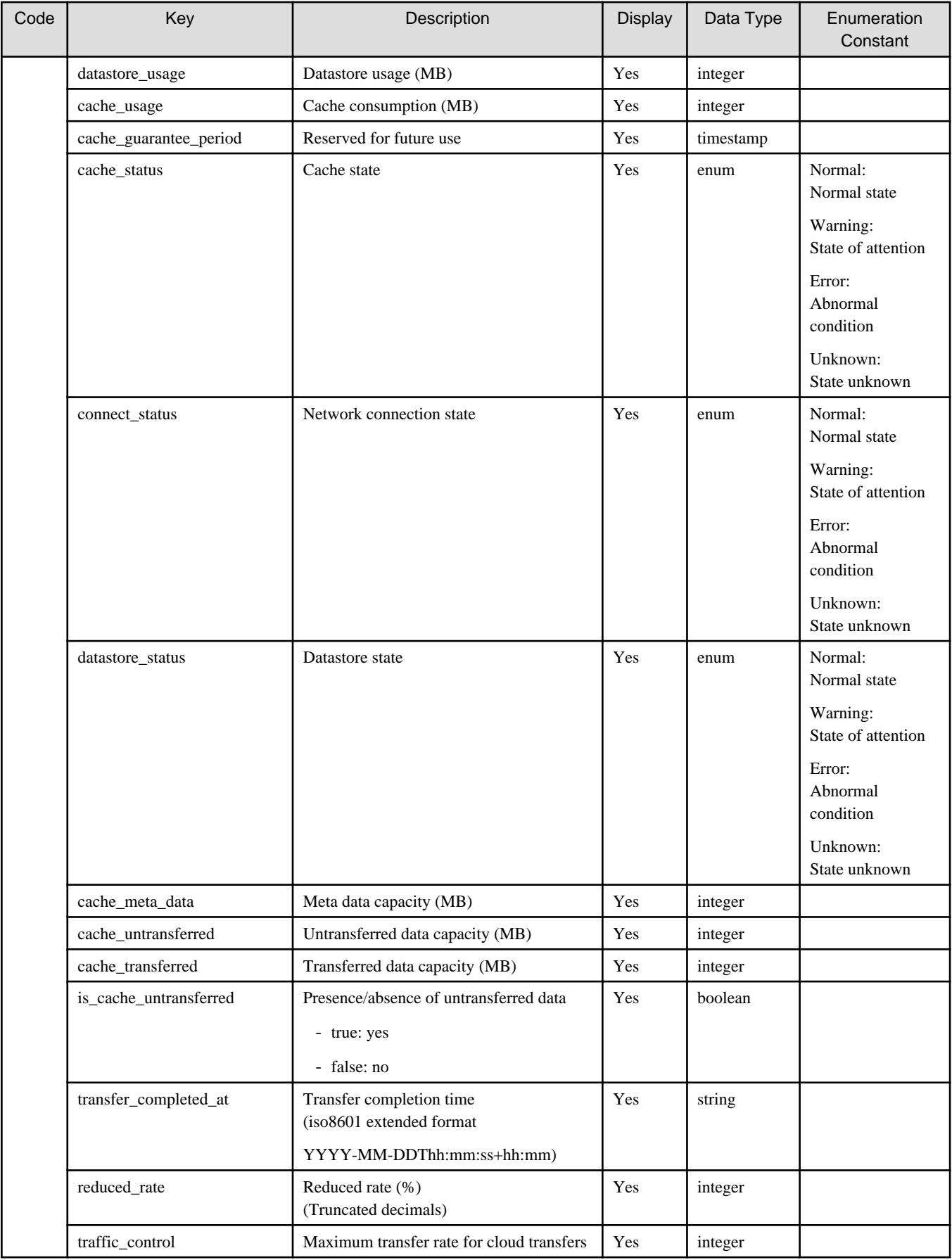

# 1.2.13.2 POST /v1/datastores

# **Function**

Registers a datastore

# **Processing Overview**

Creates a datastore.

If you want to enable the maximum transfer rate for a Cloud transfer, specify a number between 4-10240.Specify 0 or omit if you want to disable it.

If the executing user has "Monitor" role, this API cannot be executed.

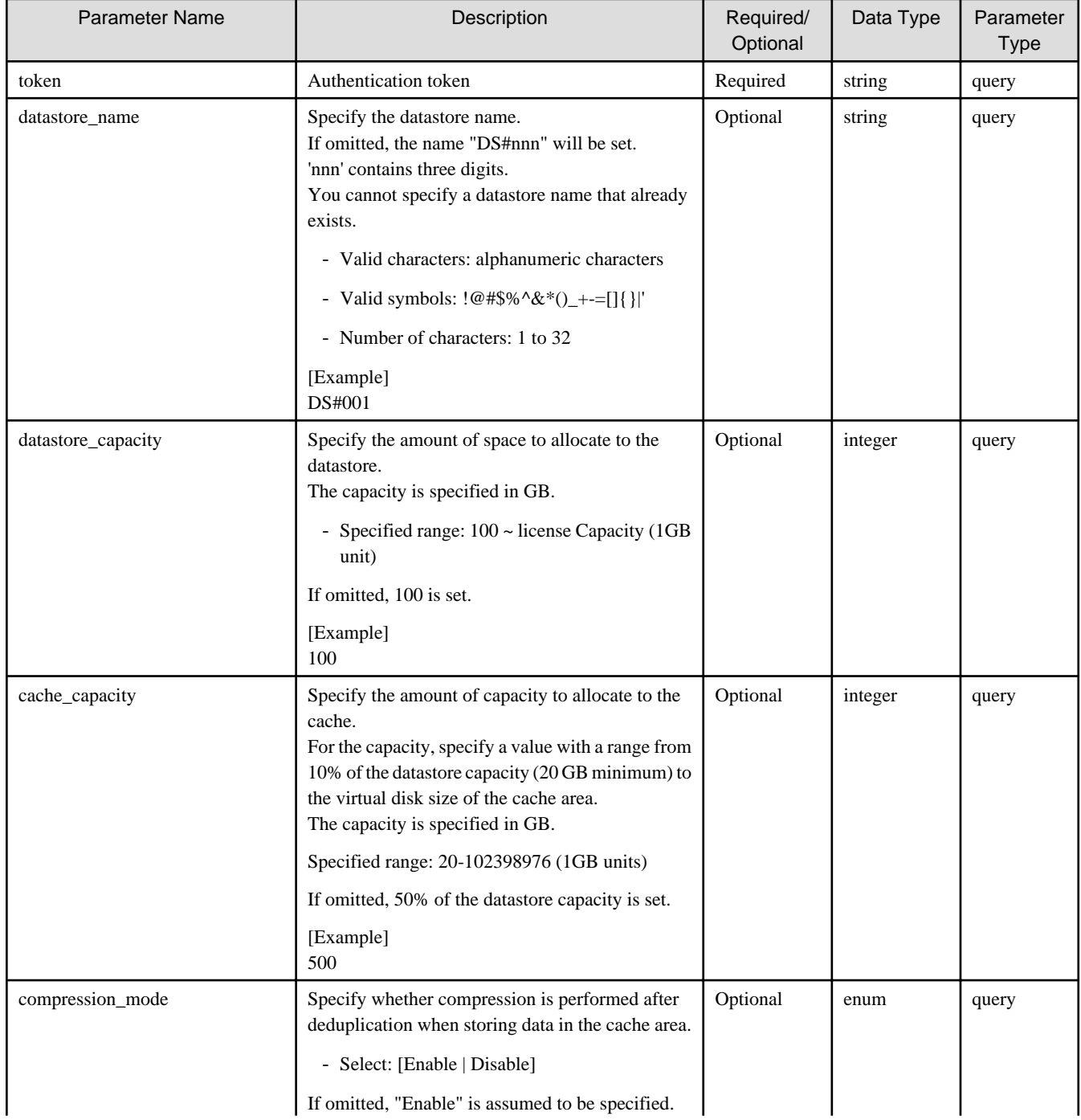

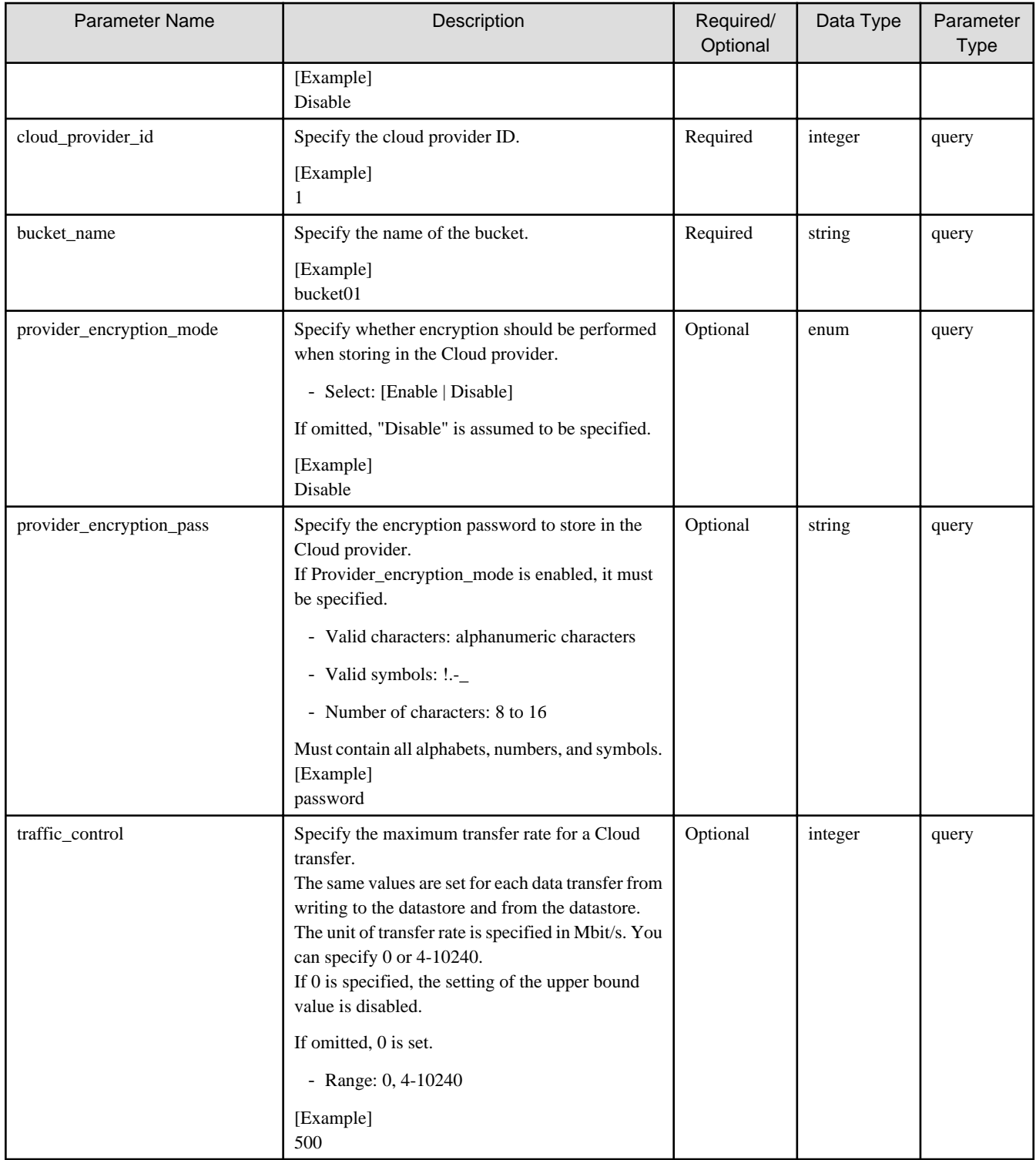

If the rest API completes successfully, it will return the following status code:

- 202

For more information on the status code, see "[Status Code](#page-8-0)".

The message is output according to the status code. For more information on the message, see [Chapter 2 Messages](#page-103-0)

#### **Response Details**

Displayed as a JSON-formatted response.

- The name of the key that stores data: datastore
- This API returns a single object.

For details about the response format, refer to "[Response Body](#page-8-0)" in "[1.1.2.2 Response](#page-7-0)".

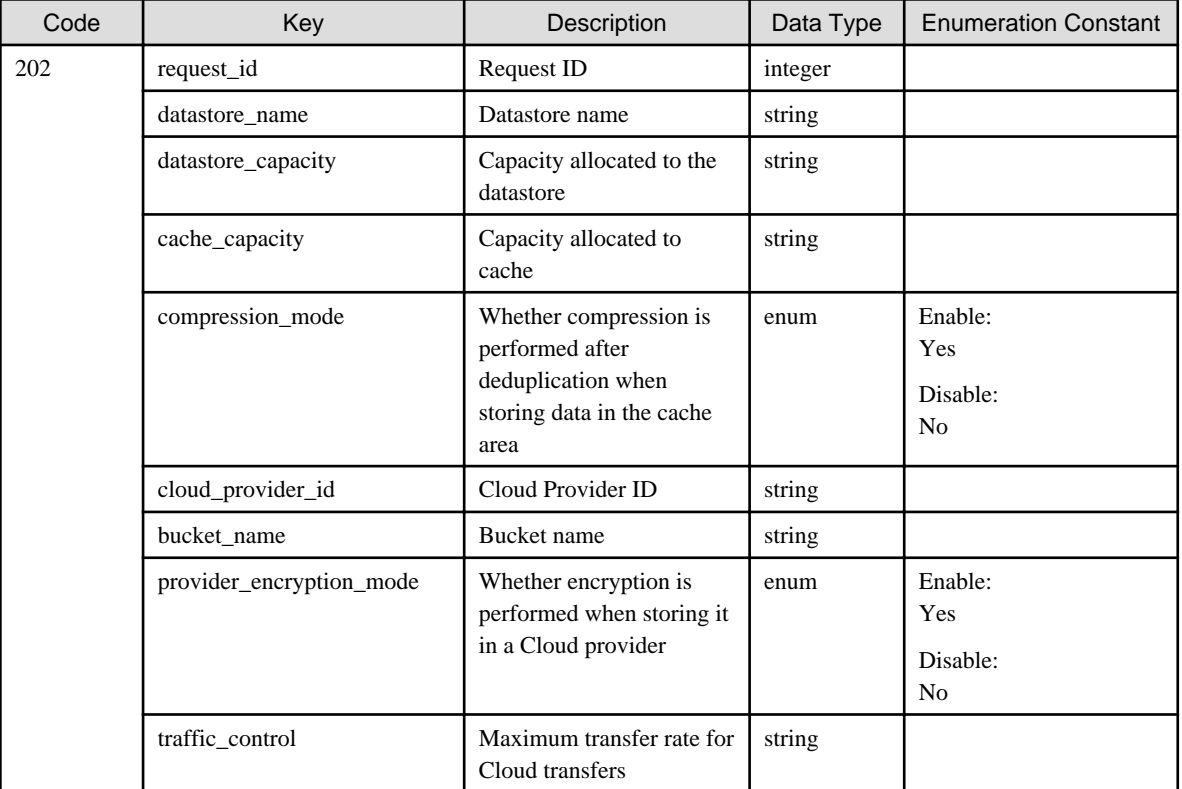

# 1.2.13.3 PUT /v1/datastores/{id}

#### **Function**

Changes the datastore settings

# **Processing Overview**

Changes the datastore settings.

If you want to enable the maximum transfer rate for cloud transfer, specify a number between 4-10240.When disabled, specify 0. If the executing user has "Monitor" role, this API cannot be executed.

For datastores created with version 1.1.0 or earlier, the range of values that can be specified for the capacity allocated to the datastore and the capacity allocated to the cache is different. Check the datastore level to determine the version in which the datastore was created. Use the "GET /v1/datastores" command to check the datastore level.

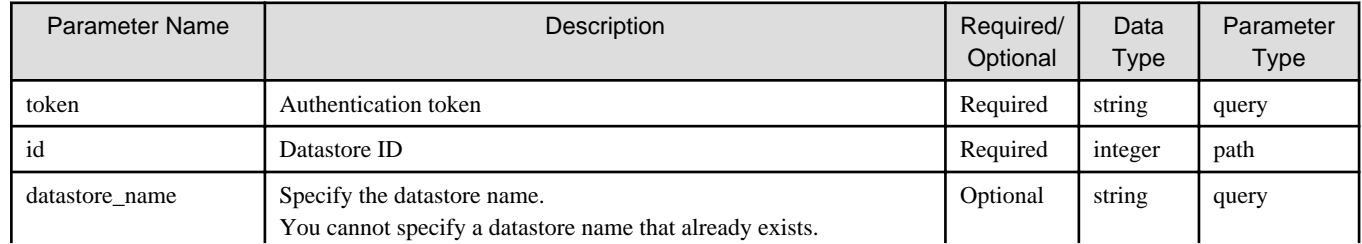

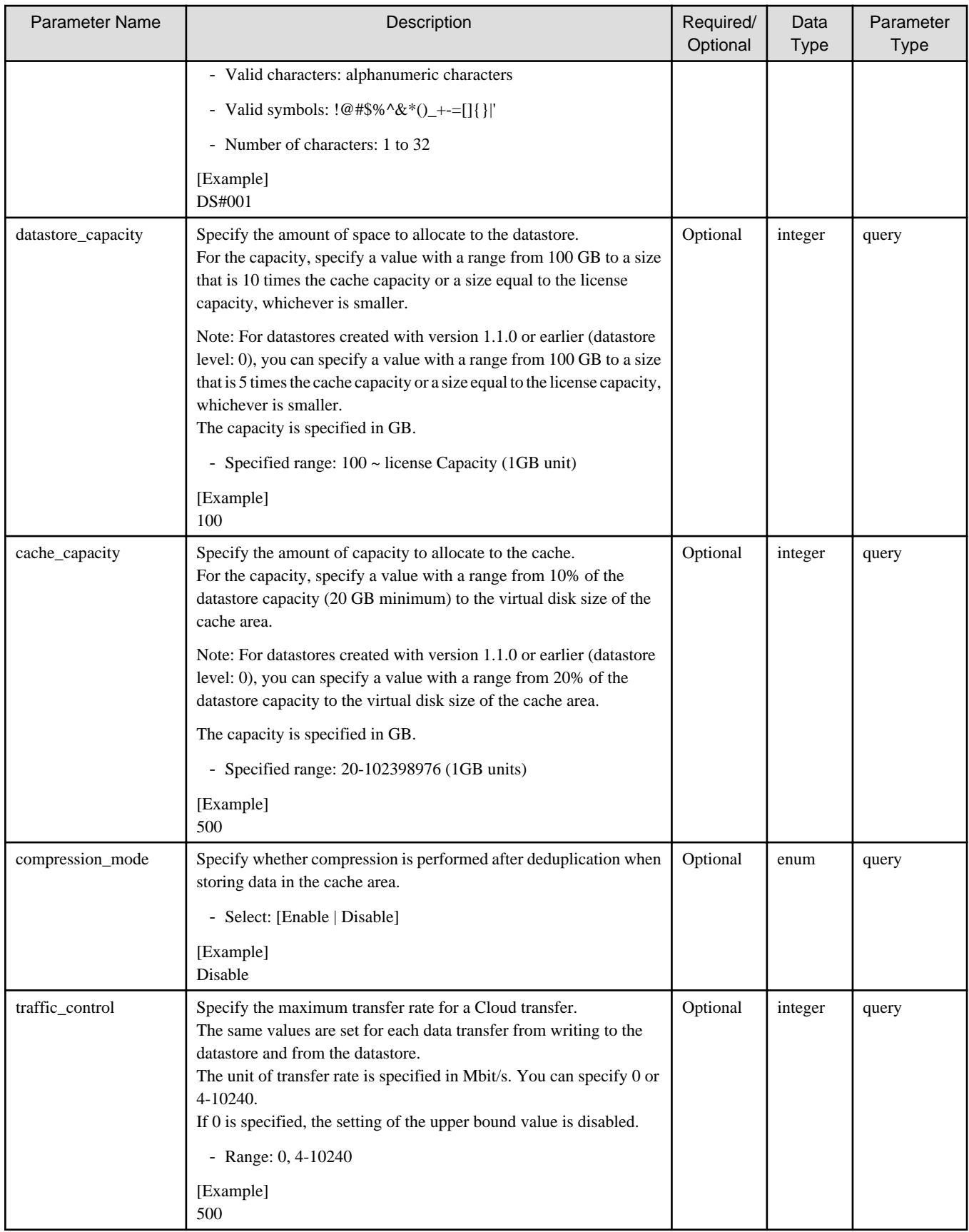

If the rest API completes successfully, it will return the following status code:
- 202

For more information on the status code, see "[Status Code](#page-8-0)".

The message is output according to the status code. For more information on the message, see [Chapter 2 Messages](#page-103-0)

## **Response Details**

Displayed as a JSON-formatted response.

- The name of the key that stores data: datastore
- Returns the value specified as a parameter among the following values as a single object.

For details about the response format, refer to "[Response Body"](#page-8-0) in "[1.1.2.2 Response](#page-7-0)".

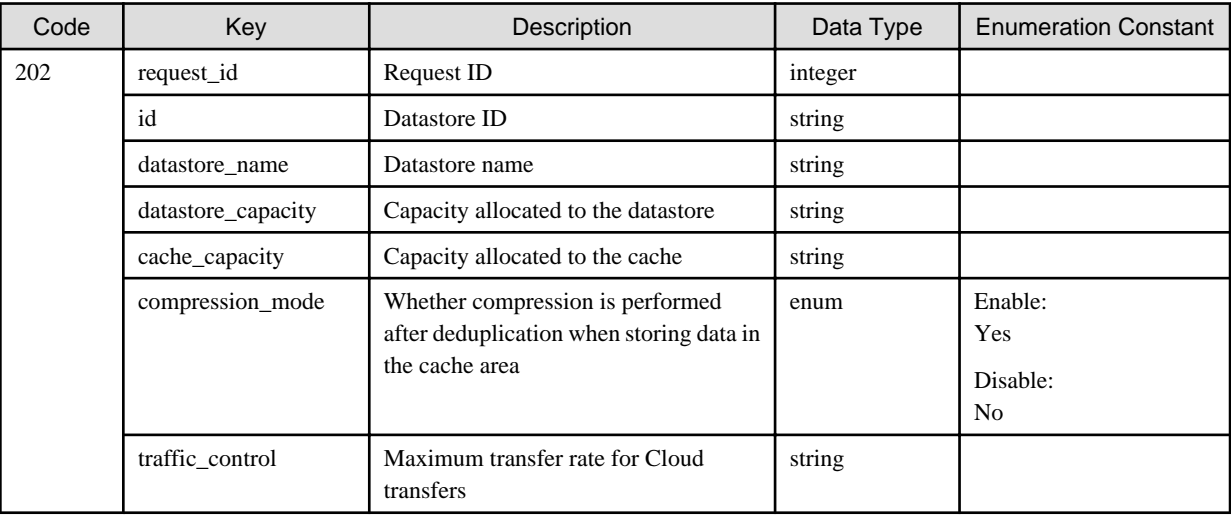

# 1.2.13.4 DELETE /v1/datastores

## **Function**

Deletes a datastore

### **Processing Overview**

Deletes a datastore.

If the executing user has "Monitor" role, this API cannot be executed.

## **Parameter**

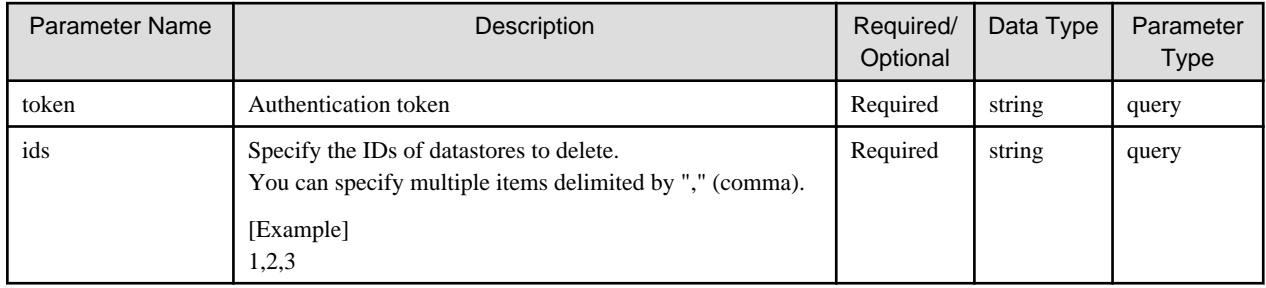

## **Status Codes**

If the rest API completes successfully, it will return the following status code:

- 202

For more information on the status code, see "[Status Code](#page-8-0)".

The message is output according to the status code. For more information on the message, see [Chapter 2 Messages](#page-103-0)

# **Response Details**

Displayed as a JSON-formatted response.

- The name of the key that stores data: datastore
- This API returns a single object.

For details about the response format, refer to "[Response Body"](#page-8-0) in "[1.1.2.2 Response](#page-7-0)".

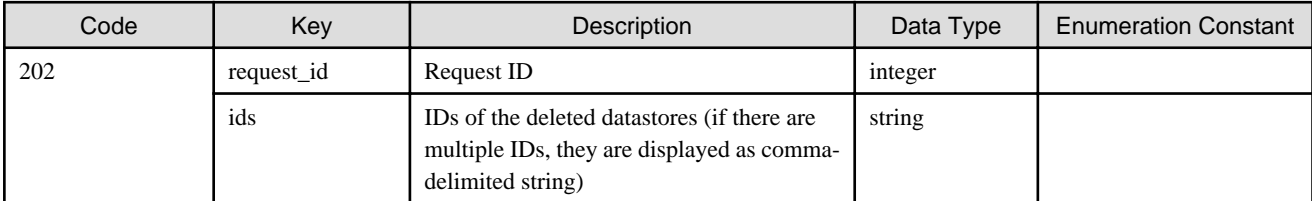

# **1.2.14 Shared Folder**

# 1.2.14.1 GET /v1/shared\_folders

## **Function**

Displays a list of shared folders

## **Processing Overview**

Displays a list of shared folders.

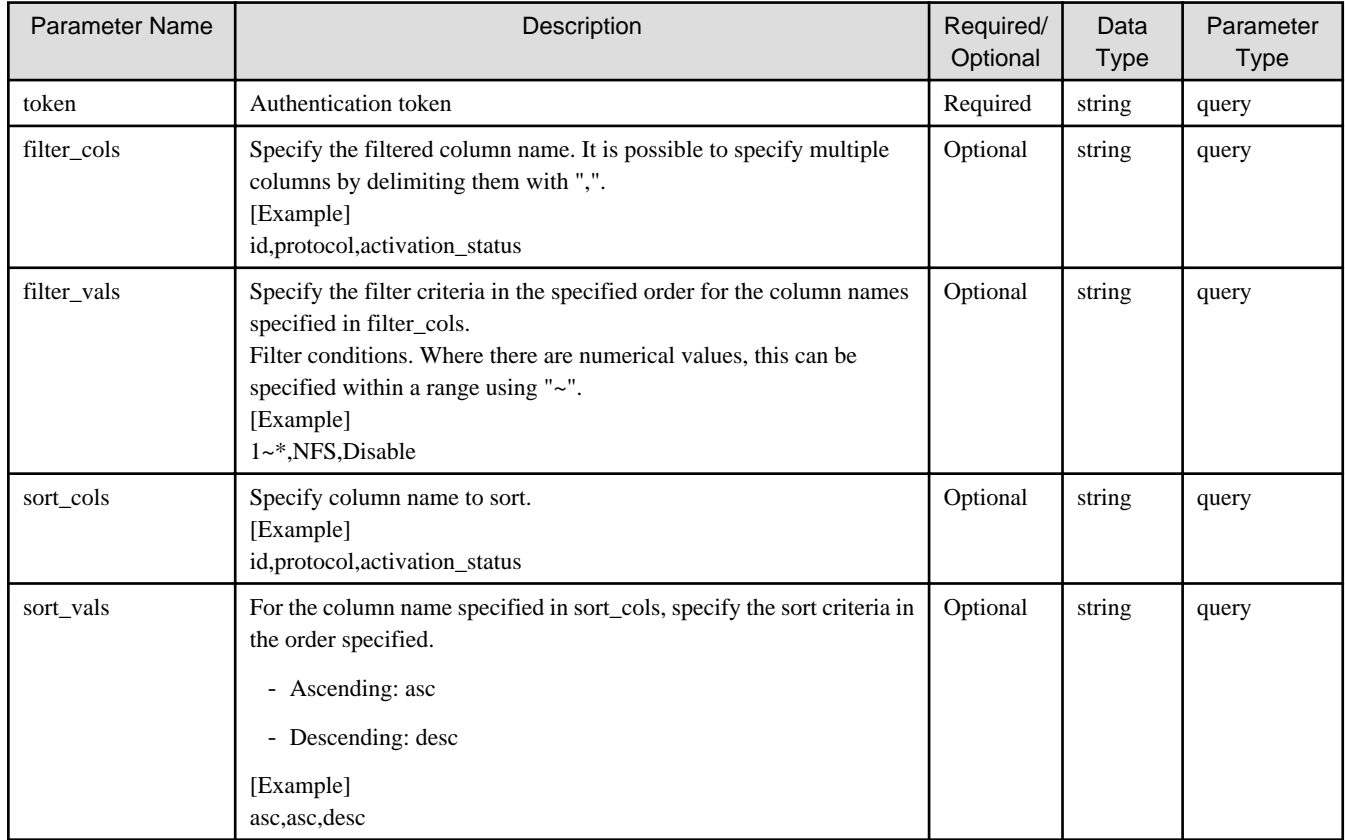

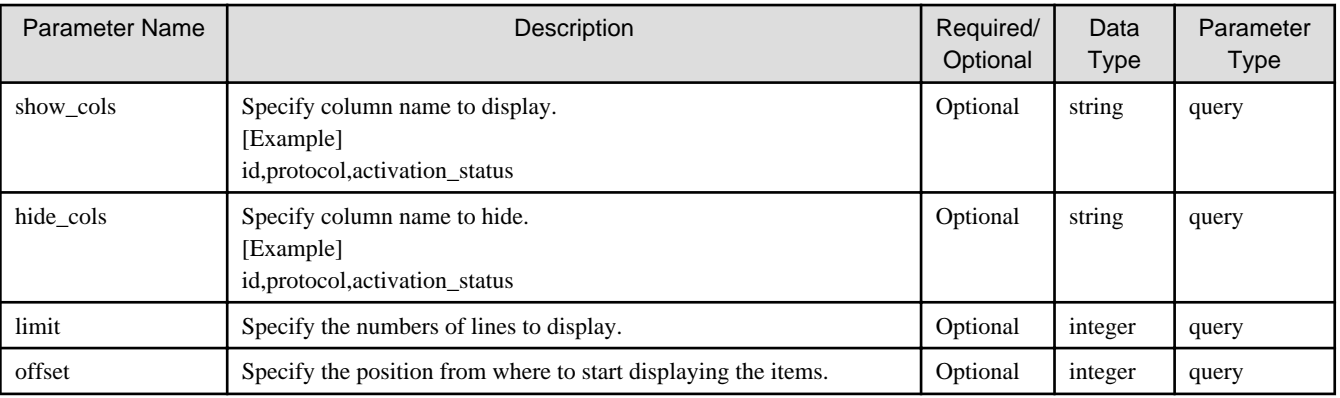

If the rest API completes successfully, it will return the following status code:

- 200

For more information on the status code, see "[Status Code](#page-8-0)".

The message is output according to the status code. For more information on the message, see [Chapter 2 Messages](#page-103-0)

# **Response Details**

Displayed as a JSON-formatted response.

- The name of the key that stores data: shared\_folders
- This API returns an object array.

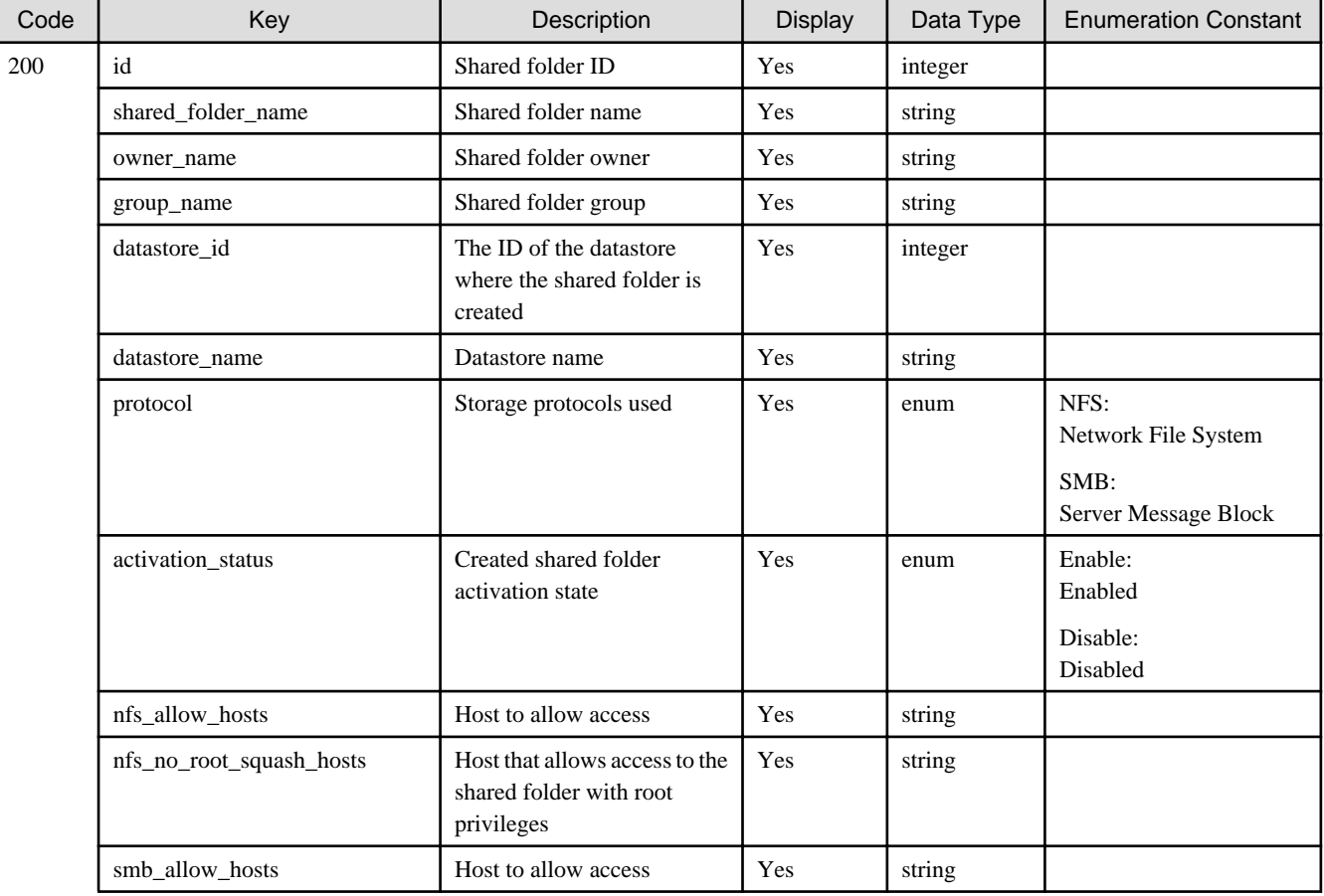

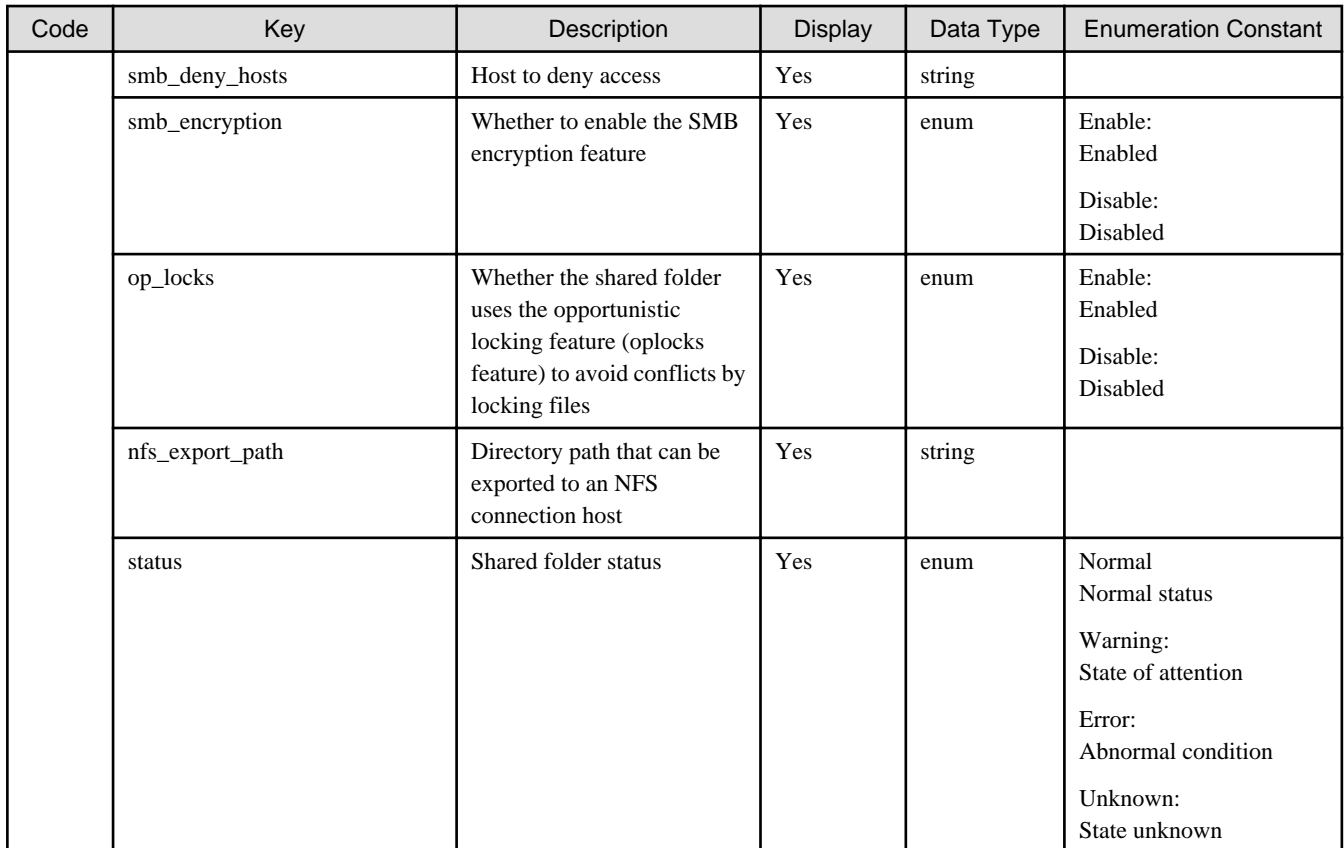

# 1.2.14.2 POST /v1/shared\_folders

# **Function**

Registers a shared folder

# **Processing Overview**

Creates a shared folder.

If the executing user has "Monitor" role, this API cannot be executed.

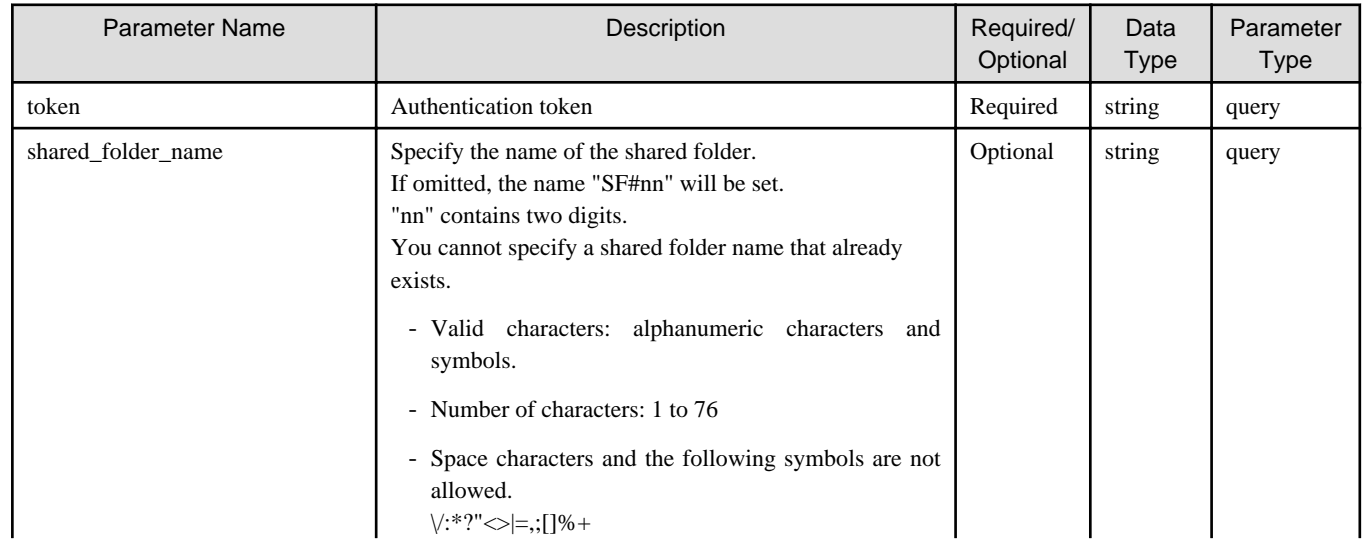

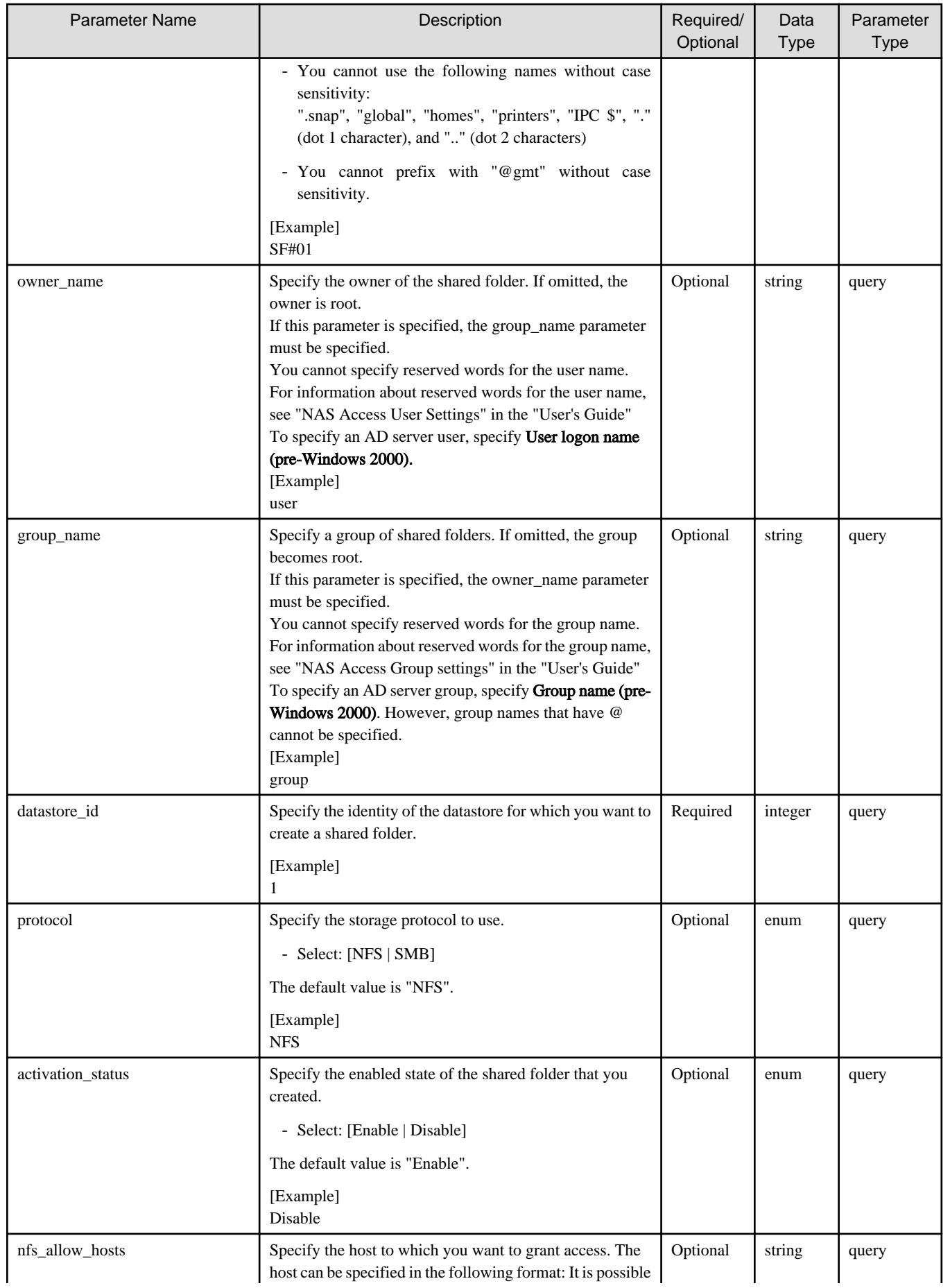

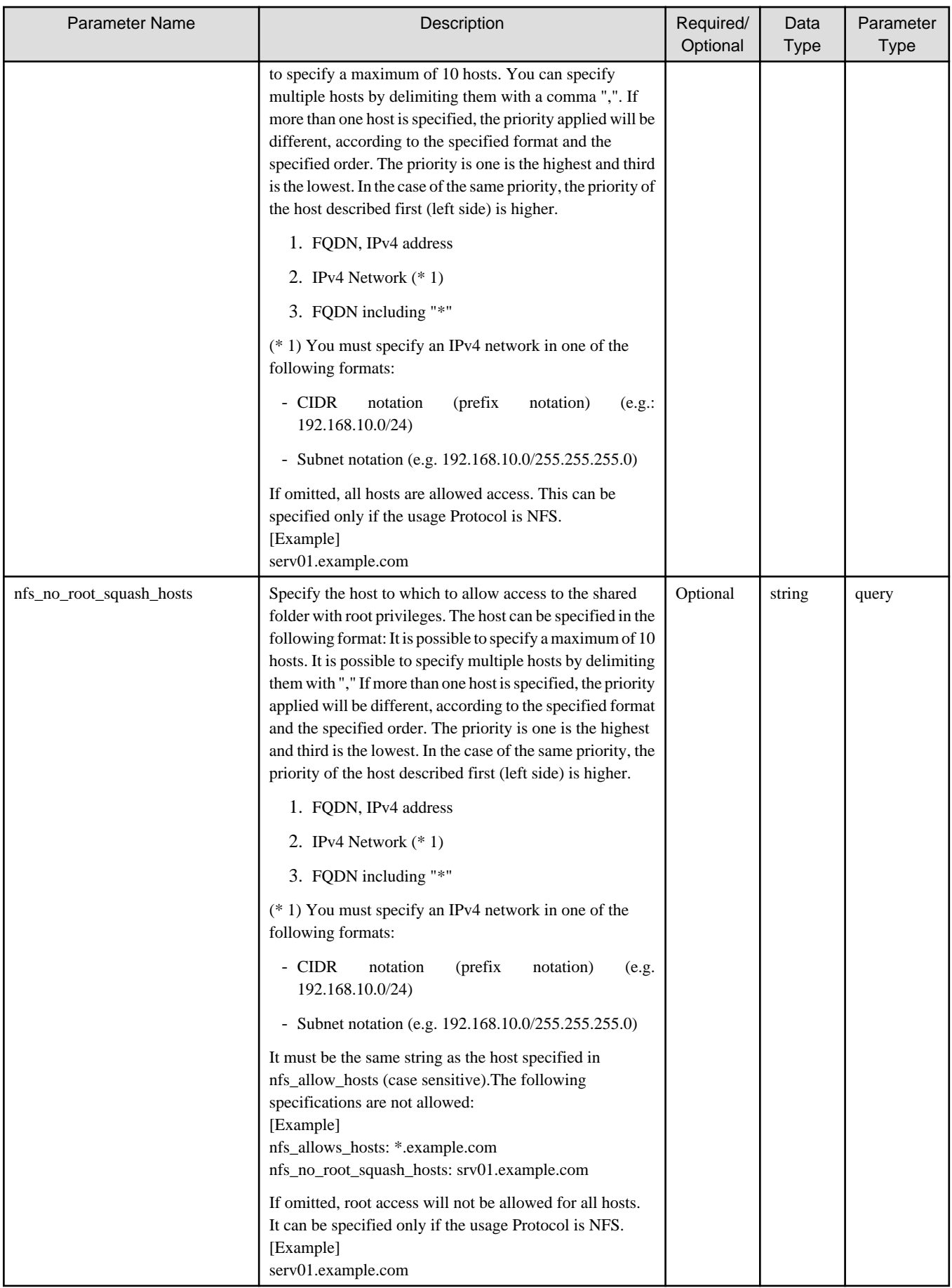

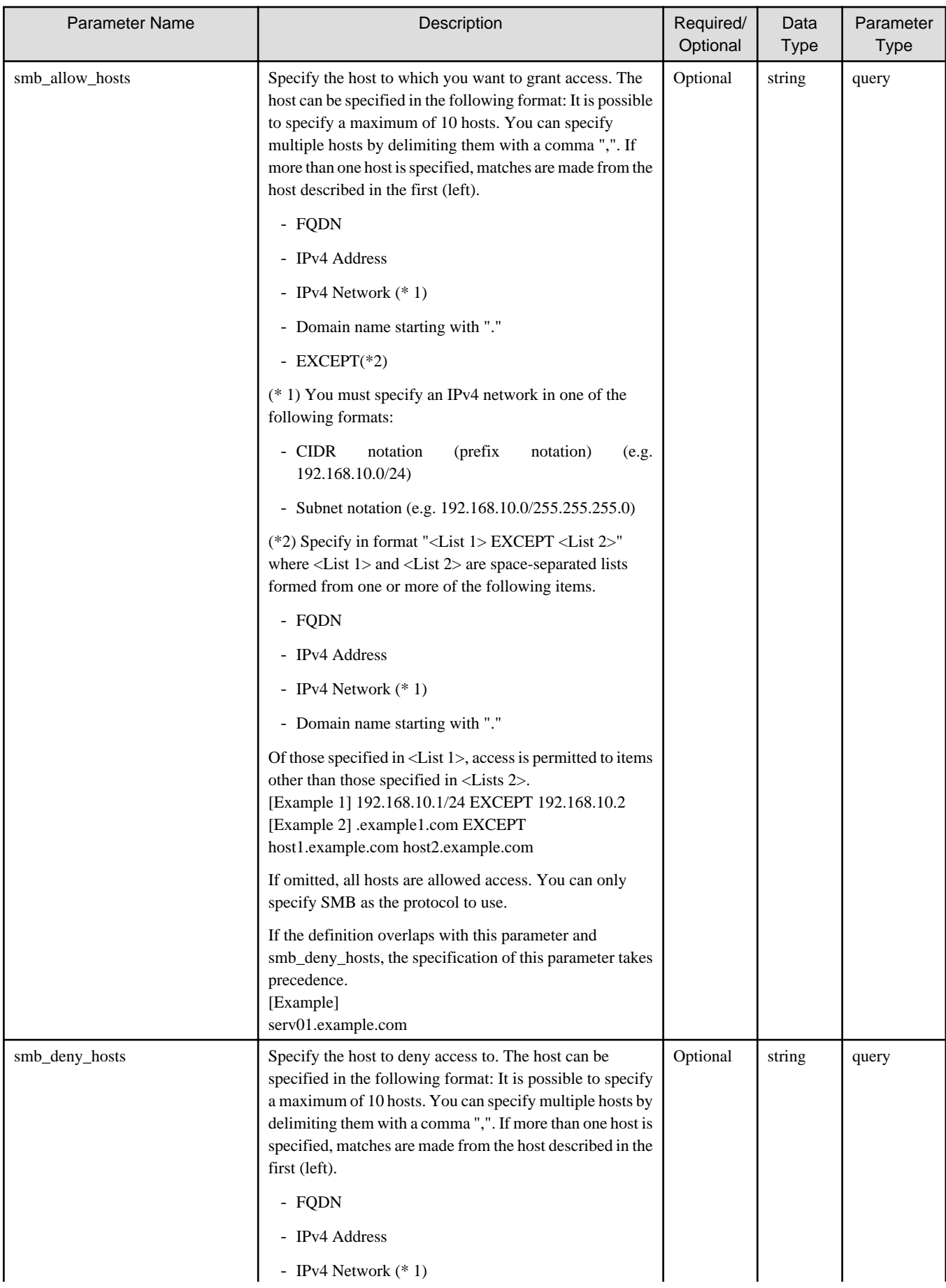

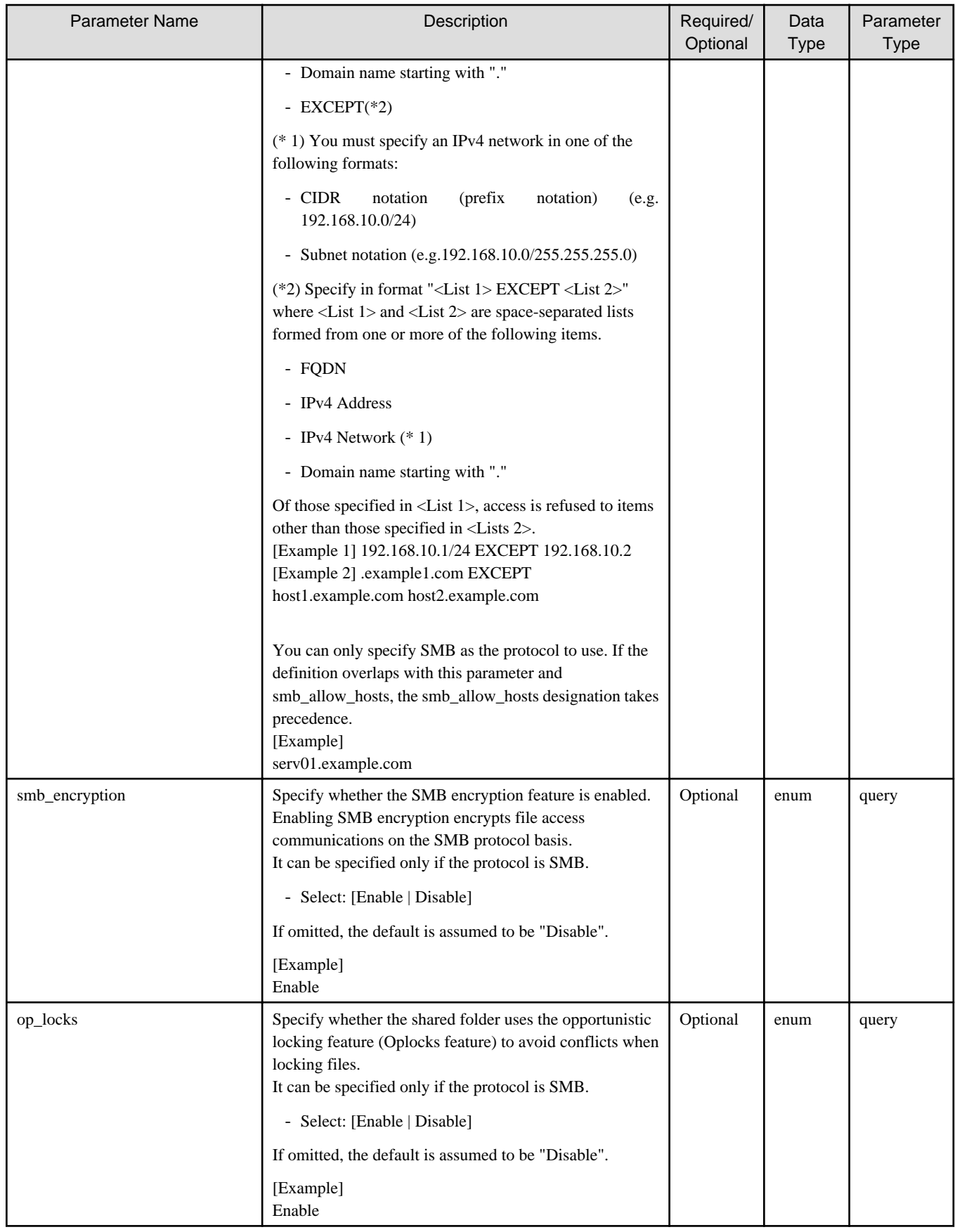

If the rest API completes successfully, it will return the following status code:

- 202

For more information on the status code, see "[Status Code](#page-8-0)".

The message is output according to the status code. For more information on the message, see [Chapter 2 Messages](#page-103-0)

## **Response Details**

Displayed as a JSON-formatted response.

- The name of the key that stores data: shared\_folder
- Returns the value specified as a parameter among the following values as a single object.

For details about the response format, refer to "[Response Body](#page-8-0)" in "[1.1.2.2 Response](#page-7-0)".

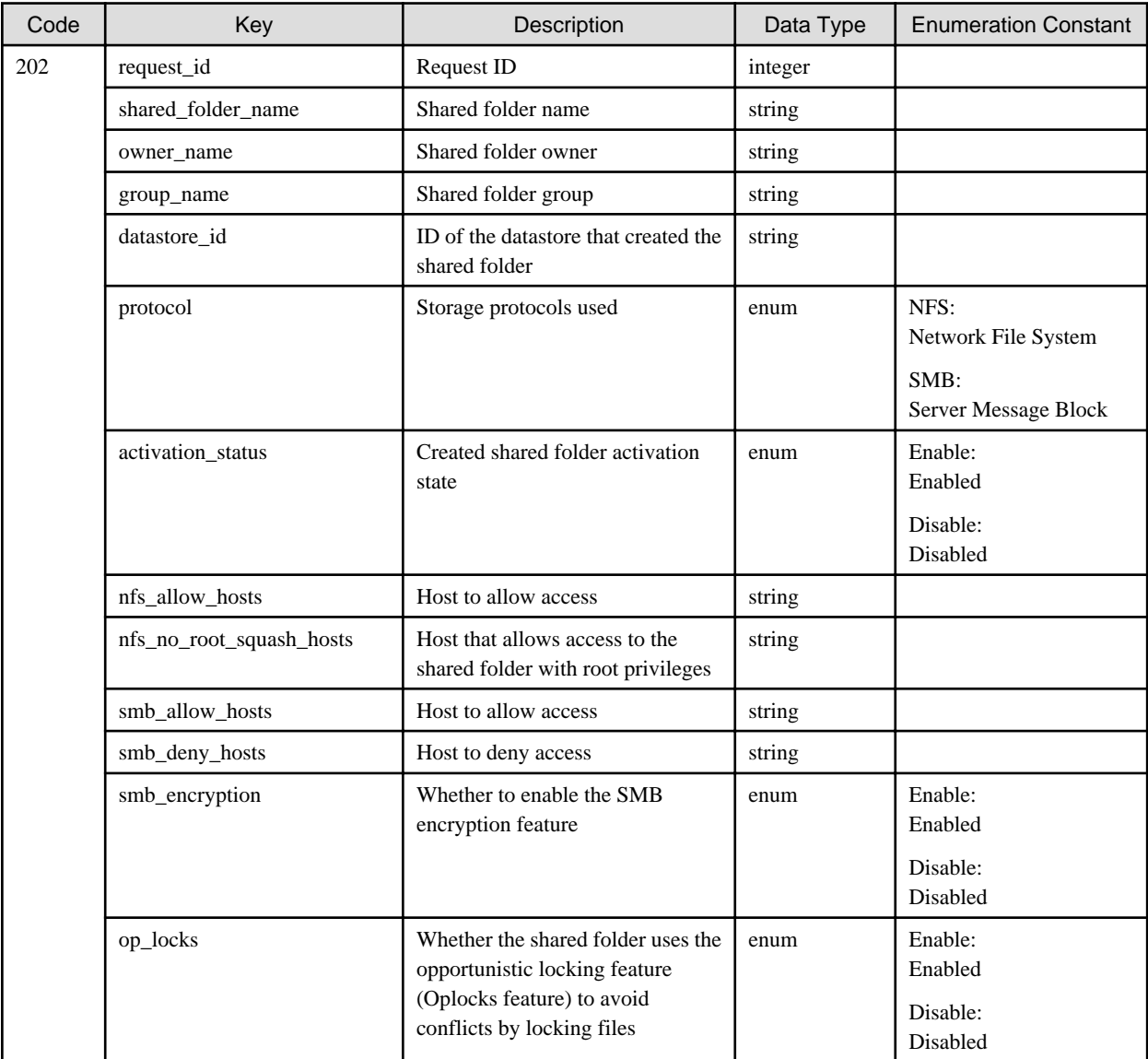

# 1.2.14.3 PUT /v1/shared\_folders/{id}

#### **Function**

Changes the shared folder settings

## **Processing Overview**

Changes shared folder settings.

If the executing user has "Monitor" role, this API cannot be executed.

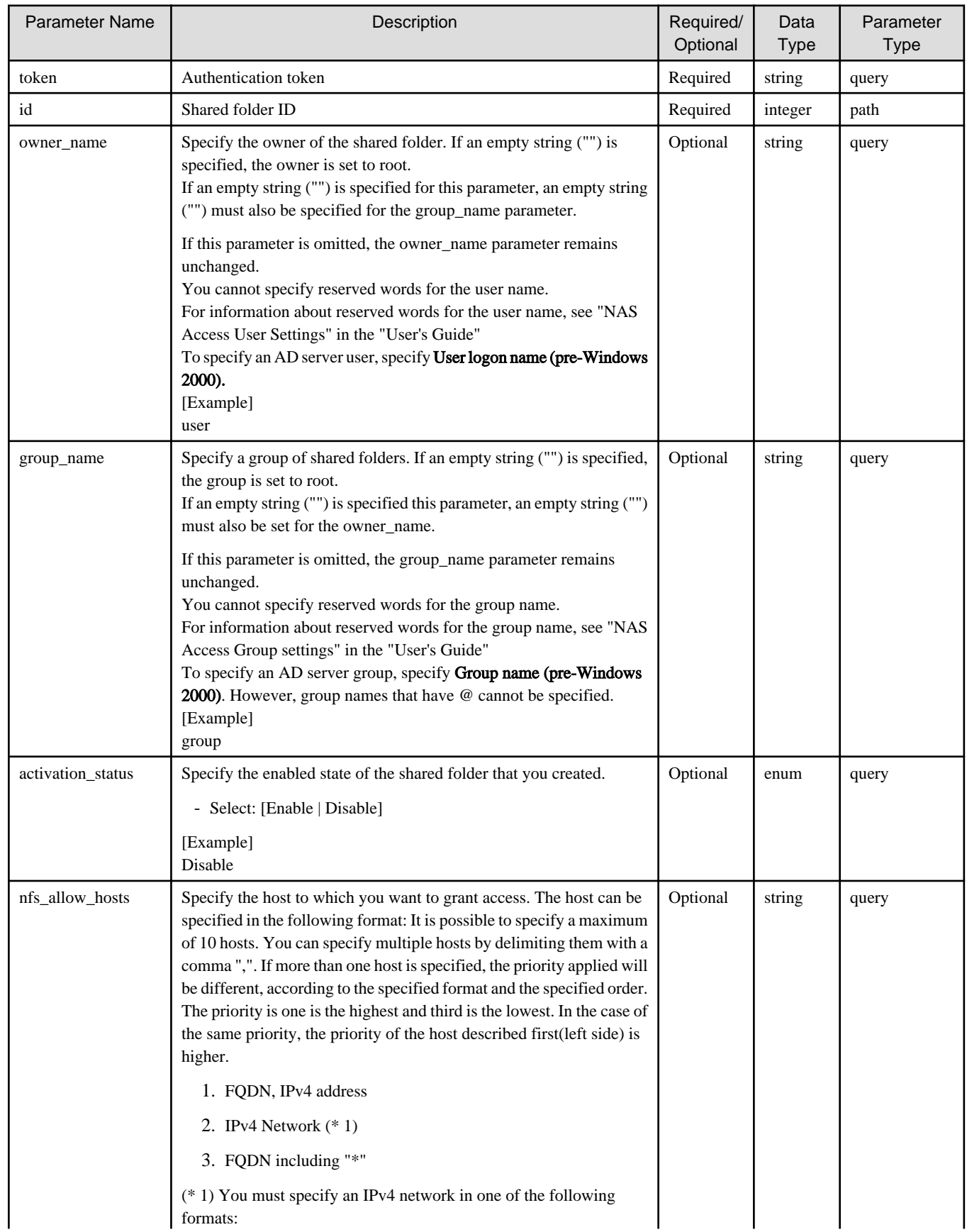

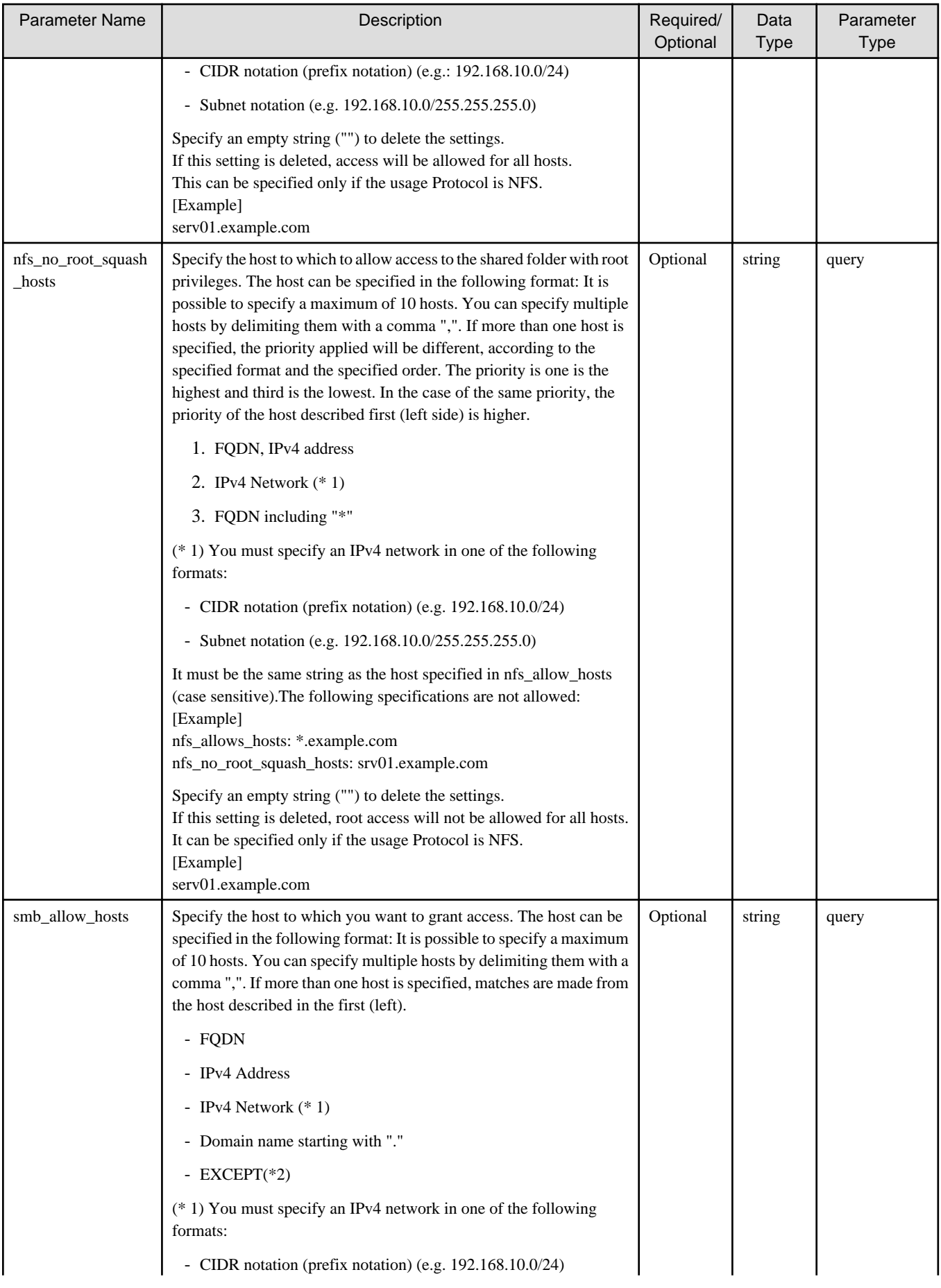

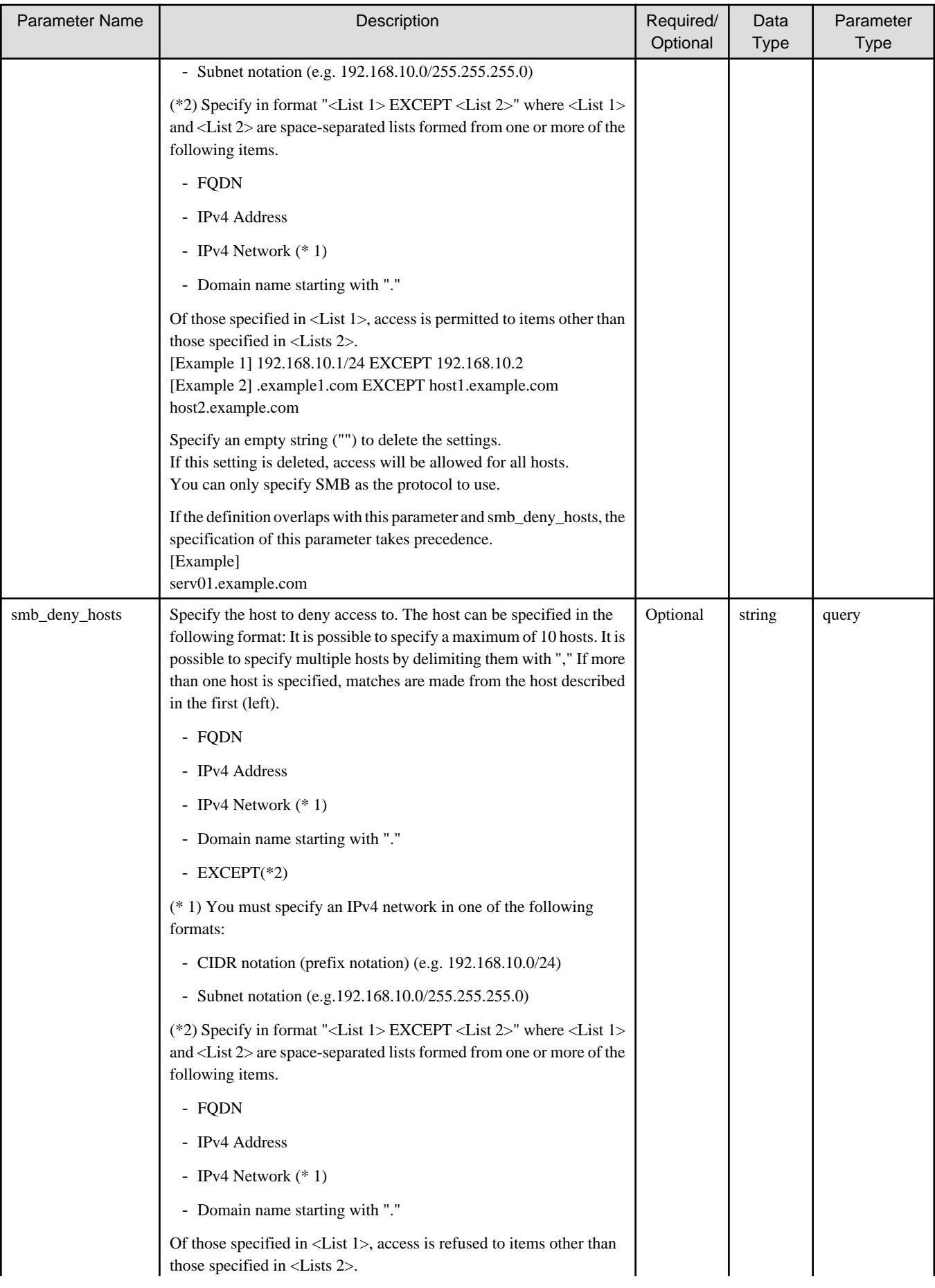

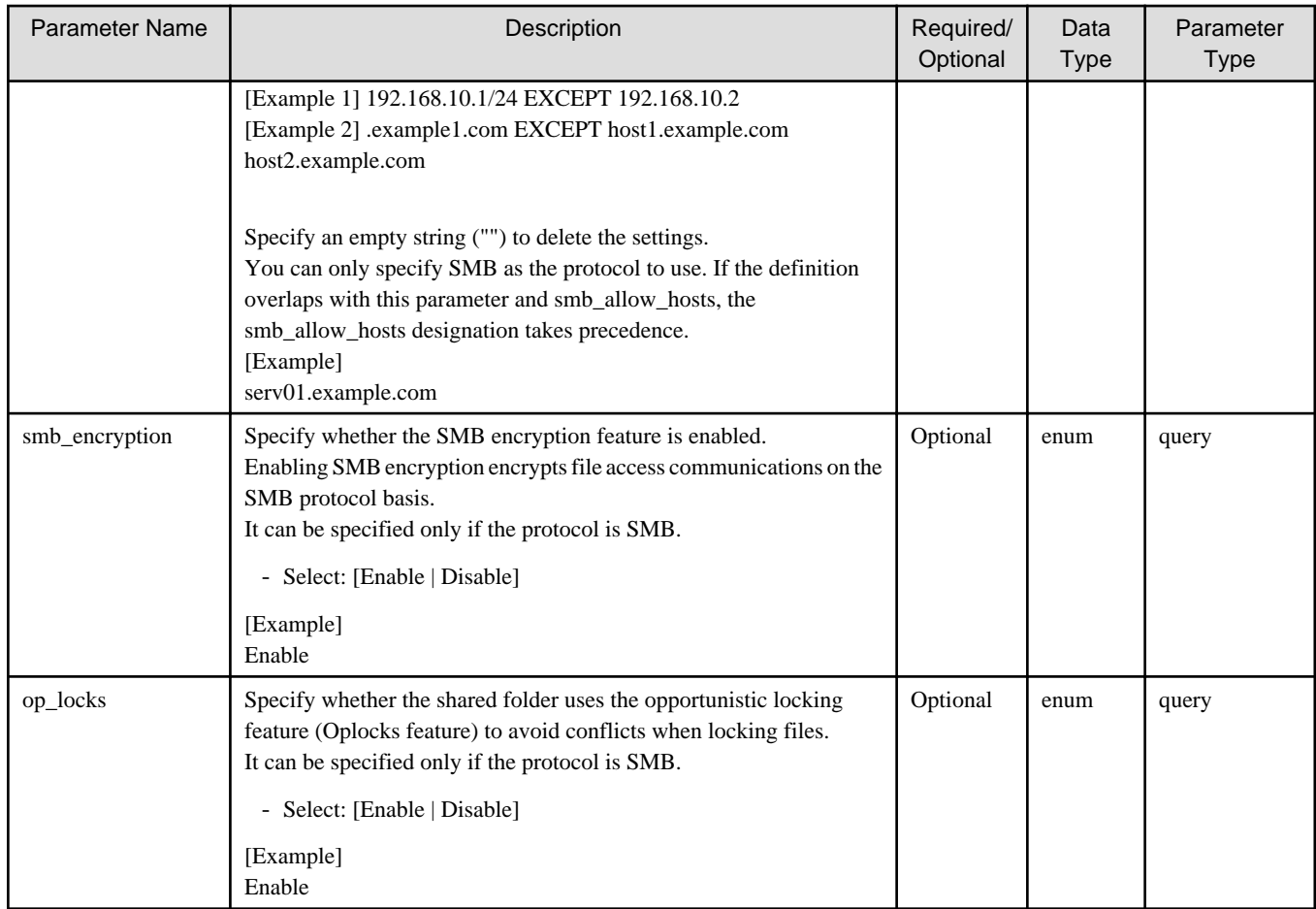

If the rest API completes successfully, it will return the following status code:

- 202

For more information on the status code, see "[Status Code](#page-8-0)".

The message is output according to the status code. For more information on the message, see [Chapter 2 Messages](#page-103-0)

## **Response Details**

Displayed as a JSON-formatted response.

- The name of the key that stores data: shared\_folder
- Returns the value specified as a parameter among the following values as a single object.

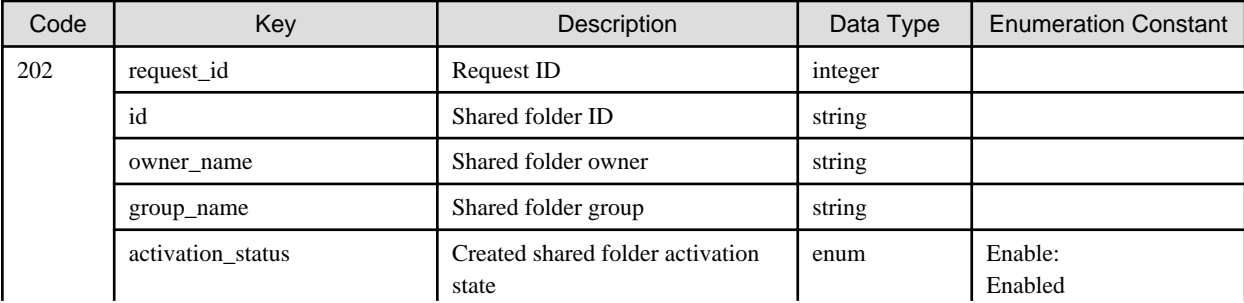

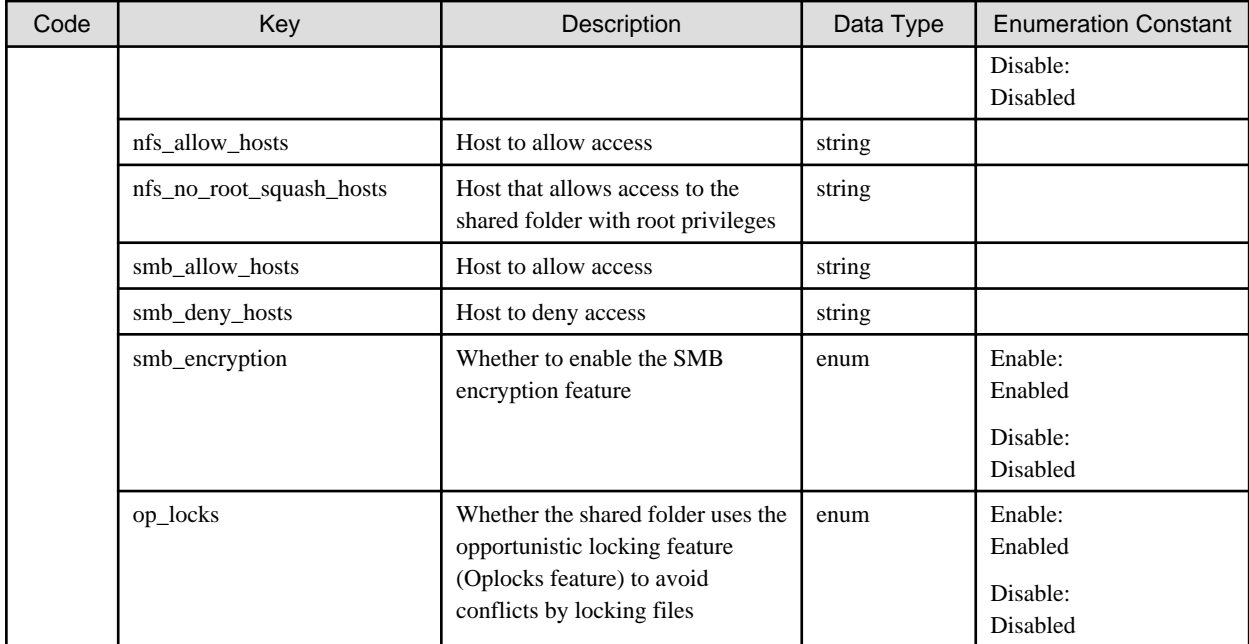

# 1.2.14.4 DELETE /v1/shared\_folders

## **Function**

Deletes a shared folder

## **Processing Overview**

Deletes a shared folder.

If the executing user has "Monitor" role, this API cannot be executed.

## **Parameter**

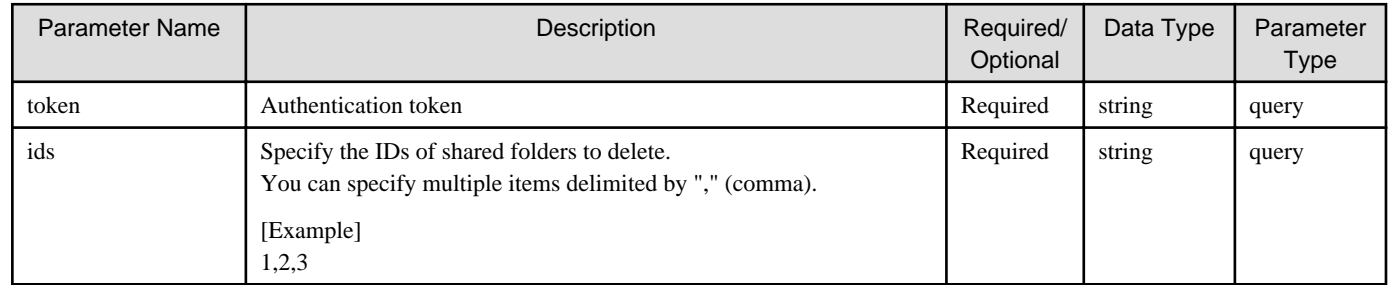

# **Status Codes**

If the rest API completes successfully, it will return the following status code:

- 202

For more information on the status code, see "[Status Code](#page-8-0)".

The message is output according to the status code. For more information on the message, see [Chapter 2 Messages](#page-103-0)

# **Response Details**

Displayed as a JSON-formatted response.

- The name of the key that stores data: shared\_folder
- This API returns a single object.

For details about the response format, refer to "[Response Body](#page-8-0)" in "[1.1.2.2 Response](#page-7-0)".

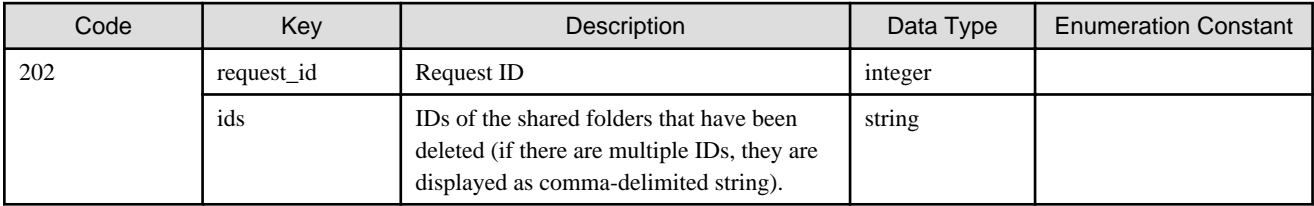

# **1.2.15 Performance**

# 1.2.15.1 GET /v1/datastores/{id}/performances

## **Function**

Displays a list of performance data

# **Processing Overview**

Displays a list of the following performance data about the specified datastore:

- Cache I/O performance
- Cloud transfer performance

## **Parameter**

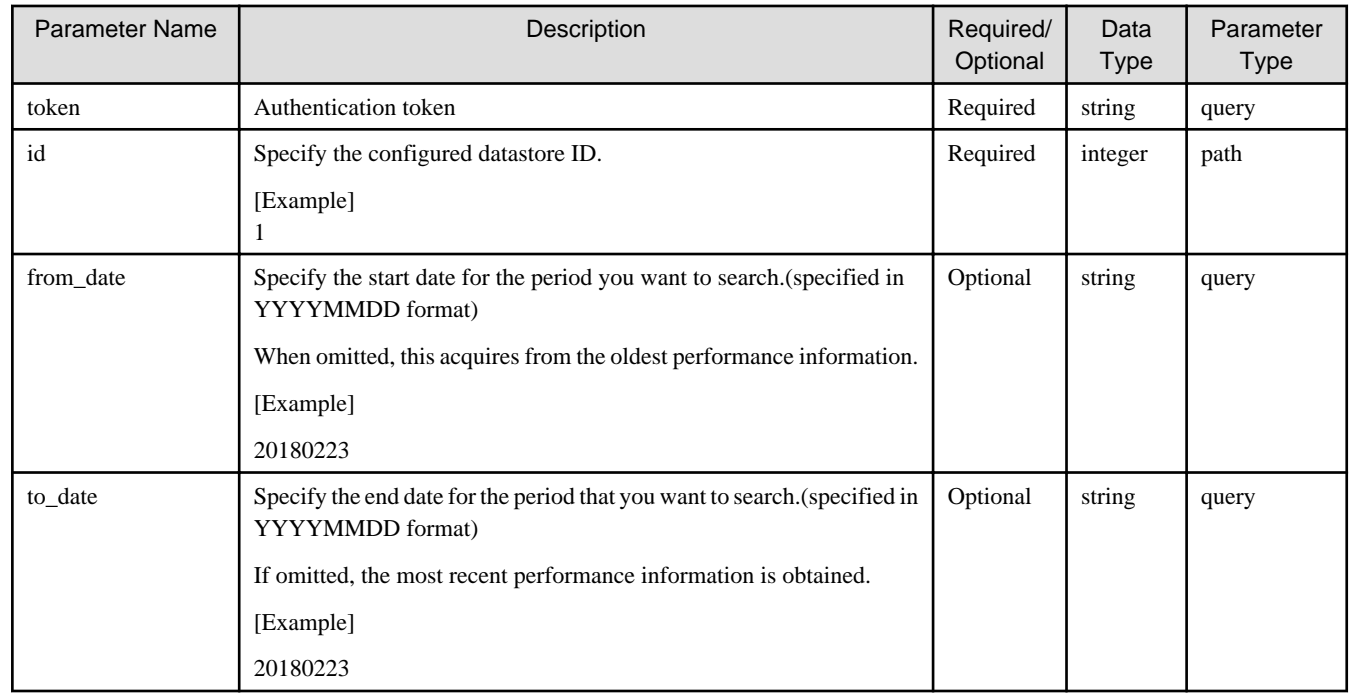

# **Status Codes**

If the rest API completes successfully, it will return the following status code:

- 200

For more information on the status code, see "[Status Code](#page-8-0)".

The message is output according to the status code. For more information on the message, see [Chapter 2 Messages](#page-103-0)

## **Response Details**

Displayed as a JSON-formatted response.

- The name of the key that stores data: performances
- This API returns an object array.

For details about the response format, refer to "[Response Body"](#page-8-0) in "[1.1.2.2 Response](#page-7-0)".

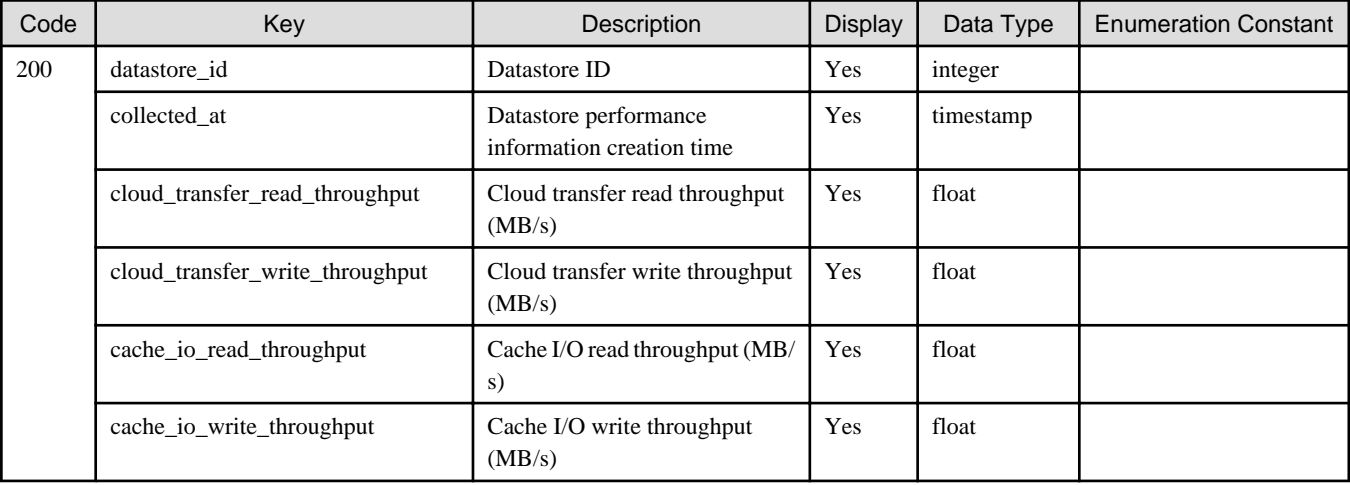

# 1.2.15.2 GET /v1/datastores/{id}/performances/download

## **Function**

Downloads the performance data

# **Processing Overview**

Downloads the following performance data about the datastore:

- Cache I/O performance
- Cloud transfer performance

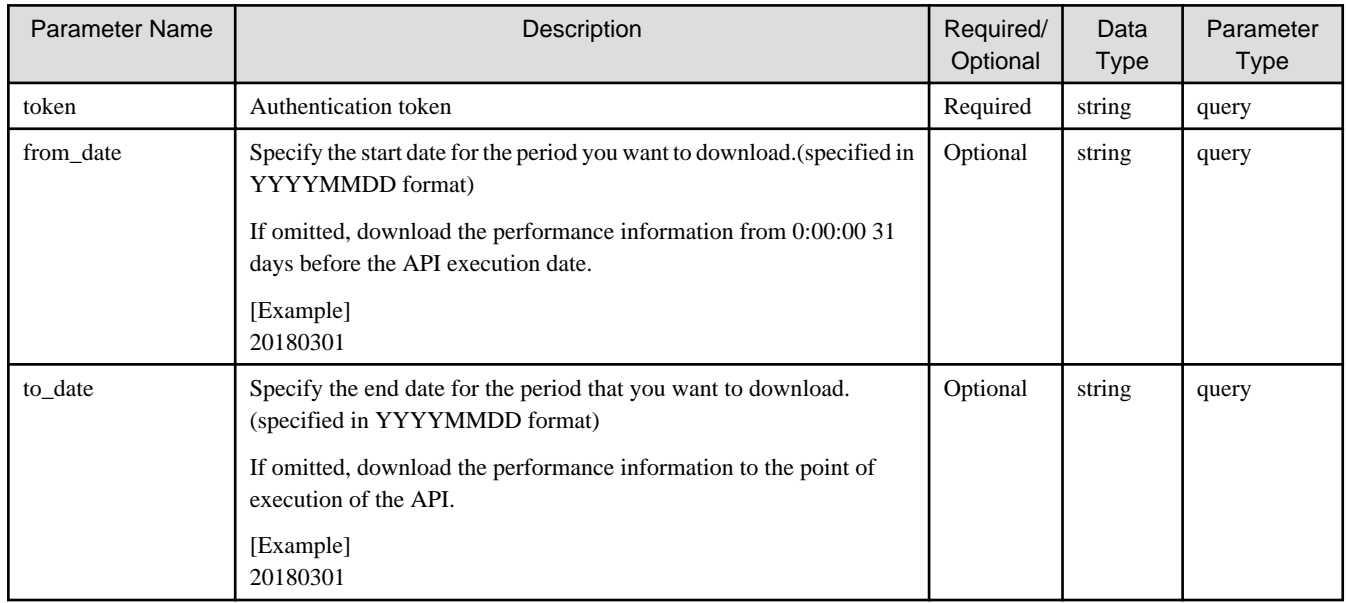

If the rest API completes successfully, it will return the following status code:

- 200

For more information on the status code, see "[Status Code](#page-8-0)".

The message is output according to the status code. For more information on the message, see [Chapter 2 Messages](#page-103-0)

### **Response Details**

This is not present when it completes normally.

# **1.2.16 Request**

# 1.2.16.1 GET /v1/requests

## **Function**

Displays a list of asynchronous processes being executed

### **Processing Overview**

Displays a list of asynchronous processes being executed.

Asynchronous process means that the request returned with a status code of 202.

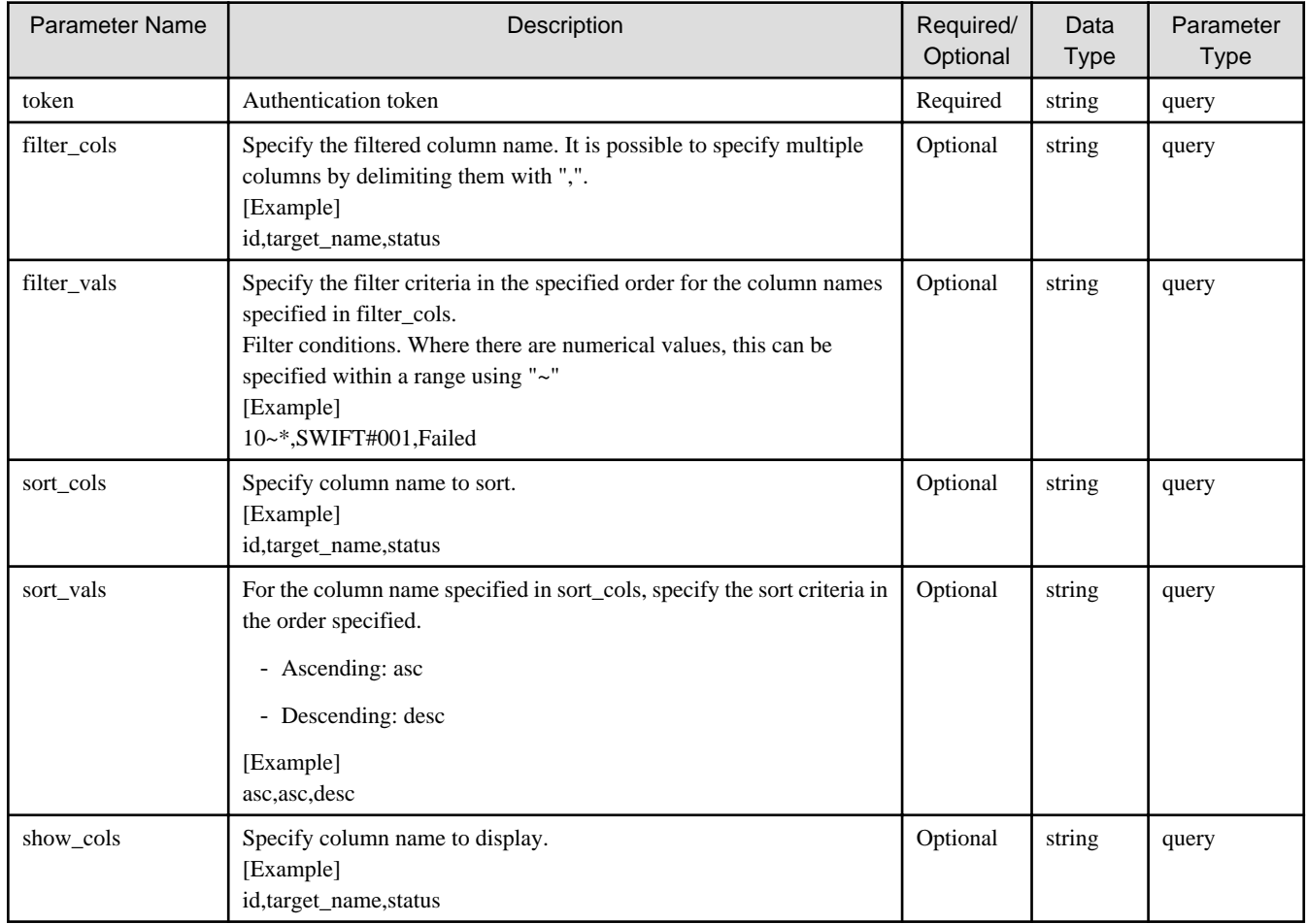

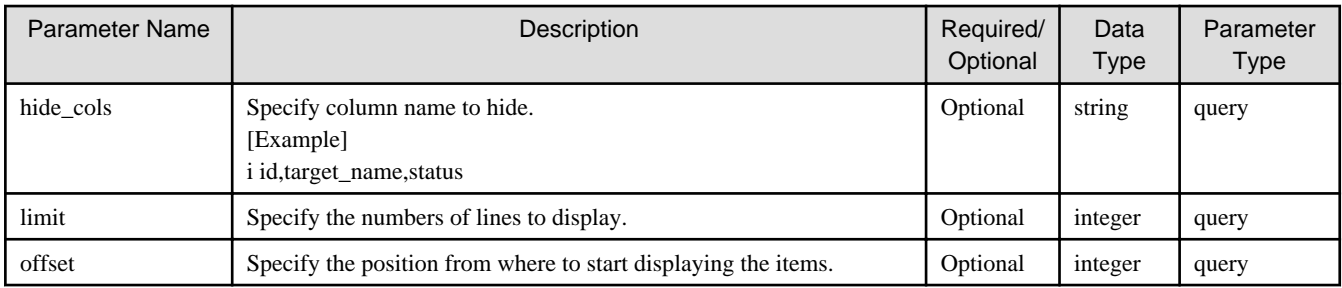

If the rest API completes successfully, it will return the following status code:

- 200

For more information on the status code, see "[Status Code](#page-8-0)".

The message is output according to the status code. For more information on the message, see [Chapter 2 Messages](#page-103-0)

## **Response Details**

Displayed as a JSON-formatted response.

- The name of the key that stores data: requests
- This API returns an object array.

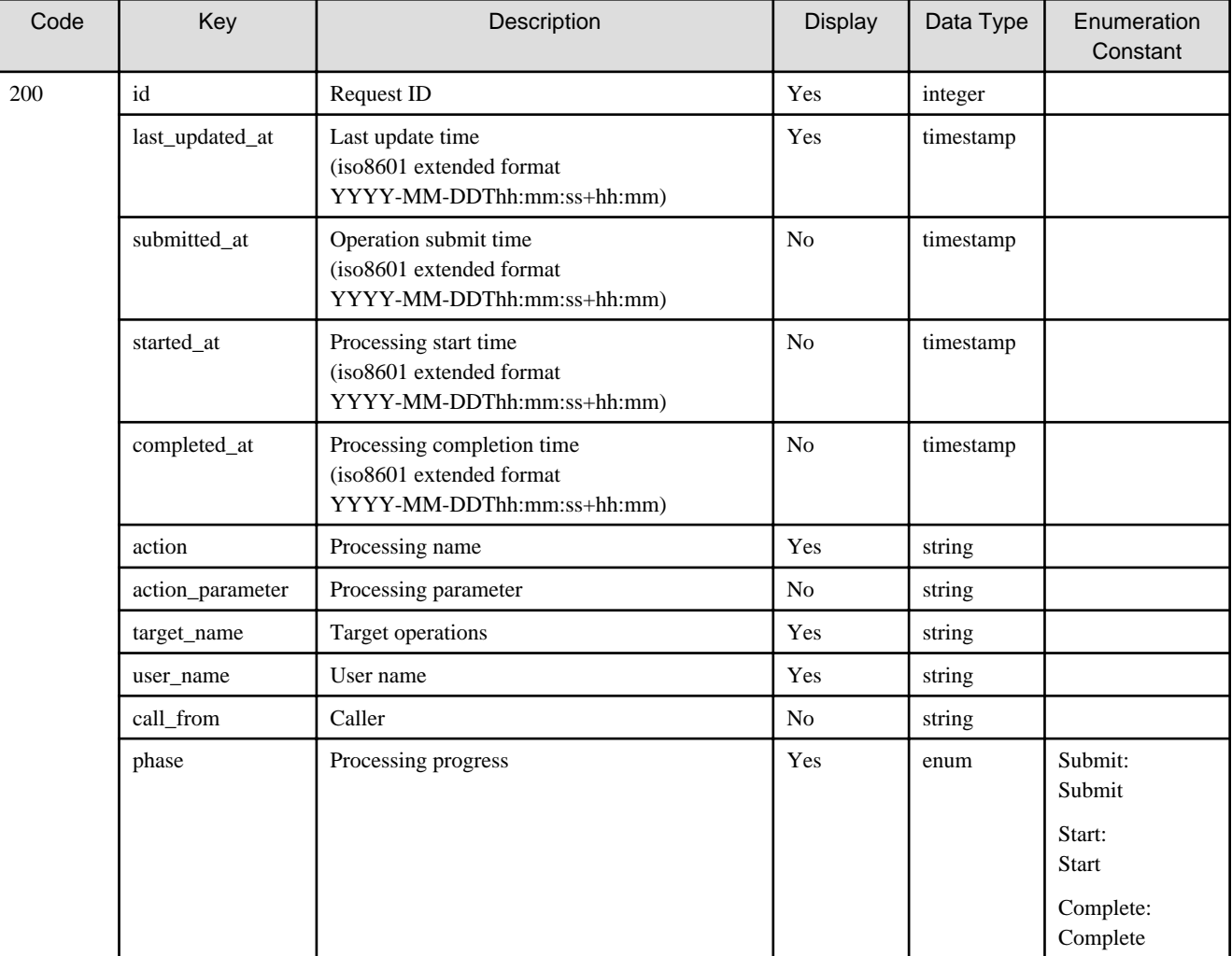

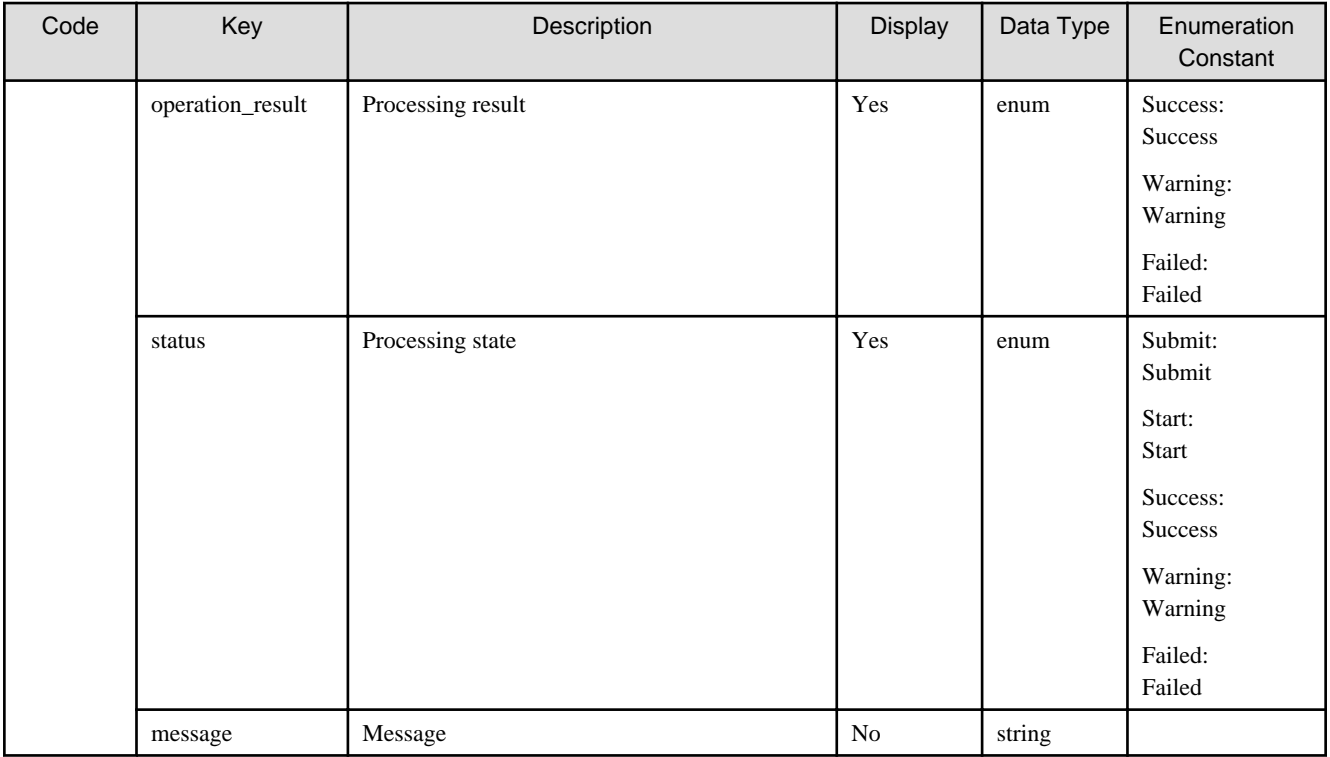

# 1.2.16.2 GET /v1/requests/{id}

# **Function**

Displays the details of an asynchronous process being executed

# **Processing Overview**

Displays details on an asynchronous process being executed.

## **Parameter**

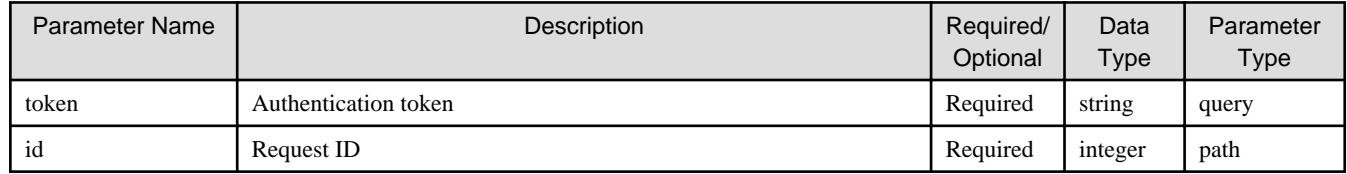

## **Status Codes**

If the rest API completes successfully, it will return the following status code:

- 200

For more information on the status code, see "[Status Code](#page-8-0)".

The message is output according to the status code. For more information on the message, see [Chapter 2 Messages](#page-103-0)

### **Response Details**

Displayed as a JSON-formatted response.

- The name of the key that stores data: request
- This API returns a single object.

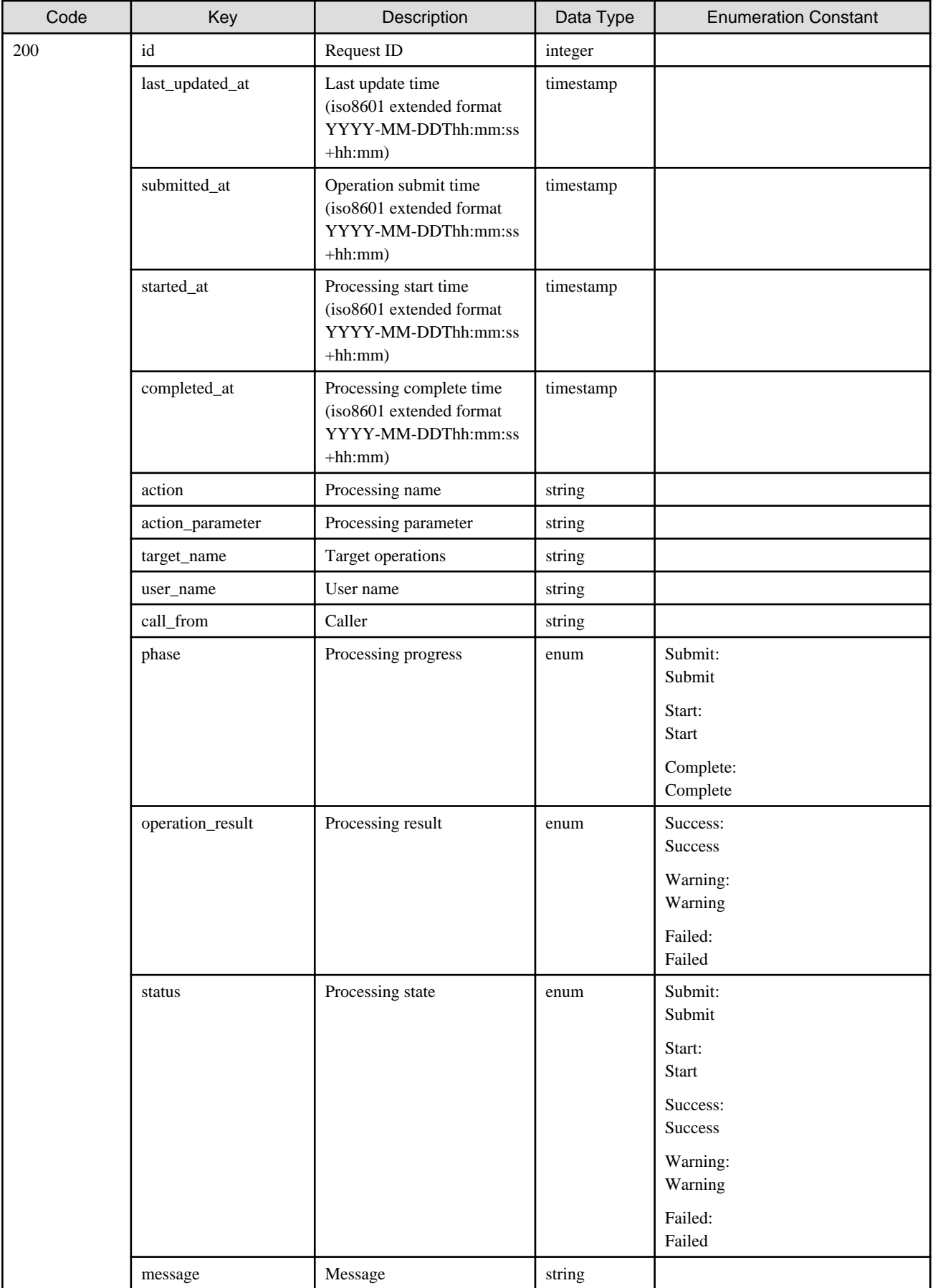

# **1.2.17 Operation Log**

# 1.2.17.1 GET /v1/log/audit\_logs

# **Function**

Displays a list of operation logs

# **Processing Overview**

The operation log information of operations executed by the user in relation to the system are displayed as a list.

# **Parameter**

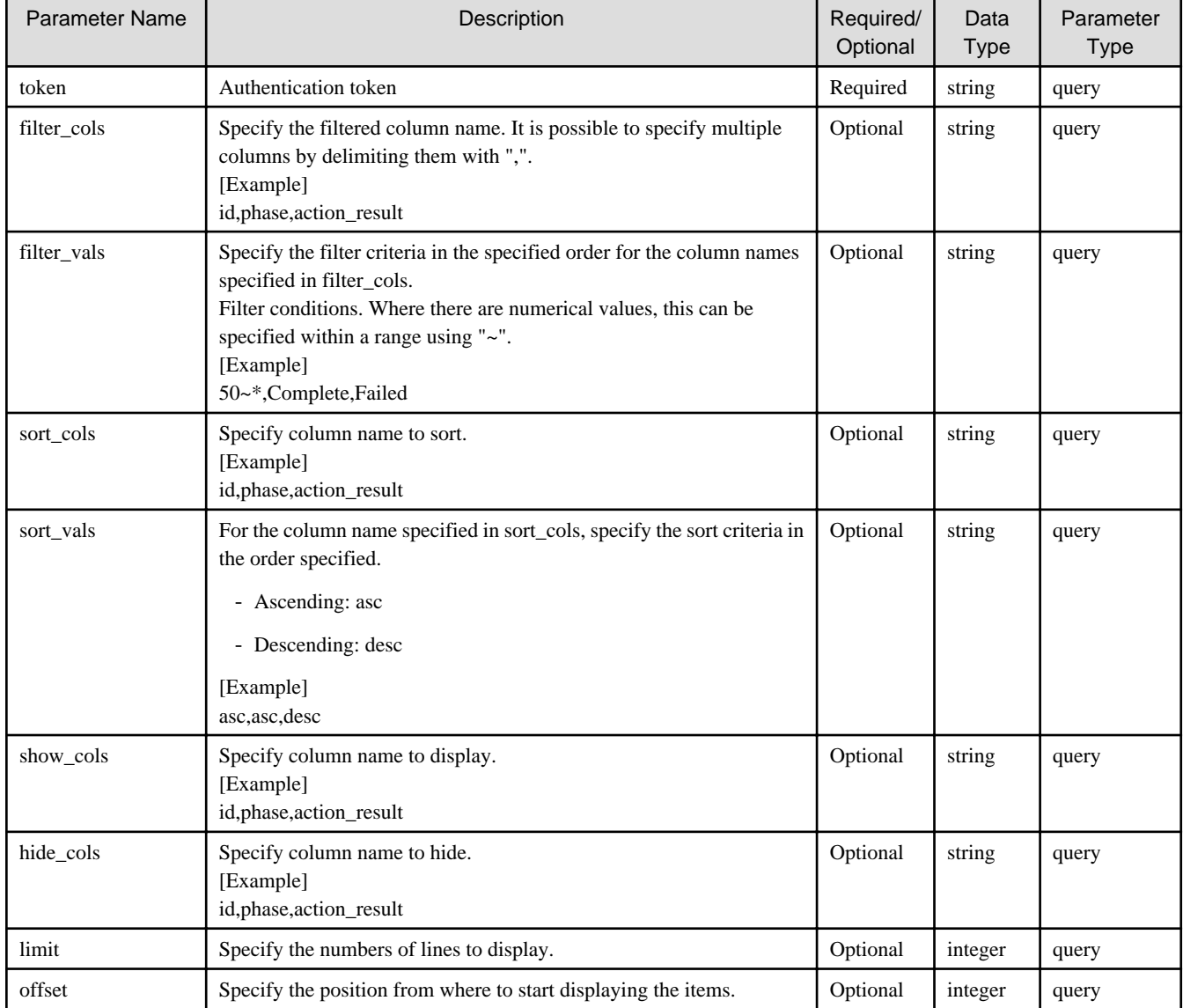

# **Status Codes**

If the rest API completes successfully, it will return the following status code:

- 200

For more information on the status code, see "[Status Code](#page-8-0)".

The message is output according to the status code. For more information on the message, see [Chapter 2 Messages](#page-103-0)

# **Response Details**

Displayed as a JSON-formatted response.

- The name of the key that stores data: audit\_logs
- This API returns an object array.

For details about the response format, refer to "[Response Body](#page-8-0)" in "[1.1.2.2 Response](#page-7-0)".

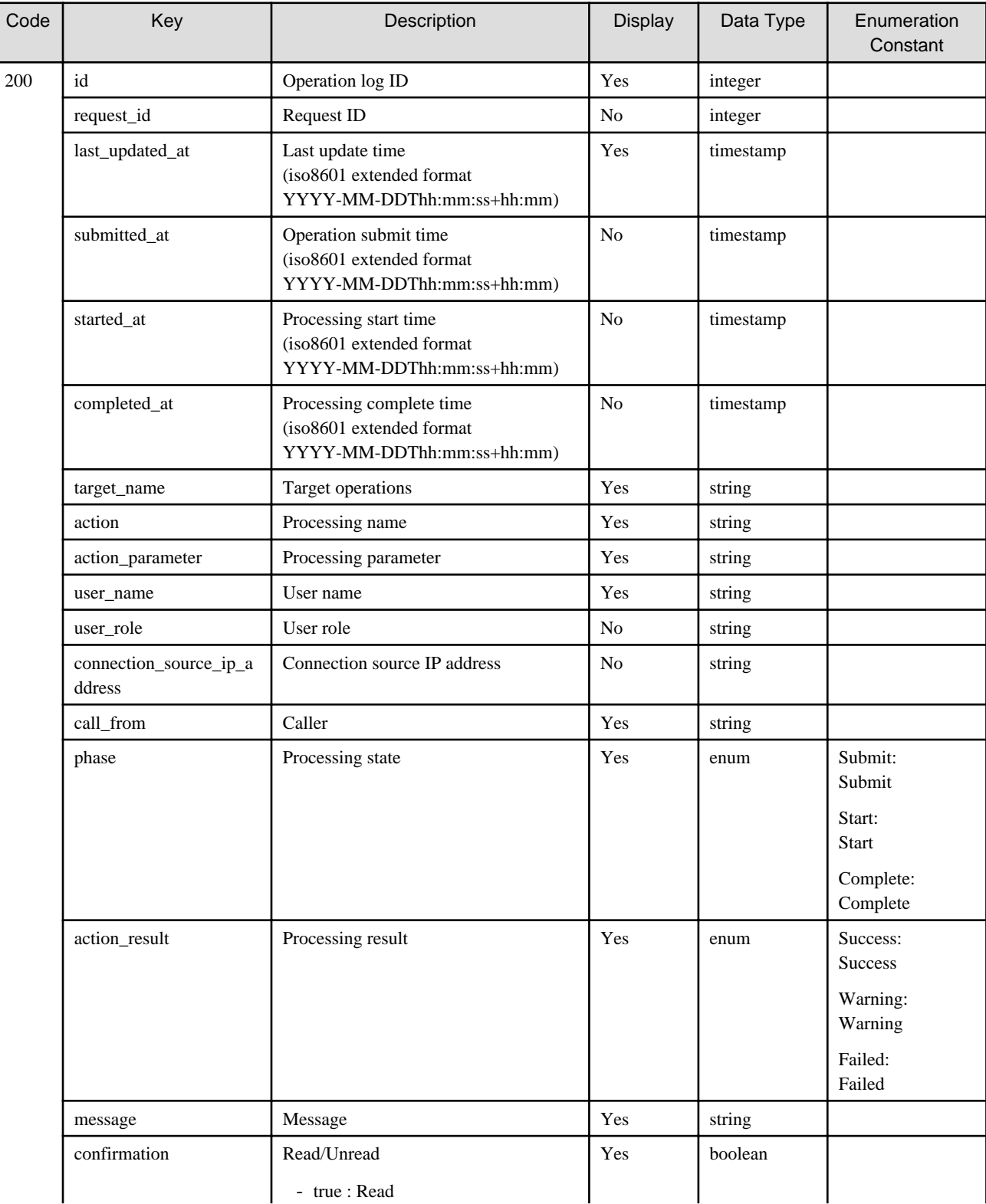

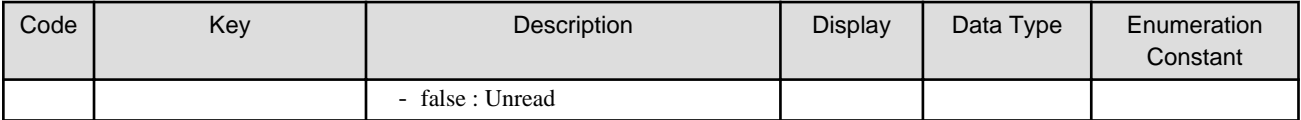

# 1.2.17.2 GET /v1/log/audit\_logs/{id}

# **Function**

Displays the details of the operation log

## **Processing Overview**

Details of the various operations recorded in the operation log are displayed.

The confirmed logs are marked as read.

## **Parameter**

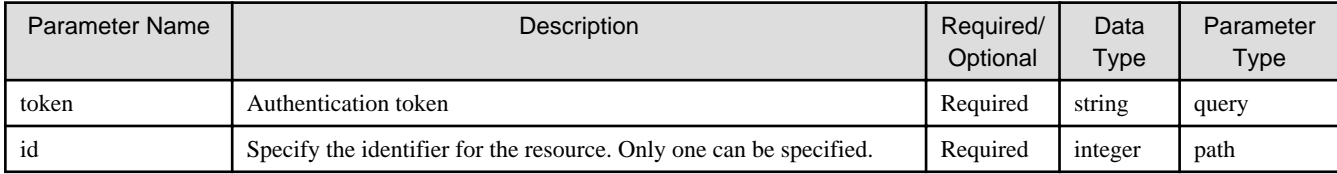

## **Status Codes**

If the rest API completes successfully, it will return the following status code:

- 200

For more information on the status code, see "[Status Code](#page-8-0)".

The message is output according to the status code. For more information on the message, see [Chapter 2 Messages](#page-103-0)

# **Response Details**

Displayed as a JSON-formatted response.

- The name of the key that stores data: audit\_log
- This API returns a single object.

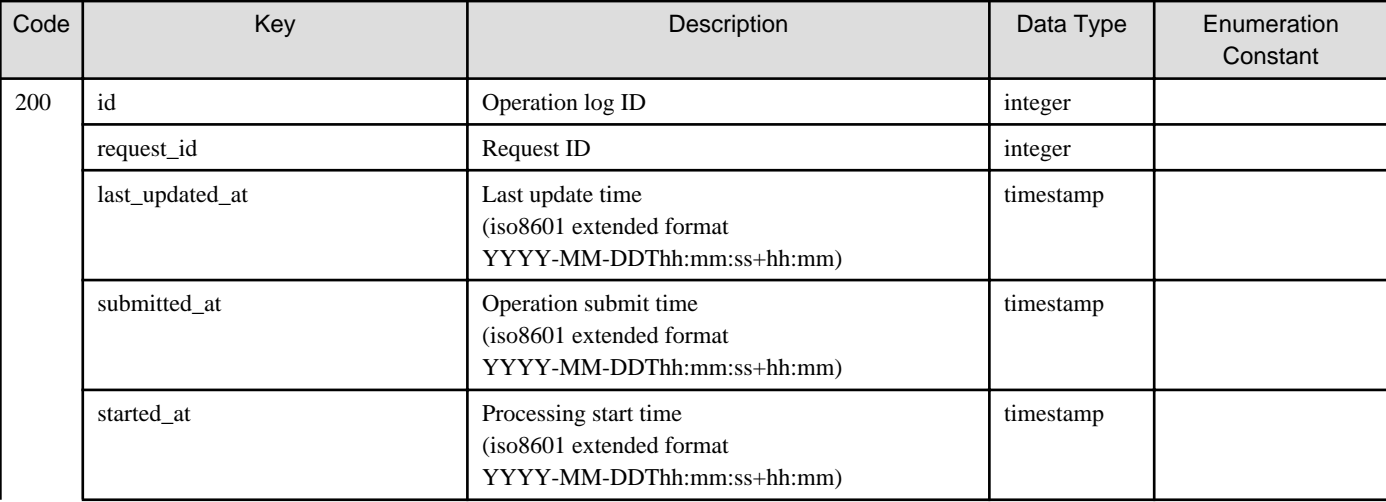

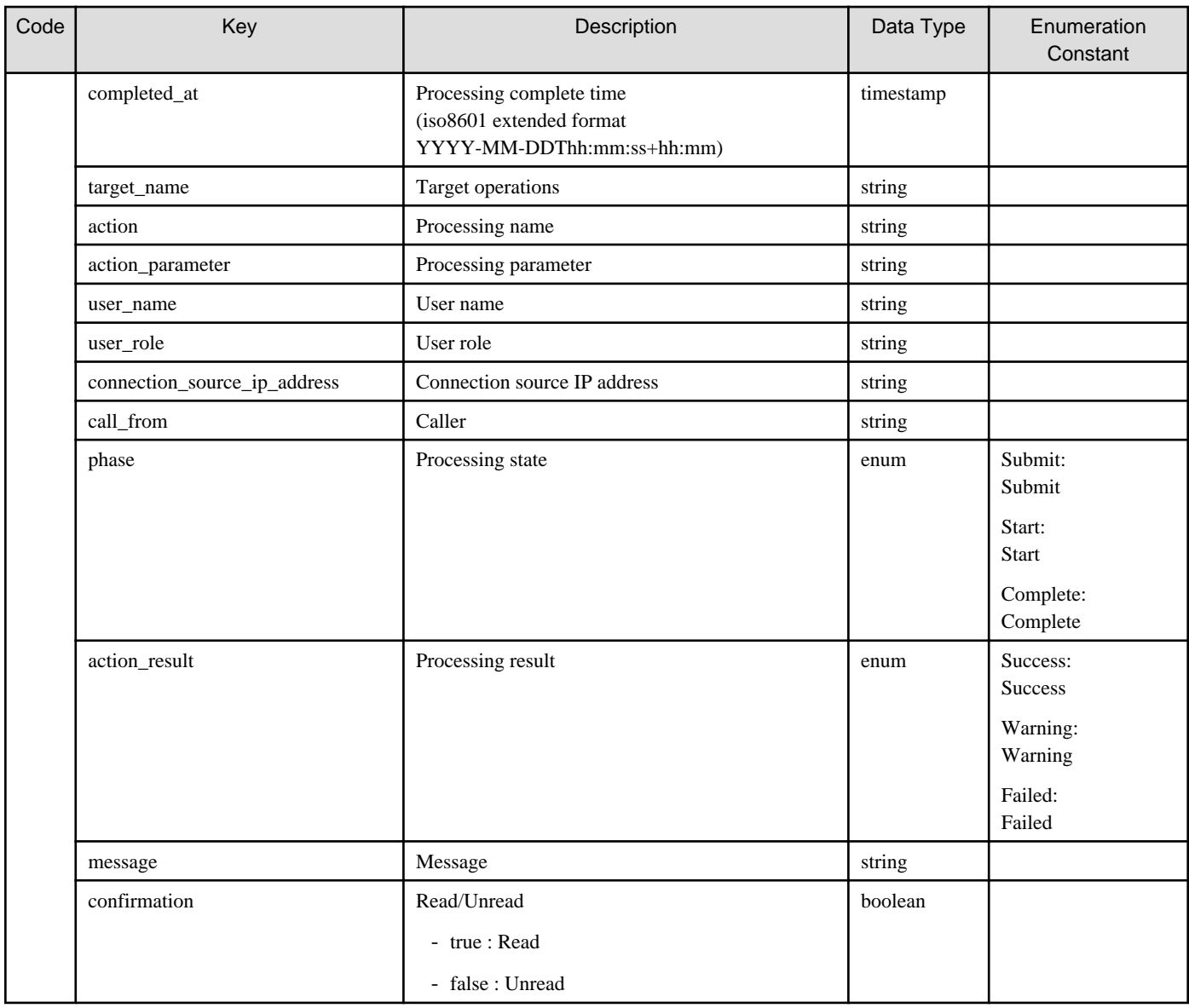

# 1.2.17.3 GET /v1/log/audit\_logs/download

# **Function**

Downloads audit logs

# **Processing Overview**

Downloads the audit log (operation log and the command operation log in the console).

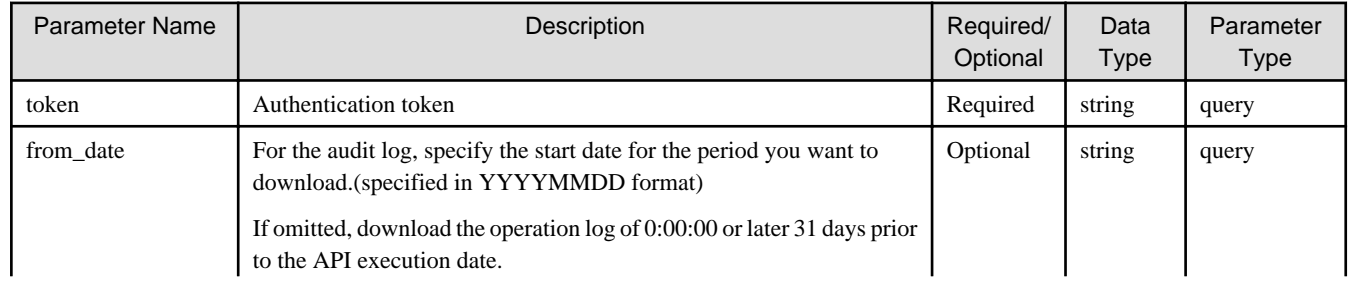

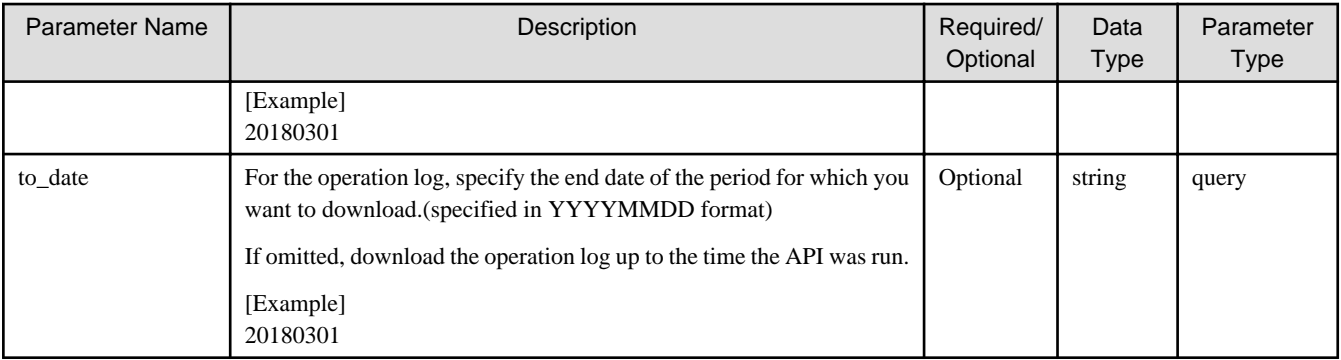

If the rest API completes successfully, it will return the following status code:

- 200

For more information on the status code, see "[Status Code](#page-8-0)".

The message is output according to the status code. For more information on the message, see [Chapter 2 Messages](#page-103-0)

### **Response Details**

This is not present when it completes normally.

# **1.2.18 Event Log**

# 1.2.18.1 GET /v1/log/event\_logs

## **Function**

Displays a list of event logs

## **Processing Overview**

The event information occurring on this system can be confirmed as a list.

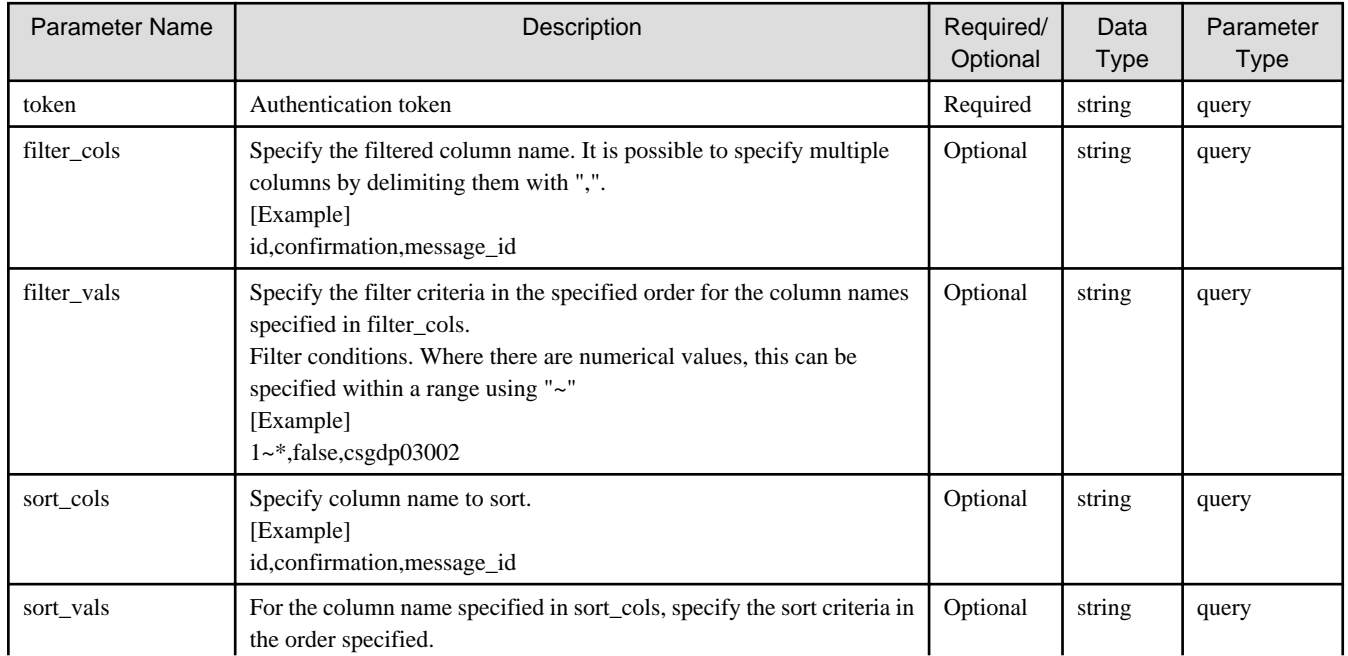

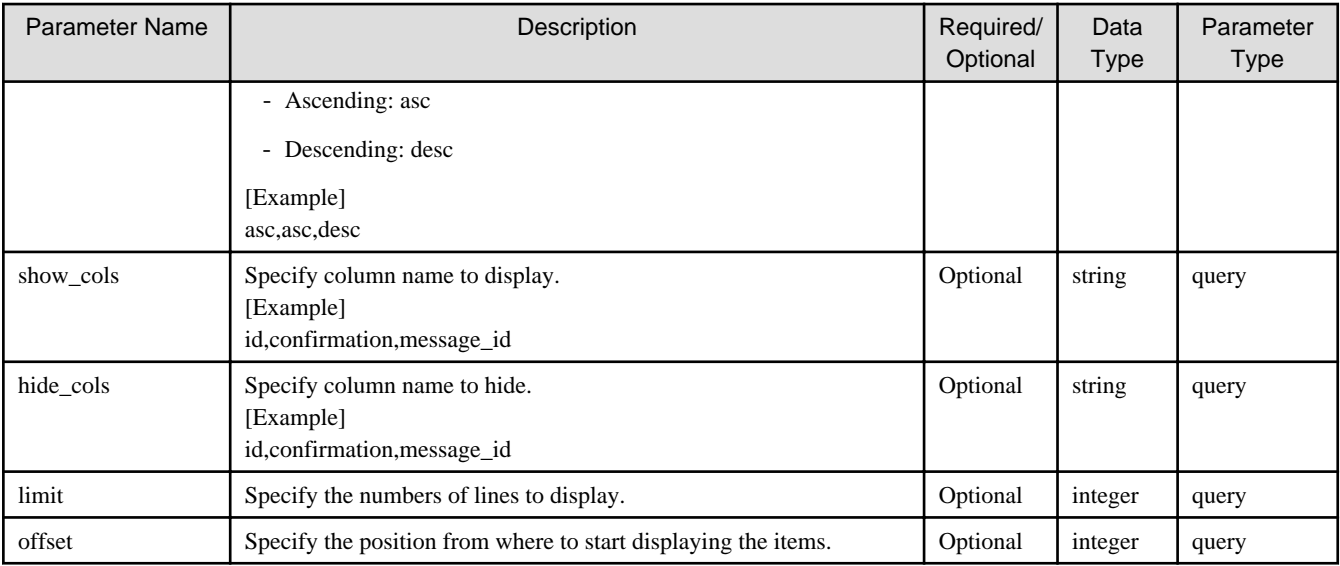

If the rest API completes successfully, it will return the following status code:

- 200

For more information on the status code, see "[Status Code](#page-8-0)".

The message is output according to the status code. For more information on the message, see [Chapter 2 Messages](#page-103-0)

# **Response Details**

Displayed as a JSON-formatted response.

- The name of the key that stores data: event\_logs
- This API returns an object array.

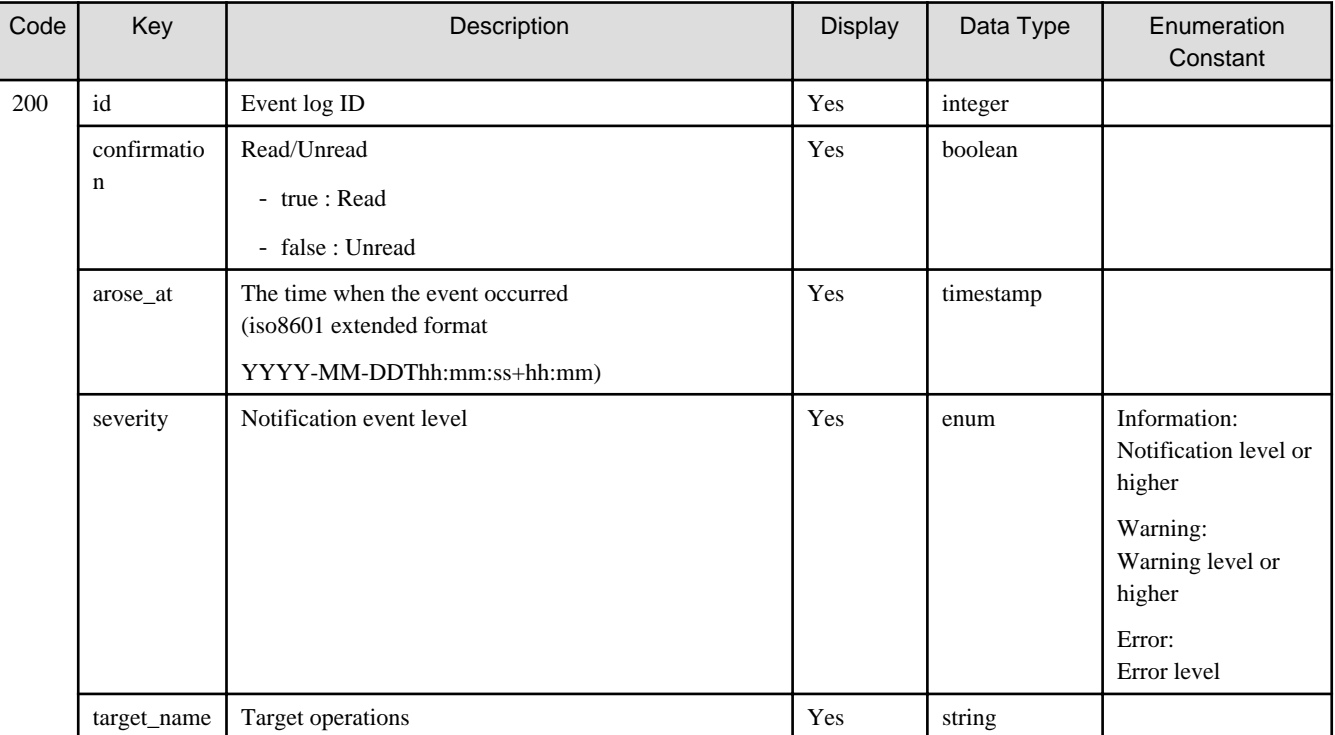

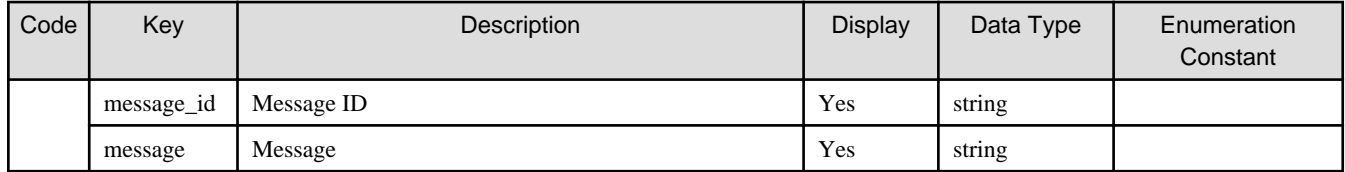

# 1.2.18.2 GET /v1/log/event\_logs/{id}

# **Function**

Displays the details of the event log

# **Processing Overview**

Displays details on an event log.

The confirmed logs are marked as read.

# **Parameter**

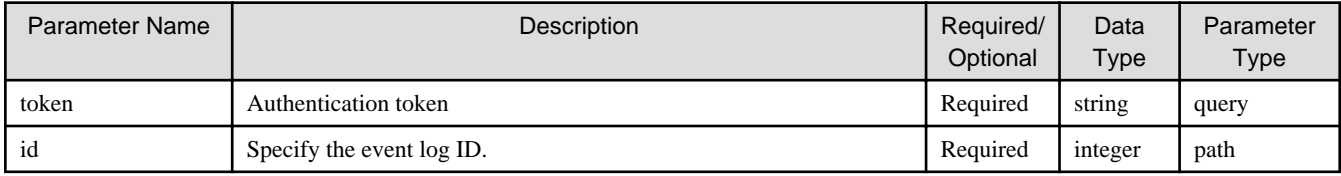

# **Status Codes**

If the rest API completes successfully, it will return the following status code:

- 200

For more information on the status code, see "[Status Code](#page-8-0)".

The message is output according to the status code. For more information on the message, see [Chapter 2 Messages](#page-103-0)

# **Response Details**

Displayed as a JSON-formatted response.

- The name of the key that stores data: Event\_log
- This API returns a single object.

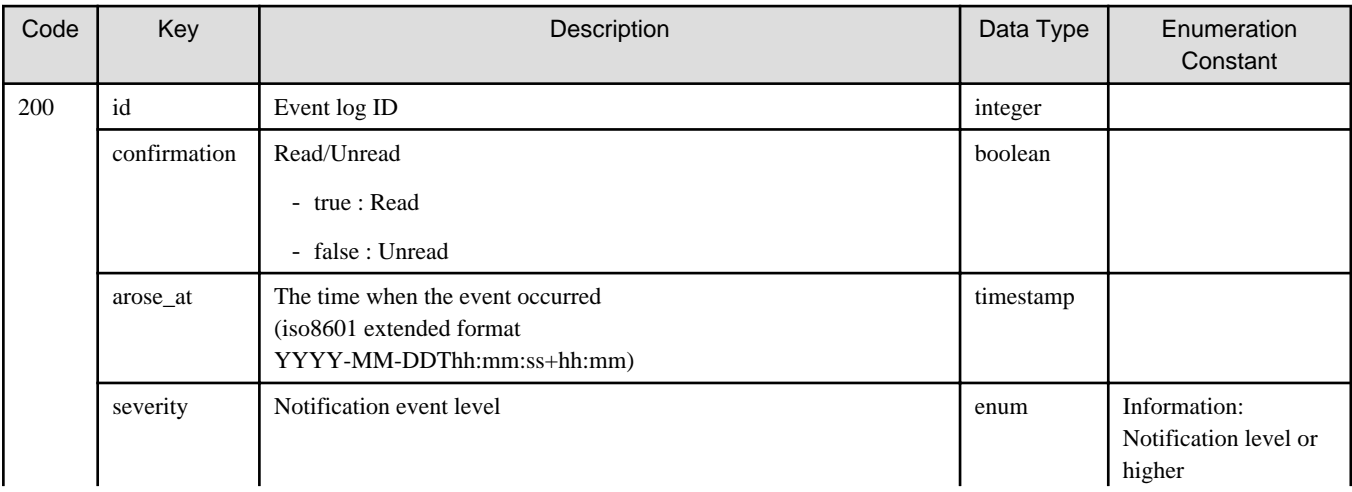

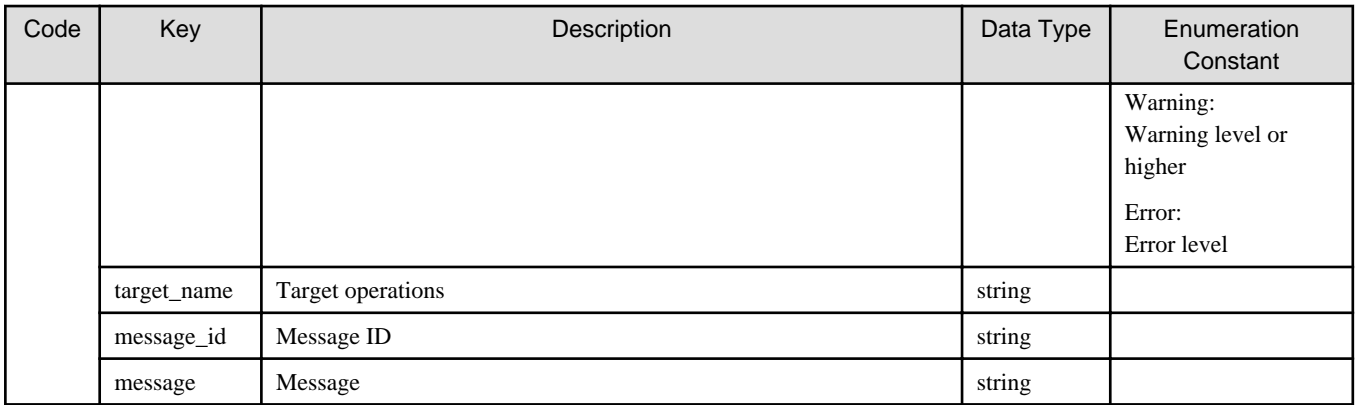

# **1.2.19 Troubleshooting Data Download**

# 1.2.19.1 GET /v1/troubleshooting\_data/download

# **Function**

Downloads the troubleshooting data

# **Processing Overview**

Downloads troubleshooting data.

## **Parameter**

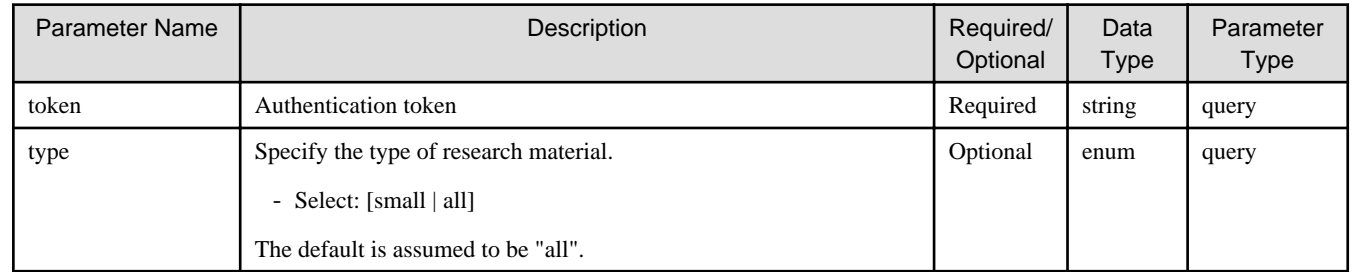

# **Status Codes**

If the rest API completes successfully, it will return the following status code:

- 200

For more information on the status code, see "[Status Code](#page-8-0)".

The message is output according to the status code. For more information on the message, see [Chapter 2 Messages](#page-103-0)

# **Response Details**

This is not present when it completes normally.

# **1.2.20 Meta Data Recovery**

# 1.2.20.1 GET /v1/datastores/{id}/metadata/recovery

## **Function**

Display of the progress of meta data recovery for a datastore

## **Processing Overview**

This API displays the progress of meta data recovery for a datastore.

## **Parameters**

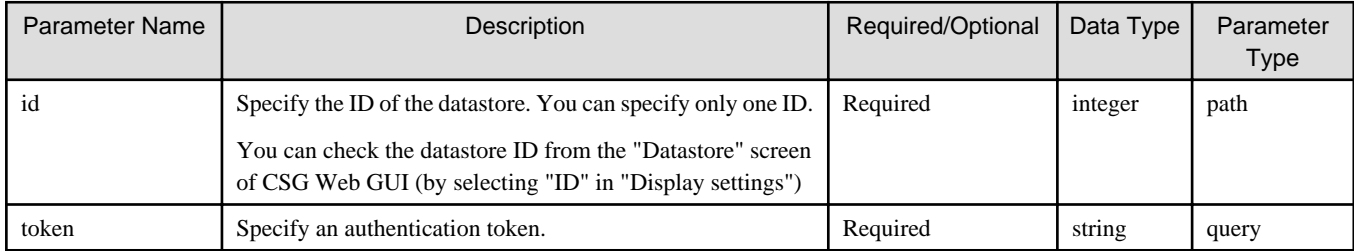

### **Status Codes**

If the execution of this REST API is successfully completed, the following status code is returned.

- 200

For details about status codes, refer to ["Status Code](#page-8-0)".

A message is output according to the status code. For details about messages, refer to ["Chapter 2 Messages"](#page-103-0).

## **Response Details**

This API returns a response in a JSON format.

- The name of the key that stores data: metadata\_recovery\_status
- This API returns a single object.

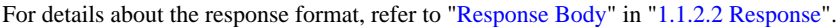

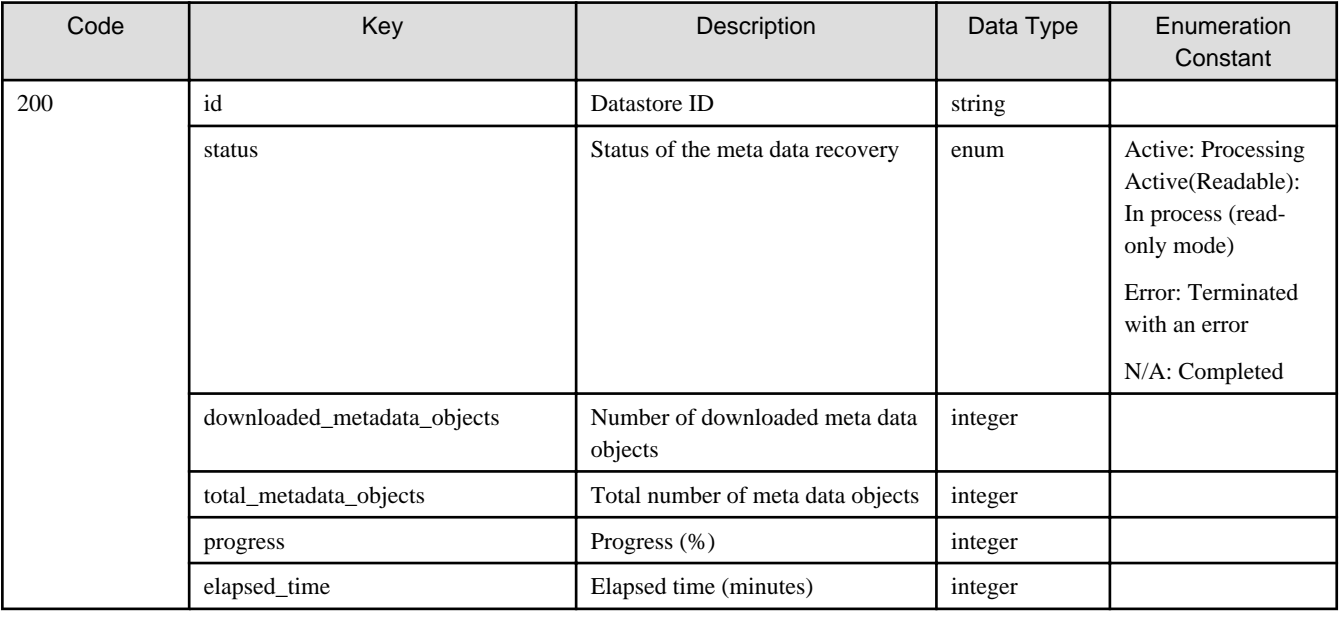

# 1.2.20.2 POST /v1/datastores/{id}/metadata/recovery

# **Function**

Meta data recovery for a datastore

# **Processing Overview**

Recovers datastore metadata to the cache area.

If the executing user has "Monitor" role, this API cannot be executed.

# **Parameters**

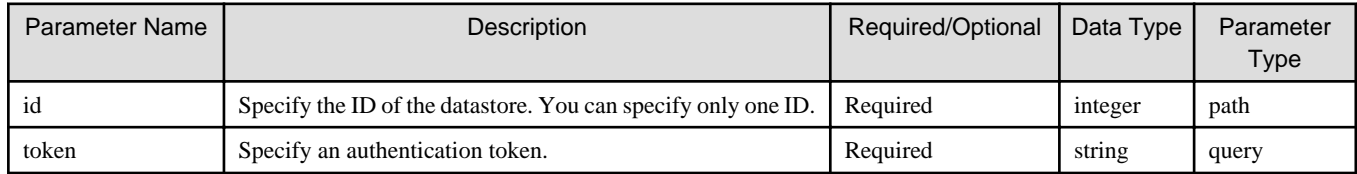

## **Status Codes**

If the execution of this REST API is successfully completed, the following status code is returned.

- 202

For details about status codes, refer to ["Status Code](#page-8-0)".

### **Response Details**

- The name of the key that stores data: metadata\_recovery
- This API returns a single object.

For details about the response format, refer to "[Response Body](#page-8-0)" in "[1.1.2.2 Response](#page-7-0)".

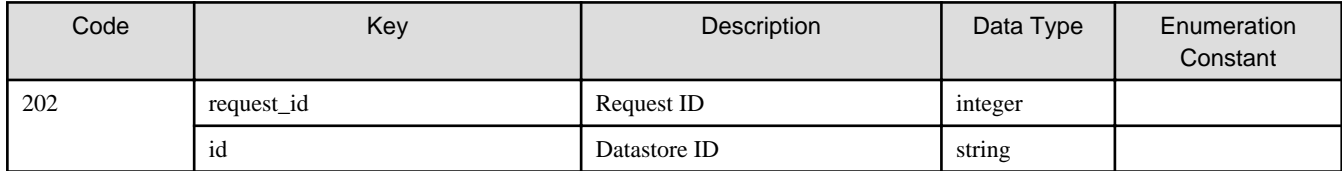

# **1.2.21 Shared Folder List (on Recovery)**

# 1.2.21.1 GET /v1/datastore\_folders

### **Function**

Displays the shared folder names of a datastore

# **Processing Overview**

Displays the names of shared folders that are set for a datastore.

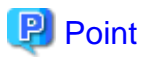

After restoring a datastore, when you create shared folders in the datastore again, you must specify the same name for each shared folder as the previous ones. You can use this REST API to check the names of the shared folders that you created previously. 

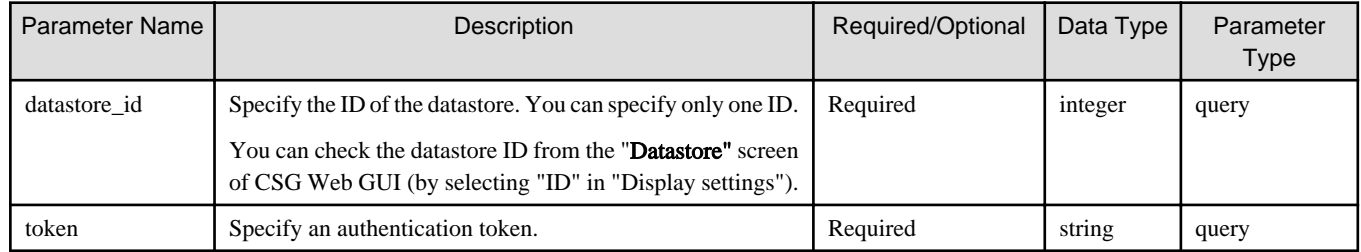

If the execution of this REST API is successfully completed, the following status code is returned.

- 200

For details about status codes, refer to ["Status Code](#page-8-0)".

A message is output according to the status code. For details about messages, refer to ["Chapter 2 Messages"](#page-103-0).

### **Response Details**

This API returns a response in a JSON format.

- The name of the key that stores data: datastore\_folder
- This API returns a single object.

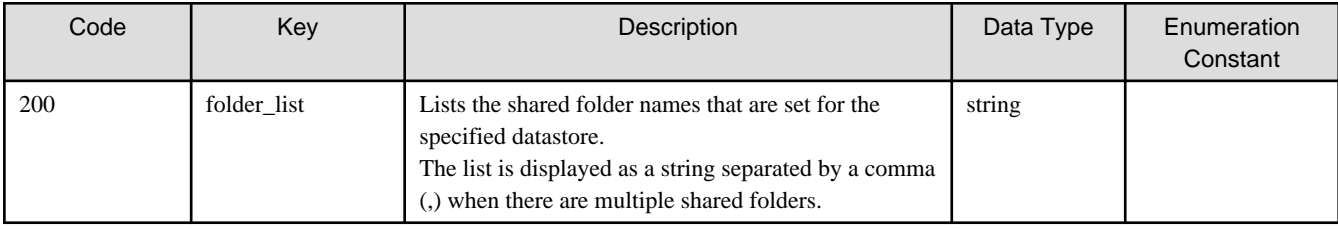

# <span id="page-103-0"></span>**Chapter 2 Messages**

This chapter describes messages that this product outputs.

If this product outputs a massage when you are using it, search this manual for the message, and check the meaning of the message and action to be taken.

### **Message Description Format**

Each message consists of a message ID and message text. The following sections describe each message according to the items listed in the table below.

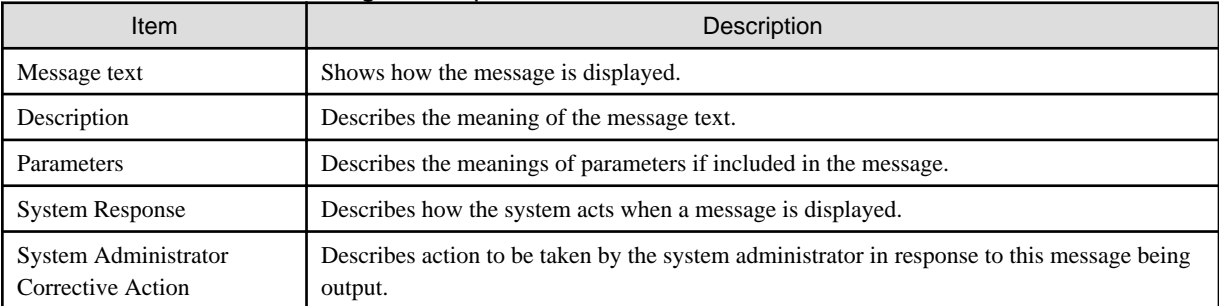

#### Table 2.1 How to Read Message Descriptions

# **2.1 Messages with an st Prefix**

#### **st10000000: The specified parameters (undefined\_params) are not defined. params=params**

#### **Description**

You cannot specify the undefined parameters *undefined\_params*.

#### Parameters

undefined\_params: Names of the parameters that are not defined among the specified parameters params: Specified or internal parameters

#### System Response

The system terminates the operation.

#### System Administrator Corrective Action

Check available parameters and then perform the operation again.

#### **st10000001: The required parameters (required\_params) are not specified.**

#### **Description**

The required parameters *required\_params* are missing.

### Parameters

required\_params: Names of the required parameters

### System Response

The system terminates the operation.

#### System Administrator Corrective Action

Check the specified parameters, and perform the operation again.

If the specified parameters are correct, confirm that the REST client options (the -H part in the curl command, etc.) are specified correctly. If any of the options are not specified correctly, the specified parameters may not be recognized.

### **st10000002: The specified columns (undefined\_columns) are not defined.**

### Description

The specified columns are not defined.

#### Parameters

undefined\_columns: Names of the columns that are not defined among the specified columns

#### System Response

The system terminates the operation.

#### System Administrator Corrective Action

Execute a CSG REST API that has an HTTP Method of GET to check the key name of response details. Specify only the key name for the parameter of the CSG REST API and then perform the operation again.

### **st10000003: The specified parameters (param\_name) must have the same number of elements as the other parameters.**

#### **Description**

The parameter param\_name must have the same number of elements as the other parameters, but you have specified a different number of elements.

#### **Parameters**

param\_name: Name of the parameter that contains incorrect input values

#### System Response

The system terminates the operation.

#### System Administrator Corrective Action

Specify correct elements for *param\_name* and then perform the operation again.

## **st10000010: Parameter validation error : detail**

#### **Description**

The input value of a parameter is incorrect.

#### Parameters

detail: Detailed reason why the input value is determined as invalid

#### System Response

The system terminates the operation.

#### System Administrator Corrective Action

Check the specification of the CSG REST API that you use. Then, specify the value in the correct input format, and perform the operation again.

If "Specified parameter  $(key)$  must be entered using formats (*formats*) in the format list." is displayed for *detail*, use one of the following input formats to specify the value.

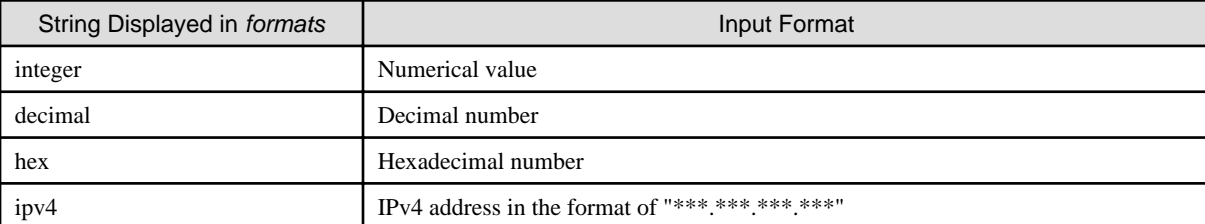

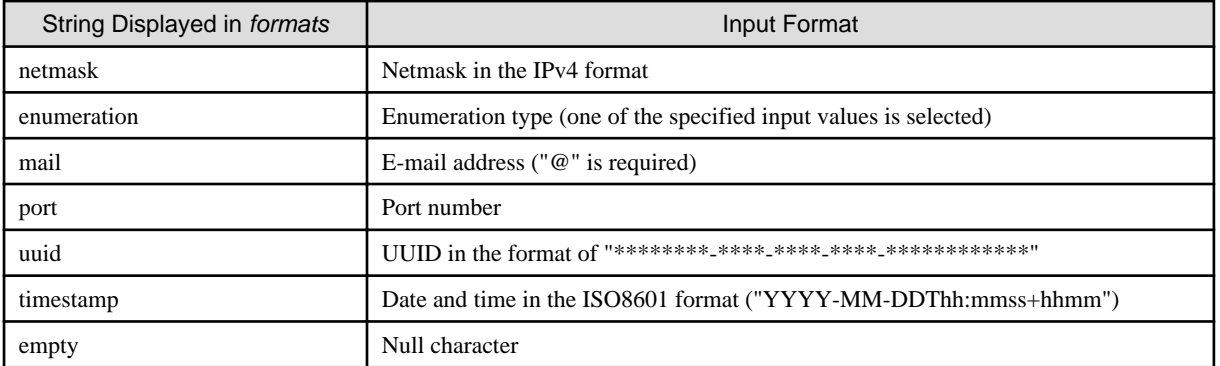

#### **st10000100: An unexpected error occurred.**

#### **st10000100: An unexpected error occurred. message=message**

#### **Description**

An unexpected error occurred.

#### **Parameters**

message: Detailed message

#### System Response

The system terminates the operation.

#### System Administrator Corrective Action

Perform the operation again. If the problem persists, collect the information required for troubleshooting and contact our customer support department.

### **st10000101: Permission denied.**

#### **Description**

The system cannot perform the operation due to insufficient privileges.

#### System Response

The system terminates the operation.

#### System Administrator Corrective Action

Some functions cannot be used with Monitor role. Please run again as a user with Administrator role.

## **st10000102: The specified URL or HTTP method is invalid.**

#### **Description**

The specified URL or HTTP Method is incorrect.

#### System Response

The system terminates the operation.

#### System Administrator Corrective Action

Check the specification of the CSG REST API that is being used. After that, perform the operation again by specifying the correct URL and HTTP Method.

## **st10000103: Invalid authentication token.**

#### **Description**

No authentication token is specified or an invalid authentication token is specified.

### System Response

The system terminates the operation.

#### System Administrator Corrective Action

Specify a valid authentication token, and perform the operation again.

If a valid authentication token is specified, confirm that the REST client options (the -H part in the curl command, etc.) are specified correctly. If any of the options are not specified correctly, the specified parameters may not be recognized.

## **st10000104: Your session has timed out.**

### **Description**

The session has timed out.

### System Response

The system terminates the operation.

#### System Administrator Corrective Action

Log in again.

## **st10000105: This token was published by another client.**

#### **Description**

You cannot use the specified token because it was issued by another client.

### System Response

The system terminates the operation.

#### System Administrator Corrective Action

Use the token from the client where the login operation was performed, or perform a forced login.

#### **st10000107: JSON parsing error occurred. raw\_data=raw\_data**

#### **Description**

The JSON format of the request parameter is incorrect.

### Parameters

raw\_data: Value specified for the request parameter

#### System Response

The system terminates the operation.

#### System Administrator Corrective Action

Specify the value in a correct JSON format for the request parameter and then perform the operation again.

#### **st10000200: filter\_vals type error : detail**

#### **Description**

The value of the parameter for specifying a filtering condition is incorrect.

#### Parameters

detail: Detailed reason why the input value is determined as invalid

#### System Response

The system terminates the operation.

#### System Administrator Corrective Action

Check the specification of the CSG REST API that you use. Then, specify the value for the filter\_vals parameter in the correct input format, and perform the operation again.

## **st10000300: The specified id (id\_value) does not exist.**

### **Description**

The resource that has the specified ID value does not exist.

#### Parameters

id value: Specified ID value

#### System Response

The system terminates the operation.

#### System Administrator Corrective Action

Specify a correct ID value and then perform the operation again.

#### **st10000301: The specified resource (resource\_name, id=resource\_id) does not exist.**

#### **Description**

The resource that has the specified ID value does not exist.

#### Parameters

resource\_name: Specified resource name resource id: Specified ID value

#### System Response

The system terminates the operation.

#### System Administrator Corrective Action

Specify a correct ID value and then perform the operation again.

### **st10000302: The specified resource (resource\_name.value\_name, value=value) does not exist.**

#### **Description**

The specified resource does not exist.

#### **Parameters**

resource\_name: Specified resource name value name: Name of the specified value value: Specified value

#### System Response

The system terminates the operation.

#### System Administrator Corrective Action

Specify a value for the correct resource and then perform the operation again.

## **st10000303: The specified value (value) of parameter (param) is already registered.**

#### **Description**

A resource has already been registered with the parameter param that has a value of value.
# Parameters

param: Specified parameter name value: Specified value

#### System Response

The system terminates the operation.

# System Administrator Corrective Action

Execute a CSG REST API that has an HTTP Method of GET to check the resource in the response body. Modify the value specified for param so that the value does not conflict with the resource and then perform the operation again.

# **st10000304: Same ID is specified two times or more.**

### **Description**

The same ID is specified more than once. Specify each ID only once.

#### System Response

The system terminates the operation.

#### System Administrator Corrective Action

Specify a value that does not contain the same ID and perform the operation again.

# **st10000310: The specified token is already disabled.**

# **Description**

The system cannot continue the processing because you have already been logged out.

#### System Response

The system terminates the operation.

#### System Administrator Corrective Action

The specified authentication token has already been disabled because you have been logged out. Acquire the authentication token again. And then, use the reacquired authentication token to perform the operation again.

# **st10000311: The specified token is already disabled due to another user's forced login operation.**

# **Description**

The system cannot continue the processing because you have already been logged out due to another user's forced login operation.

### System Response

The system terminates the operation.

#### System Administrator Corrective Action

The specified authentication token has already been disabled because you have been logged out due to another user's forced login operation. Acquire the authentication token again. And then, use the reacquired authentication token to perform the operation again.

# **st10000312: The specified token is already disabled due to another user's forced logout operation.**

### **Description**

The system cannot continue the processing because you have already been logged out due to another user's forced logout operation.

### System Response

The system terminates the operation.

The specified authentication token has already been disabled because you have been logged out due to another user's forced login operation. Acquire the authentication token again. And then, use the reacquired authentication token to perform the operation again.

# **st10000313: The specified token is already disabled by the system.**

# **Description**

The system cannot continue the processing because you have been forcibly logged out by the system.

#### System Response

The system terminates the operation.

#### System Administrator Corrective Action

The specified authentication token has already been disabled due to a forced logout operation by the system. Acquire the authentication token again. And then, use the reacquired authentication token to perform the operation again.

# **st10000400: If value is specified for the parameter param, required\_params must be specified.**

#### **Description**

When you specify *value* for the parameter *param*, specify *required\_params* as well.

### Parameters

param: Specified parameter name value: Specified value required\_params: Names of the parameters that must be specified

### System Response

The system terminates the operation.

# System Administrator Corrective Action

Specify correct parameters and then perform the operation again.

# **st10000401: If value is specified for the parameter param, invalid\_params cannot be specified.**

# **Description**

When you specify value for the parameter param, you cannot specify invalid\_params.

# Parameters

param : Specified parameter name value : Specified value invalid\_params : Names of the parameters that cannot be specified

#### System Response

The system terminates the operation.

### System Administrator Corrective Action

Specify correct parameters and then perform the operation again.

#### **st10310000: Unknown user name or password.**

#### **Description**

The specified user name or password is incorrect.

### System Response

The system terminates the operation.

Specify a correct user name and password and then perform the operation again.

# **st10310001: The specified user is already logged in.**

# **Description**

The specified user has already logged in.

#### System Response

The system terminates the operation.

# System Administrator Corrective Action

Force the login user to log out, or perform a forced login.

# **st10310003: The number of sessions has exceeded the upper limit.**

#### **Description**

The user cannot log in because the maximum number of sessions that can exist simultaneously has been reached.

#### System Response

The system terminates the operation.

### System Administrator Corrective Action

Force another user to log out, or perform a forced login.

# **st10310005: This user is already logged in on the same terminal.**

# **Description**

Another user has already logged in on the same terminal.

# System Response

The system terminates the operation.

### System Administrator Corrective Action

Force the user who logged in on the same terminal to log out, or perform a forced login.

# **st10310007: The specified ID (ids) cannot be logged out forcibly.**

#### **Description**

The specified ID session cannot be forcibly logged out.

# Parameters

ids : Session ID of the user that is forcibly logged out

# System Response

The system terminates the operation.

# System Administrator Corrective Action

The user session that is operating cannot be forcibly logged out. Check whether the specified ID is correct.

# **st10312000: It cannot be executed for the user performing this operation.**

# **Description**

This operation cannot be executed for the currently operating user.

The system terminates the operation.

# System Administrator Corrective Action

Check whether the specified ID is correct.

# **st10312001: It cannot be executed for the last user who has the Administrator authority.**

#### **Description**

This operation cannot be executed for the last user who has the Administrator authority.

### System Response

The system terminates the operation.

# System Administrator Corrective Action

Check whether the specified ID is correct.

# **st10312002: The account has specified name exists.**

#### **Description**

An account with the specified user name exists.

#### System Response

The system terminates the operation.

# System Administrator Corrective Action

Enter a different user name.

# **st10312006: No more local authentication user can be created.**

# **Description**

Additional local authentication users cannot be created because the upper limit has been exceeded.

### System Response

The system terminates the operation.

# System Administrator Corrective Action

Delete any unnecessary local authentication users and try again.

# **st10312007: User who has a session cannot be deleted.**

# **Description**

The user cannot be deleted because a session exists.

# System Response

The system terminates the operation.

# System Administrator Corrective Action

Log out of the specified user session and try again.

# **st10312009: The complexity of the password does not fill the policy.**

# **Description**

The password requirements are not satisfied.

The system terminates the operation.

# System Administrator Corrective Action

Specify a password that combines three or more of the following: uppercase letters, lowercase letters, numbers, and symbols (!"#\$&'()\* +,-./@[\]^\_`{|}~:;<=>?).

# **st10312010: Information of user who is logged in cannot be changed.**

# **Description**

Other users who are currently logged in cannot be changed.

# System Response

The system terminates the operation.

# System Administrator Corrective Action

After the other user is logged out, try again.

# **st10312011: Initial user already exist.**

### **Description**

The initial user already exists.

# System Response

The system terminates the operation.

#### System Administrator Corrective Action

No action is required.

# **st10313000: The number of authentication servers has exceeded the upper limit.**

#### **Description**

Authentication servers cannot be registered because the upper limit has been exceeded.

#### System Response

The system terminates the operation.

### System Administrator Corrective Action

Delete any unnecessary authentication servers and try again.

# **st10313001: Failed to connect to authentication server.**

#### **Description**

Connection to the authentication server failed.

# System Response

The system terminates the operation.

### System Administrator Corrective Action

Check whether the IP address and port of the authentication server are specified correctly. Additionally, make sure there are no problems with your physical network configuration and the network settings. Configure the network so that this product can communicate with the authentication server and set up the network of this product. For details, refer to "Network Configuration" in the "User's Guide".

# Description

The authentication failed.

# System Response

The system terminates the operation.

#### System Administrator Corrective Action

Check whether the username and password are correct.

# **st10500001: Internal error occurred.**

# **Description**

An internal error occurred.

#### System Response

The system terminates the operation.

### System Administrator Corrective Action

Perform the operation again. If the message occurs even if the operation is re-executed, reboot this product and try again. If the problem persists, collect the information required for troubleshooting and contact our customer support department.

# **st10500002: A database reference error has occurred.**

#### **Description**

A database reference error occurred.

#### System Response

The system terminates the operation.

#### System Administrator Corrective Action

The operation target resource may be deleted or changed. On the "Logs" panel of the CSG Web GUI dashboard, check whether conflicts occur for operations with the same resource.

If the problem persists, collect the information required for troubleshooting and contact our customer support department.

# **st10500003: Failed to communicate with the server.**

# **Description**

Communication with the virtual machine in which this product is running failed.

#### System Response

The system terminates the operation.

#### System Administrator Corrective Action

Check the status of the network related to the virtual machine in which this product is running. If any error has occurred, restore the network and perform the operation again.

If the problem persists, collect the information required for troubleshooting and contact our customer support department.

# **st10501001: Failed to store the panel settings. Check the status of the network and manager server, and then retry panel operation.**

#### **Description**

The panel settings failed to be stored.

The system terminates the operation.

# System Administrator Corrective Action

Check the status of the virtual machine in which this product is running and the status of the network that is related to the virtual machine. If any error has occurred, restore the virtual machine or the network, and then perform the operation again.

If the problem persists, collect the information required for troubleshooting and contact our customer support department.

# **2.2 Messages with a csgcp Prefix**

# **csgcp01000: The specified request cannot be executed because another request is running.**

#### **Description**

The system cannot perform the specified operation because the system is performing other processing.

# System Response

The system terminates the operation.

#### System Administrator Corrective Action

Wait for about one minute and then perform the operation again.

# **csgcp01001: The specified license key is invalid.**

# **Description**

The specified license key is incorrect. Or, the specified license key is expired.

#### System Response

The system terminates the operation.

#### System Administrator Corrective Action

Specify a correct license key and then perform the operation again. Specify a license key within the validity period and try again.

# **csgcp01002: A license is already registered.**

#### **Description**

You cannot register the license because another regular license or trial license has been registered.

### System Response

The system terminates the operation.

# System Administrator Corrective Action

In the "License" screen of CSG Web GUI, check the license registration status.

- If a regular license has been registered, you cannot register a trial license or another regular license.
- You cannot register a license key that is the same as the registered license key.

# **csgcp01003: Failed to delete the specified license because it is not registered.**

#### **Description**

The specified license is not registered.

The system terminates the operation.

# System Administrator Corrective Action

In the "License" screen of CSG Web GUI, check the license registration status. Specify a registered license key and try again.

# **csgcp01004: The trial license is expired.**

#### **Description**

The system cannot accept the specified operation because the trial license has expired.

#### System Response

The system terminates the operation.

#### System Administrator Corrective Action

In the "License" screen of CSG Web GUI, check the expiration date of the trial license.

Register another trial license that has not expired or a regular license and then perform the operation again.

# **csgcp01005: The specified operation cannot be executed because the license is not registered.**

#### **Description**

The system cannot perform the specified operation because no license has been registered.

#### System Response

The system terminates the operation.

#### System Administrator Corrective Action

Register a trial license or a regular license and then perform the operation again.

# **csgcp01007: Communication with the SMTP server failed.**

# **Description**

Communication with the SMTP server failed.

# System Response

The system terminates the operation.

#### System Administrator Corrective Action

In the "Mail server" screen of CSG Web GUI, check if the IP address or FQDN and the port number of the SMTP server are correct. Additionally, make sure there are no problems with your physical network configuration and the network settings. Configure the network to allow this product to communicate with the SMTP server and set up the network of this product. For details, refer to "Network Configuration" in the "User's Guide".

If any value is incorrect, correct the incorrect value and then perform the operation again.

If all values are correct, the SMTP server may have a problem. Check the status of the SMTP server.

#### **csgcp01008: SMTP authentication failed.**

# **Description**

SMTP authentication failed.

# System Response

The system terminates the operation.

In the "Mail server" screen of CSG Web GUI, check whether the user account name and password for the SMTP server are correct. If the name or password is incorrect, correct it and then perform the operation again.

If both the name and password are correct, the SMTP server may have a problem. Check the status of the SMTP server.

# **csgcp01009: The specified cloud provider name is already in use.**

# **Description**

The specified cloud provider name is already in use.

### System Response

The system terminates the operation.

# System Administrator Corrective Action

Specify an unused cloud provider name and then perform the operation again.

# **csgcp01010: The specified cloud provider cannot be registered because the maximum number of registerable cloud providers has been exceeded.**

#### **Description**

The maximum number of cloud providers that you can register has been reached.

#### System Response

The system terminates the operation.

# System Administrator Corrective Action

You can register up to four cloud providers.

Delete unnecessary cloud providers and then perform the operation again.

# **csgcp01011: The specified cloud provider is inaccessible.**

#### **Description**

Access to the specified cloud provider failed.

# System Response

The system terminates the operation.

### System Administrator Corrective Action

Take the following actions:

- Check whether the specified parameters (URI, user name, password, network) are correct. If any of the specified parameters are incorrect, specify correct parameters and then perform the operation again.
- Check whether the account or the access key ID that is entered for the username has proper permission.
- For Proxy environments, check whether the Proxy setting has been properly performed. In addition, when using a hostname (FQDN) in the proxy setting, refer to "Setting Up Virtual Appliances" in the "User's Guide" and verify that a DNS server has been registered.
- Make sure there are no problems with your network configuration and the network settings. Configure the network to allow this product to communicate with Cloud providers and set up the network of this product. For details, refer to "Network Configuration" in the "User's Guide".
- Check whether the environment for communication between this product and the cloud provider has any error. If it has any error, fix the error and then perform the operation again.

If the problem persists, collect the information required for troubleshooting and contact our customer support department.

# **csgcp01012: The specified cloud provider is being used by an active shared folder.**

# **Description**

The specified cloud provider cannot be updated because the cloud provider has one or more enabled shared folders.

### System Response

The system terminates the operation.

#### System Administrator Corrective Action

Disable all shared folders related to the specified cloud provider and then perform the operation again.

# **csgcp01013: The specified cloud provider is being used by a datastore.**

#### **Description**

The specified cloud provider cannot be deleted because the cloud provider has a datastore.

# System Response

The system terminates the operation.

# System Administrator Corrective Action

Delete datastores related to the specified cloud provider and then perform the operation again.

# **csgcp01014: The bucket list cannot be acquired from the specified cloud provider.**

# **Description**

The bucket list cannot be acquired from the specified cloud provider.

# System Response

The system terminates the operation.

#### System Administrator Corrective Action

Check whether any error has occurred in the specified cloud provider or in the network.

If no error has occurred, collect the information required for troubleshooting and contact our customer support department.

# **csgcp01015: The specified datastore name is already in use.**

# **Description**

The specified datastore name is already in use.

# System Response

The system terminates the operation.

#### System Administrator Corrective Action

Specify an unused datastore name and then perform the operation again.

### **csgcp01016: The specified bucket does not exist.**

### **Description**

The datastore cannot be created or updated because the specified bucket for the cloud provider does not exist.

#### System Response

The system terminates the operation.

# System Administrator Corrective Action

Specify a correct bucket name and then perform the operation again.

# **csgcp01017: The specified datastore cannot be created because the maximum number of creatable datastores has been exceeded.**

#### **Description**

The maximum number of datastores that you can create has been reached.

#### System Response

The system terminates the operation.

# System Administrator Corrective Action

Only one datastore can be created.

Delete unnecessary datastores and then perform the operation again.

# **csgcp01018: A shared folder exists in the specified datastore.**

#### **Description**

The specified datastore cannot be deleted because one or more shared folders exist in the datastore.

# System Response

The system terminates the operation.

# System Administrator Corrective Action

Delete all shared folders in the specified datastore and then perform the operation again.

# **csgcp01019: The specified datastore capacity exceeds the settable upper limit value.**

### **Description**

The datastore cannot be created or updated because the datastore capacity exceeds its upper limit.

### System Response

The system terminates the operation.

#### System Administrator Corrective Action

The upper limit of the datastore capacity is the license capacity that you purchased. Check the license capacity in the "License" screen of CSG Web GUI.

Then, specify a capacity value less than or equal to the license capacity, and perform the operation again.

# **csgcp01020: The specified datastore capacity exceeds the settable lower limit value.**

# **Description**

The datastore cannot be created or updated because the specified datastore capacity is less than the minimum required capacity.

# System Response

The system terminates the operation.

#### System Administrator Corrective Action

Specify a datastore capacity value greater than or equal to the minimum required capacity and then perform the operation again.

# **csgcp01021: The specified cache capacity exceeds the settable upper limit value.**

# **Description**

The datastore cannot be created because the specified cache capacity exceeds its upper limit.

# System Response

The system terminates the operation.

Specify a cache capacity value less than or equal to the available capacity of the storage pool for cache and then perform the operation again.

The procedure for checking the available capacity of the storage pool for cache is as follows.

- 1. Log in to the console using the administrator account (administrator).
- 2. Execute the following command to check the value of VFree of CsgStoragePool.

csgadm storagepool show

### **csgcp01022: The specified cache capacity exceeds the settable lower limit value.**

### **Description**

The datastore cannot be modified because the specified cache capacity is less than the minimum required capacity.

# System Response

The system terminates the operation.

System Administrator Corrective Action

Specify a cache capacity value greater than or equal to the minimum required capacity and then perform the operation again.

# **csgcp01023: An active shared folder exists on the specified datastore.**

#### **Description**

The specified datastore cannot be modified because one or more enabled shared folders exist in the datastore.

#### System Response

The system terminates the operation.

#### System Administrator Corrective Action

Disable all shared folders in the specified datastore and then perform the operation again.

# **csgcp01024: The specified shared folder name is already in use.**

# **Description**

The specified shared folder name is already in use.

# System Response

The system terminates the operation.

# System Administrator Corrective Action

Specify an unused shared folder name and then perform the operation again.

# **csgcp01026: The specified shared folder cannot be created because the maximum number of creatable shared folders has been exceeded.**

#### **Description**

The maximum number of shared folders that you can create has been reached.

#### System Response

The system terminates the operation.

#### System Administrator Corrective Action

You can create up to 128 shared folders.

Delete unnecessary shared folders and then perform the operation again.

# **csgcp01027: The specified parameter (param\_name) cannot be used if the storage protocol is NFS.**

# Description

You cannot use the specified parameter for the NFS protocol.

### Parameters

param\_name: Specified parameter

# System Response

The system terminates the operation.

# System Administrator Corrective Action

Specify a correct parameter and then perform the operation again.

# **csgcp01028: The specified parameter (param\_name) cannot be used if the storage protocol is SMB.**

# Description

You cannot use the specified parameter for the SMB protocol.

#### Parameters

param\_name: Specified parameter

# System Response

The system terminates the operation.

### System Administrator Corrective Action

Specify a correct parameter and then perform the operation again.

# **csgcp01029: 'NFS allow hosts' must be specified if 'NFS root squash hosts' is specified.**

# **Description**

NFS allowed hosts are not specified.

#### System Response

The system terminates the operation.

# System Administrator Corrective Action

To specify NFS no root squash hosts, select hosts among NFS allowed hosts.

# **csgcp01030: The specified shared folder is enabled.**

# **Description**

The system cannot perform the operation because the specified shared folder is enabled.

# System Response

The system terminates the operation.

# System Administrator Corrective Action

Disable the specified shared folder and then perform the operation again.

# **csgcp01031: Data remains in the specified shared folder.**

# **Description**

The specified shared folder cannot be deleted because one or more files or folders exist under the shared folder.

The system terminates the operation.

# System Administrator Corrective Action

Delete all data in the specified shared folder and then perform the operation again.

# **csgcp01032: Failed to download the troubleshooting data file.**

#### **Description**

The information file required for troubleshooting cannot be downloaded.

#### System Response

The system terminates the operation.

#### System Administrator Corrective Action

Wait for about one minute and then perform the operation again.

If the problem still occurs, contact our customer support department.

# **csgcp01033: The operation cannot be executed because an external authentication server is registered.**

#### **Description**

The system cannot perform the operation because an external authentication server (LDAP authentication server or AD authentication server) has been configured.

#### System Response

The system terminates the operation.

### System Administrator Corrective Action

You can use NAS local users only when no external authentication server is used.

Cancel the configuration of the external authentication server and then perform the operation again.

### **csgcp01034: The specified user name cannot be used because it is a reserved keyword.**

### Description

You cannot use the specified user name because it is a reserved keyword.

#### System Response

The system terminates the operation.

# System Administrator Corrective Action

Change the user name and then perform the operation again.

For details about the reserved keywords related to user names, refer to "NAS Access User Settings" in the "User's Guide".

# **csgcp01035: The specified user name is already in use.**

# **Description**

The specified user name is already in use.

#### System Response

The system terminates the operation.

# System Administrator Corrective Action

Specify an unused user name and then perform the operation again.

# **csgcp01036: The specified user id is already in use.**

# **Description**

The specified user ID is already in use.

### System Response

The system terminates the operation.

#### System Administrator Corrective Action

Specify an unused user ID and then perform the operation again.

# **csgcp01037: The primary group ID and the primary group cannot be specified simultaneously.**

#### **Description**

You cannot specify a primary group ID and a primary group at the same time.

# System Response

The system terminates the operation.

# System Administrator Corrective Action

Specify either a primary group ID or a primary group and then perform the operation again.

# **csgcp01038: The secondary group ID and the secondary group cannot be specified simultaneously.**

# **Description**

You cannot specify a secondary group ID and a secondary group at the same time.

# System Response

The system terminates the operation.

#### System Administrator Corrective Action

Specify either a secondary group ID or a secondary group and then perform the operation again.

# **csgcp01039: The specified NAS local user cannot be created because the maximum number of creatable NAS local users has been exceeded.**

# **Description**

You cannot create the specified NAS local authentication user because the maximum number of NAS local authentication users that you can create has been reached.

#### System Response

The system terminates the operation.

### System Administrator Corrective Action

You cannot create the NAS local authentication user because all the user IDs from 500 through 999 are in use.

Check and delete unnecessary NAS local authentication users and then perform the operation again.

# **csgcp01040: The specified password is the same as the current one.**

### **Description**

The specified password is the same as the current one.

# System Response

The system terminates the operation.

Specify a password different from the current one and then perform the operation again.

# **csgcp01041: The specified group name cannot be used because it is a reserved keyword.**

#### **Description**

You cannot use the specified group name because it is a reserved keyword.

#### System Response

The system terminates the operation.

# System Administrator Corrective Action

Change the group name and then perform the operation again.

For details about the reserved keywords related to group names, refer to "NAS Access Group Settings" in the "User's Guide".

# **csgcp01042: The specified group name is already in use.**

# **Description**

The specified group name is already in use.

#### System Response

The system terminates the operation.

# System Administrator Corrective Action

Specify an unused group name and then perform the operation again.

# **csgcp01043: The specified group id is already in use.**

#### **Description**

The specified group ID is already in use.

#### System Response

The system terminates the operation.

#### System Administrator Corrective Action

Specify an unused group ID and then perform the operation again.

# **csgcp01044: The specified NAS local group cannot be created because the maximum number of creatable NAS local groups has been exceeded.**

# **Description**

You cannot create the specified NAS local authentication group because the maximum number of NAS local authentication groups that you can create has been reached.

# System Response

The system terminates the operation.

#### System Administrator Corrective Action

You cannot create the NAS local authentication group because all the group IDs from 500 through 999 are in use.

Check and delete unnecessary NAS local authentication groups and then perform the operation again.

# **csgcp01046: Metadata does not exist in the target bucket.**

#### **Description**

The system cannot perform the operation because meta data does not exist in the target bucket.

The system terminates the operation.

#### System Administrator Corrective Action

Collect the information required for troubleshooting and contact our customer support department.

# **csgcp01047: The metadata in the target bucket is invalid.**

# **Description**

The system cannot perform the operation because the meta data in the target bucket is invalid.

#### System Response

The system terminates the operation.

# System Administrator Corrective Action

Collect the information required for troubleshooting and contact our customer support department.

### **csgcp01048: Failed to download the metadata.**

#### **Description**

The meta data cannot be downloaded.

# System Response

The system terminates the operation.

#### System Administrator Corrective Action

Collect the information required for troubleshooting and contact our customer support department.

# **csgcp01049: The cache capacity is insufficient.**

# **Description**

The meta data recovery failed because the cache capacity is insufficient to store the meta data.

#### System Response

The system terminates the operation.

# System Administrator Corrective Action

Collect the information required for troubleshooting and contact our customer support department.

**csgcp01050: The number of groups has exceeded the upper limit (maxGroups). Delete unnecessary groups before executing.**

#### **Description**

The maximum number of groups has been reached.

# Parameters

maxGroups: Maximum number of groups

#### System Response

The system terminates the operation.

#### System Administrator Corrective Action

Delete unnecessary groups and then perform the operation again.

# **csgcp01051: The group to which the user belongs cannot be deleted. Delete the users first.**

# **Description**

You cannot delete a group that one or more users belong to.

# System Response

The system terminates the operation.

# System Administrator Corrective Action

Delete all users in the group that you want to delete and then delete the group.

# **csgcp01052: The groups set to shared folders cannot be deleted. Delete Shared folder first.**

#### **Description**

You cannot delete a group specified for a shared folder.

# System Response

The system terminates the operation.

# System Administrator Corrective Action

Delete all shared folders for which you have specified the group that you want to delete and then delete the group.

# **csgcp01053: Built-in groups cannot be deleted.**

# **Description**

You cannot delete built-in groups.

#### System Response

The system terminates the operation.

### System Administrator Corrective Action

Check whether you have specified a correct group.

# **csgcp01054: The number of users has exceeded the upper limit (maxUsers). Delete unnecessary users first.**

# **Description**

The maximum number of users has been reached.

# Parameters

maxUsers: Maximum number of users

#### System Response

The system terminates the operation.

# System Administrator Corrective Action

Delete unnecessary users and then perform the operation again.

# **csgcp01055: Built-in user cannot be deleted.**

# **Description**

You cannot delete built-in users.

# System Response

The system terminates the operation.

Check whether you have specified a correct user.

# **csgcp01056: The dollar sign (\$) can only be specified as the last character of the name.**

# **Description**

You can use the dollar sign (\$) only as the last character of a name.

#### System Response

The system terminates the operation.

# System Administrator Corrective Action

If you use the dollar sign (\$), use it only as the last character of the name and then perform the operation again.

# **csgcp01057: The name must start with either an alphanumeric character or the underscore (\_).**

#### **Description**

The first character in the specified name is not an alphanumeric character or an underscore (\_).

#### System Response

The system terminates the operation.

#### System Administrator Corrective Action

Use an alphanumeric character or an underscore ( $\Box$ ) as the first character in the name and then perform the operation again.

# **csgcp01058: Names consisting only of numbers cannot be used. Please enter a different name.**

# **Description**

You cannot use a string that consists of only numbers for a group name.

#### System Response

The system terminates the operation.

### System Administrator Corrective Action

Specify a group name that meets the conditions described in "NAS Access Group Settings" of the User's Guide and then perform the operation again.

# **csgcp01059: The name entered cannot be used. Please enter a different name.**

# **Description**

You cannot use a reserved keyword for a user name.

#### System Response

The system terminates the operation.

### System Administrator Corrective Action

For information about user name reserved keywords, refer to "NAS Access User Settings" in the "User's Guide".

For information about group name reserved keywords, refer to "NAS Access Group Settings" in the "User's Guide".

# **csgcp01060: Already existing names cannot be specified. Please try again.**

# **Description**

You cannot specify a name that already exists.

The system terminates the operation.

# System Administrator Corrective Action

Specify an unregistered name and then perform the operation again.

# **csgcp01061: Already existing IDs cannot be specified. Please try again.**

#### **Description**

You cannot specify an ID that already exists.

# System Response

The system terminates the operation.

# System Administrator Corrective Action

Specify an unregistered ID and then perform the operation again.

# **csgcp01062: Do not include the group specified for primary group in secondary groups. Please specify other than primary group for secondary groups.**

# **Description**

Primary groups cannot be included in secondary groups.

#### System Response

The system terminates the operation.

### System Administrator Corrective Action

Specify a group other than the primary group for secondary groups.

# **csgcp01063: The maximum number of authentication servers (maxNumber) has been exceeded.**

#### **Description**

The maximum number of authentication servers that you can register has been reached.

# Parameters

maxNumber: Maximum number of authentication servers

# System Response

The system terminates the operation.

# System Administrator Corrective Action

Delete unnecessary authentication servers and then perform the operation again.

# **csgcp01064: (auth\_server\_type) authentication servers cannot be specified for (shared\_folder\_type).**

# **Description**

The combination of the specified shared folder type and the specified authentication server type is not allowed.

# Parameters

auth\_server\_type: Authentication server type (LDAP/AD) shared\_folder\_type: Shared folder type (NFS/SMB)

#### System Response

The system terminates the operation.

Specify an AD authentication server for SMB and specify an LDAP authentication server for NFS.

# **csgcp01065: BUILTIN\_Administrators, BUILTIN\_Users, and BUILTIN\_BackupOperators cannot be specified for primary group.**

# **Description**

BUILTIN\_Administrators, BUILTIN\_Users, and BUILTIN\_BackOperators cannot be specified for the primary group.

#### System Response

The system terminates the operation.

# System Administrator Corrective Action

Specify a group other than BUILTIN\_Administrators, BUILTIN\_Users, and BUILTIN\_BackOperators for the primary group.

**csgcp01066: The specified parameter (param\_name) cannot be used for the cloud provider type (provider\_type).**

# **Description**

You cannot use the specified parameter for the cloud provider type provider\_type.

### Parameters

param\_name: Specified parameter provider\_type: Cloud provider type

# System Response

The system terminates the operation.

### System Administrator Corrective Action

Specify correct parameters and then perform the operation again.

# **csgcp01067: The same host is specified for parameter (param\_name).**

# **Description**

You have specified the same host for *param\_name*.

# Parameters

param\_name: Specified parameter

### System Response

The system terminates the operation.

#### System Administrator Corrective Action

Specify a different host and then perform the operation again.

**csgcp01068: The number of hosts in the specified parameter (param\_name) exceeds the upper limit value.**

# **Description**

The number of hosts that you have specified exceeds the maximum number of hosts that you can specify.

#### Parameters

param\_name: Specified parameter

The system terminates the operation.

# System Administrator Corrective Action

You can specify up to ten hosts at one operation. Specify ten hosts or less and then perform the operation again.

# **csgcp01069: The same host cannot be specified in 'SMB allow hosts' and 'SMB deny hosts'.**

#### **Description**

You have specified the same host for both SMB allowed hosts and SMB denied hosts.

#### System Response

The system terminates the operation.

#### System Administrator Corrective Action

Specify different hosts for SMB allowed hosts and SMB denied hosts and then perform the operation again.

# **csgcp01070: The specified datastore ID (datastore\_id) cannot be found.**

# **Description**

The specified datastore ID cannot be found.

# Parameters

datastore\_id: Specified parameter

#### System Response

The system terminates the operation.

#### System Administrator Corrective Action

Check the datastore ID and then perform the operation again. If the problem persists, collect the information required for troubleshooting and contact our customer support department.

# **csgcp01071: The e-mail notification destination is not specified. Specify at least one notification destination.**

# **Description**

Test E-mail cannot be sent because you have specified no E-mail notification destination.

# System Response

The system terminates the operation.

#### System Administrator Corrective Action

Specify E-mail notification destinations and then perform the operation again.

# **csgcp01072: The e-mail server is not specified. Specify the e-mail server in advance.**

# **Description**

Test E-mail cannot be sent because you have not specified an E-mail server.

# System Response

The system terminates the operation.

# System Administrator Corrective Action

Specify an E-mail server and then perform the operation again.

# **csgcp01073: The specified id (id\_value) does not exist.**

# **Description**

The resource that has the specified ID value does not exist.

# Parameters

id\_value : Specified ID value

# System Response

The system terminates the operation.

#### System Administrator Corrective Action

Specify a correct ID value and then perform the operation again.

# **csgcp01074: The storage pool for cache does not exist.**

# **Description**

No storage pool for cache exists.

#### System Response

The system terminates the operation.

### System Administrator Corrective Action

Allocate the local storage to a storage pool for cache and then perform the operation again. For details about how to allocate the local storage to the storage pool for cache, refer to "Allocating Local Storage to Storage Pool for Cache" in the "User's Guide".

# **csgcp01075: Failed to set a NAS authentication server.**

### **Description**

The settings for the NAS authentication server failed.

#### System Response

The system terminates the operation.

#### System Administrator Corrective Action

Perform the following actions and then execute the operation again.

- Confirm that the clock of this product is synchronized with that of the authentication server. For the clock settings, refer to the information about the NTP server settings in "Setting Up Virtual Appliances" of the User's Guide or refer to "Setting the System Clock" of the User's Guide to check the values that are set directly.
- Confirm whether the authentication is started.
- Confirm that a DNS server for resolving the authentication server domain has been set. Refer to "Setting Up Virtual Appliances" in the User's Guide to check the DNS settings.
- Make sure there are no problems with your physical network configuration and the network settings. Configure the network so that this product can communicate with the authentication server and set up the network of this product. For details, refer to "Network Configuration" in the "User's Guide".

If this problem persists even after performing the operation again, collect the information required for troubleshooting and contact our customer support department.

# **csgcp01076: Failed to delete the specified license due to inconsistencies in the registration state of license.**

# **Description**

You cannot delete the basic license if an additional capacity license is registered.

# System Response

The system terminates the operation.

#### System Administrator Corrective Action

In the "License" screen of CSG Web GUI, check the registration status of the license. Delete the additional capacity license and then delete the basic license.

# **csgcp01077: Failed to register the specified license due to inconsistencies in the registration state of license.**

# **Description**

You cannot register an additional capacity license without the basic license.

#### System Response

The system terminates the operation.

#### System Administrator Corrective Action

In the "License" screen of CSG Web GUI, check the registration status of the license. Register the basic license and then register an additional capacity license.

# **csgcp01078: The license key is already registered.**

# **Description**

The additional capacity license cannot be registered because the same license key is already registered.

#### System Response

The system terminates the operation.

#### System Administrator Corrective Action

In the "License" screen of CSG Web GUI, check the registration status of the license.

- You cannot register a license key that is the same as the already registered additional capacity license key.

# **csgcp01079: The total license capacity exceeds the settable upper limit.**

# **Description**

You cannot register an additional capacity license because the total license capacity has reached the upper limit.

#### System Response

The system terminates the operation.

#### System Administrator Corrective Action

In the "License" screen of CSG Web GUI, check the registration status of the license.

- You cannot register a license because the total license capacity is 60TB or more.

# **csgcp01080: The number of characters for the specified parameter param\_name must be length.**

### **Description**

The specified number of characters for param\_name is incorrect.

# Parameters

param\_name : Specified parameter

length : Number of characters for the parameter

# System Response

The system terminates the operation.

# System Administrator Corrective Action

Please specify the correct number of characters and try again.

# **csgcp01081: Failed to migrate the management data. detail=detail.**

# **Description**

Failed to migrate the management data.

# Parameters

detail: Detailed message

# System Response

The system terminates the operation.

# System Administrator Corrective Action

Confirm the contents of detail and contact our customer support department.

# **csgcp01082: Database is being migrated.**

# **Description**

The database is being migrated.

# System Response

The system continues processing.

#### System Administrator Corrective Action

No action is required.

# **csgcp01083: NAS access users and groups are being migrated.**

# **Description**

NAS access users and groups are being migrated.

# System Response

The system continues processing.

# System Administrator Corrective Action

No action is required.

# **csgcp01084: Datastore definition files are being migrated.**

# **Description**

The datastore definition files are being migrated.

### System Response

The system continues processing.

# System Administrator Corrective Action

No action is required.

# **csgcp01085: Shared folder definition files are being migrated.**

# **Description**

The shared folder definition files are being migrated.

#### System Response

The system continues processing.

#### System Administrator Corrective Action

No action is required.

# **csgcp01086: Internal logs are being migrated.**

#### **Description**

The internal logs are being migrated.

# System Response

The system continues processing.

# System Administrator Corrective Action

No action is required.

# **csgcp01087: The specified network name is already in use.**

# **Description**

The specified network name is already in use.

# System Response

The system terminates the operation.

#### System Administrator Corrective Action

Specify an unused network name and rerun the operation.

# **csgcp01088: The specified MAC address is already registered.**

# **Description**

The specified MAC address is already registered.

#### System Response

The system terminates the operation.

### System Administrator Corrective Action

Specify an unused MAC address and try again.

# **csgcp01089: The specified network cannot be registered because the maximum number of networks that can be registered has been exceeded.**

# Description

The maximum number of networks that can be registered has been reached.

# System Response

The system terminates the operation.

#### System Administrator Corrective Action

You can register up to three networks. Delete any unnecessary networks and try again.

# **csgcp01090: The first registered network cannot be deleted.**

### **Description**

You cannot delete the first registered network.

#### System Response

The system terminates the operation.

# System Administrator Corrective Action

Specify the second and subsequent networks and try again.

# **csgcp01091: The network allocated to the cloud provider cannot be deleted. Release the allocation to the cloud provider first.**

#### **Description**

You cannot delete a network that is assigned to a cloud provider. Remove the assignment to the cloud provider first.

#### System Response

The system terminates the operation.

# System Administrator Corrective Action

Remove the assignment to the cloud provider and try again.

# **csgcp01092: For the start date, specify a day that is earlier than or the same as the end date.**

# **Description**

Specify a day that is earlier than or the same as the end date.

# System Response

The system terminates the operation.

# System Administrator Corrective Action

Please specify a day that is earlier than or the same as the end date and try again..

# **csgcp01093: The network setting failed.**

# **Description**

The network settings failed.

# System Response

The system terminates the operation.

# System Administrator Corrective Action

Make sure that the specified parameters (MAC address, DHCP, IP address, subnet mask, and gateway address) are correct. If there is an error, specify the correct parameters and try again.

With the server virtualization software, confirm that the virtual NIC you are trying to configure has been added. If it has not been added, add a virtual NIC.

- If the network cannot communicate with the DHCP server, changing from a fixed IP to DHCP fails. When communication with the DHCP server is available, perform the switch to the DHCP server again.

If this problem persists even after performing the operation again, collect the information required for troubleshooting and contact our customer support department.

# **csgcp01094: The specified IP address has been used for another network.**

# **Description**

The specified IP address is being used in another network.

# System Response

The system terminates the operation.

# System Administrator Corrective Action

The following addresses that are already set up to another network of this product cannot be specified.

- IP address set in another network
- Gateway address set in another network
- Loopback address (127.0.0.1)

You must specify an address that does not overlap any of these IP addresses.

**csgcp01095: The number of secondary groups in the specified parameter exceeds the upper limit value.**

# **Description**

The number of secondary groups in the specified parameter exceeds the upper limit value.

# System Response

The system terminates the operation.

# System Administrator Corrective Action

You can specify up to 16 secondary groups.

Specify up to 16 secondary groups and try again.

# **csgcp10001: The trial license is expired. Please register a regular license.**

# **Description**

The system has disabled the license (and prohibits writing to shared folders) because the trial license has expired.

# System Response

The system has disabled the license (and prohibits writing to shared folders).

# System Administrator Corrective Action

In the "License" screen of CSG Web GUI, check the expiration date of the trial license and register a regular license. After registering a regular license, you can write to the shared folders again.

# **2.3 Messages with a csgdp Prefix**

# **csgdp01000: The cache is exhausted because the data cannot be transferred to the datastore. Check the connection to the datastore and remove the cause of the error.**

# **Description**

Data cannot be transferred because the system cannot connect to the datastore. Due to this problem, the cache is exhausted and the system cannot store the data in the cache.

# System Response

The system terminates the operation.

# System Administrator Corrective Action

Check the connection to the datastore and eliminate the cause of the connection problem.

On the "Status" panel of the CSG Web GUI dashboard, check the status of the network. If the status is not normal, an error may have occurred in the network. Check the connection and restore the network.

# **csgdp01001: Increase the amount of memory assigned to the virtual appliance and try again.**

#### **Description**

There is not enough available memory.

### System Response

The system terminates the operation.

#### System Administrator Corrective Action

Check whether the installed memory size is consistent with the memory size shown in "Virtual Appliance Specifications List" of the User's Guide, and increase the memory size as needed.

### **csgdp01002: A failure occurred in the disk of the virtual appliance. Perform a recovery from the datastore.**

### **Description**

An error occurred in the disk allocated to the virtual appliance.

#### System Response

The system terminates the operation.

#### System Administrator Corrective Action

Replace the failed disk.

For details about how to restore the environment, refer to "Restoring the Environment" in the "User's Guide".

# **csgdp01003: Insufficient free disk space of the virtual appliance. Check the connection to the datastore and free disk space.**

### **Description**

There is not enough space in the disk allocated to the virtual appliance. A connection to the datastore has not been established or the meta data size of the cache capacity has reached its limit.

#### System Response

The system terminates the operation.

#### System Administrator Corrective Action

Check the connection to the datastore. If the connection failed, eliminate the cause of the problem.

If the meta data size of the cache capacity reaches its limit, delete unnecessary files from the shared folders.

If the cache remains insufficient even after the unnecessary files are deleted, the cache capacity that is allocated to the virtual appliance must be increased.

For details about how to increase the cache capacity, refer to "Expanding Areas by Recreating Cache" in the "User's Guide".

# **csgdp01004: Insufficient disk space of the virtual appliance. Contact customer support.**

#### **Description**

There is not enough available space in the disk allocated to the virtual appliance.

### System Response

The system terminates the operation.

# System Administrator Corrective Action

Collect the information required for troubleshooting and contact our customer support department.

#### **csgdp01005: An internal inconsistency occurred. Contact customer support.**

# **Description**

An internal error occurred.

### System Response

The system terminates the operation.

#### System Administrator Corrective Action

Collect the information required for troubleshooting and contact our customer support department.

# **csgdp01006: Detected a failure during system startup. Contact customer support.**

#### **Description**

An error was detected during system startup.

# System Response

The system terminates the operation.

# System Administrator Corrective Action

This message is output if communication with the cloud provider is not available during the startup of this product. Refer to "Changing Cloud Provider Settings" in the "User's Guide", correct the cloud provider definition setting, and then restart this product. If this problem persists even after performing the operation again, collect the information required for troubleshooting and contact our customer support department.

# **csgdp01007: Detected a failure during system shutdown. Contact customer support.**

#### **Description**

An error was detected during system shutdown.

#### System Response

The system terminates the operation.

#### System Administrator Corrective Action

Collect the information required for troubleshooting and contact our customer support department.

# **csgdp01009: The metadata recovery failed. Contact customer support.**

# **Description**

The meta data recovery failed with an error.

#### System Response

The system terminates the operation.

#### System Administrator Corrective Action

Collect the information required for troubleshooting and contact our customer support department.

# **csgdp01010: The encryption setting of the datastore is invalid.**

#### **Description**

One of the following occurred while applying the encryption settings to the datastore.

- The encryption settings of the datastore are enabled but the datastore in the cloud is not encrypted.
- The encryption settings of the datastore are disabled but the datastore in the cloud is encrypted.
- The data of the datastore in the cloud cannot be decrypted due to an incorrect datastore encryption password.

The system terminates the operation.

# System Administrator Corrective Action

If you create a new datastore, specify a bucket that has no data.

If you restore from cloud provider data, check the cloud provider name, bucket name, and the datastore encryption setting, and then create a datastore using the correct settings.

# **csgdp01011: The metadata recovery failed because the cache capacity of the datastore is insufficient.**

# **Description**

The meta data recovery failed because the cache capacity of the datastore is insufficient.

#### System Response

The system terminates the operation.

#### System Administrator Corrective Action

Check the setting of the cache capacity in the "Datastore" screen of CSG Web GUI. Delete the datastore, create the datastore with correct settings again, and then perform meta data recovery again.

# **csgdp01012: This system was started on another virtual machine different from the installation.**

#### **Description**

This system was started on a virtual machine that is different from the one during the installation.

### System Response

The system terminates the operation.

### System Administrator Corrective Action

Check whether the virtual machine that is being used is incorrect.

If it is incorrect, stop the virtual machine and then start the correct virtual machine.

This message may be output when recovering from a system backup, however if this is the case, follow the restoration procedure.

# **csgdp01013: The disk capacity of the meta data area is insufficient. Expand the cache area.**

#### **Description**

The disk space for meta data has run out.

#### System Response

The system terminates the operation.

#### System Administrator Corrective Action

Expand the cache area.

# **csgdp01014: A write operation cannot be performed. Check the cache state.**

# **Description**

Writing operations can no longer be performed. Check the cache status.

# System Response

The system continues the operation.

# System Administrator Corrective Action

Check the cache status and remove the cause that is preventing the writing operations.

# **csgdp02000: Failed to authenticate while connecting to the datastore. Check the connection information.**

### **Description**

Authentication failed when the system tried to connect to the datastore. Check the connection information.

#### System Response

The system terminates the operation.

# System Administrator Corrective Action

Check the connection information for the datastore, and eliminate the cause of the problem. If you have modified the account information of the connection destination, use CSG Web GUI to modify the account information of the cloud provider registered in this product.

# **csgdp02001: Failed to connect to the datastore. Check the state of the datastore and the network.**

### **Description**

The connection to the datastore failed. Check the statuses of the datastore and the network.

#### System Response

The system terminates the operation.

# System Administrator Corrective Action

Check the status of the connection to the datastore and eliminate the cause of the connection problem. On the "Status" panel of the CSG Web GUI dashboard, check the statuses of the network and the datastore.

In case the status is not normal, there may be an error in the network or an error in the cloud provider.

In case of a network error, check the connection and fix it.

In case the error state of the cloud provider is unknown, contact our customer support department.

# **csgdp03001: A communication error was returned from the datastore. Check the datastore state.**

### **Description**

An error was returned from the datastore. An error may have occurred in the datastore.

# System Response

The system terminates the operation.

#### System Administrator Corrective Action

On the "Status" panel of the CSG Web GUI dashboard, check the status of the datastore. If the status is not normal, an error may have occurred in the cloud provider.

If you do not know the error status of the cloud provider, contact our customer support department.

# **csgdp03002: The specified bucket is already in use.**

# **Description**

The specified bucket is already in use.

#### System Response

The system continues processing.

# System Administrator Corrective Action

Check whether there are mistakes in the specification of the cloud provider or the bucket. If there are mistakes, recreate the datastore. If you restore from the cloud provider data due to a disk failure, this message is output because the specified bucket has data. Ignore this message and continue the restoration procedure.

**csgdp03004: The free space of the datastore is exhausted. Delete unnecessary files in the shared folder.**

# **Description**

The available capacity of the datastore is exhausted. You cannot write data to the datastore.

# System Response

The system terminates the operation.

#### System Administrator Corrective Action

Delete unnecessary files in the shared folders in the relevant datastore or move the files to the shared folders in another datastore to free up space in the datastore.

# **csgdp03005: The metadata recovery failed, because a communication error was returned from the datastore. Check the state of the datastore.**

# **Description**

An error was returned from the datastore. An error may have occurred in the datastore.

#### System Response

The system terminates the operation.

#### System Administrator Corrective Action

Use the "Status" panel of the CSG Web GUI dashboard to check the status of the datastore. If the status is not normal, an error may have occurred in the cloud provider. Eliminate the cloud provider error and restart the system. After the restart, the meta data recovery is resumed. If you do not know the error status of the cloud provider, contact our customer support department.

# **csgdp03006: The metadata recovery failed because the datastore capacity is insufficient.**

#### **Description**

Due to insufficient datastore capacity, metadata recovery failed.

#### System Response

The system terminates the operation.

### System Administrator Corrective Action

Check the datastore capacity setting in the datastore screen of CSG Web GUI.

Set the datastore capacity to the same value as before metadata recovery.

In case this message appears in the situation where the set value is the same as before metadata recovery, the system operating space is insufficient, so it is necessary to temporarily set a value that is 10GB more.

Therefore update the datastore settings to increase the datastore capacity to the aforementioned value, and restart the system. After the system restarts, metadata recovery will restart.

Alternatively, delete the datastore and recreate it with capacity set to the aforementioned value, and then rerun the metadata recovery. In the case where temporarily a value was set that is 10GB more than the capacity before metadata recovery, after metadata recovery it is possible to update the datastore settings to revert the datastore capacity to the original value.

# **csgdp11000: The cache may be exhausted because the data cannot be transferred to the datastore. Check the connection to the datastore and remove the cause of the error.**

# **Description**

Data cannot be transferred because the system cannot connect to the datastore. The available capacity of the cache may be exhausted. If the available capacity of the cache is exhausted, the system cannot write data to the datastore even if the datastore has sufficient available capacity.

#### System Response

The system continues the operation.

Check the connection to the datastore and eliminate the cause of the connection problem. On the "Status" panel of the CSG Web GUI dashboard, check the status of the network. If the status is not normal, an error may have occurred in the network. Check the connection and restore the network.

#### **csgdp11001: The system memory may not be reserved. Add system memory.**

# **Description**

There is a risk that this product will run out of memory.

#### System Response

The system continues the operation.

# System Administrator Corrective Action

Confirm that the system has the amount of memory specified in "2.2 Reducing Resources Required for Operation" of this technical documentation and then increase the memory capacity.

# **csgdp11002: The disk capacity of the meta data area is decreasing. Expand the cache area.**

### **Description**

There is a risk that the disk space for meta data will run out.

# System Response

The system continues the operation.

# System Administrator Corrective Action

Expand the cache area.

# **csgdp13000: The free space of the datastore may be exhausted. Delete unnecessary files in the shared folder.**

#### **Description**

The available capacity of the datastore may be exhausted.

### System Response

The system continues the operation.

#### System Administrator Corrective Action

Delete unnecessary files in the shared folders in the relevant datastore or move the files to the shared folders in another datastore to free up space in the datastore.

**csgdp21002: The display of the event log is limited. Check whether any other errors occurred, because a large amount of event logs have been generated in a short time.**

#### **Description**

The display of the event log is limited because a large amount of event logs has been generated in a short time.

# System Response

The system continues processing.

# System Administrator Corrective Action

Check the event log. Eliminate the cause of errors displayed in the event log.

**csgdp21003: The metadata recovery is started.**

# Description

The meta data recovery has started.

# System Response

The system continues the operation.

# System Administrator Corrective Action

You do not have to take any action.

# **csgdp21004: Successfully completed the metadata recovery.**

# **Description**

The meta data recovery has been completed successfully.

# System Administrator Corrective Action

You do not have to take any action.

# **csgdp21005: The data transmission was completed. Time="YYYY-MM-DDThh:mm:ss+hh:mm"**

# **Description**

All untransferred data has been forwarded.

# Parameters

YYYY-MM-DDThh:mm:ss+hh:mm : Transfer completion time

# System Response

The system continues processing.

# System Administrator Corrective Action

No action is required.

# **csgdp21006: The expected time to complete the transfer when the metadata recovery is started is "YYYY-MM-DDThh:mm:ss+hh:mm"**

# **Description**

The transfer completion time when starting a metadata recovery is "YYYY-MM-DDThh:mm:ss+hh:mm".

# Parameters

YYYY-MM-DDThh:mm:ss+hh:mm : Transfer completion time

# System Response

The system continues processing.

# System Administrator Corrective Action

No action is required.

# **csgdp21007: Migrating the cache metadata: x% complete.**

# **Description**

The cache metadata is being migrated. x% has completed.

# Parameters

 $x$ : Progress rate

The system continues processing.

# System Administrator Corrective Action

No action is required.

# **2.4 Messages with a csgfw Prefix**

# **csgfw00100: Cannot accept the operation because it exceeds the maximum number of operations of the system. Maximum number=maxNumber**

# **Description**

The system cannot accept the operation because the maximum number of operations of the system has been reached.

# Parameters

maxNumber: Maximum number of operations of the system

# System Response

The system refused to accept the operation.

# System Administrator Corrective Action

Check the total number of uncompleted operations on the global pane. If the total number of uncompleted operations has reached the maximum number of operations of the system, the maximum number of operations that the system can accept has been reached.

After you confirm that the total number of uncompleted operations has decreased below the maximum number of operations of the system, perform the operation again. In addition, check whether the current system operation has any problem, as needed.

If this problem persists, collect the information required for troubleshooting and contact our customer support department.

# **csgfw00191: Cannot accept the operation because a system error occurred.**

# **Description**

The system cannot accept the operation due to a system error.

# System Response

The system refused to accept the operation.

# System Administrator Corrective Action

Collect the information required for troubleshooting and contact our customer support department.

# **csgfw02015: An error occurred while executing the operation.**

# **Description**

An error occurred during the operation.

#### System Response

The system terminates the operation.

# System Administrator Corrective Action

Perform the following action. If this problem persists even after performing the operation again, collect the information required for troubleshooting and contact our customer support department.

a. If the registration operation of the shared folder terminates with an error Check whether cloud provider and bucket that are specified during the registration of the datastore and cache are correct. If a bucket that has data is specified, registration of the shared folder fails. Register the cloud provider or register the datastore and cache, and then execute subsequent operation again.
- b. If the register operation of a NAS access user or a NAS access group terminates with an error When the NAS authentication server is registered in this product, register with the name not registered in the NAS authentication server.
- c. For cases other than the above Execute the operation again

### **csgfw02019: Operation failed because the system was restarted.**

### **Description**

The operation failed because the system was restarted before the completion of the operation.

### System Response

The system terminates the operation.

### System Administrator Corrective Action

Use the following procedure to perform the operation again.

- 1. On the "Logs" panel of the CSG Web GUI dashboard, check whether there is an operation log that meets the following conditions:
	- "Result" is "Failed", and
	- This message (csgfw02019) is displayed in "Message".
- 2. If there is an operation log that meets the conditions in step 1, check the contents of the following items:
	- "Action" (Operation name)
	- "Target" (Operation target)
	- "Detail" (Input items for the operation)
- 3. Perform the operation again based on the contents checked in step 2.
	- If the registration operation failed, perform the registration operation again. If the registration target has been registered in the system, the registration status is incomplete. In this case, delete the registration target and then perform the registration operation again.
	- If the modification operation failed, perform the modification operation again.
	- If the deletion operation failed, perform the deletion operation again. If the deletion target has not been registered in the system, you do not have to perform the deletion operation again because the deletion has already been completed.

### **csgfw02150: An inconsistency was detected in the repository during the operation.**

### **Description**

An inconsistency was detected in the database during the operation.

### System Response

The system terminates the operation.

### System Administrator Corrective Action

Perform the operation again.

If the problem persists, collect the information required for troubleshooting and contact our customer support department.

# **2.5 Messages with a csgva Prefix**

# **csgva10001: A command error occurred.**

### **Description**

A command error occurred.

### System Response

The system terminates the operation.

### System Administrator Corrective Action

### Perform the operation again.

If the problem persists, collect the information required for troubleshooting and contact our customer support department.

### **csgva10006: The NAS access user (sftpadmin) already exists.**

### **Description**

A NAS access user for local authentication with the "sftpadmin" user name already exists.

### System Response

The system terminates the operation.

### System Administrator Corrective Action

Restart the system, and change the "sftpadmin" user name for NAS access. To change the user name, delete the corresponding user first, and then create a new one. Also, change the owner of the shared folder to the new NAS access user name. And then, perform the operation again.

# **csgva10007: The URI of the cloud provider is incorrect. (detail)**

### **Description**

The format of the cloud provider URI is incorrect.

### Parameters

detail: Cloud provider URI

### System Response

The system terminates the operation.

### System Administrator Corrective Action

Restart the system, and change the cloud provider URI to match the format described in the User's Guide. And then, perform the operation again.

### **csgva10008: This update cannot be applied for a system whose version is VERSION.**

### **Description**

The software for this system version cannot be updated.

### Parameters

VERSION: Version information

### System Response

The system terminates the operation.

### System Administrator Corrective Action

Confirm that the system version to be updated and the update module are correct. Perform the operation again with the correct system version and update module.

### **csgva10009: The system has been already updated.**

### **Description**

The software for this system has already been updated.

### System Response

The system completes the operation successfully.

### System Administrator Corrective Action

Confirm that the system version to be updated and the update module are correct. If there are no problems, no further action is required.

# **csgva10010: The system update succeeded.**

# Description

The software has been updated successfully.

### System Response

The system completes the operation successfully.

### System Administrator Corrective Action

No action is required.

# **csgva10011: The specified shared folder (folder name) does not exist.**

### **Description**

The specified shared folder does not exist.

### Parameters

folder name : Specified shared folder name

### System Response

The system terminates the operation.

### System Administrator Corrective Action

Check whether the specified shared folder name is correct and then perform the operation again with the correct name.

# **csgva10012: The operation cannot be executed for the specified key (key).**

### **Description**

The system cannot perform the specified key.

### Parameters

key : Specified key

### System Response

The system terminates the operation.

### System Administrator Corrective Action

Check whether the specified key is correct and then perform the operation again with the correct key.

# **csgva10013: The specified NAS access user (user name) does not exist.**

### **Description**

The specified NAS access user does not exist.

# Parameters

user name : Specified NAS access user name

### System Response

The system terminates the operation.

# System Administrator Corrective Action

Check whether the specified NAS access user is correct and then perform the operation again with the correct name.

# **csgva10014: The specified NAS access group (group name) does not exist.**

### **Description**

The specified NAS access group does not exist.

### Parameters

group name : Specified NAS access group name

### System Response

The system terminates the operation.

### System Administrator Corrective Action

Check whether the specified NAS access group is correct and then perform the operation again with the correct name.

# **csgva10015: The specified value is incorrect.**

### **Description**

The specified value is incorrect.

# System Response

The system terminates the operation.

## System Administrator Corrective Action

Check whether there are mistakes in the specification of value or specification method and then perform the operation again with the correct value.

# **Appendix A Incompatibility Information**

This appendix provides information on the incompatibility with versions before v1.2.0.

# **A.1 Messages**

The messages output by this product have changed as follows.

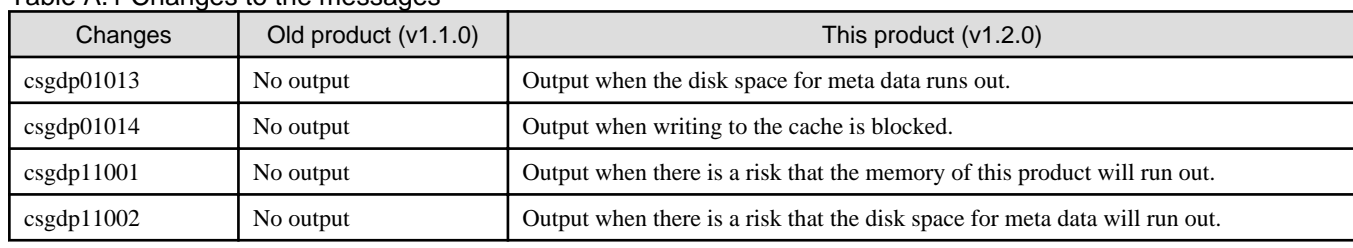

# Table A.1 Changes to the messages

# <span id="page-149-0"></span>**Glossary**

The following definitions are for the terms used in the manuals of this product.

# Access key

A component of the security authentication information required for accessing Microsoft Azure. Used as a password for accessing Microsoft Azure storage.

### Access key ID

A component of the security authentication information (access key) required for accessing Amazon S3 and NIFCLOUD object storage. It is used as the user ID for accessing the cloud service.

### Account

A user name for accessing a Cloud provider.

### Active Directory (AD)

A directory service provided with Windows operating systems. The Active Directory consolidates the managements of hardware resources such as servers, clients, and printers on a network as well as the information such as the attributes and access permissions of users who use the resources.

### Authentication server

A server that provides a directory service for integrated user management and authentication in a network via Active Directory (AD) or [Lightweight Directory Access Protocol \(LDAP\)](#page-150-0).

### **Bucket**

A logical storage area created in a Cloud storage.

# Cache

A storage area that temporarily stores data written in shared folder before the data is transferred to a [Datastore](#page-150-0). Cache is created on the local disk of the virtual machine in which this product is running.

### Cache capacity

The capacity allocated to the Cache.

# Cache I/O performance

I/O performance (write/read throughput performance) of the Cache.

### Cache usage

The total amount of data kept in the Cache. It is the total value of "Meta data", "Untransferred", and "Transferred" that are displayed on the [CSG Web GUI](#page-150-0) [Dashboard.](#page-150-0)

### Cloud provider

In this product, this term refers to a cloud storage service provided by a public cloud service provider or a cloud storage function in a private cloud environment.

### Cloud storage

A storage device that handles data on an object basis. Unlike a file storage that manages data in a directory structure, an object storage does not have a storage limitation on data size and the number of data items, and therefore, it is suitable for storing massive data.

### Cloud transfer performance

Data transfer performance (write/read throughput performance) between the Cache and a [Datastore](#page-150-0).

# <span id="page-150-0"></span>CSG REST API

A REST API for using this product.

# CSG Web GUI

A Web GUI for using this product.

## **Dashboard**

A screen of CSG Web GUI that displays the summary of information managed by this product. Several types of information that the user needs during operation are displayed in one screen.

### **Datastore**

In this product, a datastore refers to a data storage area in a [Cloud provider.](#page-149-0) A datastore is created in a [Bucket](#page-149-0).

# Datastore capacity

A maximum amount of data that a Datastore can store.

### Datastore level

The datastore level. This value varies depending on the version in which the datastore is created as shown below. For datastores created with version 1.2.0 or later: 1 For datastores created with version 1.1.0 or earlier: 0

### Datastore usage

The total amount of data after deduplication and compression and Meta data that is stored in a Datastore.

### E-mail server authentication method

An authentication method for connecting to the [SMTP server.](#page-152-0)

### Fast Recovery

A function that performs a read in advance even during a recovery process.

### Global pane

A band-like menu bar displayed at the top of the CSG Web GUI screen.

### License capacity

The total capacity of the datastore whose license is registered in this product.

# Lightweight Directory Access Protocol (LDAP)

A protocol for accessing a directory service. For this product, the term "LDAP" refers to an LDAP-compliant directory service (such as, OpenLDAP) other than [Active Directory \(AD\)](#page-149-0).

## Meta data

Management data regarding deduplication and compression, and management data such as for cloud information of the data storage destination. The meta data is kept in the [Cache](#page-149-0) and a Datastore.

# NAS access group

A group to which [NAS access user](#page-151-0) belong. The NAS access users can access files in the NAS access group. There are two types of NAS access groups: [Primary group](#page-151-0) and [Secondary group](#page-151-0). You need a NAS access group to define users who have NAS access for this product if you do not use an external authentication server such as [Active Directory \(AD\)](#page-149-0) or Lightweight Directory Access Protocol (LDAP).

# <span id="page-151-0"></span>NAS access user

A user who can access a Shared folder on a NAS. You need a NAS access user to define a user who has NAS access for this product if you do not use an external authentication server such as [Active Directory \(AD\)](#page-149-0) or [Lightweight Directory Access Protocol \(LDAP\)](#page-150-0).

### Network Attached Storage (NAS)

A storage device connected to a network.

### NFS (Network File System)

A type of protocol that is set for Shared folder. This protocol is used for UNIX-type operating systems, and allows file sharing among UNIX-type platforms.

### NFS allow hosts

Hosts that are allowed access with an NFS protocol to a Shared folder on a NAS.

### NFS no root squash hosts

Hosts that are allowed access with root privileges to a Shared folder on a NAS.

### **Oplocks**

An operating system's function for avoiding file conflicts. When a client accesses a file, this function allows the client to lock the file and cache the file data in the local disk, and prevents a file conflict in case another client tries to modify the file.

### Primary group

A [NAS access group](#page-150-0) that contains files created by NAS access user. Each NAS access user must belong to a primary group.

### Reduced rate

A data reduced rate achieved by deduplication and compression. The reduced rate can be obtained from the following calculation formula:

Reduced Rate  $(*) = (1 - \text{the amount of data after deduction and compression / the amount of data)}$ before deduplication and compression) x 100.

### Secondary group

One or more [NAS access group](#page-150-0) to which NAS access user belong. Each NAS access user can belong to any secondary groups as needed.

### Secret access key

A component of the security authentication information (access key) required for accessing Amazon S3 and NIFCLOUD object storage. It is used as the password for accessing the cloud service.

# Shared folder

A folder created in a [Datastore](#page-150-0). This folder is available on the network and you can access it through the NAS interface of this product.

# Simple Mail Transfer Protocol (SMTP)

A protocol for sending E-mail.

# SMB (Server Message Block)

A type of protocol that is set for Shared folder. This protocol is used for Windows-type operating systems, and allows file sharing among Windows-type platforms.

# SMB allow hosts

Hosts that are allowed access with an SMB protocol to a Shared folder on a NAS.

# <span id="page-152-0"></span>SMB deny hosts

Hosts that are not allowed access with an SMB protocol to a [Shared folder](#page-151-0) on a NAS.

# SMTP port

The port number of the SMTP server.

# **SMTP server**

A server for sending E-mail.

# Storage account

A component of the security authentication information required for accessing Microsoft Azure. Used as a user ID for accessing Microsoft Azure storage.

# Traffic control

The maximum data transfer rate can be set to reduce the bandwidth usage for data transfers to the [Datastore.](#page-150-0)

# Virtual machine

A virtual computer created by virtualization software.